# Panasonic

# Digital Super Hybrid System Programming Guide

# KX-TD816JT Model KX-TD1232JT

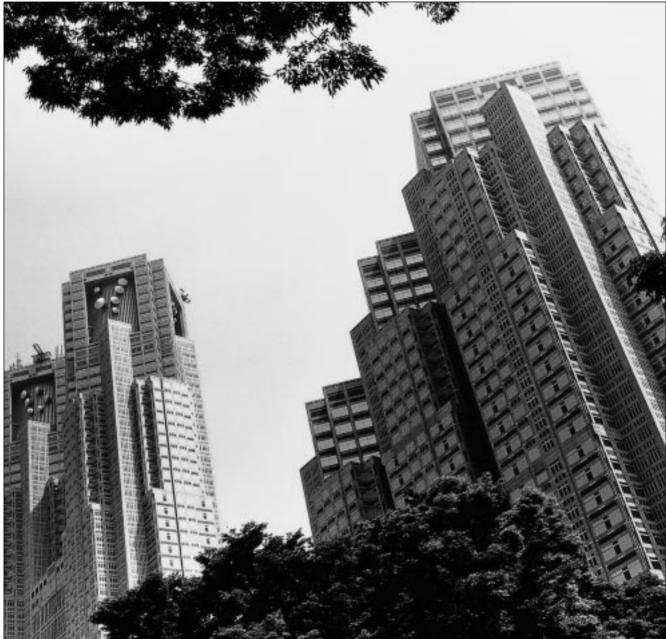

Please read this manual before using the Digital Super Hybrid System. This manual is for software version P351F, P352F or later for KX-TD816 and P251E, P252E or later for KX-TD1232.

# Introduction

#### About this Programming Guide

This Programming Guide is designed to serve as an overall system programming reference for the Panasonic Digital Super Hybrid System, KX-TD816 / KX-TD1232.

This manual contains the following sections:

#### Section 1, Programming Instructions

Provides information about what you need or what you should do before/during programming.

#### Section 2, General Programming

Provides details about the general system programmings.

#### Section 3, ISDN Programming

Provides details about the system programmings required to use ISDN lines.

The system is in accordance with European Telecommunication Standard (ETS) specifications below:

ETS 300 092 Calling Line Identification Presentation (CLIP) supplementary service.

ETS 300 093 Calling Line Identification Restriction (CLIR) supplementary service.

ETS 300 097 Connected Line Identification Presentation (COLP) supplementary service.

ETS 300 098 Connected Line Identification Restriction (COLR) supplementary service.

ETS 300 122 Generic keypad protocol for the support of supplementary service (ISDN Service Access).

ETS 300 182 Advice of Charge (AOC) supplimentary service Digital Signalling System No. one (DSS1) protocol.

#### Section 4, E&M Programming

Provides details about the system programmings required to use E&M (TIE) lines.

#### Section 5, DECT Programming

Provides details about the system programmings required to use the wireless system with a DECT portable station.

#### Section 6, Default Values

Provides the list of default values for all programmings.

#### Section 7, Index

Provides the programming titles, important words and phrases to help you access the required information easily.

#### About the other manuals

Along with this Programming Guide, the following manuals are available to help you install, know the available features and use the KX-TD816 / KX-TD1232 system:

#### **Installation Manual**

Provides instructions for installing the hardware and optional equipment.

#### **Features Guide**

Provides information about the system features.

#### User Manual

Provides operating instructions for the end users using proprietary telephones, single line telephones, consoles or DECT portable stations.

# Table of Contents

| 1              | Programming Instructions           | . 9 |
|----------------|------------------------------------|-----|
| 1.1            | Programming Instructions           |     |
| 1.2            | Using Proprietary Telephones       | 11  |
| 1.3            | Programming Methods                | 15  |
| 1.4            | Entering Characters                | 17  |
| 1.5            | User Programming Mode              | 22  |
| 1.6            | Programming Example                | 23  |
| 2              | General Programming                | 77  |
| 2.1            | Manager Programming                |     |
| [000]          |                                    |     |
| [000]          |                                    |     |
| [001]          |                                    |     |
| [002]          |                                    |     |
| [003]          |                                    |     |
| [004]          |                                    |     |
| [006]          |                                    |     |
| [007]          |                                    |     |
| [008]          |                                    |     |
| [009]          |                                    |     |
| [010]          |                                    |     |
| [011]          |                                    |     |
| [015]          |                                    |     |
| 2.2            | System Programming                 |     |
| [100]          | Flexible Numbering                 | 53  |
| [101]          | Day / Night Service Switching Mode | 57  |
| [102]          | Day / Night Service Starting Time  | 58  |
| [103]          | 1 6                                |     |
| [104]          | Flexible Quick Dialling Number Set | 61  |
| [105]          |                                    |     |
| [106]          |                                    |     |
| [107]          | •                                  |     |
| [108]          |                                    |     |
| [109]          |                                    |     |
| [113]          |                                    |     |
| [114]          |                                    |     |
| [115]          | 5                                  |     |
| [116]          |                                    |     |
| [117]          | <b>U</b>                           |     |
| [118]          |                                    |     |
| [119]          |                                    |     |
| [120]          |                                    |     |
| [121]          |                                    |     |
| [122]<br>[123] |                                    |     |
| [123]          |                                    |     |
| [124]          |                                    | 07  |

| [125] User Password                                      |     |
|----------------------------------------------------------|-----|
| [126] UCD Overflow                                       |     |
| [127] UCD Time Table                                     |     |
| [130] Phantom Extension Number Set                       |     |
| [148] Off-Hook Monitor                                   |     |
| 2.3 Timer Programming                                    |     |
| [200] Hold Recall Time                                   |     |
| [201] Transfer Recall Time                               |     |
| [202] Call Forwarding – No Answer Time                   |     |
| [203] Intercept Time                                     |     |
| [204] Pickup Dial Waiting Time                           |     |
| [205] Extension-to-Outside Line Call Duration Time       |     |
| [206] Outside-to-Outside Line Call Duration Time         |     |
| [207] First Digit Time                                   |     |
| [208] Inter Digit Time                                   | 104 |
| [209] Automatic Redial Repeat Times                      |     |
| [210] Automatic Redial Interval Time                     |     |
| [211] Dial Start Time                                    |     |
| [212] Call Duration Count Start Time                     |     |
| [213] DISA Delayed Answer Time                           |     |
| [214] DISA Prolong Time                                  |     |
| [215] Outgoing Message Time                              |     |
| [216] Message Waiting Ring Interval Time                 |     |
| [217] Timed Reminder Alarm Repeat Times                  |     |
| [218] Timed Reminder Alarm Interval Time                 |     |
| [221] DISA AA Wait Time                                  |     |
| 2.4 TRS / ARS Programming                                |     |
| [300] TRS Override for System Speed Dialling             |     |
| [301-305] TRS Denied Code Entry for Levels 2 through 6   |     |
| [306-310] TRS Excepted Code Entry for Levels 2 through 6 |     |
| [312] ARS Mode                                           |     |
| [313] ARS Time                                           |     |
| [314-321] ARS Leading Digit Entry for Plans 1 through 8  |     |
| [322-329] ARS Routing Plans 1 through 8                  |     |
| [330] ARS Modify Removed Digit                           |     |
| [331] ARS Modify Added Number                            |     |
| 2.5 Outside Line Programming                             |     |
| [400] Outside Line Connection Assignment                 |     |
| [401] Outside Line Group Assignment                      |     |
| [402] Dial Mode Selection                                |     |
| [403] Pulse Speed Selection                              |     |
| [404] DTMF Time                                          |     |
| [405] CPC Signal Detection Incoming Set                  |     |
| [407-408] DIL 1:1 Extension – Day / Night                |     |
| [409-410] Intercept Extension – Day / Night              |     |
| [411] Host PBX Access Codes                              |     |
| [412] Pause Time                                         |     |
| [413] Flash Time                                         |     |
| [414] Disconnect Time                                    |     |
|                                                          |     |

| [415]  | CPC Signal Detection Outgoing Set                            | 152 |
|--------|--------------------------------------------------------------|-----|
| [417]  | Outside Line Name Assignment                                 | 154 |
| [423]  | Pay Tone Assignment                                          | 156 |
| [441]  | Line Hunting Sequence                                        |     |
| 2.6    | COS Programming                                              | 159 |
| [500-5 | 01] Toll Restriction Level – Day / Night                     | 159 |
| [502]  | Extension-to-Outside Line Call Duration Limit                |     |
| [503]  | Call Transfer to Outside Line                                | 163 |
| [504]  | Call Forwarding to Outside Line                              |     |
| [505]  | Executive Busy Override                                      |     |
| [506]  | Executive Busy Override Deny                                 |     |
| [507]  | Do Not Disturb Override                                      |     |
| [508]  | Account Code Entry Mode                                      |     |
| [509]  | Off-Hook Call Announcement (OHCA)                            | 170 |
| 2.7 I  | Extension Programming                                        |     |
| [600]  | EXtra Device Port                                            |     |
| [601]  | Class of Service                                             | 173 |
| [602]  | Extension Group Assignment                                   | 175 |
| [603-6 | 04] DIL 1:N Extension and Delayed Ringing – Day / Night      | 177 |
| [605-6 | 06] Outgoing Permitted Outside Line Assignment – Day / Night | 179 |
| [609]  | Voice Mail Access Codes                                      |     |
| [612]  | Incoming Call Display                                        |     |
| [616]  | Live Call Screening Recording Mode Assignment                |     |
| 2.8 I  | Resource Programming                                         |     |
| [800]  | SMDR Incoming / Outgoing Call Log Printout                   |     |
| [801]  | SMDR Format                                                  | 189 |
| [802]  | System Data Printout                                         | 190 |
| [803]  | Music Source Use                                             | 191 |
| [804]  | External Pager BGM                                           | 193 |
| [805]  | External Pager Confirmation Tone                             | 195 |
| [806-8 | 07] Serial Interface (RS-232C) Parameters                    | 196 |
| [809]  | DISA Security Type                                           | 198 |
| [810]  | DISA Tone Detection                                          | 199 |
| [811]  | DISA / TIE User Codes                                        | 200 |
| [812]  | DISA DTMF Repeat                                             |     |
| [813]  | Floating Number Assignment                                   |     |
| [814]  | Modem Standard                                               | 205 |
| [815]  | SMDR Output Mode                                             |     |
| [817]  | KX-TD197 Baud Rate Set                                       |     |
| [818]  | DISA Built-in Automated Attendant Number                     |     |
| 2.9 (  | Optional Programming                                         |     |
| [990]  | System Additional Information                                | 209 |
| [991]  | COS Additional Information                                   | 219 |
| 3 I    | SDN Programming                                              |     |
|        | Manager Programming                                          |     |
| [005]  | Flexible CO Button Assignment                                |     |
| [012]  | ISDN Extension Number Set                                    |     |
| [013]  | ISDN Extension Name Set                                      |     |
| r -1   |                                                              |     |

| [014] B                                                                                     | Budget Management on ISDN Port                                                                                                    | 229                                           |
|---------------------------------------------------------------------------------------------|----------------------------------------------------------------------------------------------------|-----------------------------------------------|
| 3.2 Sys                                                                                     | tem Programming                                                                                                    | 231                                           |
| [100] F                                                                                     | Texible Numbering                                                                                                    | 53                                            |
| [109] E                                                                                     | Expansion Unit Type                                                                                                    | 69                                            |
| [112] IS                                                                                    | SDN Network Type Assignment                                                                                                    | 237                                           |
| [150] D                                                                                     | DDI Translation Table                                                                                                    | 238                                           |
| [151-152                                                                                    | DDI Ringing Assignment – Day / Night                                                                                                    | 240                                           |
| 3.3 ISE                                                                                     | ON Line Programming                                                                                                    | 242                                           |
| [418] IS                                                                                    | SDN Line Number Assignment                                                                                                    | 242                                           |
| [419] IS                                                                                    | SDN Outgoing CLIR Service Assignment                                                                                                    | 244                                           |
| [421] IS                                                                                    | SDN DDI / MSN Removed Digit / Added Number Assignment                                                                                                    |                                               |
| [424] IS                                                                                    | SDN Port Type                                                                                                    |                                               |
| [425] IS                                                                                    | SDN Layer 1 Active Mode                                                                                                    | 250                                           |
| [426] IS                                                                                    | SDN Configuration                                                                                                    | 252                                           |
|                                                                                             | SDN Data Link Mode                                                                                                    |                                               |
| [428] IS                                                                                    | SDN TEI Mode                                                                                                    | 256                                           |
| [429] IS                                                                                    | SDN Extension Multiple Subscriber Number                                                                                                    | 258                                           |
| [430] IS                                                                                    | SDN Extension Progress Tone                                                                                                    |                                               |
| [447] N                                                                                     | ASN Assignment                                                                                                    |                                               |
| [448-449                                                                                    | Extension Ringing Assignment – Day / Night for ISDN                                                                                                    |                                               |
| -                                                                                           | RI Configuration                                                                                                    |                                               |
|                                                                                             | PRI Reference CO                                                                                                    |                                               |
| [452-453                                                                                    | ] ISDN Ring Service Assignment – Day / Night                                                                                                    |                                               |
|                                                                                             | tension Programming                                                                                                    |                                               |
|                                                                                             | SDN Class of Service                                                                                                    |                                               |
| [614-615]                                                                                   | ] Outgoing Permitted Outside Line Assignment – Day / Night for ISDN Exte                                                                                                    | nsion 273                                     |
| [617] C                                                                                     | CLIP / COLP Number Assignment for Extension                                                                                                    | 275                                           |
| [618] C                                                                                     | CLIP / COLP Number Assignment for ISDN Extension                                                                                                    | 277                                           |
| 3.5 Op                                                                                      | tional Programming                                                                                                    | 279                                           |
| [990] S                                                                                     | System Additional Information                                                                                                    | 209                                           |
| 4 E 8                                                                                       | & M Programming                                                                                                    | 289                                           |
|                                                                                             | tem Programming                                                                                                    |                                               |
| •                                                                                           | Texible Numbering                                                                                                    |                                               |
|                                                                                             | Expansion Unit Type                                                                                                    |                                               |
|                                                                                             | BX Code                                                                                                    |                                               |
| [129] E                                                                                     | E&M Signal Assignment                                                                                                    |                                               |
|                                                                                             | ner Programming                                                                                                    |                                               |
|                                                                                             |                                                                                                    |                                               |
|                                                                                             | TE First / Inter Digit Time                                                                                                    |                                               |
| <b>T</b> .J <b>I I I</b>                                                                    | TE First / Inter Digit Time         E Line Routing Table Programming                                                                                                    |                                               |
|                                                                                             | E Line Routing Table Programming                                                                                                    | 299                                           |
| [340] T                                                                                     | E Line Routing Table Programming<br>TE Line Routing Table                                                                                                    | <b>299</b><br>299                             |
| [340] T<br>[341] T                                                                          | E Line Routing Table Programming<br>TE Line Routing Table<br>TE Modify Removed Digit / Added Dial                                                                                                    | <b>299</b><br>299<br>301                      |
| [340] T<br>[341] T<br><b>4.4 TIH</b>                                                        | E Line Routing Table Programming<br>TE Line Routing Table<br>TE Modify Removed Digit / Added Dial<br>E Line Programming                                                                                                    | <b>299</b><br>299<br>301<br><b>303</b>        |
| [340] T<br>[341] T<br><b>4.4 TIH</b><br>[431] T                                             | E Line Routing Table Programming<br>TE Line Routing Table<br>TE Modify Removed Digit / Added Dial<br>E Line Programming<br>TE Table Number Assignment                                                                                           | <b>299</b><br>                                |
| [340] T<br>[341] T<br><b>4.4 TIH</b><br>[431] T<br>[432] T                                  | E Line Routing Table Programming<br>TE Line Routing Table<br>TE Modify Removed Digit / Added Dial<br>E Line Programming<br>TE Table Number Assignment<br>TE Incoming Assignment                                                                 | <b>299</b><br>299<br>301<br><b>303</b><br>303 |
| [340] T<br>[341] T<br><b>4.4 TH</b><br>[431] T<br>[432] T<br>[433] T                        | E Line Routing Table Programming<br>TE Line Routing Table<br>TE Modify Removed Digit / Added Dial<br>E Line Programming<br>TE Table Number Assignment                                                                                           |                                               |
| [340] T<br>[341] T<br><b>4.4 TH</b><br>[431] T<br>[432] T<br>[433] T<br>[434] T             | E Line Routing Table Programming<br>TE Line Routing Table<br>TE Modify Removed Digit / Added Dial<br>E Line Programming<br>TE Table Number Assignment<br>TE Incoming Assignment<br>TE Outgoing Assignment                                       |                                               |
| [340] T<br>[341] T<br><b>4.4 TIH</b><br>[431] T<br>[432] T<br>[433] T<br>[434] T<br>[435] T | E Line Routing Table Programming<br>TE Line Routing Table<br>TE Modify Removed Digit / Added Dial<br>E Line Programming<br>TE Table Number Assignment<br>TE Incoming Assignment<br>TE Outgoing Assignment<br>TE Subscriber Number Removed Digit |                                               |

| [437] Outside-to-TIE Transfer                                         | 312 |
|-----------------------------------------------------------------------|-----|
| [438] TIE-to-Outside Transfer                                         | 313 |
| [439] TIE-to-TIE Transfer                                             |     |
| [440] TIE Security Type                                               | 315 |
| [442] Voice Path Type                                                 | 316 |
| [443] Voice Level (Transmit)                                          |     |
| [444] Voice Level (Receive)                                           |     |
| [445] TIE Receive Dial                                                |     |
| 4.5 Resource Programming                                              |     |
| [811] DISA / TIE User Codes                                           |     |
| 4.6 Optional Programming                                              |     |
| [990] System Additional Information                                   |     |
| 5 DECT Programming                                                    | 333 |
|                                                                       |     |
| 5.1 Manager Programming                                               |     |
| [020] PS Flexible CO Button Assignment                                |     |
| 5.2 System Programming                                                |     |
| [100] Flexible Numbering                                              |     |
| [109] Expansion Unit Type                                             |     |
| 5.3 Extension Programming                                             |     |
| [650] PS Registration                                                 |     |
| [651] PS Termination                                                  |     |
| [653] PS Extension Name Set                                           |     |
| [654] SXDP Assignment                                                 |     |
| [655] PS Budget Management                                            |     |
| [656] PS Charge Verification Assignment                               |     |
| [657] PS Class of Service                                             |     |
| [658] PS Extension Group Assignment                                   |     |
| [659-660] PS DIL 1:N Extension – Day / Night                          |     |
| [661-662] PS Outgoing Permitted Outside Line Assignment – Day / Night |     |
| [665] PS Voice Mail Access Codes                                      |     |
| [671] PS Extension Number Set                                         |     |
| [672] PS Password Set                                                 |     |
| [673] CLIP / COLP Number Assignment for PS                            |     |
| [676] PS Incoming Call Display                                        |     |
| [680] Cell Station Number Assignment for Master CS                    |     |
| [681] PS Radio System ID Reference                                    |     |
| [682] Radio Information Data Clear                                    |     |
| 5.4 Optional Programming                                              |     |
| [990] System Additional Information                                   | 209 |
| 6 Default Values                                                      | 383 |
| 7 Index                                                               | 205 |
| 7 Index                                                               | 375 |

# Section 1

# **Programming Instructions**

# **1.1 Programming Instructions**

### **Default Setting**

This system has a default factory setting. If any of the programming needs to be changed, you will find the necessary information in the Features Guide. This makes the system very simple to install and customise as required by the customer. Any required changes can be written in "Programming Tables".

### **Required Telephone Set**

One of the following telephone sets is required for System Programming:

- Digital Proprietary Telephone (DPT): KX-T7536, KX-T7533, KX-T7531, KX-T7235, KX-T7230
- Analogue Proprietary Telephone (APT): KX-T7130, KX-T7030

#### **Extensions Used for Programming**

Connect one of the above-mentioned telephone sets to either of the following:

- Jack number 1
- Jack programmed as a manager extension

To assign the manager extension, see Section 2.1 [006] Operator / Manager Extension Assignment.

### User Programming (Manager Programming)

Manager programming items are allowed for any display proprietary telephone user in the system. See Section 1.5 User Programming Mode.

# **1.2 Using Proprietary Telephones**

#### Soft Buttons and SHIFT Button on the Display DPT

Three soft buttons are provided just below the display of Digital Proprietary Telephones (DPT), KX-T7533, KX-T7536, KX-T7230 and KX-T7235. The functions of these soft buttons vary as the programming procedures advance step by step. Those functions that are currently assigned to the buttons are shown on the lower line of the display. (See "Viewing the Display" in this section for more information on the display lines.)

If the **SHIFT** button indicator is on, two functions are available with each soft button. To alternate between the two functions, press the **SHIFT** button on the right side of the display. **Soft button variations** 

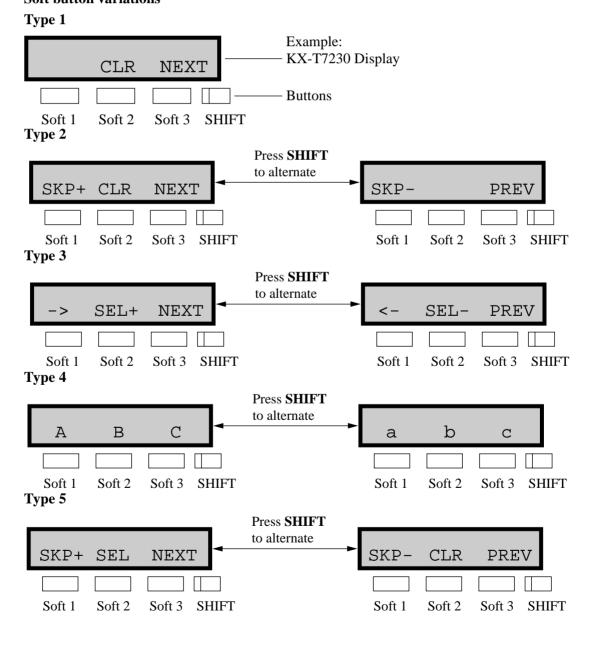

You can use either the soft buttons or the overlay buttons. (For overlay buttons, refer to "Using the Overlay" below.)

Throughout programming you will see instructions such as "Press **PREV**". If you use soft buttons, this means press **SHIFT**, release **SHIFT** and then press **Soft 3**. The (PREV) function is performed.

#### Note

If you use soft buttons and if programming instructions tell you to press the following buttons, you may press soft buttons shown below.

| Instructions | Soft button        |  |
|--------------|--------------------|--|
| SELECT       | SEL+, SEL-, or SEL |  |
| CLEAR        | CLR                |  |

#### Using the Overlay

A programming overlay is packed with the telephone at the factory. This overlay should be used at all times while in programming mode since the functions of the telephone keys change while in programming mode as follows: (The original functions are in parentheses.)

| During Normal Operation | During Programming |
|-------------------------|--------------------|
| (PAUSE)                 | PAUSE / PROGRAM    |
| (SP-PHONE)              | NEXT               |
| (REDIAL)                | PREV (PREVIOUS)    |
| (AUTO ANSWER / MUTE)    | SELECT             |
| (RECALL)                | FLASH              |
| (TRANSFER)              | CLEAR              |
| (FWD/DND)               | •                  |
| (CONF)                  | _/ ◄               |
| (INTERCOM)              | SECRET             |
| (AUTO DIAL / STORE)     | STORE              |
| (HOLD)                  | END                |

#### Location of Controls with the Overlay

The pictures below show the functions of the buttons of the proprietary telephone while in programming mode. There are Overlays for the KX-T7500 series telephones and the KX-T7200 series telephones. KX-T7536 and KX-T7230 are used for the examples.

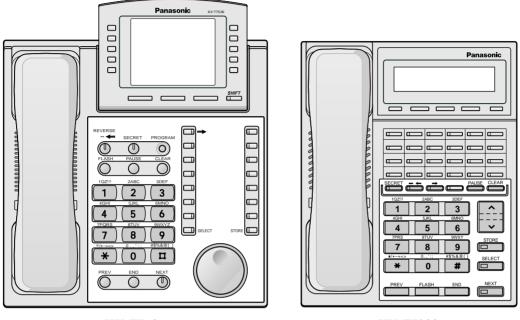

KX-T7536

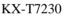

#### Viewing the Display

The display gives you helpful information, such as what you should do now, what you have done, etc..

The KX-T7533, KX-T7536, KX-T7230 and the KX-T7235 utilise two information lines for programming. The upper line is called the Message Line and the lower one is called the Function Line.

The Message Line (upper) shows you what you should do or what you should select. It also allows you to confirm what you have just entered. The display capacity is 16 digits. If your

entry exceeds the capacity, you can shift the display by pressing  $\rightarrow$  or  $\triangleleft$  button. The Function Line (lower) shows the current function of the soft buttons. These functions change with the programming procedures.

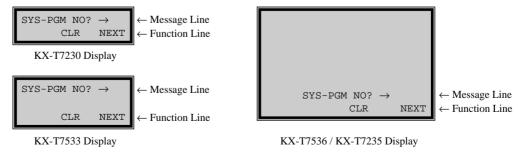

#### Before entering the programming mode

Before entering programming mode, confirm that:

- Your telephone is on-hook.
- No calls are on hold at your telephone.

### Entering the programming mode

# Press **PROGRAM** (or **PAUSE**) + **\*** + # and enter your **System Password** (default=1234).

• The display shows the Initial Message: SYG-PGM NO?  $\rightarrow$ 

#### <u>Note</u>

- If your telephone set does not have a **PROGRAM** button, substitute it with the **PAUSE** button.
- If nothing is entered in five seconds after the **PROGRAM** (or **PAUSE**) button is pressed, it is cancelled.
- The System Password entered is not shown on the display. The System Password can be changed by System Programming. Refer to Section 2.2 [107] System Password.
- During the programming mode, your extension is treated as a busy extension.
- Only one proprietary telephone can be in programming mode at any one time.

# **1.3 Programming Methods**

#### Advancing to the next stage

When "SYS-PGM NO?  $\rightarrow$ " is displayed, you can select one of the following:

- To go to programme [000], press the **NEXT** button.
- To go to another programme, enter the 3-digit programme address.

#### **Rotation of jack number**

Each jack of the Digital Super Hybrid System supports the connection of a digital proprietary telephone and a single line device with different extension numbers (eXtra Device Port: XDP function). To programme this function it is necessary to assign two parts for each jack. The first part of jack one is 01-1. The second part of jack one is 01-2. The first part of jack two is 02-1 and so on. The **NEXT** and **PREV** buttons can be used to move from jack to jack as required.

#### Example

|       | NEXT          |       | NEXT          |       | NEXT          |       |
|-------|---------------|-------|---------------|-------|---------------|-------|
| #01-1 | $\rightarrow$ | #01-2 | $\rightarrow$ | #02-1 | $\rightarrow$ | #02-2 |
|       | PREV          |       | PREV          |       | PREV          |       |

#### <u>Note</u>

The first part of a jack is for a DPT of a XDP-assigned jack. The second part is for a single line device. Programme [600] EXtra Device Port assigns which jacks are XDP.

#### Storing your data

Press STORE to store your data.

• The **STORE** indicator lights red and a confirmation tone is emitted.

#### \* Confirmation tone (one beep)

After pressing **STORE**, you will hear a beep. This informs you that storage is completed.

#### \* Alarm tone (three beeps)

If you hear this alarm, your entry is not valid.

#### Making another selection within the same programme address

- To make the next higher selection, press **NEXT.**
- To make the previous selection, press **PREV.**
- To make a specific selection, press **SELECT** and then enter the number.

#### Going to another programme address

After pressing **STORE**, you can go to another programme with either of the following two methods:

- a) To go to the next larger programme address: Press Soft 1 (SKP+) or VOLUME ∨ (DOWN) or rorate the Jog Dial in the counter-clockwise direction. To go to the next smaller programme address: Press SHIFT + Soft 1 (SKP–) or VOLUME ∧ (UP) or rorate the Jog Dial in the clockwise direction.
- **b**) To go to a specific programme address:

Press **END**, then enter the programme Address.

Method (1) is useful when you want to perform a series of programmes consecutively. For example, to change the programming in addresses [0XX], use this method. You can move from [000] to [001], from [001] to [002], and so on by pressing the **SKP**+ or **VOLUME**  $\checkmark$ . You can move in reverse order from [008] to [007], etc. by pressing the **SKP**- or **VOLUME**  $\land$ . This method can also be used to move between neighboring programme groups: For example, you can move between the programme addresses of the largest [0XX] and [100], the largest [1XX] and [200], and so on. Also, you can move between the smallest programme address [000] and the largest one [9XX].

Method (2) is useful when you wish to jump to another programme address. For example, you have just finished with programme [006] and now you want to go to programme [301]. Neither **SKP+** / **VOLUME**  $\checkmark$  nor **SKP-**/**VOLUME**  $\land$  is convenient in this case. So you should press **END** and enter 301.

#### <u>Note</u>

The following programming instructions assume that you have already entered the programming mode and that you will use Method (b).

### **Confirming the entries**

You may review the stored programming without making any changes.

#### Going back to the operation mode

Two ways are available to go back to the operation mode:

- a) Lift the handset while in programming mode.
- b) When the Initial Message: SYS-PGM NO? → is displayed, press the PROGRAM (or PAUSE) button. (To display the Initial Message, press END.)

# **1.4 Entering Characters**

# **Entering Characters**

You can enter characters to store names or messages by using the dialling key pad, buttons or the Jog Dial.

See the Combination Tables below.

## **Combination Table a**

| Soft button                                |   | S1      | SHIFT+S1 | S2 | SHIFT+S2 | S3 | SHIFT+S3 | SHIFT+<br>SHIFT+S1 | SHIFT+<br>SHIFT+S2 |
|--------------------------------------------|---|---------|----------|----|----------|----|----------|--------------------|--------------------|
| SELECT button<br>pressing<br>times<br>keys | 0 | 1       | 2        | 3  | 4        | 5  | 6        | 7                  | 8                  |
| 1                                          | 1 | Q       | q        | Z  | z        | !  | ?        |                    |                    |
| 2                                          | 2 | А       | а        | В  | b        | С  | С        |                    |                    |
| 3                                          | 3 | D       | d        | E  | е        | F  | f        |                    |                    |
| 4                                          | 4 | G       | g        | Н  | h        | I  | i        |                    |                    |
| 5                                          | 5 | J       | j        | К  | k        | L  | I        |                    |                    |
| 6                                          | 6 | М       | m        | Ν  | n        | 0  | 0        |                    |                    |
| 7                                          | 7 | Р       | р        | Q  | q        | R  | r        | S                  | S                  |
| 8                                          | 8 | Т       | t        | U  | u        | V  | v        |                    |                    |
| 9                                          | 9 | W       | w        | Х  | х        | Y  | У        | Z                  | z                  |
| 0                                          | 0 | (space) |          | ,  | ,        | :  | ;        |                    |                    |
| ×                                          | * | /       | +        | -  | =        | <  | >        |                    |                    |
| #                                          | # | \$      | %        | &  | @        | (  | )        |                    |                    |

#### **Combination Table b**

| Jog Dial<br>keys | Display sequence by rotating the Jog Dial |
|------------------|-------------------------------------------|
| 1                | 1 Q q R r S s T t …                       |
| 2                | 2 A a B b C c D d                         |
| 3                | 3 D d E e F f G g                         |
| 4                | 4 G g H h I i J j                         |
| 5                | 5 J j K k L I M m …                       |
| 6                | 6 M m N n O o P p                         |
| 7                | 7                                         |
| 8                | 8 T t U u V v W w …                       |
| 9                | 9 W w X x Y y Z z (space) …               |
| 0                | 0 (space) ! ? . , ' : ; …                 |
| *                | * / + - = < > # \$                        |
| #                | # \$ % & @ ( ) A a B b …                  |

#### <u>Note</u>

- The alphabetical characters correspond to the letters shown on the twelve dialling keys on the proprietary telephone. (except symbols)
- In Combination Table a: If your telephone is a KX-T7531, do not use the provided SELECT button. Use the AUTO ANSWER/MUTE button which becomes the SELECT button when using the overlay.
- In Combination Table b: If you keep rotating the Jog Dial, all of the characters in the table will be displayed.

#### **Character Entering Methods**

Please see the following example which shows how to select a desired character. For example, to select the letter "M": Select either of the following three methods:

- 1. Using the SHIFT and Soft buttons
  - (for KX-T7533 / KX-T7536 / KX-T7230 / KX-T7235 only) \* See Combination Table a.
  - **a**) Press **6.** ("M" belongs to "6".)
    - The Function Line shows: M N O
  - b) Press the Soft 1 (M) button.(Press SHIFT to display the lower case of the above letters.)
- 2. Using the **SELECT** button
  - \* See Combination Table a.
  - **a**) Press **6.** ("M" belongs to "6".)
  - **b**) Press the **SELECT** button once.

- Pressing the **SELECT** button an appropriate number of times gives you the desired letter. Pressing **SELECT** twice gives the letter "m", pressing three times gives "N", and so on.
- **3.** Using the **Jog Dial**

(for KX-T7531 / KX-T7533 / KX-T7536 only) \* See Combination Table b.

- a) Press 6. ("M" belongs to "6".)
- **b**) Rotate the **Jog Dial** one pulse.
  - Rotating the **Jog Dial** an appropriate number of pulses gives you the desired letter. Rotating the **Jog Dial** two pulses gives the letter "m", rotating three pulses gives "N", and so on.

#### OR

a) Press any dialling keypad.

b) Rotate the Jog Dial until the desired character appears.

• If you keep rotating the Jog Dial, all of the characters will be displayed. For example, if you rotate the Jog Dial after pressing 2, characters will appear in the following order: A a B b •••• Z z (space) ! ?.., ':; \* / + -- = < > # \$ % & @ () A a B b ••••

#### Example of entering characters: to enter "Mike":

Using method (1)

\* See Combination Table a.

a) Enter 6.

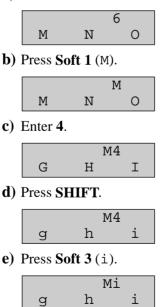

**f**) Enter **5**.

|            | Mi5     |            |   |  |  |
|------------|---------|------------|---|--|--|
|            | j       | k          | 1 |  |  |
| <b>g</b> ) | Press S | oft 2 (k). |   |  |  |

| 11000 0 | , , , , , , , , , , , , , , , , , , , |   |
|---------|---------------------------------------|---|
|         | Mik                                   | Ξ |
| j       | k                                     | 1 |
|         |                                       |   |

h) Enter 3.

i)

| d        | Mik | 3<br>f |
|----------|-----|--------|
| Press So | •   |        |
|          |     |        |

|   | Mike |   |
|---|------|---|
| d | е    | f |

Using method (2)

\* See Combination Table a.

| Procedures                         | The display shows: |
|------------------------------------|--------------------|
| 1. Enter <b>6</b> .                | 6                  |
| 2. Press <b>SELECT</b> .           | М                  |
| 3. Enter <b>4</b> .                | M4                 |
| 4. Press <b>SELECT</b> six times.  | Mi                 |
| 5. Enter <b>5</b> .                | Mi5                |
| 6. Press <b>SELECT</b> four times. | Mik                |
| 7. Enter <b>3</b> .                | Mik3               |
| 8. Press <b>SELECT</b> four times. | Mike               |

Using method (3)

\* See Combination Table b.

| Procedures                      | The display shows: |
|---------------------------------|--------------------|
| 1. Enter <b>6</b> .             | 6                  |
| 2. Rotate Jog Dial one pulse.   | М                  |
| 3. Enter <b>4</b> .             | M4                 |
| 4. Rotate Jog Dial six pulse.   | Mi                 |
| 5. Enter <b>5</b> .             | Mi5                |
| 6. Rotate Jog Dial four pulses. | Mik                |
| 7. Enter <b>3</b> .             | Mik3               |
| 8. Rotate Jog Dial four pulses. | Mike               |

OR

| Procedures                                   | The display shows: |
|----------------------------------------------|--------------------|
| 1. Enter <b>2</b> .                          | 2                  |
| 2. Rotate <b>Jog Dial</b> until "M" appears. | М                  |
| 3. Enter <b>2</b> .                          | M2                 |
| 4. Rotate Jog Dial until "i" appears.        | Mi                 |
| 5. Enter <b>2</b> .                          | Mi2                |
| 6. Rotate <b>Jog Dial</b> until "k" appears. | Mik                |
| 7. Enter <b>2</b> .                          | Mik2               |
| 8. Rotate <b>Jog Dial</b> until "e" appears. | Mike               |

# <u>Note</u>

- To erase all the letters, press **CLEAR**.
- To erase the last letter, press <-.

# 1.5 User Programming Mode

### **User Programming Mode**

Manager programming items (programme address: [0XX]) are accessible by any display proprietary telephone user in the system.

#### Entering the user programming mode

You can access these programmes by entering the User Programming Mode as follows: Before entering the mode, confirm that:

- Your telephone is on-hook.
- No calls are on hold at your telephone

# Press **PROGRAM** (or **PAUSE**) + **\*** + **\*** and enter the **User Password** (default=1234)

After entering the mode, perform the same programming steps as the system programming steps in each programme address.

#### <u>Note</u>

- If your telephone set does not have a **PROGRAM** button, substitute it with the **PAUSE** button.
- If nothing is entered in five seconds after the **PROGRAM** (or **PAUSE**) button is pressed, it is cancelled.
- The User Password is not shown on the display. The password can be changed by system programming. Refer to Section 2.2 [125] User Password.
- During the programming mode, your extension is treated as a busy extension.
- Only one proprietary telephone can be in programming mode at any one time.

# **1.6 Programming Example**

### **Programming Example**

The following programming instructions assume that you have already entered the programming mode and that you will employ method (b) of "Going to another programme address" in Section 1.3 Programming Methods.

Example: programme [001] System Speed Dialling Number Set

| Sample of Description                                                                                                    | Explanation                                                                                                    |
|----------------------------------------------------------------------------------------------------|----------------------------------------------------------------------------------------------------|
| [001] <sup>(1)</sup> System Speed Dialling Number Set                                                                                                    | <ol> <li>Programme address.</li> <li>Programme title.</li> </ol>                                                                                                    |
| <b>Description</b> <sup>(3)</sup><br>Used to program the System Speed Dial numbers.<br>These numbers are available to all extension<br>users. There are 500 numbers from 000 through<br>499. | <ul><li>(3) Provides a more detailed description of the programme.</li></ul>                                                                                                    |
| <ul> <li>Selection <sup>(4)</sup></li> <li>Speed dial number: 000 through 499</li> <li>Telephone number: 24 digits (max.)</li> </ul>                                                         | <ul> <li>(4) Shows you choices that you can assign.</li> <li>(5) Shows you the default (factory setting).</li> <li>(6) Shows you programming procedures step by step.</li> <li>• While programming, use the overlay.</li> </ul> |
| Default <sup>(5)</sup><br>All speed dial numbers – Not stored<br>Programming <sup>(6)</sup>                                                                                                  | <ul> <li>Before starting to programme, enter the<br/>programming mode. (See Entering the<br/>programming mode in Section 1.2 Using<br/>Proprietary Telephones.)</li> </ul>                                                      |
| <b>1.</b> Enter <b>001</b> . <sup>(7)</sup><br>Display: SPD Number Set <sup>(8)</sup><br><b>2.</b> Press <b>NEXT</b> . <sup>(9)</sup>                                                        | <ul><li>(7) Enter the programme address.</li><li>(8) The display shows the programme title. If your telephone has soft buttons, the lower line shows the functions that are currently assigned to them.</li></ul>               |
| <ul> <li>Display: SPD Code?→<sup>(10)</sup></li> <li>3. Enter a speed dial number.<br/>To enter speed dial number 000,<br/>you can also press NEXT.</li> </ul>                               | <ul> <li>(9) Press either Soft 3 (NEXT) shown on the display or the NEXT shown on the overlay.</li> <li>(10) The message line advises you to enter a speed dial number.</li> </ul>                                              |
| <ul> <li>Display example: 000:Not Stored<sup>(11)</sup></li> <li>4. Enter a telephone number.<sup>(12)</sup></li> <li>To delete the current entry, press CLEAR.<sup>(13)</sup></li> </ul>    | <ul> <li>(11) If the telephone number has already been stored, the number is displayed.</li> <li>(12) Enter the telephone number that you want to store. Your entry is displayed as you enter the digits.</li> </ul>            |
| To change the current entry, press<br><b>CLEAR</b> and enter the new number.<br><b>5.</b> Press <b>STORE</b> . <sup>(14)</sup>                                                               | <ul> <li>(13) Pressing CLEAR erases the whole entry.</li> <li>(14) Your entry is now stored.</li> <li>The indicator lights red and a confirmation tone lets you know that storage is completed.</li> </ul>                      |

| Sample of Description                                                                                                    | Explanation                                                                                                    |
|----------------------------------------------------------------------------------------------------|----------------------------------------------------------------------------------------------------|
| <ol> <li>6. To programme another speed dial number, press NEXT or PREV, or SELECT and the desired speed dial number.<sup>(15)</sup></li> <li>7. Repeat steps 4 through 6.<sup>(16)</sup></li> <li>8. Press END.<sup>(17)</sup></li> </ol> | (15) Select the best way for you to store another speed<br>dial number. Pressing the NEXT / PREV allows<br>you to select the next higher / lower speed dial<br>number. You can also keep pressing them until the<br>desired one is displayed. If you press SELECT<br>and the desired speed dial number, the selected<br>code is displayed.                                                                                                    |
| Conditions <sup>(18)</sup>                                                                                                    | (16) You can continue to programme another entry.                                                                                                    |
| <ul> <li>Each speed dial number has a maximum of 24 digits. The valid characters are 0 through 9,</li></ul>                                                                                                    | <ul> <li>(17) After you have stored all your entries, finish this programme by pressing END. After pressing END you can go to any programme address you desire. You can return to the Initial Message mode any time by pressing END.</li> <li>To go to the next larger programme address, do not press END but press Soft 1 (SKP+) or VOLUME ∨ or rorate the Jog Dial in the counter-clockwise direction.</li> <li>To go to the next smaller programme address, do not press END but press SHIFT + Soft 1 (SKP-) or VOLUME ∧ or rorate the Jog Dial in the counter-clockwise direction.</li> </ul> |
| <b>Features Guide References</b> (19)<br>System Speed Dialling                                                                                                    | <ul><li>(18) Tells you what you should notice or consider when doing the programming.</li><li>(19) Lists all of the features related to the programming. These features are described in the Features Guide.</li></ul>                                                                                                    |

## **Programming Structure**

| Programme<br>Address | Programming Group                                  | Description                                                                                                    |
|----------------------|----------------------------------------------------|----------------------------------------------------------------------------------------------------|
| [0XX]                | Manager Programming                                | These programmes may be accessed by the system<br>manager of the customer to meet frequent changes<br>requested by the customer. |
| [1XX]                | System Programming                                 | Entire system programming.                                                                                                    |
| [2XX]                | Timer Programming                                  | Flexible system timer setting.                                                                                                   |
| [3XX]                | TRS / ARS / TIE Line<br>Routing Table Programming  | Assignment of Toll Restriction, Automatic Route<br>Selection (ARS) or TIE Line Routing Table.                                    |
| [4XX]                | Outside Line / ISDN Line /<br>TIE Line Programming | Setting of outside line, outside line group, ISDN line or TIE line values.                                                       |
| [5XX]                | COS Programming                                    | Setting of Class of Service (COS).                                                                                               |
| [6XX]                | Extension Programming                              | Setting of extension values.                                                                                                    |

| Programme<br>Address | Programming Group    | Description                                                          |
|----------------------|----------------------|----------------------------------------------------------------------|
| [8XX]                | Resource Programming | Assignment of customer-supplied peripherals connected to the system. |
| [9XX]                | Optional Programming | Used to answer the user's requirements or troubles, if needed.       |

# **Programming Structure**

Section 2

**General Programming** 

# 2.1 Manager Programming

# [000] Date and Time Set

## Description

Sets the current date and time.

### Selection

- Year: 00 through 99
- Month: Jan. through Dec.
- Day: 1 through 31
- Day of the week: SUN / MON / TUE / WED / THU / FRI / SAT
- Hour: 00 through 23
- Minute: 00 through 59

# Default

'95 Jan. 1 SUN 00:00

# Programming

1. Enter 000.

Display: Day / Time set

2. Press NEXT.

Display example: '95 Jan. 1 SUN

**3.** Enter the **year**.

To change the current entry, press CLEAR and enter the new year.

- **4.** Press **▶**.
- 5. Keep pressing SELECT until the desired month is displayed.
- **6.** Press **▶**.
- 7. Enter the day.

To change the current entry, press **CLEAR** and enter the new day.

**8.** Press **▶**.

9. Keep pressing **SELECT** until the desired day of the week is displayed.

10.Press STORE.

11.Press NEXT.

Display example: 0:00

**12.**Enter the **hour**.

To change the current entry, press **CLEAR** and enter the new hour.

13.Press →.
14.Enter the minute. To change the current entry, press CLEAR and enter the new minute.
15.Press STORE.
16.Press END.

# Conditions

- After changing an entry, you can press **STORE.** You do not have to perform the rest of the steps.
- To return to a previous field, press 🖛 in steps 4 through 9 and steps 13 through 16.
- If you hear an alarm after pressing **STORE**, check that the date is valid.
- The clock starts immediately after the **STORE** button is pressed.
- You cannot leave an entry empty.

# **Features Guide References**

Display Message

# [001] System Speed Dialling Number Set

# Description

Used to programme the System Speed Dial numbers. These numbers are available to all extension users. There are 500 numbers available from 000 to 499.

### Selection

- Speed dial number: 000 through 499
- Telephone number: 24 digits (max.)

## Default

All speed dial numbers - Not stored

# Programming

1. Enter 001.

Display: SPD Number Set

2. Press NEXT.

Display: SPD Code?→

3. Enter a speed dial number.

To enter speed dial number 000, you can also press NEXT.

Display example: 000:Not Stored

4. Enter a telephone number.

To delete the current entry, press **CLEAR**. To change the current entry, press **CLEAR** and enter the new number.

- 5. Press STORE.
- 6. To programme another speed dial number, press NEXT or PREV, or SELECT and the desired speed dial number.
- 7. Repeat steps 4 through 6.
- 8. Press END.

# Conditions

- Each speed dial number has a maximum of 24 digits. The valid characters are **0 through 9**, the **\*** and **#** keys, and the **FLASH**, **PAUSE**, **SECRET** and (hyphen) buttons.
  - To store a flash signal, press **FLASH.**
  - Note:

The stored flash will only be effective during a call. (Refer to External Feature Access in the Features Guide.)

- To store a hyphen, press the "–" button.
- To store a pause, press PAUSE. (Refer to Pause Insertion, Automatic in the Features Guide.)
- To store a feature number to convert pulse signals to DTMF (Dual Tone Multi-Frequency) signals, press the \* and # keys.

(Refer to Pulse to Tone Conversion in the Features Guide.)

- To prevent displaying of all or part of the number, press SECRET before and after the secret number. (Secret Dialling)
- If you are storing an external number, include the line access number (default: 0, 81 through 88) before the number. When dialling, a pause is automatically inserted after the line access number.
- If you are storing an account code, enter the account code before the line access number. (Refer to Account Code Entry in the Features Guide.)
- If you are storing a number for Incoming Outside Call Information Display with name, enter "-" (hyphen) after the line access number. The system starts to compare the calling party's number or called party's number with the System Speed Dialling number stored after "-".

```
Example: 0 – 12345678
```

(Refer to Incoming Outside Call Information Display in the Features Guide.)

- A number consisting of 25 digits or more can be stored by storing it in two speed dial numbers. The line access number should be stored in the first speed dial number.
- To access another speed dial number in step 6, press **SELECT** and start with step 3.
- To display parts of the number which have scrolled off the display, press  $\blacksquare$  or  $\blacktriangleleft$ .
- Programme [002] System Speed Dialling Name Set is used to name the speed dial numbers.

# **Features Guide References**

Call Directory System Speed Dialling

# [002] System Speed Dialling Name Set

# Description

Assigns names to the system speed dial numbers assigned in programme [001] System Speed Dialling Number Set. KX-T7235, KX-T7531, KX-T7533, and KX-T7536 telephones can show the stored name during System Speed Dialling.

# Selection

- Speed dial number: 000 through 499
- Name: 10 characters (max.)

# Default

All speed dial numbers - Not stored

# Programming

1. Enter 002.

Display: SPD Name Set

2. Press NEXT.

Display: SPD Code?→

3. Enter a speed dial number.

To enter speed dial number 000, you can also press NEXT.

Display example: 000:Not Stored

4. Enter a name.

For entering characters, see Section 1.4 Entering Characters. To delete the current entry, press **CLEAR**. To change the current entry, press **CLEAR** and enter the new name.

- 5. Press STORE.
- 6. To programme another speed dial number, press NEXT or PREV, or SELECT and the desired speed dial number.
- 7. Repeat steps 4 through 6.
- 8. Press END.

# Conditions

- Speed dial numbers are programmed in programme [001] System Speed Dialling Number Set.
- To go to another speed dial number in step 6, press **SELECT** and start with step 3.

# **Features Guide References**

Call Directory System Speed Dialling

# [003] Extension Number Set

# Description

Assigns an extension number to each extension.

# Selection

- Jack number: KX-TD816 – 01 through 16 (-1 / -2) KX-TD1232 – 01 through 64 (-1 / -2) (-1 = first part, -2 = second part)
- Extension Number: 2 through 4 digits

# Default

KX-TD816: Jack 01-1 through 16-1 = 101 through 116; Jack 01-2 through 16-2 = 201 through 216 KX-TD1232: Jack 01-1 through 64-1 = 101 through 164; Jack 01-2 through 64-2 = 201 through 264

# Programming

1. Enter 003.

Display: EXT Number Set

2. Press NEXT.

Display: Jack NO? $\rightarrow$ 

3. Enter a jack number.

To enter jack number 01, you can also press **NEXT**. To select the second part (-2), press **NEXT** after entering the jack number. Display: #01-1:EXT101

4. Enter an extension number.

To change the current entry, press **CLEAR** and enter the new number.

- 5. Press STORE.
- 6. To programme another jack, press NEXT or PREV, or SELECT and the desired jack number.
- 7. Repeat steps 4 through 6.
- 8. Press END.

# Conditions

- There is a maximum of 32 extension numbers for KX-TD816, and 128 extension numbers for KX-TD1232. Each extension number can be two, three, or four digits, consisting of 0 through 9. The × and # keys cannot be used.
- For the KX-TD1232, jack numbers 01 through 32 are for the Master System and 33 through 64 are for the Slave, if available.
- An extension number is invalid if the first or second digits do not match with the programme [100] Flexible Numbering, (01) (16) 1st through 16th hundred extension blocks" setting. If one digit is assigned as the leading digit, some extensions have two digits and some have three digits. If two digits are assigned, some have three digits and some have four digits.
- Two extension numbers can be assigned per jack. If eXtra Device Port (XDP) is disabled for the jack in programme [600] EXtra Device Port, the extension number of the second part (XX-2) is not available. (XX=jack number)
- For an explanation of jack numbering, see "Rotation of jack number" in Section 1.3 Programming Methods.
- Double entry and incompatible entry for these numbers are invalid. Valid entry example: 10 and 11, 10 and 110. Invalid entry example: 10 and 106, 210 and 21. To avoid making an invalid entry, check the other extension numbers. The default of each extension number is as follows:

**[012] ISDN Extension Number Set** Not stored.

[118] VM Extension Number Set KX-TD816 – 165 through 178 KX-TD1232 – 165 through 180

**[130] Phantom Extension Number Set** Not stored.

#### [813] Floating Number Assignment

KX-TD816 – 191 through 194, 196, 198, 199, 291 through 294, 298, 299 KX-TD1232 – 191 through 194, 196 through 199, 291 through 294, 296 through 299

### [671] PS Extension Number Set

Not stored.

• Programme [004] Extension Name Set is used to name the extension numbers.

# **Features Guide References**

Call Directory Display Message EXtra Device Port (XDP) Flexible Numbering Intercom Calling

# [004] Extension Name Set

# Description

Assigns names to the extension numbers programmed in programme [003] Extension Number Set.

## Selection

- Jack number:
  - KX-TD816 01 through 16 (-1 / -2) KX-TD1232 – 01 through 64 (-1 / -2) (-1 = first part, -2 = second part)
- Name: **10 characters (max.)**

## Default

All jacks - Not stored

### Programming

1. Enter 004.

Display: EXT Name Set

2. Press NEXT.

Display: Jack NO?→

3. Enter a jack number.

To enter jack number 01, you can also press **NEXT**. To select the second part (-2), press **NEXT** after entering a jack number. Display: #01-1:Not Stored

4. Enter a name.

For entering characters, see Section 1.4 Entering Characters. To delete the current entry, press **CLEAR**. To change the current entry, press **CLEAR** and enter the new name.

- 5. Press STORE.
- 6. To programme another jack, press NEXT or PREV, or SELECT and the desired jack number.
- **7.** Repeat steps 4 through 6.
- 8. Press END.

## Conditions

• There is a maximum of 32 names for KX-TD816, and 128 names for KX-TD1232. Each name has a maximum of 10 characters.

- For the KX-TD1232, jack numbers 01 through 32 are for the Master System and 33 through 64 are for the Slave, if available.
- For an explanation of jack numbering, see "Rotation of jack number" in Section 1.3 Programming Methods.

Call Directory Display Message Intercom Calling

# [005] Flexible CO Button Assignment

# Description

Used to determine the use of the flexible CO buttons on proprietary telephones from a centralised telephone.

# Selection

- Jack number:
  - KX-TD816 **01 through 16**
  - KX-TD1232 **01 through 64**
- Button Code (plus parameter, if required):

| <b>Button Code</b>                      | Parameter                                        |  |
|-----------------------------------------|--------------------------------------------------|--|
| 0 (Single-CO)                           | KX-TD816: 01 through 08 (Outside line number)    |  |
|                                         | KX-TD1232: 01 through 54 (Outside line number)   |  |
| 1 (DSS)                                 | 2 through 4 digits (Extension number)            |  |
| 2 (One-Touch Dialling)                  | 16 digits max. (Telephone number)                |  |
| 3 (Message Waiting)                     | None                                             |  |
| 4 (FWD/DND)                             | None                                             |  |
| 5 (Save)                                | None                                             |  |
| <b>6</b> (Account)                      | None                                             |  |
| 7 (Conference)                          | None                                             |  |
| 80 (Log-In/Log-Out)                     | None                                             |  |
| 82 (Voice Mail Transfer)                | 2 through 4 digits (Voice mail extension number) |  |
| 83 (Two-Way Record)*                    | 2 through 4 digits (Voice mail extension number) |  |
| 84 (Two-Way Transfer)*                  | 2 through 4 digits (Voice mail extension number) |  |
| <b>85</b> (Live Call Screening)*        | None                                             |  |
| <b>86</b> (Live Call Screening Cancel)* | None                                             |  |
| <b>87</b> (Alert)                       | None                                             |  |
| 88 (Phantom Extension)                  | 2 through 4 digits (Phantom extension number)    |  |
| <b>89</b> (ISDN Service)                | 16 digits max. (ISDN service number)             |  |
| 8× (Night)                              | None                                             |  |
| ★ (Loop-CO)                             | None                                             |  |
| # (Group-CO)                            | 1 through 8 (Outside line group number)          |  |
| CO (Ringer frequency)                   | 1 through 8 (Ring tone type number)              |  |

\* Available when this system is connected to a Voice Processing System which supports digital proprietary telephone integration (e.g. KX-TVP200).

#### Default

KX-TD816:

All jacks – CO buttons 1 through 8 = Single-CO 01 through 08; Ring tone type 2 Other CO buttons = Not stored KX-TD1232: All jacks – CO buttons 1 through 24 = Single-CO 01 through 24; Ring tone type 2

# Programming

1. Enter 005.

Display: Flexible Key Asn

2. Press NEXT.

Display: Jack NO?  $\rightarrow$ 

3. Enter a jack number.

To enter jack number 01, you can also press **NEXT.** 

Display: PT-PGM Mode

4. Press the CO button which is changed to another button.

The display shows the contents pre-assigned to the button. Display example: CO-01

5. Enter a button code (plus parameter, if required).

To change the parameter, press CLEAR and enter the new parameter.

- 6. Press STORE.
- **7.** To programme another CO button of the same jack, repeat steps 4 through 6. To programme another jack, press **SELECT** and repeat steps 3 through 6.
- 8. Press END.

#### Cancelling

- **1.** Perform the same procedures as steps 1 through 4 above.
- **2.** Enter **2.**
- 3. Press STORE.
- 4. Press END.

### Conditions

• A centralised telephone is a telephone connected to jack 01 or a jack programmed as a manager extension in programme [006] Operator / Manager Extension Assignment.

- For the KX-TD1232, jack numbers 01 through 32 are for the Master System and 33 through 64 are for the Slave, if available. Jack numbers in the out-of-service system are unacceptable.
- The number of the CO buttons available depends on the telephone type. (Refer to Buttons on Proprietary Telephones and Consoles in the Features Guide.) To programme 24 CO buttons, use the proprietary telephone, KX-T7220 or KX-T7230. For the KX-T7500 series telephones, 24 CO buttons can be programmed by adding 12 CO buttons by connecting the KX-T7545 Add-on key Module.
- If you press the same CO button again in step 5, you can select a desired ringer frequency for the CO button from eight types of ring tones. When you enter the tone type number (1 through 8), you will hear the selected tone type until **STORE** is pressed. This selection is possible only for the CO buttons that have been assigned to Single-CO, Group-CO, or Loop-CO.

Button, Flexible

Buttons on Proprietary Telephones and Consoles

# [006] Operator / Manager Extension Assignment

### Description

Assigns the jack number for a manager and/or operators. The manager extension can perform System Programming. The operators have the ability to perform operator services.

#### Selection

- OPE-1 (operator 1) / OPE-2 (operator 2) / MNGER (manager)
- Jack number: KX-TD816 – 01 through 16 KX-TD1232 – 01 through 64

# Default

Operator 1 – Jack 01; Operator 2 and Manager – Not stored

# Programming

#### 1. Enter 006.

Display: Operator / Manage

2. Press NEXT to programme operator 1.

Display: OPE-1:Jack01

To programme another item, you can also keep pressing **NEXT** or **PREV** until the desired one is displayed.

#### 3. Enter a jack number.

To assign no operator or manager, press CLEAR.

To change the current entry, press CLEAR and enter the new jack number.

- 4. Press STORE.
- 5. To programme another item, press NEXT or PREV.
- 6. Repeat steps 3 through 5.
- 7. Press END.

# Conditions

- Up to two operators and a manager can be programmed.
- For the KX-TD1232, jack numbers 01 through 32 are for the Master System and 33 through 64 are for the Slave, if available.
- The manager cannot be assigned the jack number of the Console Port set in programme [007] Console Port and Paired Telephone Assignment.
- If the assigned jack is in eXtra Device Port (XDP) mode, the proprietary telephone jack is treated as the manager / operator extension.

Manager Extension Operator

# [007] Console Port and Paired Telephone Assignment

#### Description

Assigns the jack numbers for the console and the paired extension.

# Selection

- Console number: KX-TD816 – 1 through 4 KX-TD1232 – 1 through 4 (for Master), 5 through 8 (for Slave)
- Jack number for Console: KX-TD816 – 02 through 16 KX-TD1232 – 02 through 32 (for Master), 33 through 64 (for Slave)
- Jack number for paired extension: KX-TD816 – 01 through 16 KX-TD1232 – 01 through 32 (for Master), 33 through 64 (for Slave)

# Default

All consoles - Not stored

# Programming

#### **1.** Enter **007.**

Display: DSS Console Asn

2. Press NEXT.

Display: DSS NO?→

**3.** Enter a **console number**.

To enter console number 1, you can also press NEXT.

Display example: DSS-1:# P:#

4. Enter a **jack number** for the console.

To delete the current entry, press CLEAR.

To change the current entry, press CLEAR and enter the new jack number.

- **5.** Press **▶**.
- 6. Enter a jack number for the paired extension.

To change the current entry, press **CLEAR** and enter the new jack number. Display example: DSS-1:#02 P:#03

- 7. Press STORE.
- 8. To programme another console, press NEXT or PREV, or SELECT and the desired console number.
- 9. Repeat steps 4 through 8.
- 10.Press END.

# Conditions

- The jack number for the console and that for the paired extension must be entered together.
- Multiple consoles cannot be assigned to the same console jack.
- Multiple consoles can be paired with the same proprietary telephone jack.
- A console jack cannot be assigned the jack 01 and the jack number of manager set in programme [006] Operator / Manager Extension Assignment.
- If all incoming outside calls are set to ring at the operator extension telephone in programme [407-408] DIL 1:1 Extension Day / Night, assigning a console to the operator extension makes the operator's job much easier.
- If a single line telephone is assigned as the pair extension, the paired console will not function.
- If a console assigned jack is programmed for eXtra Device Port (XDP), a single line telephone can be connected to the jack in parallel with the console.

# **Features Guide References**

Console

# [008] Absent Messages

### Description

Used to programme the absent messages. An absent message, if set by the extension user, is displayed on the calling extension's telephone to show the reason for the user's absence.

#### Selection

- Message number: **1 through 9**
- Message: 16 characters (max.)

# Default

- 1: Will Return Soon
- 2: Gone Home
- 3: At Ext %%%
- 4: Back at %%:%%
- 5: Out Until %%/%%
- 6: In a Meeting

7 through 9: Blank (not stored)

# Programming

1. Enter 008.

Display: Message Asn

2. Press NEXT.

Display: MSG NO?→

**3.** Enter a **message number**.

To enter message number 1, you can also press NEXT.

Display example: MSG1:Will Return

#### 4. Enter the message.

For entering characters, see Section 1.4 Entering Characters.

To delete the current entry, press **CLEAR**.

To change the current entry, press **CLEAR** and enter the new message.

- 5. Press STORE.
- 6. To programme another message, press NEXT or PREV, or SELECT and the desired message number.
- 7. Repeat steps 4 through 6.
- 8. Press END.

# Conditions

- Messages 1 through 6 are programmed at the factory but can be changed.
- You can enter a maximum of seven "%" characters per message which can be programmed at each user's extension. The extension user can enter **0 through 9**, **\*** and **#** for the % characters. If the user enters digits less than the number of "%" characters, it is recommended to fill the remaining "%" characters with "#" or "**\***".
- If there are 4-digit extension numbers available in your system, add one "%" to Message 3.
- To display parts of the message which have scrolled off the display, press  $\blacksquare$  or  $\blacktriangleleft$ .

# **Features Guide References**

Absent Message Capability

# [009] Emergency Dial Number Set

# Description

Assigns emergency call numbers.

# Selection

- Emergency dial location number: **1 through 8**
- Telephone number: 16 digits (max.)

# Default

All locations - Not stored

# Programming

1. Enter 009.

Display: Emergency Call

2. Press NEXT.

Display: Emergency NO?→

3. Enter an emergency dial location number.

To enter emergency number 1, you can also press NEXT.

Display example: 1:0110

4. Enter a telephone number.

To delete the current entry, press **CLEAR**.

To change the current entry, press **CLEAR** and enter the new number.

- 5. Press STORE.
- 6. To programme another emergency dial number, press **NEXT** or **PREV**, or **SELECT** and the desired **emergency dial location number**.
- 7. Repeat steps 4 through 6.
- 8. Press END.

# Conditions

- There is a maximum of eight emergency call numbers. Each number has a maximum of 16 digits, consisting of **0 through 9, \* , #, F (Flash), P (Pause)** and (hyphen).
- No restriction is applied to emergency call numbers.
- For outside calls, enter a line access number (0, 81 through 88) before the phone number.
- Emergency dial location number (1-8) corresponds to [100] Flexible Numbering No. 55-62.

Emergency Call

# [010] Budget Management

### Description

Assigns the charge limitation of a call on the extension basis.

### Selection

• Jack number:

KX-TD816 – 01 through 16, **\*** (-1 / -2) KX-TD1232 – 01 through 64, **\*** (-1 / -2)

(\*=all jacks, -1=first part, -2=second part)

• Charge limitation (Charge): 0 through 59999

# Default

All jacks – 0

# Programming

**1.** Enter **010**.

Display: Charge Limit

2. Press NEXT.

Display: Jack NO? $\rightarrow$ 

3. Enter a jack number.

To enter jack number 01, you can also press NEXT.

Display example: #01-1: 0

4. Enter a charge limitation.

To delete the charge limitation, press CLEAR.

- 5. Press STORE.
- 6. To programme another jack, press NEXT or PREV, or SELECT and the desired jack number.
- 7. Repeat steps 4 through 6.
- 8. Press END.

# Conditions

- If the charge limitation is set "0", no restriction is applied.
- For the KX-TD1232, jack numbers 01 through 32 are for the Master System and 33 through 64 are for the Slave, if available.
- To assign all jack numbers to one selection, press the × key in step 3. In this case, the display shows the contents programmed for Jack 01.

• The displayed currency denomination can be programmed by [121] Assignment of Denomination.

# **Features Guide References**

Budget Management Charge Fee Reference

# [011] Charge Margin Rate

# Description

Assigns the margin rate of a telephone charge.

### Selection

Margin (%): 0 through 999

#### Default

0%

# Programming

**1.** Enter **011**.

Display: Charge Margin

**2.** Press NEXT.

Display: Margin: 0%

3. Enter a charge margin rate.

To delete the charge limitation, press **CLEAR**.

- 4. Press STORE.
- 5. Press END.

# Conditions

Telephone charge = Real charge x ( $\frac{100 + rate}{100}$ )

The telephone charge will be printed out when checking out.

# **Features Guide References**

Hotel Application

# [015] Quick Dialling Number Set

### Description

Stores the desired extension or telephone numbers for Quick Dialling. Quick dialling numbers must be assigned in programme [104] Flexible Quick Dialling Number Set.

#### Selection

- Location number: 01 through 80
- Desired number: 16 digits (max.)

# Default

All location numbers - Not stored

# Programming

1. Enter 015.

Display: Quick Dial

2. Press NEXT.

Display: Location NO?  $\rightarrow$ 

**3.** Enter a location number.

To enter location number 01, you can also press NEXT.

```
Display example: 01:Not Stored
```

4. Enter a desired number.

To delete the current entry, press CLEAR.

To change the current entry, press  $\ensuremath{\textbf{CLEAR}}$  and enter the new number.

- 5. Press STORE.
- 6. To programme another location, press NEXT or PREV, or SELECT and the desired location number.
- 7. Repeat steps 4 through 6.
- 8. Press END.

# Conditions

• Each quick dialling number has a maximum of 16 digits, consisting of **0 through 9**, **\***, **#**, **F** (FLASH), **P** (PAUSE) and – (hyphen).

# **Features Guide References**

Quick Dialling

# 2.2 System Programming

# [100] Flexible Numbering

# Description

Assigns the leading digits of extension numbers and feature numbers for system features.

| Number  | Feature                                  | Default |
|---------|------------------------------------------|---------|
| 01      | 1st hundred extension block              | 1       |
| 02      | 2nd hundred extension block              | 2       |
| 03 - 16 | 3rd through 16th hundred extension block | None    |
| 17      | Operator call                            | 9       |
| 18      | Automatic line access / ARS              | 0       |
| 19      | Outside line group line access           | 8       |
| 20      | System speed dialling                    | *       |
| 21      | Station speed dialling                   | 3*      |
| 22      | Station speed dialling programming       | 30      |
| 23      | Reserved                                 |         |
| 24      | Paging – external                        | 32      |
| 25      | Paging – external answer / TAFAS answer  | 42      |
| 26      | Paging – group                           | 33      |
| 27      | Paging – group answer                    | 43      |
| 28      | Call pickup, outside line                | 4*      |
| 29      | Call pickup, group                       | 40      |
| 30      | Call pickup, directed                    | 41      |
| 31      | Call hold                                | 50      |
| 32      | Call hold retrieve – intercom            | 51      |
| 33      | Call hold retrieve – outside line        | 53      |
| 34      | Last number redial                       | #       |
| 35      | Call park / Call park retrieve           | 52      |
| 36      | Account code entry                       | 49      |
| 37      | Reserved                                 |         |

**Feature Number List** 

| Number | Feature                            | Default |
|--------|------------------------------------|---------|
| 38     | External feature access            | 6       |
| 39     | Station feature clear              | 790     |
| 40     | Message waiting                    | 70      |
| 41     | Outgoing message                   | 36      |
| 42     | Call forwarding / Do not disturb   | 710     |
| 43     | Call pickup deny                   | 720     |
| 44     | Data line security                 | 730     |
| 45     | Call waiting / OHCA / Whisper OHCA | 731     |
| 46     | Executive busy override deny       | 733     |
| 47     | Pickup dialling                    | 74      |
| 48     | Absent message                     | 750     |
| 49     | Timed reminder                     | 76      |
| 50     | Electronic station lockout         | 77      |
| 51     | Night service mode                 | 78      |
| 52     | Parallel telephone mode            | 39      |
| 53     | Background music – external        | 35      |
| 54     | Reserved                           |         |
| 55-62  | Emergency call 1 through 8         | None    |
| 63     | Timed reminder, remote             | 7*      |
| 64     | Call log, incoming                 | 56      |
| 65     | Call log lock, incoming            | 57      |
| 66     | Check-out ready                    | 736     |
| 67     | TIE line access number             | None    |
| 68-83  | Other PBX Extension 01 through 16  | None    |
| 84     | LCS password set / cancel          | 799     |
| 85     | Log-in / log-out                   | 45      |
| 86     | SXDP                               | 48      |
| 87     | CLIP / COLP                        | 711     |
| 88     | Reserved                           |         |

**Feature Number List** 

#### Selection

- Selection number: **01 through 88** (See "Feature Number List" for the corresponding features.)
- Feature number:

1 or 2 digits (for selection numbers 01 through 16, 68 through 83);1 through 3 digits (for selection numbers 17 through 67, 84 through 88)

#### Default

See "Feature Number List".

# Programming

1. Enter 100.

Display: FLX Numbering

2. Press NEXT.

Display: Select NO?  $\rightarrow$ 

**3.** Enter a selection number.

To enter selection number 01, you can also press NEXT.

Display example: 01. 1-EXT BL:1

4. Enter the feature number.

To delete the feature number, press CLEAR.

To change the current entry, press CLEAR and enter the new number.

- 5. Press STORE.
- 6. To programme another selection, press NEXT or PREV, or SELECT and the desired selection number.
- 7. Repeat steps 4 through 6.
- 8. Press END.

# To remove all the feature numbers except selection numbers (01) through (16) 1st through 16th extension blocks;

- 1. Enter 100.
- 2. Press NEXT.
- 3. Enter 00.

Display: All Feature CLR?

- 4. Press STORE.
- 5. Press END.

#### Conditions

• Required digits and valid entries for the feature numbers are as follows.

| Feature number type                        | <b>Required digits</b> | Valid entry               |
|--------------------------------------------|------------------------|---------------------------|
| Extension blocks / other<br>PBX extensions | 1 or 2 digits          | 0 through 9               |
| TIE line access number                     | 1 through 3 digits     | 0 through 9               |
| Other feature numbers                      | 1 through 3 digits     | 0 through 9, $\times$ , # |

- It is possible to assign the leading digits for extension numbers of the respective extension blocks. Assignment of extension blocks defines the limits for programmes [003] Extension Number Set, [012] ISDN Extension Number Set, [118] Voice Mail Extension Number Set, [130] Phantom Extension Number Set, [813] Floating Number Assignment and [671] PS Extension Number Set.
- If  $\star$  or # is included in a feature number, dial pulse telephone users cannot access the feature.
- Double entry and incompatible combinations are invalid. Valid entry examples: 30 and 31, 210 and 211. Invalid entry examples: 5 and 5, 30 and 301.
- If you delete a feature number, the feature cannot be used by dialling operation.
- You can remove all the feature numbers except selections (01) through (16).
- To clear an extension block (01) through (16), it is required to change the corresponding numbers assigned in programmes [003] Extension Number Set, [012] ISDN Extension Number Set, [118] Voice Mail Extension Number Set, [130] Phantom Extension Number Set, [813] Floating Number Assignment and [671] PS Extension Number Set.

Flexible Numbering

# [101] Day / Night Service Switching Mode

# Description

This programme is used to determine if night mode is set automatically or manually.

# Selection

Manual / Auto (automatic)

# Default

Manual

# Programming

**1.** Enter **101**.

Display: Day/Night Mode

2. Press NEXT.

Display example: D/N Mode:Manual

- **3.** Keep pressing **SELECT** until the desired selection is displayed.
- 4. Press STORE.
- 5. Press END.

# Conditions

- If automatic switching is assigned, day / night mode is switched at the time programmed in [102] Day / Night Service Starting Time.
- The operator can switch the day / night mode at any time.

# **Features Guide References**

Night Service

# [102] Day / Night Service Starting Time

#### Description

Sets the starting time on a day of the week basis, when automatic day / night switching is programmed in programme [101] Day / Night Service Switching Mode.

#### Selection

- Day of the week selection number:
  - 1 (Sunday) / 2 (Monday) /3 (Tuesday) / 4 (Wednesday) /
  - 5 (Thursday) / 6 (Friday) / 7 (Saturday) /  $\times$  (every day of the week)
- Hour: 00 through 23 / Disable (no switching)
- Minute: 00 through 59

#### Default

Every day of the week - Day - 9:00 / Night - 17:00

# Programming

1. Enter 102.

Display: Day/Night Time

2. Press NEXT.

Display: Day of Week?  $\rightarrow$ 

#### 3. Enter the day of the week selection number.

To select Sunday, you can also press NEXT.

Display example: Sun-Day: 9:00

To select night mode, press NEXT.

Display example: Sun-Nig: 17:00

**4.** Enter the **hour**.

To set no switching, keep pressing **SELECT** until "Disable" is displayed and go to step 9.

If **SELECT** is pressed, the display shows the previous entry. If the previous setting was "Disable", press **SELECT** to enter the starting time.

To change the current entry, press CLEAR and enter the new time.

- **5.** Press **▶** .
- 6. Enter the minute.

To change the current entry, press **CLEAR** and enter the new minutes.

- 7. Press STORE.
- 8. To programme another day / night mode or day of the week, press NEXT or PREV, or SELECT and the day of the week selection number.
- 9. Repeat steps 4 through 8.

10.Press END.

# Conditions

- To select the desired day, you may keep pressing **NEXT** in step 3. To assign every day of the week to one selection, press the  $\times$  key in step 3. In this case, the display shows the contents programmed for Sunday.
- If day / night switching is not desired, select "Disable" in step 4.
- You cannot leave the entry empty.

# **Features Guide References**

Night Service

# [103] Automatic Access Outside Line Group Assignment

# Description

Assigns the sequence in which outside line groups will be accessed when in Automatic Line Access mode. When a user dials the feature number for automatic line access (default=0) or presses the Loop-CO button, an idle line is searched for in the programmed outside line group order.

# Selection

Outside line group number: 1 through 8 in desired order

# Default

12345678

# Programming

**1.** Enter **103**.

Display: Local Access

2. Press NEXT.

Display example: Access:12345678

**3.** Enter the **outside line group numbers** in priority from top to bottom. To delete the current entry, press **CLEAR**.

To change the current entry, press **CLEAR** and enter the new order.

- 4. Press STORE.
- 5. Press END.

# Conditions

- The system supports a maximum of eight outside line groups.
- Automatic Line Access feature works only if the Automatic Route Selection mode is turned off in programme [312] ARS Mode.

# **Features Guide References**

Line Preference – Outgoing (Idle Line / No Line / Prime Line) Outside Line Access

# [104] Flexible Quick Dialling Number Set

### Description

Assigns the flexible quick dialling numbers.

The desired extension or telephone numbers must be stored in programme [015] Quick Dialling Number Set.

#### Selection

- Location number: 01 through 80
- Flexible quick dialling number: 4 digits (max.)

#### Default

All locations - Not stored

#### Programming

1. Enter 104.

Display: FLX Quick Dial

2. Press NEXT.

Display: Location NO?  $\rightarrow$ 

**3.** Enter a location number.

To enter location number 01, you can also press NEXT.

Display example: 01:Not Stored

**4.** Enter a **flexible quick dialling number**.

To delete the current entry, press CLEAR.

To change the current entry, press CLEAR and the new number.

- 5. Press STORE.
- 6. To programme another location, press NEXT or PREV, or SELECT and the desired location number.
- 7. Repeat steps 4 through 6.
- 8. Press END.

#### Conditions

- There is a maximum of 80 flexible dialling numbers. Each number has a maximum of 4 digits, consisting of **0 through 9**, **\*** and **#**.
- The double storing or the contradictory combination of storing is disabled.
   <Example>
   Enable: 30 and 31, 210 and 211, 44 and 450 etc.
   Disable: 5 and 5, 1 and 10, 30 and 301 etc.

Quick Dialling

# [105] Account Codes

#### Description

Assigns the account codes for Account Code Entry, Verified – All Calls and Verified – Toll Restriction Override modes. If Verified – All Calls is assigned in programme [508] "Account Code Entry Mode", an account code is required to make an outside call. If Verified – Toll Restriction Override is assigned, an account code is only required for a toll call and overrides toll restriction.

#### Selection

- Location number: 001 through 128
- Account code: **10 digits (max.)**

#### Default

All locations - Not stored

#### Programming

1. Enter 105.

Display: Account Code

2. Press NEXT.

Display: Location NO?  $\rightarrow$ 

**3.** Enter a location number.

To enter location number 001, you can also press NEXT.

Display example: 001:Not Stored

4. Enter an account code.

To delete the current entry, press CLEAR.

To change the current entry, press **CLEAR** and enter the new account code.

- 5. Press STORE.
- 6. To programme another location, press NEXT or PREV, or SELECT and the desired location number.
- 7. Repeat steps 4 through 6.
- 8. Press END.

#### Conditions

- Each code has a maximum of 10 digits, consisting of **0 through 9.**
- Programme [508] Account Code Entry Mode is used to select the Account Code Entry mode.
- Account codes having "99" in any part or ending with "9" are invalid, as "99" is used as a delimiter when entering an account code.

Account Code Entry Toll Restriction

# [106] Station Hunting Type

#### Description

Used to enable or disable hunting and set the Station Hunting type for each extension group. There are six Station Hunting types available: Circular, Terminating, Voice Mail (VM), Automated Attendant (AA), Ring Group and Uniform Call Distribution (UCD). If circular hunting is assigned for a group, all of the extensions in the group are searched until an idle one is found. If terminating hunting is assigned, searching stops at the extension which has the largest jack number in the group. If VM hunting is assigned, all of the VM ports of an extension group are searched until an idle one is found which allows Voice Mail Service. If AA hunting is assigned, all of the AA ports of an extension group are searched until an idle one is found which allows AA Service. If Ring Group is assigned, all of the extensions in the ring group ring simultaneously. If UCD is assigned, group members are hunted in a circular way.

# Selection

- Extension group number: 1 through 8, \* (\* = all extension groups)
- Disable (no hunting) / Terminate (terminating) / Circular / VM (voice mail) / AA (automated attendant) / RING / UCD

### Default

All extension groups - Disable

# Programming

**1.** Enter **106**.

Display: Call Hunting

2. Press NEXT.

Display: EXT GRP NO?→

3. Enter an extension group number.

To enter extension group number 1, you can also press NEXT.

Display example: Group1:Disable

- 4. Keep pressing **SELECT** until the desired selection is displayed.
- 5. Press STORE.
- 6. To programme another extension group, press NEXT or PREV, or SELECT and the desired extension group number.
- 7. Repeat steps 4 through 6.
- 8. Press END.

# Conditions

- Programme [602] Extension Group Assignment is used to assign the extension group members.
- The system supports a maximum of eight jacks (16 jacks during System Connection for KX-TD1232) for connection to a Voice Processing System as VM or AA ports.
- To assign all extension groups to one selection, press the  $\times$  key in step 3. In this case, the display shows the contents programmed for extension group 1.

# **Features Guide References**

Ring Group Station Hunting Uniform Call Distribution (UCD) Voice Mail Integration for Inband

# [107] System Password

### Description

Assigns the password required for entering System Programming mode and for maintenance from a personal computer.

#### Selection

Password: 4 through 7 digits

#### Default

1234

#### Programming

1. Enter 107.

Display: System Password

- 2. Press NEXT. Display: Password:1234
- 3. Enter a password.

To change the current entry, press CLEAR and enter the new password.

- 4. Press STORE.
- 5. Press END.

#### Conditions

- The password can be from four to seven digits long, consisting of **0 through 9**.
- If less than four digits are entered, they are not stored.
- You cannot leave the entry empty.

#### **Features Guide References**

System Programming and Diagnosis with Personal Computer System Programming with Proprietary Telephone

# [108] One-Touch Transfer by DSS Button

# Description

Enables or disables the function of automatically holding the outside call when a DSS button on the console or proprietary telephone is pressed.

#### Selection

Enable / Disable

# Default

Enable

# Programming

1. Enter 108.

Display: DSS Auto Hold

2. Press NEXT

Display example: Auto. HLD: Enable

- **3.** Keep pressing **SELECT** until the desired selection is displayed.
- 4. Press STORE.
- 5. Press END.

# Conditions

None

# **Features Guide References**

Call Transfer

# [109] Expansion Unit Type

#### Description

Assigns the type of expansion units to be used in the system. This allows the system to identify the unit in each expansion unit location.

#### Selection

KX-TD816

• Areas 1; 2 = C (4 CO) / S1 (2 S0) / S2 (6 S0) / EM (4 E&M) / E (EXT) / D (No Use) KX-TD1232

- Master / Slave
- Areas 1; 2; 3 = C (4 CO) / S1 (2 S0) / S2 (6 S0) / S3 (1 PRI) / EM (4 E&M) / E1 (8 EXT1) / E2 (8 EXT2) / D (No Use) (Master system only: S3, E1 and E2 for the KX-TD144 or KX-TD146)

#### Default

KX-TD816: C;E KX-TD1232: Master and Slave – C;E1;E2

# Programming

#### **KX-TD816**

1. Enter 109.

Display: Expansion Card

2. Press NEXT.

Display example: Master:C ;E

- **3.** Keep pressing **SELECT** until the desired selection in Area 1 is displayed.
- **4.** Press **▶** to programme Area 2, if required.
- 5. Keep pressing **SELECT** until the desired selection in the Area 2 is displayed.
- 6. Press STORE.
- 7. Press END.

#### **KX-TD1232**

1. Enter 109.

Display: Expansion Card

**2.** Press **NEXT** to programme the Master System.

To programme "Slave", press NEXT again.

Display example: Master:C ;E1;E2

- **3.** Keep pressing **SELECT** until the desired selection in Area 1 is displayed.
- **4.** Press **▶** to programme another Area, if required.
- 5. Keep pressing **SELECT** until the desired selection in the Area is displayed.
- 6. Repeat steps 4 and 5 until all the required entries are completed.
- 7. Press STORE.
  - If only one system is in operation, go to step 10.
- **8.** Press **NEXT** to programme the Slave System.
  - Display example: Slave :C ;E1;E2
- 9. Repeat steps 3 through 7, if required.
- 10.Press END.

#### Conditions

- The following units can be installed in the slots.
  - C (4-CO lines): KX-TD180
  - S1 (2-ISDN S0 lines): KX-TD280
  - S2 (6-ISDN S0 lines): KX-TD286
  - S3 (1-PRI ISDN line): KX-TD290
  - EM (4-E&M lines): KX-TD184
  - E, E1, E2 (8-Extension lines): KX-TD170, KX-TD144 or KX-TD146
- There are two expansion areas in the KX-TD816, areas 1 and 2 from bottom to top. One extension line unit and one outside line (CO / ISDN S0 / E&M) unit can be installed.
- There are three expansion areas in each system for the KX-TD1232, areas 1, 2 and 3 from bottom to top. Up to two extension line units and one outside line (CO / ISDN S0 / E&M) unit can be installed. The PRI ISDN line unit can be installed with the ISDN S0 line unit, but not with the analogue outside line unit.
- An out-of-service system is unassignable. In this case, skip steps 8 and 9 for the KX-TD1232.
- For the KX-TD1232, if only the Slave System is in operation, the display shows "Slave" in step 2.
- After changing the setting, turn the Power Switch off and on once. Otherwise, the previous setting will remain.

# **Features Guide References**

None

# [113] VM Status DTMF Set

**Disconnect:** 

#### Description

Sets the DTMF (Dual Tone Multi-Frequency) signals transmitted to your Voice Processing System (VPS) to inform the VPS of the VPS ports states quickly:

The following signals are sent to the VPS with the assigned DTMF signals:

**RBT** (ringback tone): This signal is sent when calling an extension.

**BT** (busy tone): This is sent when the called extension is busy.

**ROT** (reorder tone): This is sent when the dialled number is invalid.

**DND** (DND tone): This is sent when the other extension has DND assigned.

**Answer**: This is sent when the other extension answers the call.

This is sent when the other extension hangs up. **Confirm** (confirmation tone):

This is sent when the feature number for "Message Waiting Lamp" is valid.

**FWD VM RBT** (FWD to VM ringback tone): Not available (reserved).

**FWD VM BT** (FWD to VM busy tone):

This is sent when the called extension has set Call Forwarding to VPS.

**FWD EXT RBT** (FWD to extension ringback tone):

Not available (reserved).

#### Selection

- RBT / BT / ROT / DND / Answer / Disconnect / Confirm / FWD VM RBT / FWD VM BT / FWD EXT RBT
- DTMF signal number: 3 digits (max.)

# Default

RBT – 1; BT – 2; ROT – 3; DND – 4; Answer – 5; Disconnect – #9; Confirm – 9; FWD VM RBT – 6; FWD VM BT – 7; FWD EXT RBT – 8

# Programming

**1.** Enter **113.** 

Display: VM Status Set

2. Press **NEXT** to programme ringback tone status.

To programme another status, keep pressing NEXT until the desired status is displayed.

Display example: RBT :1

#### 3. Enter a DTMF signal number.

To delete the current entry, press CLEAR.

To change the current entry, press **CLEAR** and enter the new number.

#### 4. Press STORE.

- **5.** To programme another selection, keep pressing **NEXT** or **PREV** until the desired selection is displayed.
- **6.** Repeat steps 3 through 5.
- 7. Press END.

### Conditions

- A DTMF signal number can have a maximum of three digits, consisting of **0 through 9**, **\***, # and **PAUSE.**
- The DTMF signals are sent to the extensions in the extension group that is assigned as "VM" or "AA" in programme [106] Station Hunting Type.

# **Features Guide References**

Voice Mail Integration for Inband

# [114] VM Command DTMF Set

## Description

Sets the DTMF (Dual Tone Multi-Frequency) command signals transmitted to your Voice Processing System (VPS). There are four commands available: Leave Message; Get Message; Automated Attendant Service; Voice Mail Service. These commands are used in the following ways:

#### (A) If your VPS is used for Voice Mail (VM) Service

(1) Call Forwarding / Intercept Routing to Voice Mail

If a call is forwarded to the VPS, your system will send a mailbox number to the VM port. This allows the caller to leave a message without knowing the mailbox number.

 Required entries (selections): LV-MSG (Leave Message): This command is transmitted to a VM port if a call is forwarded or intercepted and rerouted to the port. AA-SVC (Automated Attendant Service): If AA Service is effective in programme [990], Area 06-bits 6 and 7, the "AA-SVC" command is sent to a VM port if an incoming

outside call is answered by the VM port.

• Other programming required (programme addresses): [106]; [602]; [609]; [665]; [990], Area 06-bits 6 and 7; [990], Area 02-bit 8

#### (2) Hearing the message at the extension

If the VPS receives a message and lights the MESSAGE button indicator of the dialled telephone, the telephone user can hear the message by pressing the MESSAGE button.

• Required entries (selections): GETMSG (Get Message): This command is transmitted to a VM port when the message receiver presses the MESSAGE button.

**VM-SVC** (Voice Mail Service): The "VM-SVC" command is a code transmitted preceding the "GETMSG" command above.

This is effective to switch to VM port when an AA port lights the MESSAGE indicator.

• Other programming required (programme addresses): [609]; [665]; [990], Area 02-bit 8

#### (B) If your VPS is used for Automated Attendant (AA) Service

An AA port answers an incoming outside call to provide AA services, such as call transfer, receiving a message.

- Required entries (selections): VM-SVC (Voice Mail Service): The "VM-SVC" command is a code transmitted before the "LV-MSG" code if an operator transfers a call to an extension and then it is forwarded to an AA port so that the AA port can be switched to the VM port temporarily.
- Other programming required (programme addresses): [106], [602]

#### Selection

- LV-MSG / GETMSG / AA-SVC / VM-SVC
- DTMF signal number: 16 digits (max.)

#### Default

LV-MSG - H; GETMSG - \*H; AA-SVC - #8; VM-SVC - #6

#### Programming

1. Enter 114.

Display: VM Command Set

2. Press **NEXT** to programme the LV-MSG command.

To programme another command, keep pressing **NEXT** until the desired command is displayed.

Display example: LV-MSG:H

#### 3. Enter a DTMF signal number.

To delete the current entry, press **CLEAR**.

To change the current entry, press **CLEAR** and enter the new number.

- 4. Press STORE.
- **5.** To programme another selection, keep pressing **NEXT** or **PREV** until the desired selection is displayed.
- **6.** Repeat steps 3 through 5.
- 7. Press END.

#### Conditions

- A command signal number can have a maximum of 16 digits, consisting of **0 through 9**, **\***, **#**, **FLASH** and **PAUSE**.
- The **FLASH** button is available only for LV-MSG and GETMSG commands to store "H" which means "Home Position".
- If "H" is stored for "LV-MSG", a mailbox number programmed in programme [609] Voice Mail Access Codes or an extension number will be sent to the VM port (Follow On ID function). If certain codes are required before and after the ID code, insert "H" between the codes, as "aaaHbbb". If nothing is stored, it will operate as "H".
- If "\*H" is stored for "GETMSG", a mailbox number programmed in programme [609] Voice Mail Access Codes and [665] PS Voice Mail Access Codes, or an extension number will be sent to the port succeeding the "\*".

#### **Features Guide References**

Voice Mail Integration for Inband

# [115] Adjust Time

### Description

Used to adjust the time for checking the normality of system data. Every day at the programmed time, the data adjustment is performed.

#### Selection

- Hour: 00 through 23
- Minute: 00 through 59

#### Default

1:00

## Programming

- 1. Enter 115.
  - Display: Adjust Time
- 2. Press NEXT to programme hour. Display example: 1:00
- **3.** Enter the **hour**.

To change the current entry, press **CLEAR** and enter the new hour.

- **4.** Press **▶** to programme minute.
- **5.** Enter the **Minute**.

To change the current entry, enter the new minute.

- 6. Press STORE.
- 7. Press END.

#### Conditions

- You cannot leave the entry empty.
- Master and slave systems are synchronsed with each other.

### **Features Guide References**

None

# [116] ROM Version Display

## Description

Confirms the version of ROM of the system. Display example: P011A30101A

Version Date

#### Selection

System number: KX-TD816 – 0 KX-TD1232 – 0 (Master) / 1 (Slave)

#### Default

Not applicable

## Programming

1. Enter 116.

Display: ROM Version

2. Press NEXT.

Display: System NO?→

3. Enter the system number.

The display shows the ROM version of the specified system.

- **4.** To confirm the other system, press **SELECT** and enter the **system number**. The display shows the ROM version of the specified system.
- 5. Press END.

## Conditions

- The out-of-service system number is unacceptable.
- For KX-TD816, you can enter the system number "0" only. Skip step 4.

#### **Features Guide References**

None

# [117] Voice Mail Number Assignment

### Description

Assigns the jack number corresponding to the voice mail port for data transmission to the Voice Processing System. The voice mail port is expandable to four ports (8 ports during System Connection for KX-TD1232).

This programme is available when this system is connected to a Panasonic Voice Processing System which supports digital proprietary telephone integration (e.g. KX-TVP200).

### Selection

#### **KX-TD816**

• Jack number: 02 through 16

#### **KX-TD1232**

- Mast (Master) / Slav (Slave)
- Jack number: 02 through 32 / Master; 33 through 64 / Slave

#### Default

All jacks - Blank

#### Programming

#### **KX-TD816**

**1.** Enter **117**.

Display: VMS Port Asn

2. Press NEXT.

Display example: Mast1:# # # #

**3.** Enter a **jack number**.

To delete the current entry, press CLEAR.

To change the current entry, press CLEAR and enter the new jack number.

- **4.** Press  $\blacksquare$  to enter another jack number.
- 5. Repeat steps 3 through 4 to enter another jack number.
- 6. Press STORE.
- 7. Press END.

#### **KX-TD1232**

#### 1. Enter 117.

Display: VMS Port Asn

**2.** Press **NEXT** to programme the Master System.

To programme the Slave System, press NEXT again.

Display example: Mast1:# # # #

3. Enter a jack number.

To delete the current entry, press **CLEAR**.

To change the current entry, press CLEAR and enter the new jack number.

- **4.** Press  $\blacksquare$  to enter another jack number.
- 5. Repeat steps 3 through 4 to enter another jack number.
- 6. Press STORE.
- 7. Press **NEXT** to programme the Slave System.

Display example: Slav1:# # # #

8. Repeat steps 3 through 4 to enter another jack number.

9. Press STORE.

10.Press END.

#### Conditions

- Neither jack number 01 nor the manager extension can be assigned as a voice mail port jack.
- The jack numbers correspond to the voice mail port in numerical order.
   <Example> Stored jack numbers: Jacks 02, 03, 05, 08
   Jack 02=Voice mail numbers 01, 02; Jack 03=Voice mail numbers 03, 04;
   Jack 05=Voice mail numbers 05, 06; Jack 08=Voice mail numbers 07, 08

#### **Features Guide References**

Voice Mail Integration for Digital Proprietary Telephones

## [118] Voice Mail Extension Number Set

#### Description

Assigns the extension number for the voice mail number. These numbers can be used the same way extension numbers are used for station access.

This programme is available when this system is connected to a Panasonic Voice Processing System which supports digital proprietary telephone integration (e.g. KX-TVP200).

#### Selection

- Voice mail number (VM): KX-TD816 – 01 through 08 KX-TD1232 – 01 through 16
- Extension Number: 2 through 4 digits

#### Default

KX-TD816:

VM-01=165, VM-02=166, VM-03=167, VM-04=168, VM-05=169, VM-06=170, VM-07=177, VM-08=178 KX-TD1232: VM-01=165, VM-02=166, VM-03=167, VM-04=168, VM-05=169, VM-06=170, VM-07=177, VM-08=178, VM-09=171, VM-10=172, VM-11=173, VM-12=174, VM-13=175, VM-14=176, VM-15=179, VM-16=180

#### **Programming**

1. Enter 118.

Display: VM EXT NO. Set

2. Press NEXT.

Display: VM NO?→

3. Enter a voice mail number.

To enter voice mail number 01, you can also press NEXT.

Display: VM-01:#02-1:165

4. Enter an extension number.

To change the current entry, press CLEAR and enter the new number.

- 5. Press STORE.
- 6. To programme another voice mail number, press NEXT or PREV, or SELECT and the desired voice mail number.
- 7. Repeat steps 4 through 6.
- 8. Press END.

## Conditions

- For the KX-TD1232, VM-01 through VM-08 are for the Master System and VM-09 through VM-16 are for the Slave System, if available.
- You cannot leave an entry empty.
- The first one or two digits of the voice mail extension numbers are subject to programme [100] Flexible Numbering (01) through (16) 1st through 16th hundred extension blocks.
- The display shows "VM-XX:#YY-1:ZZZ" in step 3. "XX" means the voice mail number. "YY" means the jack number of the voice mail port programmed in [117] Voice Mail Number Assignment.

"-1" of YY-1 means the first part of the jack number in digital line. YY-2 means the second number of the jack number in digital line.

• Double entry and incompatible entry for these numbers are invalid. Valid entry example: 10 and 11, 10 and 110. Invalid entry example: 10 and 106, 210 and 21. To avoid making an invalid entry, check the other extension numbers. The default of each extension number is as follows:

#### [003] Extension Number Set

KX-TD816 – 101 through 116, 201 through 216 KX-TD1232 – 101 through 164, 201 through 264

#### [012] ISDN Extension Number Set Not stored.

[130] Phantom Extension Number Set

Not stored.

#### [813] Floating Number Assignment

KX-TD816 – 191 through 194, 196, 198, 199, 291 through 294, 298, 299 KX-TD1232 – 191 through 194, 196 through 199, 291 through 294, 296 through 299

[671] PS Extension Number Set

Not stored.

#### **Features Guide References**

Voice Mail Integration for Digital Proprietary Telephones

# [119] Voice Mail Extension Group Assignment

#### Description

Assigns each voice mail number to a voice mail extension group number. This programme is available when this system is connected to a Panasonic Voice Processing System which supports digital proprietary telephone integration (e.g. KX-TVP200).

### Selection

- Voice mail number (VM):
  - KX-TD816 **01 through 08, \*** KX-TD1232 – **01 through 16, \*** (\*=all voice mail numbers)
- Voice mail extension group number (EXG): 1 through 8

## Default

All voice mail numbers - EXG 1

## Programming

1. Enter 119.

Display: VM EXT Group Asn

2. Press NEXT.

Display: VM NO?  $\rightarrow$ 

3. Enter a voice mail number.

To enter voice mail number 01, you can also press NEXT.

Display example: VM-01:#02-1:EXG1

- 4. Enter the voice mail extension group number.
  - To delete the current entry, press CLEAR.

To change the current entry, enter the new number.

- 5. Press STORE.
- 6. To programme another voice mail number, press NEXT or PREV, or SELECT and the desired voice mail number.
- 7. Repeat steps 4 through 6.
- 8. Press END.

## Conditions

- For the KX-TD1232, VM-01 through VM-08 are for the Master System and VM-09 through VM-16 are for the Slave System, if available.
- The display shows "VM-XX:#YY-1:EXG Z" in step 3.
   "XX" means a voice mail number. "YY" means the jack number of the voice mail port

programmed in [117] Voice Mail Number Assignment. "-1" of YY-1 means the first part of the jack number in digital line. "YY-2" means the second part of the jack number in digital line.

• To assign all voice mail numbers to one selection, press the  $\times$  key in step 3. In this case, the display shows the contents programmed for voice mail number 01.

#### **Features Guide References**

Voice Mail Integration for Digital Proprietary Telephones

# [120] Charge Display Selection

#### Description

Assigns the initial display format of charge fee.

#### Selection

in Meter / in Charge

#### Default

in Meter

### Programming

**1.** Enter **120**.

Display: Charge Meter

2. Press NEXT.

Display example: in Meter

- **3.** Keep pressing **SELECT** until the desired selection is displayed.
- 4. Press STORE.
- 5. Press END.

#### Conditions

- This programming is only effective when you select for charge (SMDR Output) by programme [815] SMDR Output Mode.
- This programming will also determine the print-out format of the charge fee reference.

#### **Features Guide References**

Charge Fee Reference Display Message Station Message Detail Recording (SMDR)

# [121] Assignment of Denomination

## Description

Assigns the Denomination required for your country.

#### Selection

2 characters (Max.)

#### Default

Not stored

### Programming

**1.** Enter **121**.

Display: Denomination

2. Press NEXT.

Display example: Denomi.: L.

**3.** Enter a **denomination**.

To delete the current entry, press **CLEAR**. To change the current entry, press **CLEAR** and enter the new denomination. To enter characters, see Section 1.4 Entering Characters.

- 4. Press STORE.
- 5. Press END.

#### Conditions

If more than two digits are entered, they are ignored.

#### **Features Guide References**

Display Message

# [122] Charge Verification Assignment

### Description

Assigns the extension which is allowed to refer or clear for the call information on the extension, outside line, account code, and the total.

#### Selection

• Jack number:

KX-TD816 – **01 through 16, \*** KX-TD1232 – **01 through 64, \*** (\*=all jacks)

• Enable / Disable

## Default

All jacks - Enable

### Programming

1. Enter 122.

Display: Charge Refer Ext

2. Press NEXT.

Display: Jack NO?→

3. Enter a jack number.

To enter jack number 01, you can also press NEXT.

Display example: #01:Enable

- 4. Keep pressing **SELECT** until the desired selection is displayed.
- 5. Press STORE.
- 6. To programme another jack, press NEXT or PREV, or SELECT and the desired jack number.
- 7. Press END.

#### Conditions

- For the KX-TD1232, jack numbers 01 through 32 are for the Master System and 33 through 64 are for the slave, if available.
- To assign all jack numbers to one selection, press the × key in step 3. In this case, the display shows the contents programmed for Jack 01.

## **Features Guide References**

Charge Fee Reference

# [123] Charge Verification ID Code Set

### Description

Assigns an ID code required to refer the charge information.

#### Selection

4 digits (0000 through 9999)

#### Default

1234

## Programming

**1.** Enter **123**.

Display: Charge ID Code

2. Press NEXT.

Display example: Code: 1234

**3.** Enter an **ID code**.

To delete the current entry, press **CLEAR**.

- 4. Press STORE.
- 5. Press END.

### Conditions

None

### **Features Guide References**

Charge Fee Reference

# [124] Hotel Application

### Description

Assigns whether the hotel application is enabled or disabled.

#### Selection

Enable / Disable

#### Default

Disable

## Programming

**1.** Enter **124**.

Display: Hotel Apply Asn

**2.** Press NEXT.

Display example: Hotel:Disable

- **3.** Keep pressing **SELECT** until the desired selection is displayed.
- 4. Press STORE.
- 5. Press END.

#### Conditions

If "Enable" is selected, the "Hotel" menu is displayed on the operator extension's KX-T7536 or KX-T7235.

#### **Features Guide References**

Hotel Application

# [125] User Password

#### Description

Assigns the password required for entering the User Programming mode. In the User Programming mode, any display digital proprietary telephone user in the system can set the Manager Programmings (Programme address: [0XX]).

#### Selection

Password: 4 through 7 digits

#### Default

1234

#### Programming

1. Enter 125.

Display: User Password

2. Press NEXT.

Display example: Password:1234

3. Enter a password.

To change the current entry, press **CLEAR** and enter the new password.

- 4. Press STORE.
- 5. Press END.

#### Conditions

- The password can be from four to seven digits long, consisting of **0 through 9**.
- If less than four digits are entered, they will not be stored.
- You cannot leave the entry empty.

#### **Features Guide References**

System Programming with Proprietary Telephone

# [126] UCD Overflow

#### Description

Assigns the destination where the call is transferred to when all extensions in the Uniform Call Distribution (UCD) group are busy. The Time Table number of the overflow extension must also be assigned.

#### Selection

- UCD group number: 1 through 8
- Overflow extension number: 2 through 4 digits
- Time Table number: 1 through 4

### Default

All UCD groups - Not stored

### Programming

- **1.** Enter **126**.
  - Display: UCD Overflow
- 2. Press NEXT.

Display: UCD NO?  $\rightarrow$ 

**3.** Enter a UCD group number.

To enter UCD group number 1, you can also press NEXT.

Display example: UCD1: ,TT:

4. Enter an overflow extension number.

Display example: UCD1:102,TT:

- **5.** Press **▶** .
- 6. Enter a Time Table number.

Display example: UCD1:102,TT:1

- 7. Press STORE.
- 8. Press END.

#### Conditions

If the overflow extension or Time Table number is not assigned, the system will not answer the call and waits for any extension to become idle. In this case, Intercept Routing – No Answer (IRNA) will be employed.

## **Features Guide References**

Uniform Call Distribution (UCD)

# [127] UCD Time Table

#### Description

Assigns the queuing sequence in the Uniform Call Distribution (UCD) Time Table. The queuing sequences are as follows:

S1: Sends DISA (Direct Inward System Access) outgoing message 1.

S2: Sends DISA outgoing message 2.

S3: Sends DISA outgoing message 3.

S4: Sends DISA outgoing message 4.

TR: Transfers to the overflow extension.

RT: Returns to the top of the sequence.

Blank: Disconnects.

- 1T: Timer 16 seconds
- 2T: Timer 32 seconds
- 3T: Timer 48 seconds
- 4T: Timer 64 seconds

#### Selection

- Time Table number: 1 through 4
- S1 / S2 / S3 / S4 / TR / RT / 1T / 2T / 3T / 4T / Blank

#### Default

All time tables - Not stored

#### Programming

1. Enter 127.

Display: UCD Time Table

2. Press NEXT.

Display: Table NO.?  $\rightarrow$ 

3. Enter a Time Table number.

To enter Time Table number 1, you can also press NEXT.

Display example: 1:  $\rightarrow \rightarrow \rightarrow$ 

- **4.** Keep pressing **SELECT** until the desired selection is displayed.
  - Display example: 1:S4 $\rightarrow \rightarrow \rightarrow$
- 5. Press **>** .
- 6. Repeat steps 4 and 5.
- 7. Press STORE.
- 8. Press END.

### Conditions

- "Sx" can be assigned in a space other than in the first only when another "Sx" is assigned in the first space.
- An assignment after "TR", "RT" or "Blank" is not available.

## **Features Guide References**

Uniform Call Distribution (UCD)

# [130] Phantom Extension Number Set

#### Description

Assigns the phantom extension numbers. Each number will be assigned to a flexible CO or DSS (Direct Station Selection) button and used as a Phantom Extension button.

#### Selection

- Location number: 001 through 128
- Phantom extension number: 2 through 4 digits

#### Default

All locations - Not stored

#### Programming

1. Enter 130.

Display: Phantom NO.

2. Press NEXT.

Display: Location NO?  $\rightarrow$ 

**3.** Enter a location number.

To enter location number 001, you can also press NEXT.

Display example: 001:Not Stored

- 4. Enter a phantom extension number.
  - To delete the current entry, press CLEAR.

To change the current entry, press CLEAR and enter the new number.

- 5. Press STORE.
- 6. To programme another location, press NEXT or PREV, or SELECT and the desired location number.
- 7. Repeat steps 4 through 6.
- 8. Press END.

#### Conditions

- Each phantom extension number has two through four digits, consisting of numbers 0 through 9.
- The first one or two digits of the phantom extension numbers are subject to programme [100] Flexible Numbering, (01) through (16) 1st through 16th hundred extension blocks.
- Phantom extension numbers and other extension numbers should be different. Double entry and incompatible entry for these numbers are invalid. Valid entry example: 10 and 11, 10 and 110. Invalid entry example: 10 and 106, 210 and 21.

To avoid making an invalid entry, check the other extension numbers. The default of each extension number is as follows:

[003] Extension Number Set KX-TD816 – 101 through 116, 201 through 216 KX-TD1232 – 101 through 164, 201 through 264

**[012] ISDN Extension Number Set** Not stored.

[118] VM Extension Number Set KX-TD816 – 165 through 178 KX-TD1232 – 165 through 180

[813] Floating Number Assignment

KX-TD816 – 191 through 194, 196, 198, 199, 291 through 294, 298, 299

KX-TD1232 - 191 through 194, 196 through 199, 291 through 294, 296 through 299

**[671] PS Extension Number Set** Not stored.

#### **Features Guide References**

Phantom Extension

# [148] Off-Hook Monitor

### Description

Enables or disables to perform the Off-Hook Monitor.

#### Selection

Enable / Disable

#### Default

Enable

### Programming

**1.** Enter **148**.

Display: Off Hook Monitor

**2.** Press NEXT.

Display example: Monitor:Enable

- **3.** Keep pressing **SELECT** until the desired selection is displayed.
- 4. Press STORE.
- 5. Press END.

#### Conditions

Off-Hook Monitor is only available for the KX-T7531, KX-T7533 and KX-T7536 telephone users.

#### **Features Guide References**

Off-Hook Monitor

# 2.3 Timer Programming

# [200] Hold Recall Time

## Description

Assigns the length of the hold recall timer. This timer is used to alert an extension that a call has been held for an extended period of time.

#### Selection

Time (seconds): 0 through 240 (0=Hold Recall disabled)

#### Default

60 s

## Programming

1. Enter 200.

Display: Hold Recall Time

2. Press NEXT.

Display example: Time: 60 sec

**3.** Enter the **time**.

To change the current entry, press **CLEAR** and enter the new time.

- 4. Press STORE.
- 5. Press END.

#### Conditions

- Select "0" if Hold Recall is not required.
- You cannot leave the entry empty.

#### **Features Guide References**

Call Hold

# [201] Transfer Recall Time

#### Description

Sets the number of rings before transfer recall occurs. If a transferred call is not answered after the programmed number of rings, the call returns to the original caller.

#### Selection

Number of rings: 3 through 48

#### Default

12 rings

#### Programming

**1.** Enter **201**.

Display: Transfer Recall

- 2. Press NEXT. Display example: Time:12 rings
- **3.** Enter the **number of rings**.

To change the current entry, press **CLEAR** and enter the new number of rings.

- 4. Press STORE.
- 5. Press END.

#### Conditions

- One ring is equivalent to five seconds.
- You cannot leave the entry empty.
- Operator 1 can also be the Transfer Recall destination, which can be assigned in programme [990] System Additional Information, Area 02-Bit 1.

#### **Features Guide References**

Call Transfer

# [202] Call Forwarding – No Answer Time

#### Description

Sets the number of rings for the Call Forwarding – No Answer feature. If a call is not answered after the programmed number of rings, the call is forwarded to the destination.

#### Selection

Number of rings: 1 through 12

#### Default

3 rings

#### Programming

1. Enter 202.

Display: No Answer Time

2. Press NEXT.

Display example: Time: 3 rings

**3.** Enter the **number of rings**.

To change the current entry, press **CLEAR** and enter the new number of rings.

- 4. Press STORE.
- 5. Press END.

#### Conditions

- One ring is equivalent to five seconds.
- This timer is also used for Intercept Routing. If an incoming DISA (Direct Inward System Access) call to the Intercept Routing destination is not answered before this timer expires, the call will be disconnected.
- You cannot leave the entry empty.

#### **Features Guide References**

Call Forwarding

# [203] Intercept Time

### Description

Sets the number of rings for the Intercept Routing – No Answer (IRNA) feature. If a call is not answered after the programmed number of rings, the call is redirected to the programmed station.

### Selection

Number of rings: 3 through 48

## Default

12 rings

### Programming

1. Enter 203.

Display: Intercept Time

2. Press NEXT.

Display example: Time:12 rings

**3.** Enter the **number of rings.** 

To change the current entry, press **CLEAR** and enter the new number of rings.

- 4. Press STORE.
- 5. Press END.

## Conditions

- One ring is equivalent to five seconds.
- Programmes [409-410] Intercept Extension Day / Night are used to programme the destination of Intercept Routing on an outside line group basis in day and night modes.
- If the original extension has set Call Forwarding No Answer, Intercept Timer starts after the Call Forwarding.
- You cannot leave the entry empty.

## **Features Guide References**

Intercept Routing

# [204] Pickup Dial Waiting Time

## Description

Sets the number of seconds for Pickup Dialling. If the telephone user lifts the handset, the programmed party is called when the time expires.

#### Selection

Time (seconds): 1 through 5

#### Default

1 s

### Programming

1. Enter 204.

Display: Pickup Dial Time

2. Press NEXT.

Display example: Time:1 sec

**3.** Enter the **time**.

To change the current entry, enter the new time.

- 4. Press STORE.
- 5. Press END.

#### Conditions

• This time gives the user an opportunity to dial digits before the automatic dialling process takes place.

#### **Features Guide References**

**Pickup Dialling** 

# [205] Extension-to-Outside Line Call Duration Time

#### Description

Sets the maximum time allowed for a conversation with an outside party. If an outside call is originated or answered by a programmed extension user and the timer expires, the call is disconnected.

#### Selection

Time (minutes): 1 through 64

#### Default

10 min

#### Programming

1. Enter 205.

Display: CO Dur. Time

2. Press NEXT.

Display example: Time:10 min

**3.** Enter the **time**.

To change the current entry, press **CLEAR** and enter the new time.

- 4. Press STORE.
- 5. Press END.

#### Conditions

- This time-out applies to extensions to which limited call duration is assigned by programme [502] Extension-to-Outside Line Call Duration Limit.
- This time cannot be set to zero or be left empty.

#### **Features Guide References**

None

# [206] Outside-to-Outside Line Call Duration Time

#### Description

Sets the maximum time allowed for a conversation between two outside parties. When the timer expires, the outside-to-outside line call is disconnected.

#### Selection

Time (minutes): 1 through 64

#### Default

10 min

#### Programming

1. Enter 206.

Display: CO-CO Dur. Time

2. Press NEXT.

Display example: Time:10 min

**3.** Enter the **time**.

To change the current entry, press CLEAR and enter the new time.

- 4. Press STORE.
- 5. Press END.

#### Conditions

- You cannot leave the entry empty.
- This feature is only available for an ISDN line. When a call is received through an analogue line, you have to transfer the call through an ISDN line. However, if a call is received through an ISDN line, you can transfer the call through an analogue line as well as ISDN line.

#### **Features Guide References**

Call Forwarding Call Transfer Conference Direct Inward System Access (DISA)

# [207] First Digit Time

## Description

Sets the maximum time allowed between the start of an outside dial tone and the first digit dialled on an outgoing outside call. If an extension user fails to dial any digits during this time, the DTMF (Dual Tone Multi-Frequency) receiver is released.

### Selection

Time (seconds): 5 through 120

## Default

10 s

## Programming

**1.** Enter **207**.

Display: 1st Digit Time

2. Press NEXT.

Display example: Time: 10 sec

**3.** Enter the **time**.

To change the current entry, press **CLEAR** and enter the new time.

- 4. Press STORE.
- 5. Press END.

## Conditions

- This timer is used for toll restriction checking.
- You cannot leave the entry empty.

## **Features Guide References**

**Toll Restriction** 

# [208] Inter Digit Time

## Description

Assigns the maximum time allowed between digits on an outgoing toll call. If an extension user fails to dial any digits during this time, the DTMF (Dual Tone Multi-Frequency) receiver is released. This timer applies until the Toll Restriction check is completed.

#### Selection

Time (seconds): 5 through 30

### Default

10 s

### Programming

1. Enter 208.

Display: Inter Digit Time

2. Press NEXT.

Display example: Time:10 sec

**3.** Enter the **time**.

To change the current entry, press CLEAR and enter the new time.

- 4. Press STORE.
- 5. Press END.

#### Conditions

- This timer is used for toll restriction checking.
- You cannot leave the entry empty.

## **Features Guide References**

**Toll Restriction** 

# [209] Automatic Redial Repeat Times

### Description

Sets the number of times Automatic Redial is tried. Automatic redialling of the last dialled or saved number is done up to the specified number of times.

#### Selection

Number of times: 1 through 30

#### Default

15 times

#### Programming

1. Enter 209.

Display: Redial Times

- 2. Press NEXT. Display example: Attempt:15
- **3.** Enter the **number of times**.

To change the current entry, press CLEAR and enter the new number of times.

- 4. Press STORE.
- 5. Press END.

#### Conditions

- Programme [210] Automatic Redial Interval Time is used to set the interval time between Automatic Redial attempts.
- You cannot leave the entry empty.

#### **Features Guide References**

Redial

# [210] Automatic Redial Interval Time

## Description

Sets the interval time between Automatic Redial attempts.

#### Selection

Time (seconds): **3 through 120** ( $\times$  10 is the actual time)

## Default

60 s

## Programming

**1.** Enter **210**.

Display: Interval Time

2. Press NEXT.

Display example: Time: 60 sec

**3.** Enter the **time**.

To change the current entry, press **CLEAR** and enter the new time.

- 4. Press STORE.
- 5. Press END.

## Conditions

- You enter a number from 3 through 120. The actual time is 10 times your input.
- Programme [209] Automatic Redial Repeat Times is used to set the number of times Automatic Redial is tried.
- You cannot leave the entry empty.

#### **Features Guide References**

Redial

# [211] Dial Start Time

### Description

Sets the number of milliseconds the system waits before dialling after an outside line is seised.

#### Selection

Time (milliseconds): **0 through 40** ( $\times$  100 is the actual time)

#### Default

500 ms

## Programming

1. Enter 211.

Display: CO Dial Start

2. Press NEXT.

Display example: Time: 500 msec

**3.** Enter the **time**.

To change the current entry, press **CLEAR** and enter the new time.

- 4. Press STORE.
- 5. Press END.

#### Conditions

- You enter a number from **0 through 40**. The actual time is a 100 times your input.
- You cannot leave the entry empty.

#### **Features Guide References**

Outside Line Access

# [212] Call Duration Count Start Time

#### Description

Sets the number of seconds the system waits between the end of dialling and the start of the Station Message Detail Recording (SMDR) timer for outgoing toll calls. When the system has sent out all the digits to the central office and this timer expires, the system starts counting the call. A display telephone shows the elapsed time of the call. The starting time and the duration of a call are recorded in the SMDR record.

#### Selection

Time (seconds): 0 through 60

### Default

0 s

### Programming

1. Enter 212.

Display: SMDR Durat Time

2. Press NEXT.

Display example: Time: 0 sec

**3.** Enter the **time**.

To change the current entry, press CLEAR and enter the new time.

- 4. Press STORE.
- 5. Press END.

#### Conditions

- The timer starts counting after all the digits are dialled. This timer does not apply to incoming calls. The timer for incoming calls starts immediately.
- You cannot leave the entry empty.

#### **Features Guide References**

Display Message Station Message Detail Recording (SMDR)

# [213] DISA Delayed Answer Time

## Description

Assigns the number of rings between a call received and the answer by the Direct Inward System Access (DISA) feature.

#### Selection

Number of rings: 0 through 6

## Default

1 ring

## Programming

1. Enter 213.

Display: DISA Delayed Ans

- 2. Press NEXT. Display example: Time:1 rings
- **3.** Enter the **number of rings.** To change the current entry, enter the new number of rings.
- 4. Press STORE.
- 5. Press END.

## Conditions

- One ring is equivalent to five seconds.
- You cannot leave the entry empty.

## **Features Guide References**

Direct Inward System Access (DISA)

# [214] DISA Prolong Time

#### Description

Sets the maximum allowable prolonged time for an outside-to-outside line call via the Direct Inward System Access (DISA) feature. An outside-to-outside line call is initially limited by the "Outside-to-Outside Line Call Duration Time" (Programme [206]). However, the DISA caller can prolong the call after hearing the warning tones by pressing any key (except the  $\times$  key). The DISA prolong time sets the duration of these extended periods.

#### Selection

Time (minutes): **0 through 7** (0=no prolonging)

#### Default

3 min

## Programming

1. Enter 214.

Display: DISA Prolng Time

2. Press NEXT.

Display example: Time: 3 min

**3.** Enter the **time**.

To change the current entry, enter the new time.

- 4. Press STORE.
- 5. Press END.

## Conditions

- Do not confuse this parameter with the "Outside-to-Outside Line Call Duration Time" (Programme [206]) parameter. Programme [206] is used to set the duration time allowed for an outside-to-outside line call.
- You cannot leave the entry empty.

## **Features Guide References**

Direct Inward System Access (DISA)

# [215] Outgoing Message Time

#### Description

Sets the maximum allowable recording time for Outgoing Messages (OGM).

## Selection

Time (seconds): 0 / 16 / 32 / 64 (0=no recording)

#### Default

32, 0, 32, 0 (for OGM 1 through 4 from left to right)

#### Programming

1. Enter 215.

Display: OGM Time

**2.** Press **NEXT** to programme the time for OGM 1.

Display example: OGM:32, 0,32, 0

- **3.** Keep pressing **SELECT** until the desired selection is displayed.
- **4.** Press  $\blacksquare$  to programme the time for OGM 2.
- 5. Keep pressing **SELECT** until the desired selection is displayed.
- **6.** Repeat steps 4 and 5 to programme the time for OGM's 3 and 4.
- 7. Press STORE.
- 8. Press END.

#### Conditions

- There are four messages available: OGM 1: used for DISA (Direct Inward System Access) message 1 or UCD (Uniform Call Distribution) message 1 OGM 2: used for DISA message 2 or UCD message 2
  - OGM 3: used for Timed Reminder or UCD message 3
  - OGM 4: used for UCD message 4
- Enter the times starting from the left for OGM 1 to OGM 4.
- The total time of the outgoing messages cannot exceed 64 seconds.

#### **Features Guide References**

Direct Inward System Access (DISA) Outgoing Message (OGM) Timed Reminder Uniform Call Distribution (UCD)

# [216] Message Waiting Ring Interval Time

## Description

Sets the Message Waiting ring interval time for a single line telephone.

## Selection

Time (minutes): 0 through 64 (0=no ring)

## Default

10 min

## Programming

1. Enter 216.

Display: MW Ring Time

2. Press NEXT.

Display example: Interval: 10 min

**3.** Enter the **time**.

To change the current entry, press **CLEAR** and enter the new time.

- 4. Press STORE.
- 5. Press END.

## Conditions

None

## **Features Guide References**

Message Waiting

# [217] Timed Reminder Alarm Repeat Times

## Description

Sets the number of times Timed Reminder alarm is tried.

## Selection

Number of times: 1 through 5

## Default

3 times

## Programming

**1.** Enter **217**.

Display: Alarm Times

2. Press NEXT.

Display example: Attempt: 3

**3.** Enter the **time**.

To change the current entry, press **CLEAR** and enter the new time.

- 4. Press STORE.
- 5. Press END.

## Conditions

One attempt is equivalent to 30 seconds.

## **Features Guide References**

Timed Reminder

# [218] Timed Reminder Alarm Interval Time

## Description

Sets the Timed Reminder alarm interval time.

## Selection

Time (seconds): 30 through 240

## Default

60 s

## Programming

1. Enter 218.

Display: Alarm Interval

2. Press NEXT.

Display example: Interval: 60 sec

**3.** Enter the **time**.

To change the current entry, press **CLEAR** and enter the new time.

- 4. Press STORE.
- 5. Press END.

## Conditions

None

## **Features Guide References**

Timed Reminder Hotel Application

# [221] DISA AA Wait Time

## Description

Sets the number of seconds the system waits for a second digit entry. If the timer expires, the system assumes that the first digit is a DISA (Direct Inward System Access) built-in automated attendant number if assigned in programme [818] DISA Built-in Automated Attendant Number.

## Selection

Time (seconds): 1 through 5

## Default

1 s

## Programming

- **1.** Enter **221.** 
  - Display: DISA AA WAIT
- 2. Press NEXT.

Display example: Time:1 sec

**3.** Enter the **time**.

To change the current entry, enter the new time.

- 4. Press STORE.
- 5. Press END.

## Conditions

None

## **Features Guide References**

Direct Inward System Access (DISA)

# 2.4 TRS / ARS Programming

# [300] TRS Override for System Speed Dialling

## Description

Allows you to enable toll restriction override for System Speed Dial Numbers. If this is enabled, all extension users can make System Speed Dialling calls with no restriction.

## Selection

Enable / Disable

## Default

Disable

## Programming

1. Enter 300.

Display: SPD Override

2. Press NEXT.

Display example: Override:Disable

- **3.** Keep pressing **SELECT** until the desired selection is displayed.
- 4. Press STORE.
- 5. Press END.

## Conditions

Select "Enable" for toll restriction override; Select "Disable" for toll restriction.

## **Features Guide References**

**Toll Restriction** 

# [301-305] TRS Denied Code Entry for Levels 2 through 6

## Description

These allow you to specify the numbers which are toll-restricted for each toll restriction level as follows:

Programme [301]: restricts levels 2 through 6

Programme [302]: restricts levels 3 through 6

Programme [303]: restricts levels 4 through 6

Programme [304]: restricts levels 5 through 6

Programme [305]: restricts level 6

#### Selection

Location number: **01 through 20** Toll call number: **7 digits (max.)** 

#### Default

All locations - Not stored

#### **Programming**

1. Enter a programme address (301 through 305).

Display example: TRS Deny LVL-2

2. Press NEXT.

Display: Location NO?  $\rightarrow$ 

3. Enter a location number.

To enter location number 01, you can also press NEXT.

Display example: 01:Not Stored

#### 4. Enter a toll call number.

To delete the current entry, press CLEAR.

To change the current entry, press CLEAR and enter the new number.

#### 5. Press STORE.

- 6. To programme another location, press NEXT or PREV, or SELECT and the desired location number.
- 7. Repeat steps 4 through 6.
- 8. Press END.

## Conditions

- There is a maximum of 20 toll call numbers which can be restricted for each programme. Each number has a maximum of seven digits, consisting of **0 through 9**, and **\***. The character "**\***" can be used as a wild card character.
- Programmes [306-310] TRS Excepted Code Entry for Levels 2 through 6 are used to assign exceptions to these numbers. Programmes [500-501] Toll Restriction Level Day / Night are used to set the toll restriction value for each COS.

## **Features Guide References**

**Toll Restriction** 

# [306-310] TRS Excepted Code Entry for Levels 2 through 6

#### Description

These allow you to assign numbers which are exceptions to the toll restriction specified in programmes [301] through [305] as follows:

Programme [306]: applies to level 2

Programme [307]: applies to levels 2 through 3

Programme [308]: applies to levels 2 through 4

Programme [309]: applies to levels 2 through 5

Programme [310]: applies to levels 2 through 6

#### Selection

- Location number: 1 through 5
- Exceptional number: 7 digits (max.)

#### Default

All locations - Not stored

#### **Programming**

1. Enter a programme address (306 through 310).

Display example: TRS Excp LVL-2

2. Press NEXT.

Display: Location NO?  $\rightarrow$ 

3. Enter a location number.

To enter location number 1, you can also press NEXT.

Display example: 1:Not Stored

4. Enter an exceptional number.

To delete the current entry, press CLEAR.

To change the current entry, press CLEAR and enter the new number.

- 5. Press STORE.
- 6. To programme another location, press NEXT or PREV, or SELECT and the desired location number.
- 7. Repeat steps 4 through 6.
- 8. Press END.

## Conditions

There is a maximum of five numbers for each programme. Each number has a maximum of seven digits, consisting of **0 through 9**, and  $\mathbf{*}$ . The character " $\mathbf{*}$ " can be used as a wild card character.

# **Features Guide References**

Toll Restriction

# [312] ARS Mode

## Description

Allows you to turn on or off the Automatic Route Selection (ARS) mode. ARS, if enabled, selects the least expensive route to be used for an outside call.

## Selection

On / Off

## Default

Off

## Programming

**1.** Enter **312**.

Display: ARS Mode

- 2. Press NEXT. Display example: ARS:Off
- **3.** Press **SELECT** until the desired selection is displayed.
- 4. Press STORE.
- 5. Press END.

## Conditions

- If "Off" is selected, the Automatic Line Access feature functions instead of ARS.
- Programmes [313] through [331] are used to programme ARS.

## **Features Guide References**

Automatic Route Selection (ARS) Outside Line Access

# [313] ARS Time

#### Description

Assigns times for the four Automatic Route Selection (ARS) time schedules. It is possible to split a day into four time zones (maximum) so that the least expensive line is selected for that time. According to the service hours and charges offered by your carriers, enter the starting time of each zone.

#### Selection

- Time schedule: Time-A / Time-B / Time-C / Time-D
- Time (hour) : 0 through 23 / Disable (no schedule)

#### Default

Time-A - 8:00; Time-B - 17:00; Time-C - 21:00; Time-D - Disable

#### Programming

1. Enter 313.

Display: ARS Time

2. Press NEXT to programme Time-A.

Display example: Time-A: 8:00

To programme another time schedule, keep pressing **NEXT** or **PREV** until the desired time schedule is displayed.

**3.** Enter the **hour**.

To set no schedule (Disable), press **SELECT**. If "Disable" is selected, pressing **SELECT** shows the previous stored hour. To change the current entry, press **CLEAR** and enter the new hour.

- 4. Press STORE.
- 5. To programme another time schedule, keep pressing **NEXT** or **PREV** until the desired time schedule is displayed.
- 6. Repeat steps 3 through 5.
- 7. Press END.

#### Conditions

- The times must be programmed in sequence from Time-A to Time-D. Enter a starting time for each time schedule. Select "Disable" for idle schedules.
- You cannot leave an entry empty.

## **Features Guide References**

Automatic Route Selection (ARS)

# [314-321] ARS Leading Digit Entry for Plans 1 through 8

## Description

By entering numbers into each leading digit plan (programmes below) you are starting the process to determine which outside line group will be used to route the call.

| Programme | [314] | [315] | [316] | [317] | [318] | [319] | [320] | [321] |
|-----------|-------|-------|-------|-------|-------|-------|-------|-------|
| Plan      | 1     | 2     | 3     | 4     | 5     | 6     | 7     | 8     |

These eight plans are used to analyse the number which the user dials and decide the route plan for the call. If the user-dialled number is registered in Plan 1, then Routing Plan 1 is selected for the call. Automatic Route Selection (ARS) Leading Digit Entry for Plans 1 through 8 match ARS Routing Plans 1 through 8 (programmes [322] through [329]) respectively.

## Selection

- Location number: 01 through 50
- Leading digit number: 7 digits (max.)

#### Default

All locations - Not stored.

## Programming

1. Enter a programme address (314 through 321).

Display example: ARS Leading PL-1

2. Press NEXT.

Display: Location NO?  $\rightarrow$ 

**3.** Enter a location number.

To enter location number 01, you can also press NEXT.

Display example: 01:Not Stored

4. Enter a leading digit number.

To delete the current entry, press **CLEAR**.

To change the current entry, press **CLEAR** and enter the new number.

- 5. Press STORE.
- 6. To programme another location, press NEXT or PREV, or SELECT and the desired location number.
- 7. Repeat steps 4 through 6.
- 8. Press END.

## Conditions

Each number has a maximum of seven digits, consisting of **0 through 9**, and  $\star$ . The character " $\star$ " can be used as a wild card character.

## **Features Guide References**

Automatic Route Selection (ARS)

# [322-329] ARS Routing Plans 1 through 8

### Description

Assigns the outside line group and modification plan to be used for each route plan and time schedule.

| Programme | [322] | [323] | [324] | [325] | [326] | [327] | [328] | [329] |
|-----------|-------|-------|-------|-------|-------|-------|-------|-------|
| Plan      | 1     | 2     | 3     | 4     | 5     | 6     | 7     | 8     |

#### Selection

- Time schedule: A / B / C / D
- Outside line group number: 1 through 8
- Modification table number: 1 through 8

#### Default

All time schedules - Not stored

#### **Programming**

1. Enter a programme address (322 through 329).

Display example: ARS Route PL-1

2. Press NEXT to programme time schedule A.

To programme another time schedule, keep pressing **NEXT** or **PREV** until the desired time schedule is displayed.

Display example: A:G M ,G M ,G M

3. Enter an outside line group number.

To delete the current entry, press **CLEAR**. To change the current entry, enter the new number.

**4.** Press **•** to enter the paired modification table number.

#### 5. Enter a modification table number.

To delete the current entry, press **CLEAR**.

To change the current entry, enter the new modification table number.

- **6.** Press  $\blacksquare$  to enter the next priority outside line group number.
- **7.** Repeat steps 3 through 6 to enter other outside line group numbers and modification table numbers.
- 8. Press STORE.
- **9.** To programme another time schedule, keep pressing **NEXT** or **PREV** until the desired time schedule is displayed.

10.Repeat steps 3 through 9.

11.Press END.

## Conditions

- Up to three outside line groups and modification plans can be assigned for each time schedule. The outside line group number and modification table number must be entered together. The highest priority outside line group number and modification table number is entered first (left to right).
- Programmes [330] ARS Modify Removed Digit and [331] ARS Modify Added Number are used to make up the eight Modification Tables.

## **Features Guide References**

Automatic Route Selection (ARS)

# [330] ARS Modify Removed Digit

### Description

Determines how the dialled number should be modified before transmitting to the central office. You can delete the digits from the beginning of the dialled number.

#### Selection

- Modification table number: 1 through 8
- Number of digits to be deleted: **0 through 9** (0=no deletion)

#### Default

All modification tables - 0

#### Programming

1. Enter 330.

Display: ARS Modify Remov

2. Press NEXT.

Display: Modify Table?→

**3.** Enter a modification table number.

To enter table number 1, you can also press NEXT.

Display example: 1:0

**4.** Enter the **number of digits to be deleted**.

To change the current entry, enter the new number.

- 5. Press STORE.
- 6. To programme another modification table, press **NEXT** or **PREV**, or **SELECT** and the desired **modification table number**.
- 7. Repeat steps 4 through 6.
- 8. Press END.

#### Conditions

There is a maximum of eight Modification Tables, each of which can be given a number of digits to be deleted.

## **Features Guide References**

Automatic Route Selection (ARS)

# [331] ARS Modify Added Number

## Description

Determines how the dialled number should be modified before transmitting to the central office. Assigned numbers are added to the beginning of the dialled number.

#### Selection

- Modification table number: 1 through 8
- Number to be added: **20 digits (max.)**

#### Default

All modification tables - Not stored

## Programming

1. Enter 331.

Display: ARS Modify Add

2. Press NEXT.

Display: Modify Table?→

**3.** Enter a modification table number.

To enter table number 1, you can also press NEXT.

Display example: 1:

**4.** Enter the **number to be added**.

To delete the current entry, press CLEAR.

To change the current entry, press CLEAR and enter the new number.

- 5. Press STORE.
- 6. To programme another modification table, press **NEXT** or **PREV**, or **SELECT** and the desired **modification table number**.
- **7.** Repeat steps 4 through 6.
- 8. Press END.

#### Conditions

- There is a maximum of eight Modification Tables, each of which can be given a number to be added.
- Each number has a maximum of 20 digits, consisting of **0 through 9**, **\***, **#**, and **PAUSE**.

## **Features Guide References**

Outside Line Connection Assignment

# 2.5 Outside Line Programming

# [400] Outside Line Connection Assignment

## Description

Used to identify the outside lines which are connected to the system(s). This prevents users from originating a call to a line which is not connected.

## Selection

- Outside line (CO) number: KX-TD816 – 01 through 08, \* KX-TD1232 – 01 through 54, \* (\*=all outside lines)
- Connect / No Connect

## Default

All outside lines – Connect (If KX-TD290 is connected: All outside lines in the Slave System – No Connect)

## Programming

1. Enter 400.

Display: CO Connection

2. Press NEXT.

Display: CO Line NO?  $\rightarrow$ 

**3.** Enter an **outside line number**.

To enter outside line number 01, you can also press **NEXT**. Display example: CO01:Connect

- 4. Keep pressing **SELECT** until the desired selection is displayed.
- 5. Press STORE.
- 6. To programme another outside line, press **NEXT**or **PREV**, or **SELECT** and the desired **outside line number**.
- **7.** Repeat steps 4 through 6.
- 8. Press END.

## Conditions

• For the KX-TD1232, outside lines 01 through 12 are for the Master System and outside lines 13 through 24 are for the Slave, if available.

- Outside lines 25 through 54 become available when the KX-TD290 expansion unit is installed in the KX-TD1232.
- To assign all outside lines to one selection, press the  $\times$  key in step 3. In this case, the display shows the contents programmed for outside line 01.

## **Features Guide References**

Outside Line Connection Assignment

# [401] Outside Line Group Assignment

### Description

Each outside line must be assigned to an outside line group. This programme defines the outside line group assignment for each outside line. For example, if there are multiple telephone service companies available, the outside lines can be grouped by company.

#### Selection

• Outside line (CO) number:

KX-TD816 – **01 through 08, \*** KX-TD1232 – **01 through 54, \*** (\*=all outside lines)

• Outside line group (TRG) number: 1 through 8

## Default

CO01 – TRG 1; CO02 – TRG 2; CO03 – TRG 3; CO04 – TRG 4; CO05 – TRG 5; CO06 – TRG 6; CO07 – TRG 7; CO08 – TRG 8 (for KX-TD816) CO08 through CO54 – TRG 8 (for KX-TD1232)

## Programming

**1.** Enter **401**.

Display: Trunk Group Asn

2. Press NEXT.

Display: CO Line NO?  $\rightarrow$ 

**3.** Enter an **outside line number**.

To enter outside line number 01, you can also press **NEXT**. Display example: CO01:TRG1

**4.** Enter the **outside line group number**.

To change the current entry, enter the new outside line group number.

- 5. Press STORE.
- 6. To programme another outside line, press NEXT or PREV, or SELECT and the desired outside line number.
- 7. Repeat steps 4 through 6.

8. Press END.

## Conditions

- For the KX-TD1232, outside lines 01 through 12 are for the Master System and outside lines 13 through 24 are for the Slave, if available.
- Outside lines 25 through 54 become available when the KX-TD290 expansion unit is installed in the KX-TD1232.
- To assign all outside lines to one outside line group, press the × key in step 3. In this case, the display shows the contents programmed for outside line 01.

#### **Features Guide References**

Outside Line Group

# [402] Dial Mode Selection

#### Description

Each outside line can be programmed for DTMF (Dual Tone Multi-Frequency), pulse (rotary) or call blocking. This programme assigns your choice to each line.

#### DTMF:

The dialling signals from an extension, either tone or pulse, are converted to tone signals and transmitted to the outside line.

#### **Pulse:**

The dialling signals from an extension, either tone or pulse, are converted to pulse signals and transmitted to the outside line.

#### **Call blocking:**

If your central office can receive both DTMF and pulse signals but you are contracted for pulse, select this mode. When dialling on the line with a touch tone telephone, only the pulse signals are sent to the outside line.

#### Selection

- Outside line (CO) number: KX-TD816 – 01 through 08, \* KX-TD1232 – 01 through 24, \* (\*=all outside lines)
- DTMF / Pulse / C. Block (call blocking)

## Default

All outside lines - Pulse

#### Programming

1. Enter 402.

Display: CO Dial Mode

2. Press NEXT.

Display: CO Line NO? $\rightarrow$ 

3. Enter an outside line number.

To enter outside line number 01, you can also press NEXT.

Display example: CO01:Pulse

- 4. Keep pressing **SELECT** until the desired selection is displayed.
- 5. Press STORE.
- 6. To programme another outside line, press **NEXT** or **PREV**, or **SELECT** and the desired **outside line number**.
- 7. Repeat steps 4 through 6.
- 8. Press END.

## Conditions

- For the KX-TD1232, outside lines 01 through 12 are for the Master System and outside lines 13 through 24 are for the Slave, if available.
- To assign all lines to one selection, press the × key in step 3. In this case, the display shows the contents programmed for outside line 01.
- If DTMF is assigned, set the DTMF time of the line in programme [404] DTMF Time.
- If pulse or call blocking is assigned, set the pulse speed of the line in programme [403] Pulse Speed Selection, and set the pulse break ratio and inter-digit pause in programme [990] System Additional Information, Area 02 bit 7, and bits 12 and 11, if necessary.

## **Features Guide References**

**Dial Type Selection** 

# [403] Pulse Speed Selection

### Description

An outside line set for pulse or call blocking mode in programme [402] Dial Mode Selection can have two pulse rates, 10 pps (low) and 20 pps (high). This programme sets the pulse speed for each outside line set to pulse or call blocking mode.

#### Selection

• Outside line (CO) number:

KX-TD816 – **01 through 08**, **\*** KX-TD1232 – **01 through 24**, **\*** (**\***=all outside lines)

• 10 pps / 20 pps

## Default

All outside lines - 10 pps

## Programming

1. Enter 403.

Display: Pulse Speed

2. Press NEXT.

Display: CO Line NO?  $\rightarrow$ 

3. Enter an outside line number.

To enter outside line number 01, you can also press NEXT.

Display example: CO01:10pps

- 4. Keep pressing SELECT until the desired selection is displayed.
- 5. Press STORE.
- 6. To programme another outside line, press NEXTor PREV, or SELECT and the desired outside line number.
- 7. Repeat steps 4 through 6.
- 8. Press END.

#### Conditions

- For the KX-TD1232, outside lines 01 through 12 are for the Master System and outside lines 13 through 24 are for the Slave, if available.
- To assign all outside lines to one selection, press the  $\times$  key in step 3. In this case, the display shows the contents programmed for outside line 01.
- The pulse speed required is determined by the outside line or PBX line.

• Programme [990] System Additional Information, Area 02 - bit 7, and bits 12 and 11 are used to select a pulse break ratio and inter-digit pause, if needed.

## **Features Guide References**

Dial Type Selection

# [404] DTMF Time

#### Description

An outside line set to DTMF (Dual Tone Multi-Frequency) mode in programme [402] Dial Mode Selection can have two settings. This programme sets the duration of the DTMF signals sent to an outside line to DTMF mode.

#### Selection

- Outside line (CO) number: KX-TD816 – 01 through 08, × KX-TD1232 – 01 through 24, ×
  - (×=all outside lines)
- Time (milliseconds): 80 / 160

#### Default

All outside lines - 80 ms

#### Programming

1. Enter 404.

Display: DTMF Time

2. Press NEXT.

Display: CO Line NO?  $\rightarrow$ 

3. Enter an outside line number.

To enter outside line number 01, you can also press NEXT.

Display example: CO01: 80msec

- 4. Keep pressing SELECT until the desired selection is displayed.
- 5. Press STORE.
- 6. To programme another outside line, press NEXT or PREV, or SELECT and the desired outside line number.
- 7. Repeat steps 4 through 6.
- 8. Press END.

#### Conditions

- For the KX-TD1232, outside lines 01 through 12 are for the Master System and outside lines 13 through 24 are for the Slave, if available.
- To assign all outside lines to one selection, press the  $\times$  key in step 3. In this case, the display shows the contents programmed for outside line 01.
- The DTMF time required is determined by the outside line or PBX line.

## **Features Guide References**

Dial Type Selection

# [405] CPC Signal Detection Incoming Set

## Description

Assigns the expected minimum duration of the Calling Party Control (CPC) Signal on incoming outside calls. If this is programmed, the system disconnects the line when the CPC Signal is detected.

#### Selection

• Outside line (CO) number:

KX-TD816 – **01 through 08, \*** KX-TD1232 – **01 through 24, \*** (\*=all outside lines)

• Time (milliseconds): Disable (no detection) / 100 / 200 / 300 / 400 / 500 / 600

#### Default

All outside lines - Disable

## Programming

1. Enter 405.

Display: CPC Detection

2. Press NEXT.

Display: CO Line NO?  $\rightarrow$ 

3. Enter an outside line number.

To enter outside line number 01, you can also press NEXT.

Display example: CO01:Disable

- 4. Keep pressing SELECT until the desired selection is displayed.
- 5. Press STORE.
- 6. To programme another outside line, press NEXT or PREV, or SELECT and the desired outside line number.
- 7. Repeat steps 4 through 6.
- 8. Press END.

#### Conditions

- For the KX-TD1232, outside lines 01 through 12 are for the Master System and outside lines 13 through 24 are for the Slave, if available.
- To assign all outside lines to one selection, press the  $\times$  key in step 3. In this case, the display shows the contents programmed for outside line 01.
- You may disable CPC Signal Detection for an outside line.

• Programme [415] CPC Signal Detection Outgoing Set is used to programme CPC Signal Detection for outgoing outside calls.

# **Features Guide References**

Calling Party Control (CPC) Signal Detection Direct Inward System Access (DISA)

# [407-408] DIL 1:1 Extension – Day / Night

#### Description

The Direct In Lines (DIL) 1:1 feature allows incoming outside calls to be directed to a specific extension. When an outside line is assigned as DIL 1:1, it is necessary to assign the destination. These programmes specify the extension number for day or night mode.

#### Selection

• Outside line (CO) number:

KX-TD816 – **01 through 08, \*** KX-TD1232 – **01 through 24, \*** (\*=all outside lines)

• Extension number: 2 through 4 digits / Disable (no DIL 1:1)

#### Default

All outside lines - Disable (Day / Night)

#### Programming

1. Enter a programme address (407 for day or 408 for night).

Display example: DIL 1:1 Asn Day

2. Press NEXT.

Display: CO Line NO?  $\rightarrow$ 

**3.** Enter an **outside line number**.

To enter outside line number 01, you can also press **NEXT**. Display example: CO01:Disable

4. Enter an extension number.

To change the current entry, press **CLEAR** and enter the new number. To disable DIL 1:1, press **CLEAR**.

- 5. Press STORE.
- 6. To programme another outside line, press NEXT or PREV, or SELECT and the desired outside line number.
- 7. Repeat steps 4 through 6.
- 8. Press END.

#### Conditions

• For the KX-TD1232, outside lines 01 through 12 are for the Master System and outside lines 13 through 24 are for the Slave, if available. Outside line numbers in the out-of-service system are unacceptable.

- To assign all outside lines to one selection, press the  $\times$  key in step 3. In this case, the display shows the contents programmed for outside line 01.
- If an outside line is also programmed for DIL 1:N in programmes [603-604] DIL 1:N Extension and Delayed Ringing Day / Night, it is regarded as a DIL 1:1 line.
- Assignable extension numbers are programmed in the following programmes. Extension numbers – [003] Extension Number Set ISDN extension numbers – [012] ISDN Extension Number Set Voice Mail extension numbers – [118] Voice Mail Extension Number Set Phantom extension numbers – [130] Phantom Extension Number Set Floating numbers (of External Pagers, DISA messages, extension groups and modem only) – [813] Floating Number Assignment PS extension number – [671] PS Extension Number Set

## **Features Guide References**

Direct In Lines (DIL) Direct Inward System Access (DISA) Night Service

# [409-410] Intercept Extension – Day / Night

## Description

Intercept Routing provides an automatic re-direction of calls which cannot or have not been answered (IRNA: Intercept Routing - No Answer). These programmes set the destination in both day and night modes for each outside line group.

## Selection

- Outside line group (TRG) number: **1 through 8**, **\*** (**\***=all outside line groups)
- Extension number: 2 through 4 digits / Disable (no Intercept Routing)

## Default

All outside line groups - Disable (Day / Night)

## Programming

1. Enter a programme address (409 for day or 410 for night).

Display example: TRG Intercpt Day

**2.** Press NEXT.

Display: TRK GRP NO? $\rightarrow$ 

3. Enter the outside line group number.

To enter outside line group number 1, you can also press NEXT.

Display example: TRG1:Disable

4. Enter an extension number.

To change the current entry, press **CLEAR** and enter the new number. To disable Intercept Routing, press **CLEAR**.

- 5. Press STORE.
- 6. To programme another outside line group, press **NEXT** or **PREV**, or **SELECT** and the desired **outside line group number**.
- 7. Repeat steps 4 through 6.
- 8. Press END.

## Conditions

- To assign all outside line groups to one selection, press the  $\times$  key in step 3. In this case, the display shows the contents programmed for outside line group 1.
- Programme [401] Outside Line Group Assignment is used to assign each outside line to an outside line group.
- Assignable extension numbers are programmed in the following programmes. Extension numbers – [003] Extension Number Set
   ISDN extension numbers – [012] ISDN Extension Number Set

Voice Mail extension numbers – [118] Voice Mail Extension Number Set Phantom extension numbers – [130] Phantom Extension Number Set Floating numbers (of External Pagers, DISA messages and extension groups only) – [813] Floating Number Assignment PS extension number – [671] PS Extension Number Set

# **Features Guide References**

Intercept Routing

# [411] Host PBX Access Codes

#### Description

Assigns Host PBX access codes. If the system is installed behind a host PBX, an access code is required to make an outside call. Up to four codes can be stored for an outside line group assigned to the line.

#### Selection

- Outside line group (TRG) number: **1 through 8, \*** (**\***=all outside line groups)
- Access code: 1 or 2 digits, four different entries (max.)

## Default

All outside line groups - Not stored

## Programming

1. Enter 411.

Display: TRG Host PBX NO.

2. Press NEXT.

Display: TRK GRP NO?→

3. Enter an outside line group number.

To enter outside line group number 1, you can also press NEXT.

Display example: TRG1: , , ,

4. Enter an access code.

To delete the current entry, press **CLEAR**. To change the current entry, press **CLEAR** and enter the new access code.

Display example: TRG1:01, , ,

5. To enter more access codes for the same outside line group, press ➡ and enter the access codes until all the required entries are completed.

Display example: TRG1:01,08,10,22

- 6. Press STORE.
- 7. To programme another outside line group, press NEXT or PREV, or SELECT and the desired outside line group number.
- **8.** Repeat steps 4 through 7.
- 9. Press END.

#### Conditions

• This programme is only required if a host PBX line is connected to the system. Programme [401] Outside Line Group Assignment is used to assign the line to an outside line group.

- There is a maximum of four access codes per outside line group. Each code has one or two digits, consisting of **0 through 9**, and **\***.
- If conflicting access codes (such as 8 and 81) are stored for the same outside line group, the 1-digit code (8) only will be in effect.
- When the programmed codes are dialled, Automatic Pause Insertion and Toll Restriction are applied to the calls. The programmed pause time (in programme [412] Pause Time) is automatically inserted after the access code.
- To assign all outside line groups to one selection, press the  $\times$  key in step 3. In this case, the display shows the contents programmed for outside line group 1.

# **Features Guide References**

External Feature Access Host PBX Access Pause Insertion, Automatic

# [412] Pause Time

#### Description

Assigns the length of the pause time. The programmed pause time is automatically inserted after a line access number or a host PBX access code programmed in [411] Host PBX Access Codes or manually inserted if the **PAUSE** button is pressed by the user.

#### Selection

- Outside line group (TRG) number:1 through 8, \* (\*=all outside line groups)
- Time (seconds): 1.5 / 2.5 / 3.5 / 4.5

#### Default

All outside line groups – 3.5 s

## Programming

1. Enter 412.

Display: TRG Pause Time

**2.** Press **NEXT**.

Display: TRK GRP NO?  $\rightarrow$ 

3. Enter an outside line group number.

To enter outside line group number 1, you can also press NEXT.

Display example: TRG1:3.5sec

- 4. Keep pressing **SELECT** until the desired time is displayed.
- 5. Press STORE.
- 6. To programme another outside line group, press **NEXT** or **PREV**, or **SELECT** and the desired **outside line group number**.
- 7. Repeat steps 4 through 6.
- 8. Press END.

#### Conditions

- To assign all outside line groups to one selection, press the × key in step 3. In this case, the display shows the contents programmed for outside line group 1.
- Programme [401] Outside Line Group Assignment is used to assign each outside line to an outside line group.

## **Features Guide References**

Host PBX Access Pause Insertion, Automatic

# [413] Flash Time

#### Description

Assigns the length of the flash time. If your system is installed behind a host PBX, External Feature Access (EFA) is necessary to obtain their services. To enable it, select a required hooking signal sending time for the outside line group.

## Selection

- Outside line group (TRG) number: 1 through 8, \* (\*=all outside line groups)
- Time (milliseconds): Disable (no EFA) / 80 / 96 / 112 / 200 / 300 / 400 / 500 / 600 / 700 / 800 / 900 / 1000 / 1100 / 1200

## Default

All outside line groups - 96 ms

## Programming

1. Enter 413.

Display: TRG Flash Time

2. Press NEXT.

Display: TRK GRP NO?→

3. Enter an outside line group number.

To enter outside line group number 1, you can also press NEXT.

Display example: TRG1: 96 msec

- 4. Keep pressing **SELECT** until the desired time is displayed.
- 5. Press STORE.
- 6. To programme another outside line group, press NEXT or PREV, or SELECT and the desired outside line group number.
- 7. Repeat steps 4 through 6.
- 8. Press END.

## Conditions

- You may disable EFA, if not required. The Flash feature will be in effect in place of EFA. Programme [414] Disconnect Time is used to select the time required for the Flash feature.
- The flash time required is determined by the central office or the host PBX lines.
- To assign all outside line groups to one selection, press the × key in step 3. In this case, the display shows the contents programmed for outside line group 1.

• Programme [401] Outside Line Group Assignment is used to assign each outside line to an outside line group.

# **Features Guide References**

External Feature Access Flash

# [414] Disconnect Time

#### Description

Determines the amount of time between successive accesses to the same outside line.

#### Selection

- Outside line group (TRG) number: **1 through 8**, **\*** (**\***=all outside line groups)
- Time (seconds): **1.5 / 4.0**

#### Default

All outside line groups – 1.5 s

## Programming

**1.** Enter **414**.

Display: TRG Discnct Time

2. Press NEXT.

Display: TRK GRP NO?→

3. Enter an outside line group number.

To programme outside line group number 1, you can also press **NEXT.** Display example: TRG1:1.5sec

- 4. Keep pressing **SELECT** until the desired time is displayed.
- 5. Press STORE.
- 6. To programme another outside line group, press NEXT or PREV, or SELECT and the desired outside line group number.
- **7.** Repeat steps 4 through 6.
- 8. Press END.

#### Conditions

- The disconnect time must be longer than the requirements of the central office or the host PBX.
- To assign all outside line groups to one selection, press the  $\times$  key in step 3. In this case, the display shows the contents programmed for outside line group 1.
- Programme [401] Outside Line Group Assignment is used to assign each outside line to an outside line group.

## **Features Guide References**

Flash

# [415] CPC Signal Detection Outgoing Set

#### Description

Enables or disables Calling Party Control (CPC) Signal Detection during the time between the originated outside call and the established outside call. If this is enabled, the system disconnects the line with the time set in programme [405] CPC Signal Detection Incoming Set when the CPC Signal is detected.

# Selection

- Outside line (CO) number: KX-TD816 – 01 through 08, \* KX-TD1232 – 01 through 24, \* (\*=all outside lines)
- Enable (detection) / Disable (no detection)

## Default

Disable

## Programming

1. Enter 415.

Display: CPC Outgoing Asn

2. Press NEXT.

Display: CO Line NO?  $\rightarrow$ 

**3.** Enter an **outside line number**.

To enter outside line number 01, you can also press NEXT.

Display example: CO01:Disable

- 4. Keep pressing SELECT until the desired selection is displayed.
- 5. Press STORE.
- 6. To programme another outside line, press **NEXT** or **PREV**, or **SELECT** and the desired **outside line number**.
- 7. Repeat steps 4 through 6.
- 8. Press END.

## Conditions

- Some central offices (CO) may send CPC-like signals during the dialling sequence and an attempt to make a call may be terminated. If your CO is such a type, select "Disable".
- Programme [405] CPC Signal Detection Incoming Set is used to set CPC Signal Detection Time.

- For the KX-TD1232, outside lines 01 through 12 are for the Master System and outside lines 13 through 24 are for the Slave, if available.
- To assign all outside lines to one selection, press the **\*** key in step 3. In this case, the display shows the contents programmed for outside line 01.

# **Features Guide References**

Calling Party Control (CPC) Signal Detection Direct Inward System Access (DISA)

# [417] Outside Line Name Assignment

#### Description

Assigns company or customer names to each outside line so that the operator or extension user can view the destination which the caller is trying to reach before answering.

#### Selection

- Outside line (CO) number: KX-TD816 – 01 through 08, \* KX-TD1232 – 01 through 54, \* (\*=all outside lines)
- Name: 10 characters (max.)

#### Default

All outside lines - Not stored

#### Programming

1. Enter 417.

Display: CO Line Name

2. Press NEXT.

Display: CO Line NO?  $\rightarrow$ 

**3.** Enter an **outside line number**.

To enter outside line number 01, you can also press NEXT.

Display example: CO01:Not Stored

4. Enter a name.

For entering characters, see Section 1.4 Entering Characters. To delete the current entry, press **CLEAR**. To change the current entry, press **CLEAR** and enter the new name.

- 5. Press STORE.
- 6. To programme another outside line, press NEXT or PREV, or SELECT and the desired outside line number.
- 7. Repeat steps 4 through 6.
- 8. Press END.

#### Conditions

- For the KX-TD1232, outside lines 01 through 12 are for the Master System and outside lines 13 through 24 are for the Slave, if available.
- Outside lines 25 through 54 become available when the KX-TD290 expansion unit is installed in the KX-TD1232.

• To assign all outside lines to one selection, press the  $\times$  key in step 3. In this case, the display shows the contents programmed for outside line 01.

# **Features Guide References**

Display Message Incoming Outside Call Information Display

# [423] Pay Tone Assignment

## Description

Enables Pay Tone for the outside lines. An optional Pay Tone Card (KX-TD189) must be installed on the CO Line Card to receive a Pay Tone.

#### Selection

- Outside line (CO) number: KX-TD816 – 01 through 08, × KX-TD1232 – 01 through 24, × (\*=all outside lines)
- Enable / Disable

#### Default

All outside lines - Disable

## Programming

1. Enter 423.

Display: Pay-Tone Asn

2. Press NEXT.

Display: CO Line NO?  $\rightarrow$ 

**3.** Enter an **outside line number**.

To enter outside line number 01, you can also press NEXT.

Display example: CO01:Disable

- 4. Keep pressing SELECT until the desired selection is displayed.
- 5. Press STORE.
- 6. To programme another outside line, press NEXT or PREV, or SELECT and the desired outside line number.
- 7. Repeat steps 4 through 6.
- 8. Press END.

#### Conditions

- For the KX-TD1232, outside lines 01 through 12 are for the Master System and outside lines 13 through 24 are for the Slave.
- To assign all outside lines to one selection, press the  $\times$  key in step 3. In this case, the display shows the contents programmed for outside line 01.
- It is not necessary to install the Pay Tone Card on the ISDN Line Unit.

# **Features Guide References**

Incoming Outside Call Information Display Hotel Application

# [441] Line Hunting Sequence

#### Description

Assigns the hunting sequence of idle lines, seizing from the smallest to the largest line number or vice versa in an outside line group, on an outside line group basis.

#### Selection

- Outside line group (TRG) number: **1 through 8**, **\*** (**\***=all outside line groups)
- Small  $\rightarrow$  Large / Large  $\rightarrow$  Small

#### Default

All outside line groups - Small -> Large

## Programming

1. Enter 441.

Display: Line Hunting

2. Press NEXT.

Display: TRK GRP NO?→

3. Enter an outside line group number.

To enter outside line group number 1, you can also press NEXT.

Display example: TRG1:Small→Large

- 4. Keep pressing SELECT until the desired selection is displayed.
- 5. Press STORE.
- 6. To programme another outside line group, press **NEXT** or **PREV**, or **SELECT** and the desired **outside line group number**.
- 7. Repeat steps 4 through 6.
- 8. Press END.

#### Conditions

- The default setting (Small → Large) often may cause a busy situation between two PBXs, as the same line may be seized by both sides simultaneously. In this case, we recommend changing the setting of either PBX to Large → Small.
- To assign all outside line groups to the same selection, press the × key in step 3. In this case, the display shows the contents programmed for outside line group number 1.

## **Features Guide References**

None

# 2.6 COS Programming

# [500-501] Toll Restriction Level – Day / Night

## Description

Each extension must be assigned a Class of Service (COS). These programs set the toll restriction value for each COS in day or night mode.

#### Selection

- COS number: **1 through 8**, **\*** (**\***=all COS)
- Level number: 1 through 8

#### Default

COS 1 through 7 – Level 1 (Day / Night); COS 8 – Level 7 (Day / Night)

#### Programming

1. Enter a programme address (500 for day or 501 for night).

Display example: TRS Level Day

2. Press NEXT.

Display: COS NO?→

3. Enter a COS number.

To enter COS number 1, you can also press NEXT.

Display example: COS1:1

4. Enter a level number.

To change the current entry, press CLEAR and enter the new number.

- 5. Press STORE.
- 6. To programme another COS, press NEXT or PREV, or SELECT and the desired COS number.
- 7. Repeat steps 4 through 6.
- 8. Press END.

#### Conditions

• To assign all COS to one selection, press the  $\times$  key in step 3. In this case, the display shows the contents programmed for COS 1.

# **Features Guide References**

Night Service Toll Restriction

# [502] Extension-to-Outside Line Call Duration Limit

## Description

This programme allows you to restrict the duration of outside calls on a Class of Service (COS) basis.

#### Selection

- COS number: 1 through 8, \* (\*=all COS)
- **Disable** (no limit) / **Enable** (limit)

## Default

All COS – Disable

# Programming

1. Enter 502.

Display: CO Durat. Limit

- 2. Press NEXT.
- 3. Display: COS NO?  $\rightarrow$
- 4. Enter a COS number.

To enter COS number 1, you can also press NEXT.

```
Display example: COS1:Disable
```

- 5. Keep pressing **SELECT** until the desired selection is displayed.
- 6. Press STORE.
- 7. To programme another COS, press NEXT or PREV, or SELECT and the desired COS number.
- **8.** Repeat steps 4 through 6.
- 9. Press END.

## Conditions

- An outside call originated or answered by the programmed extension user is disconnected when the time specified in programme [205] Extension-to-Outside Line Call Duration Time expires.
- Extensions in limited classes cannot establish an outside-to-outside call, that is, cannot transfer / forward an outside call to another outside line or perform an Unattended Conference.
- To assign all COS to one selection, press the  $\times$  key in step 3. In this case, the display shows the contents programmed for COS 1.
- Programme [990] System Additional Information, Area 02 bit 2 is used to programme limited call duration to be done for outgoing calls only.

# **Features Guide References**

Call Forwarding Call Transfer Conference

# [503] Call Transfer to Outside Line

# Description

This programme determines which Classes of Services (COS) are allowed to perform the Call Transfer to Outside Line function.

## Selection

- COS number: 1 through 8, \* (\*=all COS)
- Enable / Disable

## Default

All COS – Disable

# Programming

1. Enter 503.

Display: Transfer to CO

2. Press NEXT.

Display: COS NO? $\rightarrow$ 

3. Enter a COS number.

To enter COS number 1, you can also press NEXT.

```
Display example: COS1:Disable
```

- 4. Keep pressing **SELECT** until the desired selection is displayed.
- 5. Press STORE.
- 6. To programme another COS, press NEXT or PREV, or SELECT and the desired COS number.
- 7. Repeat steps 4 through 6.
- 8. Press END.

## Conditions

- To assign all COS to one selection, press the × key in step 3. In this case, the display shows the contents programmed for COS 1.
- This feature is only available for an ISDN line. When a call is received through an analogue line, you have to transfer the call through an ISDN line. However, if a call is received through an ISDN line, you can transfer the call through an analogue line as well as ISDN line.

# **Features Guide References**

Call Transfer

# [504] Call Forwarding to Outside Line

#### Description

This programme determines which Classes of Services (COS) are allowed to perform the Call Forwarding to Outside Line function.

#### Selection

- COS number: 1 through 8, \* (\*=all COS)
- Disable / Enable

#### Default

All COS - Disable

#### Programming

1. Enter 504.

Display: Call FWD to CO

2. Press NEXT.

Display: COS NO?→

3. Enter a COS number.

To enter COS number 1, you can also press NEXT.

```
Display example: COS1:Disable
```

- 4. Keep pressing SELECT until the desired selection is displayed.
- 5. Press STORE.
- 6. To programme another COS, press NEXT or PREV, or SELECT and the desired COS number.
- 7. Repeat steps 4 through 6.
- 8. Press END.

#### Conditions

- To assign all COS to one selection, press the  $\times$  key in step 3. In this case, the display shows the contents programmed for COS 1.
- This feature is only available for an ISDN line. When a call is received through an ISDN line, it can be forwarded through an analogue line as well as ISDN line. However, if a call is received through an analogue line, it can only be forwarded through an ISDN line.

## **Features Guide References**

Call Forwarding

# [505] Executive Busy Override

## Description

Determines which Classes of Services (COS) are allowed to perform Executive Busy Override. Executive Busy Override allows the user to interrupt an established call.

## Selection

- COS number: 1 through 8, \* (\*=all COS)
- Disable / Enable

## Default

All COS – Disable

# Programming

1. Enter 505.

Display: Busy Override

2. Press NEXT.

Display: COS NO?→

3. Enter a COS number.

To enter COS number 1, you can also press NEXT.

Display example: COS1:Disable

- 4. Keep pressing **SELECT** until the desired selection is displayed.
- 5. Press STORE.
- 6. To programme another COS, press NEXT or PREV, or SELECT and the desired COS number.
- 7. Repeat steps 4 through 6.
- 8. Press END.

## Conditions

• To assign all COS to one selection, press the × key in step 3. In this case, the display shows the contents programmed for COS 1.

## **Features Guide References**

Executive Busy Override

# [506] Executive Busy Override Deny

## Description

This programme is used to determine which Classes of Services (COS) are allowed to deny Executive Busy Override. Executive Busy Override Deny allows the user to prevent Executive Busy Override from being executed by another extension user.

#### Selection

- COS number: 1 through 8, **\*** (**\***=all COS)
- Disable / Enable

## Default

All COS – Enable

# Programming

1. Enter 506.

Display: Busy Over. Deny

**2.** Press NEXT.

Display: COS NO?  $\rightarrow$ 

**3.** Enter a **COS number**.

To enter COS number 1, you can also press NEXT.

```
Display example: COS1:Enable
```

- 4. Keep pressing SELECT until the desired selection is displayed.
- 5. Press STORE.
- 6. To programme another COS, press NEXT or PREV, or SELECT and the desired COS number.
- 7. Repeat steps 4 through 6.
- 8. Press END.

## Conditions

• To assign all COS to one selection, press the  $\times$  key in step 3. In this case, the display shows the contents programmed for COS 1.

## **Features Guide References**

Executive Busy Override

# [507] Do Not Disturb Override

## Description

This programme determines which Classes of Services (COS) are allowed to perform Do Not Disturb (DND) Override.

#### Selection

- COS number: 1 through 8, \* (\*=all COS)
- Disable / Enable

## Default

All COS – Disable

## Programming

1. Enter 507.

Display: DND Override

2. Press NEXT.

Display: COS NO?→

3. Enter a COS number.

To enter COS number 1, you can also press NEXT.

Display example: COS1:Disable

- 4. Keep pressing **SELECT** until the desired selection is displayed.
- 5. Press STORE.
- 6. To programme another COS, press NEXT or PREV, or SELECT and the desired COS number.
- 7. Repeat steps 4 through 6.
- 8. Press END.

## Conditions

• To assign all COS to one selection, press the × key in step 3. In this case, the display shows the contents programmed for COS 1.

## **Features Guide References**

Do Not Disturb (DND)

# [508] Account Code Entry Mode

#### Description

There are three account code modes: Option, Verified-All Calls and Verified-Toll Restriction Override. This programme determines the mode to be used by each Class of Service (COS). **Option mode:** 

The user can enter any account code, if needed.

Verified – All Calls mode:

The user must always enter a pre-assigned account code to make an outside call.

Verified – Toll Restriction Override mode:

The user must enter a pre-assigned account code when the user needs to override toll restriction.

# Selection

- COS number: **1 through 8, \***(**\***=all COS)
- Option / Verify All (Verified-All Calls) / Verify Toll (Verified-Toll Restriction Override)

#### Default

All COS - Option

## Programming

1. Enter 508.

Display: Call Accounting

2. Press NEXT.

Display: COS NO?→

3. Enter a COS number.

To enter COS number 1, you can also press NEXT.

Display example: COS1:Option

- 4. Keep pressing **SELECT** until the desired selection is displayed.
- 5. Press STORE.
- 6. To programme another COS, press NEXT or PREV, or SELECT and the desired COS number.
- **7.** Repeat steps 4 through 6.
- 8. Press END.

#### Conditions

• To assign all COS to one selection, press the  $\times$  key in step 3. In this case, the display shows the contents programmed for COS 1.

• Programme [105] Account Codes is used to define the Account Codes for the Verified modes.

# **Features Guide References**

Account Code Entry Toll Restriction

# [509] Off-Hook Call Announcement (OHCA)

#### Description

This programme determines which Class of Service (COS) are allowed to perform the Off-Hook Call Announcement (OHCA) function.

#### Selection

- COS number: **1 through 8, \***(**\***=all COS)
- Enable / Disable

## Default

All COS - Enable

#### Programming

1. Enter 509.

Display: OHCA

2. Press NEXT.

Display: COS NO?→

3. Enter a COS number.

To enter COS number 1, you can also press NEXT.

```
Display example: COS1:Enable
```

- 4. Keep pressing **SELECT** until the desired selection is displayed.
- 5. Press STORE.
- 6. To programme another COS, press NEXT or PREV, or SELECT and the desired COS number.
- 7. Repeat steps 4 through 6.
- 8. Press END.

#### Conditions

• To assign all COS to one selection, press the  $\times$  key in step 3. In this case, the display shows the contents programmed for COS 1.

## **Features Guide References**

Off-Hook Call Announcement (OHCA) Whisper OHCA

# 2.7 Extension Programming

# [600] EXtra Device Port

#### Description

EXtra Device Port (XDP) allows a single line telephone (SLT) to be connected to the same jack as a digital proprietary telephone (DPT). This programme assigns which jacks are XDP. The SLT and DPT of the programmed jack work as independent extensions.

# Selection

- Jack number: KX-TD816 – 01 through 16, \* KX-TD1232 – 01 through 64, \* (\*=all jacks)
- Disable / Enable

# Default

All jacks - Disable

## Programming

1. Enter 600.

Display: XDP Assign

2. Press NEXT.

Display: Jack NO?→

3. Enter a jack number.

To enter jack number 01, you can also press **NEXT.** Display example: #01:Disable

- **4.** Keep pressing **SELECT** until the desired selection is displayed.
- 5. Press STORE.
- 6. To programme another jack, press NEXT or PREV, or SELECT and the desired jack number.
- 7. Repeat steps 4 through 6.
- 8. Press END.

#### Conditions

- The eXtra Device Port feature must be assigned "Disable" for console ports.
- For the KX-TD1232, jack numbers 01 through 32 are for the Master System and 33 through 64 are for the Slave, if available.

- To assign all jacks to one selection, press the  $\times$  key in step 3. In this case, the display shows the contents programmed for Jack 01.
- Immediately after changing your assignment, the changed setting may not work for a maximum of eight seconds.

# **Features Guide References**

EXtra Device Port (XDP)

# [601] Class of Service

## Description

Programmes each extension for Class of Service (COS). The COS determines the call handling abilities of each extension. Primary and secondary COS numbers can be assigned per extension.

## Selection

- Jack number:
  - KX-TD816 **01 through 16, \***(-1 / -2) KX-TD1232 – **01 through 64, \***(-1 / -2) (**\***=all jacks, -1 = first part, -2 = second part)
- COS number: 1 through 8

# Default

All jacks-1/2 – Primary, Secondary – COS 1, COS 1

# Programming

1. Enter 601.

Display: COS Assign

2. Press NEXT.

Display: Jack NO? $\rightarrow$ 

3. Enter a jack number.

To enter jack number 01, you can also press **NEXT**. To select the second part (-2), press **NEXT** after entering a jack number. Display example: #01-1:COS1, COS1

#### 4. Enter a primary COS number.

To change the current entry, enter the new number.

#### **5.** Press **➡**.

6. Enter a secondary COS number.

To change the current entry, enter the new number.

- 7. Press STORE.
- 8. To programme another jack, press NEXT or PREV, or SELECT and the desired jack number.
- 9. Repeat steps 4 through 8.

#### 10.Press END.

# Conditions

- There is a maximum of eight Classes of Service. Every extension must be assigned to a Class of Service and is subject to the COS Programming of programmes [5XX] and [991].
- For the KX-TD1232, jack numbers 01 through 32 are for the Master System and 33 through 64 are for the Slave, if available. Jack numbers in the out-of-service system are unacceptable.
- For an explanation of jack numbering, see "Rotation of jack number" in Section 1.3 Programming Methods.
- To assign all jacks to one COS, press the × key in step 3. In this case, the display shows the contents programmed for Jack 01.
- Programme [811] DISA / TIE User Codes is also used to assign a Class of Service to a DISA (Direct Inward System Access) / TIE User Code.

# **Features Guide References**

Class of Service (COS) Hotel Application

# [602] Extension Group Assignment

#### Description

Assigns each extension to an extension group. Extension groups are used for Group Call Pickup, Station Hunting, and Paging – Group.

#### Selection

- Jack number:
  - KX-TD816 **01 through 16, \***(-1 / -2) KX-TD1232 – **01 through 64, \***(-1 / -2) (**\***=all jacks, -1 = first part, -2 = second part)
- Extension group number: 1 through 8

## Default

All jacks-1/2 – Extension group 1

#### Programming

1. Enter 602.

Display: EXT Group Asn

2. Press NEXT.

Display: Jack NO?→

3. Enter a jack number.

To enter jack number 01, you can also press NEXT.

To select the second part (-2), press NEXT after entering the jack number.

Display example: #01-1:EXG1

**4.** Enter the **extension group number**.

To change the current entry, enter the new extension group number.

- 5. Press STORE.
- 6. To programme another jack, press NEXT or PREV, or SELECT and the desired jack number.
- 7. Repeat steps 4 through 6.
- 8. Press END.

# Conditions

- There is a maximum of eight extension groups. Each extension can only belong to one group.
- For the KX-TD1232, jack numbers 01 through 32 are for the Master System and 33 through 64 are for the Slave, if available.

- For an explanation of jack numbering, see "Rotation of jack number" in Section 1.3 Programming Methods.
- To assign all jacks to one extension group, press the  $\times$  key in step 3. In this case, the display shows the contents programmed for Jack 01.

# **Features Guide References**

Call Pickup Extension Group Paging Station Hunting

# [603-604] DIL 1:N Extension and Delayed Ringing – Day / Night

#### Description

The Direct In Lines (DIL) 1:N feature can be assigned to ring more than one extension. All incoming calls from the programmed outside lines are directed to the specified extensions. These programmes assign the extensions and the notification method for each outside line in both day and night modes.

#### Selection

- Jack number: KX-TD816 – 01 through 16, \* (-1 / -2) KX-TD1232 – 01 through 64, \* (-1 / -2)
  - $(\neq = all jacks, -1 = first part, -2 = second part)$
- Outside line (CO) number: KX-TD816 – 01 through 08, \* KX-TD1232 – 01 through 24, \* (\*=all outside lines)
- Disab (disable) / Immdt (immediate ringing) / 1RNG (1 ring delay) / 3RNG (3 ring delay) / 6RNG (6 ring delay) / NoRNG (no ring)

## Default

All jacks-1/2 - All outside lines - Immediate ringing (Day / Night)

#### Programming

1. Enter a programme address (603 for day or 604 for night).

Display example: DIL 1:N Asn Day

2. Press NEXT.

Display: Jack NO?  $\rightarrow$ 

3. Enter a jack number.

To enter jack number 01, you can also press **NEXT**. To select the second part (-2), press **NEXT** after entering the jack number. Display example: #01-1:C001:Immdt

4. Enter the outside line number.

You can also keep pressing **>** or **<** until the desired outside line number is displayed.

- **5.** Keep pressing **SELECT** until the desired selection is displayed.
- 6. Press STORE.
- 7. To programme another jack, press NEXT or PREV, or SELECT and the desired jack number.
- 8. Repeat steps 4 through 7.

#### 9. Press END.

# Conditions

- An extension can be assigned as the destination of as many outside lines as required.
- For the KX-TD1232, jack numbers 01 through 32 are for the Master System and 33 through 64 are for the Slave, if available. Jack numbers in the out-of-service system are unacceptable.
- For an explanation of jack numbering, see "Rotation of jack number" in Section 1.3 Programming Methods.
- To assign all jacks or all outside lines to one selection, press the × key in step 3 or step 4. In these cases, the display shows the contents programmed for Jack 01 or for outside line 01.
- There are six notification methods:
  - a) Immediate ringing: rings immediately
  - b) 1 ring delay
  - c) 3 ring delay
  - d) 6 ring delay
  - e) No ring: only the indicator flashes
  - f) Disable: no incoming call
- When you change the jack number by pressing **NEXT** or **PREV**, the outside line number is not changed. Example #03-1:CO06.....Press **NEXT**.....#03-2:CO06

# **Features Guide References**

Direct In Lines (DIL) Night Service

# [605-606] Outgoing Permitted Outside Line Assignment – Day / Night

#### Description

Determines the outside lines which can be accessed by an extension in both day and night modes. The extension users can make outgoing outside calls using the assigned outside lines.

#### Selection

- Jack number:
  - KX-TD816 **01 through 16, \***(-1 / -2) KX-TD1232 – **01 through 64, \***(-1 / -2) (**\***=all jacks, -1 = first part, -2 = second part)
- Outside line (CO) number: KX-TD816 – 01 through 08, \* KX-TD1232 – 01 through 24, \* (\*=all outside lines)
- Enabl (enable) / Disab (disable)

#### Default

All jacks-1/2 - All outside lines - Enable (Day / Night)

## Programming

1. Enter a programme address (605 for day or 606 for night).

Display example: CO Out Day

2. Press NEXT.

Display: Jack NO?→

3. Enter a jack number.

To enter jack number 01, you can also press **NEXT.** 

To select the second part (-2), press NEXT after entering a jack number.

```
Display example: #01-1:CO01:Enabl
```

**4.** Enter the desired **outside line number**, or keep pressing **■** or **◄** until the desired outside line is displayed.

To change the current entry, enter the new number.

- 5. Keep pressing **SELECT** until the desired selection is displayed.
- 6. Press STORE.
- 7. To programme another jack, press NEXT or PREV, or SELECT and the desired jack number.
- 8. Repeat steps 4 through 7.
- 9. Press END.

# Conditions

- For the KX-TD1232, jack numbers 01 through 32 are for the Master System and 33 through 64 are for the Slave, if available. Jack numbers in the out-of-service system are unacceptable.
- For an explanation of jack numbering, see "Rotation of jack number" in Section 1.3 Programming Methods.
- To assign all jacks or all outside lines to one selection, press the × key in step 3 or 4. In these cases, the display shows the contents programmed for Jack 01 or outside line 01.
- To assign no outside line for an extension, press **CLEAR** in step 4.

# **Features Guide References**

Night Service Outside Line Connection Assignment – Outgoing

# [609] Voice Mail Access Codes

#### Description

Assigns a mailbox number for each extension, only if programme [990] System Additional Information, Area 02 - bit 8 is set to "free".

#### Selection

- Jack number:
  - KX-TD816 01 through 16, (-1 / -2) KX-TD1232 – 01 through 64, (-1 / -2) (-1 = first part, -2 = second part)
- Mailbox number: **16 digits (max.)**

#### Default

All jacks - Not stored

#### Programming

1. Enter 609.

Display: Mailbox ID Code

2. Press NEXT.

Display: Jack NO?  $\rightarrow$ 

3. Enter a jack number.

To enter jack number 01, you can also press **NEXT**. To select the second part (-2), press **NEXT** after entering a jack number. Display example: #01-1:Not Stored

4. Enter a mailbox number.

To delete the current entry, press **CLEAR**. To change the current entry, press **CLEAR** and enter the new number.

- 5. Press STORE.
- 6. To programme another jack, press NEXT or PREV, or SELECT and the desired jack number.
- 7. Repeat steps 4 through 6.
- 8. Press END.

#### Conditions

• For the KX-TD1232, jack numbers 01 through 32 are for the Master System and 33 through 64 are for the Slave, if available. Jack numbers in the out-of-service system are unacceptable.

- For an explanation of jack numbering, see "Rotation of jack number" in Section 1.3 Programming Methods.
- The system supports a maximum of eight jacks (16 jacks during System Connection for KX-TD1232) for connection to a Voice Processing System as the Voice Mail or Automated Attendant ports.
- Each mailbox number has a maximum of 16 digits, consisting of **0 through 9**, **×** , # and **PAUSE**.
- To display parts of the mailbox number which have scrolled off the display, press ➡ or

## **Features Guide References**

Voice Mail Integration for Inband

# [612] Incoming Call Display

#### Description

Allows you to choose between three display types when an incoming call is received.
Calling: The incoming caller's telephone number is displayed.
Called: The called telephone number is displayed.
Line Name: The outside line name assigned in the programme [417] Outside Line Name Assignment is displayed.

#### Selection

• Jack number:

KX-TD816 – **01 through 16, \*** KX-TD1232 – **01 through 64, \*** (\*=all jacks)

• Display Types: Calling / Called / CO Line Name

## Default

All jacks - Calling

#### Programming

**1.** Enter **612**.

Display: Incoming Display

2. Press NEXT.

Display: Jack NO? $\rightarrow$ 

3. Enter a jack number.

To enter jack number 01, you can also press NEXT.

Display example: #01:Calling

- 4. Keep pressing **SELECT** until the desired selection is displayed.
- 5. Press STORE.
- 6. To programme another jack, press NEXT or PREV, or SELECT and the desired jack number.
- 7. Repeat steps 4 through 6.
- 8. Press END.

#### Conditions

- For the KX-TD1232, jack numbers 01 through 32 are for the Master System and 33 through 64 are for the Slave, if available.
- To assign all jacks to one selection, press the × key in step 3. In this case, the display shows the contents programmed for jack 01.

## **Features Guide References**

Display Message Incoming Outside Call Information Display

# [616] Live Call Screening Recording Mode Assignment

#### Description

Assigns whether to close the mailbox or keep recording the conversation after a call is intercepted.

This programme is available when this system is connected to a Panasonic Voice Processing System which supports digital proprietary telephone integration (e.g. KX-TVP200).

#### Selection

- Jack number: KX-TD816 – 01 through 16, \* KX-TD1232 – 01 through 64, \* (\*=all jacks)
- Stop Record / Keep Record

## Default

All jacks - Stop Record

#### Programming

1. Enter 616.

Display: LCS Rec. Mode

2. Press NEXT.

Display: Jack NO?  $\rightarrow$ 

3. Enter a jack number.

To enter jack number 01, you can also press NEXT.

Display example: #01:Stop Record

- 4. Keep pressing **SELECT** until the desired selection is displayed.
- 5. Press STORE.
- 6. To programme another jack number, press NEXT or PREV, or SELECT and the desired jack number.
- 7. Repeat steps 4 through 6.
- 8. Press END.

#### Conditions

- For the KX-TD1232, jack numbers 01 through 32 are for the Master System and 33 through 64 are for the Slave, if available.
- For an explanation of jack numbering, see "Rotation of jack number" in Section 1.3 Programming Methods.

• To assign all jacks to one selection, press the  $\times$  key in step 3. In this case, the display shows the contents programmed for jack 01.

# **Features Guide References**

Voice Mail Integration for Digital Proprietary Telephones

# 2.8 Resource Programming

# [800] SMDR Incoming / Outgoing Call Log Printout

#### Description

Used to determine which calls will produce a Station Message Detail Recording (SMDR) printout.

#### Selection

- Outgoing calls: All (all calls) / Toll (toll calls only) / Off (no printing)
- Incoming calls: **On** (all calls) / **Off** (no printing)

## Default

Outgoing calls - All; Incoming calls - On

#### Programming

1. Enter 800.

Display: Duration Log

- 2. Press NEXT to programme outgoing calls. Display: Outgoing:All
- **3.** Keep pressing **SELECT** until the desired selection is displayed.
- 4. Press STORE.
- 5. Press NEXT to programme incoming calls.

Display: Incoming:On

- 6. Keep pressing **SELECT** until the desired selection is displayed.
- 7. Press STORE.
- 8. Press END.

#### Conditions

- It is necessary to connect a printer to the Serial Interface (RS-232C) port provided on the system.
- After connecting a printer, do not press the RETURN key, if provided on the printer, within 10 seconds. Otherwise, the usage of the Serial Interface port is changed to system programming and printing will not occur.
- If "Toll" is selected, the system will print out all the calls starting from the numbers stored in programmes [301-305] TRS Denied Code Entry for Levels 2 through 6.

## **Features Guide References**

# [801] SMDR Format

#### Description

Used to match the SMDR output to the paper size being used in the printer. Page length determines the number of lines per page. Skip perforation determines the number of lines to be skipped at the end of every page.

## Selection

- Page length (lines): **4 through 99**
- Skip perforation (lines): 0 through 95

## Default

Page length -66; Skip perforation -0

## Programming

1. Enter 801.

Display: SMDR Format

**2.** Press **NEXT** to programme page length.

Display example: Page Length:66

3. Enter the page length.

To change the current entry, press **CLEAR** and enter the new page length.

- 4. Press STORE.
- 5. Press **NEXT** to programme skip perforation.

Display example: Skip Perf: 0

6. Enter the skip perforation.

To change the current entry, press **CLEAR** and enter the new skip perforation.

- 7. Press STORE.
- 8. Press END.

#### Conditions

- The page length should be four lines or more longer than the skip perforation length.
- A title is positioned on the first three lines on every page.
- The programmed format becomes valid only if the Serial Interface (RS-232C) cable is connected. If a printer is already connected, disconnect it and connect again. Otherwise the former format becomes valid.

## **Features Guide References**

# [802] System Data Printout

#### Description

Starts or stops printing the system data. All the current system-programmed data is printed out.

#### Selection

Start / Stop

#### Default

Not applicable.

#### Programming

1. Enter 802.

Display: System Data Dump

2. Press NEXT.

Display: Print-out:Start

**3.** Press **STORE** to start printing.

Printing starts. To stop printing, press **SELECT** and go to step 4. When printing is completed, the display shows: Display: Print-Out:Finish

4. Press STORE.

Display: Print-Out:Stop

5. Press END.

#### Conditions

- It is necessary to connect a printer to the Serial Interface (RS-232C) port provided on the system.
- You may stop printing by pressing the END button while records are being printed out.
- You cannot restart the printout while records are being output.

## **Features Guide References**

# [803] Music Source Use

#### Description

Assigns the music source to be used for Music on Hold and Background Music (BGM).

#### Selection

- Hold / BGM
- Music source number: KX-TD816 – 1 / No Use KX-TD1232 – 1 through 4 / No Use

#### Default

Hold and BGM - Music 1

## Programming

1. Enter 803.

Display: Music Source Use

2. Press NEXT to programme Music on Hold.

Display example: Hold:Music1

**3.** Enter a **music source number**.

To select no music source, press CLEAR.

To change the current entry, enter the new music source number.

- 4. Press STORE.
- **5.** Press **NEXT** to programme BGM.

Display example: BGM :Music1

6. Enter a music source number.

To select no music source, press CLEAR.

To change the current entry, enter the new music source number.

- 7. Press STORE.
- 8. Press END.

#### Conditions

- The music source is a user-supplied item. For KX-TD816, one music source can be installed, for KX-TD1232, two music sources can be installed per system. Music sources 1 and 2 are connected to the Master System, 3 and 4 are to the Slave, if available. Any music source can be used by either system.
- The system is provided with an internal music source. By default setting, internal music source is used as Music Source 1. It is possible to select external music source or tone for

Music Source 1 in programme [990] System Additional Information, Area 06 - Bits 11 and 10.

- To disable music, press **CLEAR** in steps 3 and 6.
- Programme [804] External Pager BGM is used to enable / disable BGM for each external pager.

# **Features Guide References**

Background Music (BGM)

# [804] External Pager BGM

#### Description

Used to determine which external pagers will receive Background Music (BGM). External BGM is turned on and off by the operator.

#### Selection

- External pager number: KX-TD816 – 1
  - KX-TD1232 **1 through 4**
- **Disable** (sends no BGM) / **Enable** (sends BGM)

## Default

All external pagers - Disable

#### Programming

1. Enter 804.

Display: Ext-Pag BGM

2. Press NEXT.

Display: Pager NO?→

3. Enter an external pager number.

To enter pager number 1, you can also press NEXT.

Display example: Pager1:Disable

- 4. Keep pressing **SELECT** until the desired selection is displayed.
- 5. Press STORE.
- 6. To programme another pager, press NEXT or PREV, or SELECT and the desired external pager number.
- 7. Repeat steps 4 through 6.
- 8. Press END.

#### Conditions

- The external pager is a user-supplied item. One external pager can be installed for KX-TD816, and two external pagers can be installed for KX-TD1232.
- In the case of KX-TD816, please skip steps 6 and 7.
- For the KX-TD1232, external pagers 1 and 2 are installed in the Master System, 3 and 4 in the Slave, if available.
- Programme [803] Music Source Use is used to select the music source to be used for BGM.

## **Features Guide References**

Background Music (BGM)

# [805] External Pager Confirmation Tone

#### Description

Used to remove the confirmation tone for external pagers. The default setting sends confirmation tone 2 to the external pagers before paging is broadcast. This programming applies to all the external pagers.

#### Selection

On / Off

#### Default

On

#### Programming

1. Enter 805.

Display: Ext-Pag Ack-Ton

2. Press NEXT.

Display example: Tone:On

- **3.** Keep pressing **SELECT** until the desired selection is displayed.
- 4. Press STORE.
- 5. Press END.

#### Conditions

The external pager is a user-supplied item. For KX-TD816, one external pager can be installed, for KX-TD1232, two external pagers can be installed per system. External pagers 1 and 2 are installed in the Master System, 3 and 4 in the Slave, if available.

#### **Features Guide References**

Confirmation Tone Paging

# [806-807] Serial Interface (RS-232C) Parameters

#### Description

Assigns the communication parameters for the Serial Interface (RS-232C) for Port 1 (for KX-TD816 and Master System of KX-TD1232) or Port 2 (for Slave System of KX-TD1232). New line code:

Select the code for your printer or personal computer. If your printer or personal computer automatically feeds lines with a carriage return, select "CR". If not, select "CR+LF". **Baud rate:** 

A baud rate code indicates the data transmission speed from the system to the printer or personal computer.

#### Word length:

A word length code indicates how many bits compose a character.

#### **Parity:**

A parity code indicates what type of parity is used to detect an error in the string of bits composing a character. Make an appropriate selection depending on the requirements of your printer or personal computer.

#### Stop bit:

A stop bit code indicates the end of a bit string which composes a character. Select an appropriate value depending on the requirements of your printer or personal computer.

#### Selection

- New line code: CR+LF / CR (CR=Carriage Return, LF=Line Feed)
- Baud rate (baud): 150 / 300 / 600 / 1200 / 2400 / 4800 / 9600
- Word length (bits): 7 / 8
- Parity bit: None / Mark / Space / Even / Odd
- Stop bit length (bits): 1 / 2

#### Default

Port 1 / Port 2:

New line code = CR+LF; Baud rate = 9600; Word length = 8; Parity bit = Mark; Stop bit = 1

#### Programming

1. Enter a programme address (806 for Port 1 or 807 for Port 2).

Display example: RS232C Paramet. 1

- 2. Press NEXT to programme new line code.
  - Display example: NL-Code:CR+LF
- **3.** Keep pressing **SELECT** until the desired selection is displayed.
- 4. Press STORE.
- **5.** Press **NEXT** to programme baud rate.

Display example: Baud Rate:9600 6. Keep pressing **SELECT** until the desired selection is displayed. 7. Press STORE. 8. Press NEXT to programme word length. Display example: Word Lengt:8bits 9. Keep pressing **SELECT** until the desired selection is displayed. 10.Press STORE. **11.**Press **NEXT** to programme parity bit. Display example: Parity:Mark 12.Keep pressing SELECT until the desired selection is displayed. 13.Press STORE. 14.Press NEXT to programme stop bit. Display example: Stop Bit:1bit **15.**Keep pressing **SELECT** until the desired selection is displayed. 16.Press STORE. 17.Press END.

#### Conditions

• The following combinations are invalid.

| Parity | Word Length | Stop Bit |
|--------|-------------|----------|
| Mark   | 8           | 2        |
| Space  | 8           | 1        |
| Space  | 8           | 2        |

• The programme address of the out-of-service system port is unacceptable.

#### **Features Guide References**

# [809] DISA Security Type

#### Description

Assigns the security mode for outside calls attempted by the DISA (Direct Inward System Access) caller. There are two modes: Non Security and Trunk Security (outside line security). Non Security mode allows the caller to access an outside line without dialling a DISA user code. Trunk Security mode requires the caller to enter a DISA User Code before making an outside call.

#### Selection

Non (non security) / Trunk (trunk security)

#### Default

Trunk

## Programming

1. Enter 809.

Display: DISA Security

2. Press NEXT.

Display example: Security:Trunk

- 3. Keep pressing SELECT until the desired selection is displayed.
- 4. Press STORE.
- 5. Press END.

#### Conditions

Programme [811] DISA / TIE User Codes is used to programme DISA User Codes.

#### **Features Guide References**

Direct Inward System Access (DISA)

# [810] DISA Tone Detection

## Description

Enables or disables Tone Detection for outside-to-outside line calls via the Direct Inward System Access (DISA) feature. Enabling tone detection allows the system to detect the end of the call.

## Selection

Enable / Disable

## Default

Enable

# Programming

1. Enter 810.

Display: DISA Tone Detect

2. Press NEXT.

Display: Tone DTC:Enable

- **3.** Keep pressing **SELECT** until the desired selection is displayed.
- 4. Press STORE.
- 5. Press END.

## Conditions

None

#### **Features Guide References**

Direct Inward System Access (DISA)

# [811] DISA / TIE User Codes

#### Description

Assigns the Direct Inward System Access (DISA) and TIE User Codes and a Class of Service (COS) to each code. The code COS determines the toll restriction level of the DISA and TIE caller.

#### Selection

- DISA / TIE user code number: 01 through 32
- DISA / TIE user code: 4 through 10 digits
- COS number: 1 through 8

#### Default

```
Code 01=0001 – COS 8
Code 02=0002 – COS 8
:
Code 32=0032 – COS 8
```

## Programming

1. Enter 811.

Display: User Code

- 2. Press NEXT.
  - Display: User Code NO? $\rightarrow$
- 3. Enter a DISA / TIE user code number.

To enter user code number 01, you can also press NEXT.

Display example: 01:0001 C:8

4. Enter a DISA / TIE user code.

To change the current entry, enter the new code.

- **5.** Press  $\blacksquare$  to programme **COS**.
- 6. Enter a COS number.

To change the current entry, enter the new COS number.

- 7. Press STORE.
- **8.** To programme another user code, press **NEXT** or **PREV**, or **SELECT** and the desired **DISA / TIE user code number**.
- **9.** Repeat steps 4 through 8.

```
10.Press END.
```

## Conditions

- This setting is required if Trunk (Outside line) Security mode is selected in programmes [440] TIE Security Type and [809] DISA Security Type.
- Each code should be unique and composed of four through ten numerical digits, **0 through 9.**
- You cannot leave an entry empty.

## **Features Guide References**

Direct Inward System Access (DISA) E&M (TIE) Line Service

# [812] DISA DTMF Repeat

#### Description

Selects whether the system transmits DTMF (Dual Tone Multi-Frequency) signals directly to the central office (CO) or if the system repeats the DTMF signals to CO in order to adjust gain. This can be done for an outside-to-outside line call via the Direct Inward System Access (DISA) feature during dialling and / or during an established call.

#### Selection

- Dial (during dialling) / Call (during an established call)
- Mode: Repeat / Through

#### Default

Dial and Call - Repeat

#### Programming

1. Enter 812.

Display: DISA DTMF Repeat

**2.** Press **NEXT** to programme the mode during dialling.

To programme the mode during an established call, press **NEXT** again. Display example: Dial:Repeat

- 3. Keep pressing SELECT until the desired selection is displayed.
- 4. Press STORE.
- 5. Press NEXT to programme the mode during an established call. Display example: Call:Repeat
- 6. Keep pressing SELECT until the desired selection is displayed.
- 7. Press STORE.
- 8. Press END.

#### Conditions

None

#### **Features Guide References**

Direct Inward System Access (DISA)

# [813] Floating Number Assignment

#### Description

Assigns the floating numbers for External Pagers, DISA (Direct Inward System Access) messages, modem, DTA (Digital Test Access) and extension groups. These numbers can be used in the same way extension numbers are used for station access.

#### Selection

- Floating station: Pager1 through 4 / DISA1 / DISA2 / MODEM / DTA / E-Grp 1 through 8 (Pager2 through 4 are available for the KX-TD1232 only.)
- Floating number: 2 through 4 digits

#### Default

Pager 1=196; Pager 2=197; Pager 3=296; Pager 4=297; DISA 1=198; DISA 2=298; MODEM=299; DTA=199; E-Grp 1=191; E-Grp 2=192; E-Grp 3=193; E-Grp 4=194; E-Grp 5=291; E-Grp 6=292; E-Grp 7=293; E-Grp 8=294

#### Programming

#### 1. Enter 813.

Display: FLT EXT NO.

2. Press NEXT to programme Pager 1.

Display example: Pager1 :EXT196

To programme another floating station, keep pressing **NEXT** or **PREV** until the desired floating station is displayed.

3. Enter a floating number.

To change the current entry, press CLEAR and enter the new floating number.

- 4. Press STORE.
- **5.** To programme another floating station, keep pressing **NEXT** or **PREV** until the desired floating station is displayed.
- 6. Repeat steps 3 through 5.
- 7. Press END.

#### Conditions

- A floating number is composed of two through four numerical digits, 0 through 9.
- The first one or two digits of the floating numbers are subject to programme [100] Flexible Numbering, (01) through (16) 1st through 16th hundred extension blocks.
- Floating numbers and extension numbers should be different. Double entry and incompatible entry for these numbers are invalid. Valid entry example: 10 and 11, 10 and

110. Invalid entry example: 10 and 106, 210 and 21.

To avoid making an invalid entry, check the other extension numbers. The default of each extension number is as follows:

#### [003] Extension Number Set

KX-TD816 – 101 through 116, 201 through 216 KX-TD1232 – 101 through 164, 201 through 264

[012] ISDN Extension Number Set

Not stored.

[118] VM Extension Number Set KX-TD816 – 165 through 178 KX-TD1232 – 165 through 180

**[130] Phantom Extension Number Set** Not stored.

[671] PS Extension Number Set Not stored.

- You cannot leave an entry empty.
- Floating numbers of extension groups are available for the Uniform Call Distribution (UCD) and Ring Group features.

#### **Features Guide References**

**Floating Station** 

# [814] Modem Standard

## Description

Assigns the modem standard. There are two standards available - BELL and CCITT.

#### Selection

**BELL / CCITT** 

#### Default

CCITT

## Programming

**1.** Enter **814**.

Display: MODEM Standard

2. Press NEXT.

Display example: MODEM:CCITT

- **3.** Keep pressing **SELECT** until the desired selection is displayed.
- 4. Press STORE.
- 5. Press END.

#### Conditions

Select the standard used by your modem.

#### **Features Guide References**

System Programming and Diagnosis with Personal Computer

# [815] SMDR Output Mode

#### Description

Assigns the SMDR Output Mode. There are two standards available - Regular and Charge.

#### Selection

**Regular / Charge** 

#### Default

Regular

## Programming

**1.** Enter **815**.

Display: SMDR Output Mode

2. Press NEXT.

Display example: SMDR:Regular

- 3. Keep pressing SELECT until the desired selection is displayed.
- 4. Press STORE.
- 5. Press END.

#### Conditions

- Select the Output Mode used by your SMDR.
- If you assign for Charge, you can select the display in Meter / in Charge through programme [120] Charge Display Selection.

#### **Features Guide References**

# [817] KX-TD197 Baud Rate Set

#### Description

Assigns the KX-TD197 standard. There are two standards available – BELL and CCITT-V.34.

#### Selection

BELL / V.34-9600 / V.34-14400 / V.34-19200 / V.34-28800 / V.34-33600

#### Default

V.34-33600

## Programming

**1.** Enter **817.** 

Display: TD197 Type

2. Press NEXT.

Display example: Mast.: V.34-33600

- **3.** Keep pressing **SELECT** until the desired selection is displayed.
- 4. Press NEXT.

Display example: Slave: V.34-33600

- 5. Keep pressing **SELECT** until the desired selection is displayed.
- 6. Press STORE.
- 7. Press END.

#### Conditions

- Select the standard used by your modem.
- This assignment is effective for both the Master and Slave systems.

#### **Features Guide References**

System Programming and Diagnosis with Personal Computer

# [818] DISA Built-in Automated Attendant Number

#### Description

Assigns the DISA (Direct Inward System Access) built-in automated attendant (AA) number. The extension number and the floating number can be assigned as a one digit number and used as a DISA built-in automated attendant number.

#### Selection

- DISA built-in automated attendant number: 0 through 9
- Extension number / Floating number: 2 through 4 digits

#### Default

Disable

#### Programming

1. Enter 818.

Display: DISA AA

2. Press NEXT.

Display example: Dial NO? $\rightarrow$ 

**3.** Enter a **DISA built-in automated attendant number.** 

To enter DISA AA number 0, you can also press NEXT.

Display example: Dial 0:Disable

4. Enter an extension or floating number.

To change the current entry, press **CLEAR** and enter the new floating number. Display example: Dial 0:EXT112

- 5. Press STORE.
- **6.** To programme another DISA AA number, press **NEXT** or **PREV**, or **SELECT** and the desired DISA AA number.
- 7. Repeat steps 3 through 6.
- 8. Press END.

#### Conditions

This system can store up to ten programmable DISA built-in auto attendant numbers.

#### **Features Guide References**

Direct Inward System Access (DISA)

# [990] System Additional Information

# Description

Allows the following programming items to be changed, if required. Each bit in each Area represents a programming item.

|                 |         |    | Bit Number |    |    |    |    |    |   |   |   |   |   |   |   |   |   |
|-----------------|---------|----|------------|----|----|----|----|----|---|---|---|---|---|---|---|---|---|
|                 |         | 16 | 15         | 14 | 13 | 12 | 11 | 10 | 9 | 8 | 7 | 6 | 5 | 4 | 3 | 2 | 1 |
| Display Example | Area 01 | 0  | 0          | 1  | Ο  | 1  | 0  | 0  | 0 | 1 | 1 | 0 | 0 | Ο | 0 | 0 | 1 |
|                 | Area 02 | 1  | 1          | Ο  | Ο  | Ο  | 1  | 1  | Ο | Ο | Ο | 1 | Ο | 1 | 1 | Ο | Ο |
|                 | Area 03 | Ο  | Ο          | Ο  | Ο  | Ο  | Ο  | Ο  | Ο | Ο | Ο | Ο | Ο | Ο | Ο | Ο | Ο |
|                 | Area 04 | 1  | 1          | 1  | 1  | 1  | Ο  | 1  | 1 | Ο | Ο | Ο | Ο | Ο | Ο | Ο | Ο |
|                 | Area 05 | 1  | 1          | 1  | 1  | 1  | 1  | 1  | Ο | 1 | 1 | 1 | Ο | 1 | Ο | 1 | 1 |
|                 | Area 06 | 1  | 1          | 1  | 1  | 1  | 1  | 1  | 1 | 1 | 1 | 1 | 1 | 1 | 1 | 1 | 1 |
|                 | Area 07 | 1  | 1          | 1  | 1  | 1  | 1  | 1  | 1 | 1 | 1 | 1 | 1 | 1 | 1 | 1 | 1 |

Chart for the Areas and Bits

| Area | Bit   | Description                                                                                                    | Selection                                                                        | Default | Feature Guide<br>References                                                 |
|------|-------|----------------------------------------------------------------------------------------------------|----------------------------------------------------------------------------------|---------|-----------------------------------------------------------------------------|
| 01   | 1     | Sound source during transfer.                                                                                                    | 0 : ringback tone<br>1 : Music on Hold                                           | 1       | <ul><li>Call Transfer</li><li>Music on Hold</li></ul>                       |
|      | 2     | Result of pressing the hookswitch<br>lightly and then placing down the<br>handset (during an outside call; single<br>line telephones only).                                                       | 0 : Consultation<br>Hold<br>1 : disconnection                                    | 0       | Consultation<br>Hold                                                        |
|      | 3     | Result of pressing the <b>RECALL</b> button<br>on proprietary telephones (during an<br>outside call). External Feature Access is<br>effective only during a call via an<br>analogue outside line. | 0 : disconnection<br>signal<br>1 : External Feature<br>Access                    | 0       | <ul> <li>External<br/>Feature Access</li> <li>Flash</li> </ul>              |
|      | 4-7   | Reserved                                                                                                    |                                                                                  |         |                                                                             |
|      | 8     | Enables or disables the dial tone<br>between obtaining an outside line and<br>dialling the phone number when using<br>the one-touch dial, redial or speed dial<br>function.                       | 0 : disable<br>1 : enable                                                        | 1       | None                                                                        |
|      | 9     | Result of pressing the hookswitch lightly (single line telephones only).                                                                                                    | 0 : Consultation<br>Hold<br>1 : disconnection                                    | 0       | Consultation<br>Hold                                                        |
|      | 10    | Sets the duration of the DTMF signals sent to the VPS ports.                                                                                                    | <b>0</b> : 80 ms<br><b>1</b> : 160 ms                                            | 0       | Voice Mail<br>Integration                                                   |
|      | 12,11 | Sets the time the system waits before<br>sending DTMF signals (such as a<br>mailbox number) to the VPS after the<br>VPS answers a call.                                                           | <b>00</b> : 0.5 s<br><b>01</b> : 1.0 s<br><b>10</b> : 1.5 s<br><b>11</b> : 2.0 s | 10      | Voice Mail<br>Integration                                                   |
|      | 14,13 | Sets the time the system waits before<br>sending DTMF signals (programmed in<br>[113]) to VPS after the VPS calls an<br>extension.                                                                | <b>00</b> : 0.5 s<br><b>01</b> : 1.0 s<br><b>10</b> : 1.5 s<br><b>11</b> : 2.0 s | 10      | Voice Mail<br>Integration                                                   |
|      | 15    | Assigns whether the system or the VPS<br>turns off the Message Waiting lamp<br>when the user hears a message recorded<br>in a mailbox.                                                            | 0 : system<br>1 : VPS                                                            | 0       | <ul> <li>Message<br/>Waiting</li> <li>Voice Mail<br/>Integration</li> </ul> |
|      | 16    | Reserved                                                                                                    |                                                                                  |         |                                                                             |

| Explanation |
|-------------|
|-------------|

| Area | Bit | Description                                                                                                    | Selection                                                             | Default | Feature Guide<br>References |
|------|-----|----------------------------------------------------------------------------------------------------|-----------------------------------------------------------------------|---------|-----------------------------|
| 02   | 1   | If an outside party is transferred and<br>unanswered, assigns whether Transfer<br>Recall occurs at the transfer initiating<br>extension or at Operator 1.                                                                                                    | <ul><li>0 : initiating<br/>extension</li><li>1 : Operator 1</li></ul> | 0       | Call Transfer               |
|      | 2   | If the restriction of outside call duration<br>is enabled in programme<br>[502] Extension-to-Outside Line Call<br>Duration Limit, assigns if the restriction<br>is done for both outgoing and incoming<br>calls or for outgoing calls only.                                                                                                    | <ul><li>0 : both calls</li><li>1 : outgoing calls<br/>only</li></ul>  | 0       | None                        |
|      | 3   | Reserved                                                                                                    |                                                                       |         |                             |
|      | 4   | Determines if the dialled "*" and "#"<br>will be checked by Toll Restriction. This<br>assignment is required for certain<br>central offices (CO) to prevent toll<br>fraud. Some COs ignore the user-dialled<br>"*" and "#". If your CO is such a type,<br>select "0" (no check).                                                                                                    | 0 : no check<br>1 : check                                             | 1       | Toll Restriction            |
|      | 5   | Enables or disables the Flash function<br>when an outside call is received at a<br>locked or toll-restricted station. Flash, if<br>enabled, allows the user to make an<br>outside call using the same line. If "0"<br>(disconnection signal) is selected in<br>Area 01 - bit 3 above, this is also allowed<br>for those extensions that have the<br>Account Code - Verified - All Calls<br>mode assigned. | 0 : disable<br>1 : enable                                             | 0       | Flash                       |
|      | 6   | Allows you to remove confirmation tone<br>3. This tone is sent when a conversation<br>is established just after dialling the<br>feature number for accessing the<br>following features: Call Pickup, Paging,<br>Paging Answer, TAFAS, Hold Retrieve<br>and Call Park Retrieve.                                                                                                    | 0 : disable<br>1 : enable                                             | 1       | Confirmation<br>Tone        |

| Area | Bit    | Description                                                                                                    | Selection                                                                                                    | Default | Feature Guide<br>References |
|------|--------|----------------------------------------------------------------------------------------------------|----------------------------------------------------------------------------------------------------|---------|-----------------------------|
| 02   | 7      | An outside line set to pulse or call<br>blocking mode in programme<br>[402] Dial Mode Selection can have<br>two settings. This assigns the pulse<br>break ratio during dial pulsing. Select an<br>appropriate ratio depending on the<br>standard in your country.                                                                                                    | <b>0</b> : 60 %<br><b>1</b> : 67 %                                                                                                    | 0       | Dial Type<br>Selection      |
|      | 8      | Determines whether an extension<br>mailbox number is substituted by the<br>extension number or it is programmable<br>(free). If a call is forwarded or rerouted<br>to the VPS, this system automatically<br>transmits the mailbox number to the<br>VPS to specify the user's mailbox. To<br>make it programmable, select "1 (free)",<br>then assign the number in programme<br>[609] Voice Mail Access Codes and<br>[665] PS Voice Mail Access Codes. | 0 : extension<br>number<br>1 : free                                                                                                    | 0       | Voice Mail<br>Integration   |
|      | 9      | Determines the initial display of a<br>digital display proprietary telephone<br>(except for KX-T7230) in Station Speed<br>Dialling.                                                                                                    | 0 : names<br>1 : numbers                                                                                                    | 0       | Call Directory              |
|      | 10     | Reserved                                                                                                    |                                                                                                    |         |                             |
|      | 12,11  | Selects inter-digit pause for pulse dialling.                                                                                                    | <b>00</b> : 630 ms<br><b>01</b> : 830 ms<br><b>10</b> : 1030 ms                                                                        | 01      | None                        |
|      | 13     | Selects intercom dial tone frequency.                                                                                                    | 0 : normal<br>1 : distinctive                                                                                                    | 0       | None                        |
|      | 14     | Selects the time range of detecting the<br>flash signal. According to the assigned<br>time range, the system regards the signal<br>as a flash or disconnection.                                                                                                    | <b>0</b> : 50 ms – 150 ms<br>= flash<br>150 ms –<br>= disconnect<br><b>1</b> : 50 ms – 1000 ms<br>= flash<br>1000 ms –<br>= disconnect | 0       | None                        |
|      | 15, 16 | Reserved                                                                                                    |                                                                                                    |         |                             |

| Explanation |
|-------------|
|-------------|

| Area | Bit   | Description                                                                                                    | Selection                 | Default | Feature Guide<br>References |
|------|-------|----------------------------------------------------------------------------------------------------|---------------------------|---------|-----------------------------|
| 03   | 1-16  | These bits are provided to assign PAD                                                                                                    | <b>0</b> :0 dB            | 0       | None                        |
| 04   | 1-8   | Switch Control (volume control of<br>received calls on an outside line). This<br>can be assigned for each outside line.<br>The bits 1 through 16 in Area 03<br>correspond to outside lines 1 through 16<br>and the bits 1 through 8 in Area 04<br>correspond to outside lines 17 through<br>24. The outside lines 9 through 24 are<br>only available for KX-TD1232. | <b>1</b> : -3 dB          |         |                             |
|      | 9     | Prevents or allows a call originated by<br>an AA port of VPS to another AA port.                                                                                                    | 0 : prevent<br>1 : allow  | 1       | Voice Mail<br>Integration   |
|      | 10    | Prevents or allows sending pulse dialling signals during an outside call.                                                                                                    | 0 : prevent<br>1 : allow  | 1       | None                        |
|      | 11,12 | Reserved                                                                                                    |                           |         |                             |
|      | 13    | Enables or disables the pulse feedback<br>sound when a dialled number is sent to<br>an outside line.                                                                                                    | 0 : disable<br>1 : enable | 1       | None                        |
|      | 14-16 | Reserved                                                                                                    |                           |         |                             |

| Area | Bit   | Description                                                                                                    | Selection                   | Default | Feature Guide<br>References                              |
|------|-------|----------------------------------------------------------------------------------------------------|-----------------------------|---------|----------------------------------------------------------|
| 05   | 1-6   | Reserved                                                                                                    |                             |         |                                                          |
|      | 7     | In the day mode, selects the destination<br>of incoming DDI numbers or MSN<br>numbers when "0" is assigned in<br>programmes [151-152] DDI Ringing<br>Assignment – Day / Night and [448-<br>449] Extension Ringing Assignment –<br>Day / Night for ISDN.   | 0 : DIL 1:N<br>1 : operator | 1       | <ul> <li>DDI</li> <li>MSN Ringing<br/>Service</li> </ul> |
|      | 8     | In the night mode, selects the destination<br>of incoming DDI numbers or MSN<br>numbers when "0" is assigned in<br>programmes [151-152] DDI Ringing<br>Assignment – Day / Night and [448-<br>449] Extension Ringing Assignment –<br>Day / Night for ISDN. | 0 : DIL 1:N<br>1 : operator | 1       | <ul> <li>DDI</li> <li>MSN Ringing<br/>Service</li> </ul> |
|      | 9     | Assigns whether a new page is ejected<br>or not when the Hotel Application is<br>printed out by SMDR.                                                                                                    | 0 : disable<br>1 : enable   | 0       | Hotel Application                                        |
|      | 10    | When Timed Reminder starts and is not<br>answered, this programme enables or<br>disables the SMDR printout for Timed<br>Reminder.                                                                                                    | 0 : disable<br>1 : enable   | 1       | Timed Reminder                                           |
|      | 11    | Enables or disables to send a COLP number.                                                                                                    | 0 : enable<br>1 : disable   | 1       | <ul><li>COLP</li><li>CLIR</li><li>COLR</li></ul>         |
|      | 12-16 | Reserved                                                                                                    |                             |         |                                                          |

| Area | Bit | Description                                                                                                    | Selection                      | Default | Feature Guide<br>References        |
|------|-----|----------------------------------------------------------------------------------------------------|--------------------------------|---------|------------------------------------|
| 06   | 1   | Sets the time after terminating the OGM.                                                                                                    | <b>0</b> :0s<br><b>1</b> :5s   | 1       | <ul><li>DISA</li><li>OGM</li></ul> |
|      | 2   | Determines whether the account code is<br>printed out or not (shown in dots) by the<br>SMDR.                                                                                                    | 0 : shown in dots<br>1 : shown | 1       | SMDR                               |
|      | 3-5 | Reserved                                                                                                    |                                |         |                                    |
|      | 6   | Selects the result when an outside call is<br>routed by Call Forwarding to a voice<br>mail port which is in the AA service<br>mode. [For both Inband and DPT<br>Integration]<br><b>disable:</b> AA service mode<br><b>enable:</b> The mode will change to the<br>VM service mode and a<br>Follow On ID is sent.<br>When the voice mail port is in the VM<br>service mode, this programme will not<br>be affected.                                                                 | 0 : disable<br>1 : enable      | 1       | Voice Mail<br>Integration          |
|      | 7   | Selects the result when an outside call is<br>routed to a voice mail port by IRNA [For<br>both Inband and DPT Integration].<br>When the voice mail port is in the VM<br>service mode;<br>enable: VM service mode<br>disable: The mode will change to the<br>AA service mode [Only when<br>Inband].<br>When the voice mail port is in the AA<br>service mode;<br>enable: The mode will change to the<br>VM service mode and a<br>Follow On ID is sent.<br>disable: AA service mode | 0 : enable<br>1 : disable      | 1       | Voice Mail<br>Integration          |

|      | Explanation |                                                                                                    |                                                                                                    |         |                                             |  |  |  |  |  |
|------|-------------|----------------------------------------------------------------------------------------------------|----------------------------------------------------------------------------------------------------|---------|---------------------------------------------|--|--|--|--|--|
| Area | Bit         | Description                                                                                                    | Selection                                                                                          | Default | Feature Guide<br>References                 |  |  |  |  |  |
| 06   | 8           | Enables or disables sending outside line<br>access number "0" to a TIE line. When<br>you dial outside line access number "0"<br>and the outside line is busy, the system<br>can automatically send outside line<br>access number "0" to a TIE line so that<br>you can access the outside line through<br>another PBX. | 0 : enable<br>1 : disable                                                                          | 1       | E&M (TIE) Line<br>Service                   |  |  |  |  |  |
|      | 9           | Enables or disables the ARS with DTMF function.                                                                                                    | 0 : enable<br>1 : disable                                                                          | 1       | ARS                                         |  |  |  |  |  |
|      | 11,10       | Assigns the source of Music Source 1 for Music on Hold and BGM.                                                                                                    | <ul> <li>00: internal music source</li> <li>01: external music source</li> <li>11: tone</li> </ul> | 11      | <ul><li>BGM</li><li>Music on Hold</li></ul> |  |  |  |  |  |
|      | 12          | Reserved                                                                                                    |                                                                                                    |         |                                             |  |  |  |  |  |
|      | 13          | Enables or disables dial tone 2 when an extension sets programmable extension features such as Call Waiting.                                                                                                    | 0 : disable<br>1 : enable                                                                          | 1       | Dial Tone,<br>Distinctive                   |  |  |  |  |  |
|      | 14          | Enables or disables the Whisper OHCA feature.                                                                                                    | 0: any telephone<br>1: KX-T7500<br>series<br>telephone only                                        | 1       | Whisper OHCA                                |  |  |  |  |  |
|      | 15, 16      | Reserved                                                                                                    |                                                                                                    |         |                                             |  |  |  |  |  |

| Area | Bit | Description                                                                                                    | Selection                                        | Default | Feature Guide<br>References                     |
|------|-----|----------------------------------------------------------------------------------------------------|--------------------------------------------------|---------|-------------------------------------------------|
| 07   | 1-3 | Reserved                                                                                                    |                                                  |         |                                                 |
|      | 4   | Allows to access an outside line has the lowest number among idle lines with priority.                                                                                                    | 0 : enable<br>1 : disable                        | 1       | Outside Line<br>Access,<br>Automatic            |
|      | 5   | Reserved                                                                                                    |                                                  |         |                                                 |
|      | 6   | Selects the result when a DISA / DDI / MSN / TIE call is invalid.                                                                                                    | 0 : reorder tone is<br>sent<br>1 : IRNA          | 1       | None                                            |
|      | 7   | Selects the result when a DISA / DDI /<br>MSN / TIE call arrives at a busy<br>extension which has disabled Call<br>Waiting.                                                                               | 0 : IRNA<br>1 : busy tone is<br>sent             | 1       | None                                            |
|      | 8   | Selects the forwarding destination when<br>an outside call is transferred from an<br>extension or the VPS to an extension<br>where the Call Forwarding has been set.                                      | intercom calls<br>1 : destination of             | 1       | Call Forwarding                                 |
|      | 9   | Selects the result when the first digit<br>timer or the inter digit timer, used for toll<br>restriction checking, (assigned in<br>programme [207] First Digit Time or<br>[208] Inter Digit Time) expires. | 0 : disconnect<br>1 : do not<br>disconnect       | 1       | None                                            |
|      | 10  | Enables or disables retry by dialling "*"<br>during DISA outside-to-outside line<br>conversation. If disabled, "*" will<br>simply be dialled.                                                             | 0 : dial " <b>*</b> "<br>1 : retry               | 1       | DISA                                            |
|      | 11  | Selects whether the display, which is<br>assigned in programme<br>[612] Incoming Call Display and<br>[676] PS Incoming Call Display,<br>changes after answering an incoming<br>call or not.               | 0 : not change<br>1 : change to<br>duration time | 1       | Incoming Outside<br>Call Information<br>Display |
|      | 12  | Reserved                                                                                                    |                                                  |         |                                                 |
|      | 13  | Enables or disables the automatic time<br>adjustment. The time is automatically<br>adjusted when the first call after 3:00 is<br>received.                                                                | 0 : enable<br>1 : disable                        | 1       | ISDN                                            |
|      | 14  | Selects the bearer when using a single line telephone.                                                                                                    | <b>0</b> : Speech<br><b>1</b> : 3.1k Audio       | 1       | ISDN                                            |

#### Explanation

#### 2.9 Optional Programming

| Area | Bit | Description                                                                     | Selection                                  | Default | Feature Guide<br>References |  |  |  |  |
|------|-----|---------------------------------------------------------------------------------|--------------------------------------------|---------|-----------------------------|--|--|--|--|
| 07   | 15  | Selects the bearer when using a proprietary telephone or DECT portable station. | <b>0</b> : 3.1k Audio<br><b>1</b> : Speech | 1       | ISDN                        |  |  |  |  |
|      | 16  | Reserved                                                                        |                                            |         |                             |  |  |  |  |

#### Explanation

#### Selection

- Area code: **01 through 07**
- Selection: See "Selection" in the explanation table.

#### Default

See "Default" shown in the explanation table.

#### Programming

1. Enter 990.

Display: System Add Inf.

2. Press NEXT.

Display: Area NO?→

**3.** Enter an **area code (01 through 07).** 

```
Display example: 0010100011000001
```

- 4. Keep pressing  $\blacksquare$  or  $\blacklozenge$  to move the cursor to the desired bit.
- **5.** Enter your **selection** (0 or 1).

To change the current entry, press **STORE** and enter the new selection.

- **6.** To programme another bit, repeat steps 4 and 5.
- 7. Press STORE.
- 8. To programme another area, press **SELECT** and the desired **area code**.
- 9. Repeat steps 4 through 8.

10.Press END.

## Conditions

None

#### **Features Guide References**

None

# [991] COS Additional Information

## Description

1. Sets the number of digits allowed to dial out during an analogue outside call on a Class of Service (COS) basis. If an outside party hangs up and the extension user tries to dial out still on the outside line, the system will disconnect the line at the time the assigned number of digits are dialled.

This programme is effective if the Calling Party Control (CPC) Signal Detection is not provided by the outside line.

The bits 4, 3, 2 and 1 shown below is used to enter your selection.

**2.** Enables or disables Call Forwarding – Follow Me feature on a COS basis. The bit 5 below is used to enter your selection.

|    | Bit Number |    |    |    |    |    |   |   |   |   |   |   |   |   |   |
|----|------------|----|----|----|----|----|---|---|---|---|---|---|---|---|---|
| 16 | 15         | 14 | 13 | 12 | 11 | 10 | 9 | 8 | 7 | 6 | 5 | 4 | 3 | 2 | 1 |
| 1  | 1          | 1  | 1  | 1  | 1  | 1  | 1 | 1 | 1 | 1 | 1 | 0 | 0 | 0 | 0 |
|    |            |    |    |    |    |    |   |   |   |   |   |   |   |   |   |

#### **Display Example**

unused

1

2

#### Selection

- COS number: 1 through 8, \* (\*=all COS)
- Selection for bits 4, 3, 2 and 1: 0000: no limit / 0001:1 digit / 0010: 2 digits / 0011: 3 digits / 0100: 4 digits / 0101: 5 digits / 0110: 6 digits / 0111: 7 digits / 1000: 8 digits / 1001: 9 digits / 1010: 10 digits / 1011: 11 digits / 1100: 12 digits / 1101: 13 digits / 1110: 14 digits / 1111: 15 digits
- Selection for bit 5: 0: disable / 1: enable

#### Default

Bits 4, 3, 2 and 1: All COS – 0000 / Bit 5: All COS – 1

#### Programming

- 1. Enter 991.
  - Display: COS Add Inf.
- 2. Press NEXT.

Display: COS NO?→

**3.** Enter a COS number.

Display example: 111111111110000

4. Keep pressing  $\blacksquare$  or  $\blacklozenge$  to move the cursor to the desired bit.

#### **5.** Enter your selection (0 or 1).

To change the current entry, press **STORE** and the new selection.

- **6.** To programme another bit, repeat steps 4 and 5.
- 7. Press STORE.
- 8. To programme another COS, press **SELECT** and the desired **COS number**.
- 9. Repeat steps 4 through 8.

10.Press END.

## Conditions

None

## **Features Guide References**

Call Forwarding Calling Party Control (CPC) Signal Detection Class of Service (COS)

Section 3 ISDN Programming

# 3.1 Manager Programming

# [005] Flexible CO Button Assignment

## Description

Used to determine the use of the flexible CO buttons on proprietary telephones from a centralised telephone.

## Selection

- Jack number:
  - KX-TD816 **01 through 16**
  - KX-TD1232 **01 through 64**
- Button Code (plus parameter, if required):

| <b>Button Code</b>                      | Parameter                                        |  |  |  |
|-----------------------------------------|--------------------------------------------------|--|--|--|
| 0 (Single-CO)                           | KX-TD816: 01 through 08 (Outside line number)    |  |  |  |
|                                         | KX-TD1232: 01 through 54 (Outside line number)   |  |  |  |
| 1 (DSS)                                 | 2 through 4 digits (Extension number)            |  |  |  |
| 2 (One-Touch Dialling)                  | 16 digits max. (Telephone number)                |  |  |  |
| 3 (Message Waiting)                     | None                                             |  |  |  |
| 4 (FWD/DND)                             | None                                             |  |  |  |
| 5 (Save)                                | None                                             |  |  |  |
| <b>6</b> (Account)                      | None                                             |  |  |  |
| 7 (Conference)                          | None                                             |  |  |  |
| 80 (Log-In/Log-Out)                     | None                                             |  |  |  |
| 82 (Voice Mail Transfer)                | 2 through 4 digits (Voice mail extension number) |  |  |  |
| 83 (Two-Way Record)*                    | 2 through 4 digits (Voice mail extension number) |  |  |  |
| 84 (Two-Way Transfer)*                  | 2 through 4 digits (Voice mail extension number) |  |  |  |
| <b>85</b> (Live Call Screening)*        | None                                             |  |  |  |
| <b>86</b> (Live Call Screening Cancel)* | None                                             |  |  |  |
| <b>87</b> (Alert)                       | None                                             |  |  |  |
| 88 (Phantom Extension)                  | 2 through 4 digits (Phantom extension number)    |  |  |  |
| 89 (ISDN Service)                       | 16 digits max. (ISDN service number)             |  |  |  |
| 8× (Night)                              | None                                             |  |  |  |
| ¥ (Loop-CO)                             | None                                             |  |  |  |

| Button Code           | Parameter                               |  |  |  |
|-----------------------|-----------------------------------------|--|--|--|
| # (Group-CO)          | 1 through 8 (Outside line group number) |  |  |  |
| CO (Ringer frequency) | 1 through 8 (Ring tone type number)     |  |  |  |

\* Available when this system is connected to a Voice Processing System which supports digital proprietary telephone integration (e.g. KX-TVP200).

## Default

KX-TD816:

All jacks – CO buttons 1 through 8 = Single-CO 01 through 08; Ring tone type 2 Other CO buttons = Not stored KX-TD1232: All jacks – CO buttons 1 through 24 = Single-CO 01 through 24; Ring tone type 2

## Programming

1. Enter 005.

Display: Flexible Key Asn

2. Press NEXT.

Display: Jack NO?  $\rightarrow$ 

**3.** Enter a **jack number**.

To enter jack number 01, you can also press NEXT.

Display: PT-PGM Mode

**4.** Press the **CO button** which is changed to another button.

The display shows the contents pre-assigned to the button.

Display example: CO-01

5. Enter a button code (plus parameter, if required).

To change the parameter, press **CLEAR** and enter the new parameter.

- 6. Press STORE.
- **7.** To programme another CO button of the same jack, repeat steps 4 through 6. To programme another jack, press **SELECT** and repeat steps 3 through 6.
- 8. Press END.

#### Cancelling

- **1.** Perform the same procedures as steps 1 through 4 above.
- 2. Enter 2.
- 3. Press STORE.
- 4. Press END.

## Conditions

- A centralised telephone is a telephone connected to jack 01 or a jack programmed as a manager extension in programme [006] Operator / Manager Extension Assignment.
- For the KX-TD1232, jack numbers 01 through 32 are for the Master System and 33 through 64 are for the Slave, if available. Jack numbers in the out-of-service system are unacceptable.
- The number of the CO buttons available depends on the telephone type. (Refer to Buttons on Proprietary Telephones and Consoles in the Features Guide.) To programme 24 CO buttons, use the proprietary telephone, KX-T7220 or KX-T7230. For the KX-T7500 series telephones, 24 CO buttons can be programmed by adding 12 CO buttons by connecting the KX-T7545 Add-on key Module.
- If you press the same CO button again in step 5, you can select a desired ringer frequency for the CO button from eight types of ring tones. When you enter the tone type number (1 through 8), you will hear the selected tone type until **STORE** is pressed. This selection is possible only for the CO buttons that have been assigned to Single-CO, Group-CO, or Loop-CO.

## **Features Guide References**

Button, Flexible Buttons on Proprietary Telephones and Consoles

# [012] ISDN Extension Number Set

#### Description

Assigns an extension number to each port which is connected to the ISDN S0 unit.

#### Selection

- Port number: KX-TD816 – 01 through 06 KX-TD1232 – 01 through 12
- Extension Number: 2 or 3 digits

## Default

All ports - Not stored

## Programming

1. Enter 012.

Display: ISDN EXT NO.

2. Press NEXT.

Display: Port NO?  $\rightarrow$ 

**3.** Enter a **port number.** 

To enter a first port number, you can also press NEXT.

Display: #01:Not Stored

4. Enter an extension number.

To change the current entry, press CLEAR and enter the new number.

- 5. Press STORE.
- 6. To programme another port, press NEXT or PREV, or SELECT and the desired port number.
- 7. Repeat steps 4 through 6.
- 8. Press END.

- Each extension number can be two or three digits, consisting of **0 through 9**. The  $\times$  and # keys cannot be used.
- A multiple subscribers number (MSN) is determined regarding of this assignment. The MSN consists of the assigned extension number and an additional digit, 0 through 9.
   <Example> If an ISDN extension number is assigned as "3";
   30 through 39 are effective as MSN's. The extension user can call any terminal equipment on the ISDN S0 bus with MSN individually. Pressing "30" calls all extensions on the ISDN S0 bus simultaneously.

- Port numbers 01 through 06 are for the Master System, and 07 through 12 are for the Slave, if available.
- An extension number is invalid if the first or second digit does not match with the setting in programme [100] Flexible Numbering, 1st through 16th hundred extension blocks.
- Double entry and incompatible entry for these numbers are invalid. Valid entry example: 10 and 11, 10 and 110. Invalid entry example: 10 and 106, 210 and 21. To avoid making an invalid entry, check the other extension numbers. The default of each extension number is as follows:

#### [003] Extension Number Set

KX-TD816 – 101 through 116, 201 through 216 KX-TD1232 – 101 through 164, 201 through 264

#### [**118**] VM Extension Number Set KX-TD816 – 165 through 178

KX-TD1232 – 165 through 180

**[130] Phantom Extension Number Set** Not stored.

#### [813] Floating Number Assignment

KX-TD816 – 191 through 194, 196, 198, 199, 291 through 294, 298, 299 KX-TD1232 – 191 through 194, 196 through 199, 291 through 294, 296 through 299

[671] PS Extension Number Set Not stored.

• Programme [013] ISDN Extension Name Set is used to give names to the extension numbers.

#### **Features Guide References**

Integrated Services Digital Network (ISDN) Extension

# [013] ISDN Extension Name Set

#### Description

Assigns names to the ISDN extension numbers programmed in programme [012] ISDN Extension Number Set.

#### Selection

- Port number: KX-TD816 – 01 through 06 KX-TD1232 – 01 through 12
- Name: 10 characters (max.)

#### Default

All ports - Not stored

#### **Programming**

1. Enter 013.

Display: ISDN EXT. Name

2. Press NEXT.

Display: Port NO?→

3. Enter a port number.

To enter the first port number, you can also press NEXT.

Display: #01:Not Stored

4. Enter a name.

For entering characters, see Section 1.4 Entering Characters.

To delete the current entry, press CLEAR.

To change the current entry, press CLEAR and enter the new name.

- 5. Press STORE.
- 6. To programme another port, press NEXT or PREV, or SELECT and the desired port number.
- 7. Repeat steps 4 through 6.
- 8. Press END.

#### Conditions

• Port numbers 01 through 06 are for the Master System and 07 through 12 are for the Slave, if available.

Integrated Services Digital Network (ISDN) Extension

# [014] Budget Management on ISDN Port

#### Description

Assigns the charge limitation of a call on the ISDN extension port basis.

#### Selection

- Port number: KX-TD816 – 01 through 06, \* KX-TD1232 – 01 through 12, \* (\*=all ports)
- Charge limitation (Charge): **0 through 59999**

## Default

All ports – 0

#### Programming

1. Enter 014.

Display: ISDN Charge Lim.

2. Press NEXT.

Display: Port NO?→

3. Enter a port number.

To enter port number 01, you can also press NEXT.

Display example: #01: 0

4. Enter a charge limitation.

To delete the charge limitation, press **CLEAR**.

- 5. Press STORE.
- 6. To programme another port, press NEXT or PREV, or SELECT and the desired port number.
- 7. Repeat steps 4 through 6.
- 8. Press END.

- If the charge limitation is set "0", no restriction is applied.
- To assign all ports to one selection, press the × key in step 3.
   In this case, the display shows the contents programmed for port 01.
- For the KX-TD1232, port numbers 01 through 06 are for the Master System and 07 through 12 are for the Slave, if available.

• The displayed currency denomination can be programmed by [121] Assignment of Denomination.

## **Features Guide References**

Budget Management Charge Fee Reference

# 3.2 System Programming

# [100] Flexible Numbering

## Description

Assigns the leading digits of extension numbers and feature numbers for system features.

| Number  | Feature                                  | Default |
|---------|------------------------------------------|---------|
| 01      | 1st hundred extension block              | 1       |
| 02      | 2nd hundred extension block              | 2       |
| 03 - 16 | 3rd through 16th hundred extension block | None    |
| 17      | Operator call                            | 9       |
| 18      | Automatic line access / ARS              | 0       |
| 19      | Outside line group line access           | 8       |
| 20      | System speed dialling                    | *       |
| 21      | Station speed dialling                   | 3*      |
| 22      | Station speed dialling programming       | 30      |
| 23      | Reserved                                 |         |
| 24      | Paging – external                        | 32      |
| 25      | Paging – external answer / TAFAS answer  | 42      |
| 26      | Paging – group                           | 33      |
| 27      | Paging – group answer                    | 43      |
| 28      | Call pickup, outside line                | 4*      |
| 29      | Call pickup, group                       | 40      |
| 30      | Call pickup, directed                    | 41      |
| 31      | Call hold                                | 50      |
| 32      | Call hold retrieve – intercom            | 51      |
| 33      | Call hold retrieve – outside line        | 53      |
| 34      | Last number redial                       | #       |
| 35      | Call park / Call park retrieve           | 52      |
| 36      | Account code entry                       | 49      |
| 37      | Reserved                                 |         |

**Feature Number List** 

| Number | Feature                            | Default |
|--------|------------------------------------|---------|
| 38     | External feature access            | 6       |
| 39     | Station feature clear              | 790     |
| 40     | Message waiting                    | 70      |
| 41     | Outgoing message                   | 36      |
| 42     | Call forwarding / Do not disturb   | 710     |
| 43     | Call pickup deny                   | 720     |
| 44     | Data line security                 | 730     |
| 45     | Call waiting / OHCA / Whisper OHCA | 731     |
| 46     | Executive busy override deny       | 733     |
| 47     | Pickup dialling                    | 74      |
| 48     | Absent message                     | 750     |
| 49     | Timed reminder                     | 76      |
| 50     | Electronic station lockout         | 77      |
| 51     | Night service mode                 | 78      |
| 52     | Parallel telephone mode            | 39      |
| 53     | Background music – external        | 35      |
| 54     | Reserved                           |         |
| 55-62  | Emergency call 1 through 8         | None    |
| 63     | Timed reminder, remote             | 7×      |
| 64     | Call log, incoming                 | 56      |
| 65     | Call log lock, incoming            | 57      |
| 66     | Check-out ready                    | 736     |
| 67     | TIE line access number             | None    |
| 68-83  | Other PBX Extension 01 through 16  | None    |
| 84     | LCS password set / cancel          | 799     |
| 85     | Log-in / log-out                   | 45      |
| 86     | SXDP                               | 48      |
| 87     | CLIP / COLP                        | 711     |
| 88     | Reserved                           |         |

**Feature Number List** 

#### Selection

- Selection number: **01 through 88** (See "Feature Number List" for the corresponding features.)
- Feature number:

1 or 2 digits (for selection numbers 01 through 16, 68 through 83);1 through 3 digits (for selection numbers 17 through 67, 84 through 88)

#### Default

See "Feature Number List".

#### Programming

1. Enter 100.

Display: FLX Numbering

2. Press NEXT.

Display: Select NO?  $\rightarrow$ 

**3.** Enter a selection number.

To enter selection number 01, you can also press NEXT.

Display example: 01. 1-EXT BL:1

4. Enter the feature number.

To delete the feature number, press CLEAR.

To change the current entry, press CLEAR and enter the new number.

- 5. Press STORE.
- 6. To programme another selection, press NEXT or PREV, or SELECT and the desired selection number.
- 7. Repeat steps 4 through 6.
- 8. Press END.

# To remove all the feature numbers except selection numbers (01) through (16) 1st through 16th extension blocks;

- 1. Enter 100.
- 2. Press NEXT.
- 3. Enter 00.

Display: All Feature CLR?

- 4. Press STORE.
- 5. Press END.

#### Conditions

• Required digits and valid entries for the feature numbers are as follows.

| Feature number type                        | <b>Required digits</b> | Valid entry              |
|--------------------------------------------|------------------------|--------------------------|
| Extension blocks / other<br>PBX extensions | 1 or 2 digits          | 0 through 9              |
| TIE line access number                     | 1 through 3 digits     | 0 through 9              |
| Other feature numbers                      | 1 through 3 digits     | 0 through 9, $\star$ , # |

- It is possible to assign the leading digits for extension numbers of the respective extension blocks. Assignment of extension blocks defines the limits for programmes [003] Extension Number Set, [012] ISDN Extension Number Set, [118] Voice Mail Extension Number Set, [130] Phantom Extension Number Set, [813] Floating Number Assignment and [671] PS Extension Number Set.
- If  $\star$  or # is included in a feature number, dial pulse telephone users cannot access the feature.
- Double entry and incompatible combinations are invalid. Valid entry examples: 30 and 31, 210 and 211. Invalid entry examples: 5 and 5, 30 and 301.
- If you delete a feature number, the feature cannot be used by dialling operation.
- You can remove all the feature numbers except selections (01) through (16).
- To clear an extension block (01) through (16), it is required to change the corresponding numbers assigned in programmes [003] Extension Number Set, [012] ISDN Extension Number Set, [118] Voice Mail Extension Number Set, [130] Phantom Extension Number Set, [813] Floating Number Assignment and [671] PS Extension Number Set.

Flexible Numbering

## [109] Expansion Unit Type

#### Description

Assigns the type of expansion units to be used in the system. This allows the system to identify the unit in each expansion unit location.

#### Selection

KX-TD816

• Areas 1; 2 = C (4 CO) / S1 (2 S0) / S2 (6 S0) / EM (4 E&M) / E (EXT) / D (No Use) KX-TD1232

- Master / Slave
- Areas 1; 2; 3 = C (4 CO) / S1 (2 S0) / S2 (6 S0) / S3 (1 PRI) / EM (4 E&M) / E1 (8 EXT1) / E2 (8 EXT2) / D (No Use) (Master system only: S3, E1 and E2 for the KX-TD144 or KX-TD146)

#### Default

KX-TD816: C;E KX-TD1232: Master and Slave – C;E1;E2

#### Programming

#### **KX-TD816**

1. Enter 109.

Display: Expansion Card

2. Press NEXT.

Display example: Master:C ;E

- **3.** Keep pressing **SELECT** until the desired selection in Area 1 is displayed.
- **4.** Press **▶** to programme Area 2, if required.
- 5. Keep pressing **SELECT** until the desired selection in the Area 2 is displayed.
- 6. Press STORE.
- 7. Press END.

#### **KX-TD1232**

1. Enter 109.

Display: Expansion Card

**2.** Press **NEXT** to programme the Master System.

To programme "Slave", press NEXT again.

Display example: Master:C ;E1;E2

- **3.** Keep pressing **SELECT** until the desired selection in Area 1 is displayed.
- **4.** Press **▶** to programme another Area, if required.
- 5. Keep pressing **SELECT** until the desired selection in the Area is displayed.
- 6. Repeat steps 4 and 5 until all the required entries are completed.
- 7. Press STORE.
  - If only one system is in operation, go to step 10.
- **8.** Press **NEXT** to programme the Slave System.
  - Display example: Slave :C ;E1;E2
- 9. Repeat steps 3 through 7, if required.
- 10.Press END.

#### Conditions

- The following units can be installed in the slots.
  - C (4-CO lines): KX-TD180
  - S1 (2-ISDN S0 lines): KX-TD280
  - S2 (6-ISDN S0 lines): KX-TD286
  - S3 (1-PRI ISDN line): KX-TD290
  - EM (4-E&M lines): KX-TD184
  - E, E1, E2 (8-Extension lines): KX-TD170, KX-TD144 or KX-TD146
- There are two expansion areas in the KX-TD816, areas 1 and 2 from bottom to top. One extension line unit and one outside line (CO / ISDN S0 / E&M) unit can be installed.
- There are three expansion areas in each system for the KX-TD1232, areas 1, 2 and 3 from bottom to top. Up to two extension line units and one outside line (CO / ISDN S0 / E&M) unit can be installed. The PRI ISDN line unit can be installed with the ISDN S0 line unit, but not with the analogue outside line unit.
- An out-of-service system is unassignable. In this case, skip steps 8 and 9 for the KX-TD1232.
- For the KX-TD1232, if only the Slave System is in operation, the display shows "Slave" in step 2.
- After changing the setting, turn the Power Switch off and on once. Otherwise, the previous setting will remain.

## **Features Guide References**

None

# [112] ISDN Network Type Assignment

## Description

Assigns the type of ISDN network.

## Selection

ISDN network mode: 000 through 255

#### Default

Mode 11

## Programming

**1.** Enter **112.** 

Display: Network Type

2. Press NEXT.

Display example: Mode 11

**3.** Enter an **ISDN network mode**.

To change the current entry, press **CLEAR** and enter the new network mode.

- 4. Press STORE.
- 5. Press END.

#### Conditions

None

## **Features Guide References**

Integrated Services Digital Network (ISDN)

# [150] DDI Translation Table

#### Description

Assigns a destination location of incoming Direct Dialling In (DDI) numbers. Incoming DDI numbers are received at extensions assigned to each location number.

#### Selection

- Location number: 000 through 399
- DDI number: 16 digits max.

#### Default

All locations - Not stored

#### Programming

1. Enter 150.

Display: DDI Assign

2. Press NEXT.

Display: Location NO?  $\rightarrow$ 

**3.** Enter a location number.

To enter location number 000, you can also press NEXT.

Display example: 000:Not Stored

**4.** Enter a **DDI number**.

To delete the current entry, press **CLEAR**.

To change the current entry, press CLEAR and enter the new number.

- 5. Press STORE.
- **6.** To programme another location number, press **NEXT** or **PREV**, or **SELECT** and the desired location number.
- 7. Repeat steps 4 through 6.
- 8. Press END.

- The DDI number can be a maximum of 16 digits, consisting of **0 through 9**.
- Programmes [151-152] DDI Ringing Assignment Day / Night are used to assign an extension to each location number in the day and night modes.
- To assign a destination location of incoming DDI numbers, select "DDI" in programme [452-453] ISDN Ring Service Assignment Day / Night first.

Direct Dialling Inward (DDI) Integrated Services Digital Network (ISDN)

# [151-152] DDI Ringing Assignment – Day / Night

#### Description

Assigns the destination of each Direct Dialling In (DDI) number in the day and night modes.

#### Selection

- Location number: 000 through 399
- Extension number: **2 through 4 digits / 0** (the same as [990] Area 5 bits 7 and 8 assignments)

#### Default

All locations - Not stored

#### Programming

1. Enter a programme address (151 for day or 152 for night).

Display example: DDI Ring Day

2. Press NEXT.

Display: Location NO?  $\rightarrow$ 

**3.** Enter a location number.

To enter location number 000, you can also press NEXT.

Display example: 000:Not Stored

#### 4. Enter an extension number or 0.

Display example: 000:EXT 201

To change the current entry, press CLEAR and enter the new number.

- 5. Press STORE.
- **6.** To programme another location number, press **NEXT** or **PREV**, or **SELECT** and the desired location number.
- 7. Repeat steps 4 through 6.
- 8. Press END.

- Each extension number can be 2 through 4 digits, consisting of **0 through 9**.
- When "0" is assigned, the incoming DDI number is sent to the destination assigned in programme [990] System Additional Information, Area 5 bits 7 and 8.
- To assign a destination location of incoming DDI numbers, select "DDI" in programme [452-453] ISDN Ring Service Assignment – Day / Night first.
- Assignable extension numbers are programmed in the following programmes. Extension numbers – [003] Extension Number Set

ISDN extension numbers – [012] ISDN Extension Number Set Voice Mail extension numbers – [118] Voice Mail Extension Number Set Phantom extension numbers – [130] Phantom Extension Number Set Floating numbers – [813] Floating Number Assignment PS extension number – [671] PS Extension Number Set

## **Features Guide References**

Direct Dialling Inward (DDI) Integrated Services Digital Network (ISDN)

# 3.3 ISDN Line Programming

# [418] ISDN Line Number Assignment

## Description

Assigns your ISDN network line telephone number. Your telephone number is sent to the called party with the CLIP (Calling Line Identification Presentation) feature and to the calling party with the COLP (Connected Line Identification Presentation) feature offered by the ISDN network service.

## Selection

- Outside line (CO) number: KX-TD816 – 01 through 08 KX-TD1232 – 01 through 54
- Telephone number: 16 digits (max.)

## Default

All outside lines - Not stored

## Programming

1. Enter 418.

Display: ISDN CO NO.

2. Press NEXT.

Display: CO Line NO?  $\rightarrow$ 

**3.** Enter an **outside line number**.

To enter outside line number 01, you can also press NEXT.

Display example: CO01:Not Stored

#### 4. Enter a telephone number.

To delete the current entry, press **CLEAR**.

To change the current entry, press **CLEAR** and enter the new number.

- 5. Press STORE.
- 6. To programme another outside line, press **NEXT** or **PREV**, or **SELECT** and the desired **outside line number**.
- 7. Repeat steps 4 through 6.
- 8. Press END.

## Conditions

• Each number has a maximum of 16 digits, consisting of **0 through 9**.

- For the KX-TD1232, outside lines 01 through 12 are for the Master System and outside lines 13 through 24 are for the Slave, if available.
- To display parts of the number which have scrolled off the display, press  $\blacksquare$  or  $\blacktriangleleft$ .
- Outside lines 25 through 54 become available when the KX-TD290 expansion unit is installed in the KX-TD1232.
- Your telephone number will be informed to the called party if the outgoing CLIR feature is disabled for the ISDN line in programme [419] ISDN Outgoing CLIR Service Assignment.
- Your telephone number will be informed to the calling party if the COLP feature is disabled for the ISDN line in programme [990] System Additional Information, Area 5 bit 11.

Calling Line Identification Presentation (CLIP) Calling Line Identification Restriction (CLIR) Call Log, Incoming Connected Line Identification Presentation (COLP) Connected Line Identification Restriction (COLR) Incoming Outside Call Information Display

# [419] ISDN Outgoing CLIR Service Assignment

#### Description

Assigns whether ISDN CLIR (Calling Line Identification Restriction) service is enabled or disabled for outgoing outside calls. If disabled, the subscriber's number of your system is informed to the called party.

#### Selection

- Outside line (CO) number: KX-TD816 – 01 through 08, \* KX-TD1232 – 01 through 24, \* (\*=all outside lines)
- Enable / Disable

#### Default

All outside lines - Enable

#### Programming

1. Enter 419.

Display: ISDN CLIR Send

2. Press NEXT.

Display: CO Line NO?  $\rightarrow$ 

**3.** Enter an **outside line number**.

To enter outside line number 01, you can also press NEXT.

Display example: CO01:Enable

- 4. Keep pressing **SELECT** until the desired selection is displayed.
- 5. Press STORE.
- 6. To programme another outside line, press NEXT or PREV, or SELECT and the desired outside line number.
- 7. Repeat steps 4 through 6.
- 8. Press END.

- For the KX-TD1232, outside lines 01 through 12 are for the Master System and outside lines 13 through 24 are for the Slave, if available.
- To assign all outside lines to one selection, press the  $\times$  key in step 3. In this case, the display shows the contents programmed for outside line 01.
- Programme [418] ISDN Line Number Assignment is used to store the subscriber's number of your system that is informed to the called party.

Calling Line Identification Restriction (CLIR)

# [421] ISDN DDI / MSN Removed Digit / Added Number Assignment

## Description

Assigns the removed digits and added number to a subscriber's number, and a DDI number sent from the network.

#### Selection

- Port number:
  - KX-TD816 **01 through 04, \*** KX-TD1232 – **01 through 12, \*** (\*=all ports)
- Removed digits: **0 through 16** (0=no deleting)
- Added number: 4 digits (max.)

## Default

All ports - Removed digit=0; Added number=Not stored

## Programming

1. Enter 421.

Display: DDI/MSN RMV/Add

2. Press NEXT.

Display: Port NO?  $\rightarrow$ 

3. Enter an port number.

To enter port number 01, you can also press NEXT.

Display example: 01: 0,

**4.** Enter the **digit**(**s**) **to be deleted**.

To change the current entry, press **CLEAR** and enter the new number.

5. Press **•**.

Display example: 01: 3,

**6.** Enter the **number**(**s**) to be added.

To change the current entry, press **CLEAR** and enter the new number.

- 7. To programme another port, press NEXT or PREV, or SELECT and the desired outside line number.
- 8. Press STORE.
- 9. Press END.

## Conditions

- For the KX-TD1232, port numbers 01 through 06 are for the Master System and port numbers 07 through 12 are for the Slave, if available.
- Each added number has a maximum of four digits, consisting of **0 through 9**.
- To assign all ports to the same number, press the × key in step 3. In this case, the display will show the contents programmed for Port 01.
- Example:

If the removed digits are assigned as "6" and the added number is assigned as "2", the number sent from the network will be changed as follows: <u>85492603</u> Six digits are deleted and "2" is added, and the number becomes "203".

## **Features Guide References**

Direct Dialling Inward (DDI) Multiple Subscriber Numbers (MSN) Ringing Service

# [424] ISDN Port Type

## Description

Assigns the type of each port to either outside line or extension line on an ISDN port basis.

#### Selection

- Port number:
  - KX-TD816 **01 through 04, \*** KX-TD1232 – **01 through 12, \***
  - (\*=all ports)
- CO (outside line) / Extension

## Default

All ports - CO

## Programming

1. Enter 424.

Display: ISDN Line Type

2. Press NEXT.

Display: Port NO?  $\rightarrow$ 

3. Enter a port number.

To enter port number 01, you can also press **NEXT.** Display example: #01:CO

- 4. Keep pressing **SELECT** until the desired selection is displayed.
- 5. Press STORE.
- 6. To programme another port, press NEXT or PREV, or SELECT and the desired port number.
- 7. Repeat steps 4 through 6.
- 8. Press END.

- For the KX-TD816, port numbers 05 and 06 are fixed as "Extension".
- For the KX-TD1232, port numbers 01 through 06 are for the Master System and 07 through 12 are for the Slave, if available.
- To assign all ports to one selection, press the  $\times$  key in step 3. In this case, the display shows the contents programmed for Port 01.
- After this assignment, you should reset the system to make this assignment effective.

Integrated Services Digital Network (ISDN)

# [425] ISDN Layer 1 Active Mode

## Description

Assigns the active mode of Layer 1 on an ISDN port basis.

## Selection

- Port number: KX-TD816 – 01 through 06, \* KX-TD1232 – 01 through 12, \* (\*=all ports)
- Permanent / Call

## Default

KX-TD816: Port 05 and 06 – Call; Other ports – Permanent KX-TD1232: All ports – Permanent

## Programming

**1.** Enter **425.** 

Display: L1 Active Mode

2. Press NEXT.

Display: Port NO?→

3. Enter a port number.

To enter port number 01, you can also press NEXT.

Display example: #01:Permanent

- 4. Keep pressing **SELECT** until the desired selection is displayed.
- 5. Press STORE.
- 6. To programme another port, press NEXT or PREV, or SELECT and the desired port number.
- 7. Repeat steps 4 through 6.
- 8. Press END.

- For the KX-TD1232, port numbers 01 through 06 are for the Master System and 07 through 12 are for the Slave, if available.
- To assign all ports to one selection, press the  $\times$  key in step 3. In this case, the display shows the contents programmed for Port 01.
- After this assignment, you should reset the system to make this assignment effective.

Integrated Services Digital Network (ISDN)

# [426] ISDN Configuration

#### Description

Assigns the configuration on an ISDN port basis. This programme is available for ISDN extensions only.

#### Selection

- Port number:
  - KX-TD816 **01 through 06, \*** KX-TD1232 – **01 through 12, \*** (\*=all ports)
- **Point** (point to point) / **Multipoint** (point to multipoint)

#### Default

KX-TD816: Ports 05 and 06 – Multipoint; Other ports – Point KX-TD1232: All ports – Point

#### Programming

1. Enter 426.

Display: Access Mode

2. Press NEXT.

Display: Port NO?→

**3.** Enter a **port number.** 

To enter port number 01, you can also press NEXT.

Display example: #01:Point

- 4. Keep pressing **SELECT** until the desired selection is displayed.
- 5. Press STORE.
- 6. To programme another port, press NEXT or PREV, or SELECT and the desired port number.
- **7.** Repeat steps 4 through 6.
- 8. Press END.

- For the KX-TD1232, port numbers 01 through 06 are for the Master System and 07 through 12 are for the Slave, if available.
- If one equipment is connected to the ISDN port, select "Point". If multiple equipment are connected, select "Multipoint".
- To assign all ports to one selection, press the  $\times$  key in step 3. In this case, the display shows the contents programmed for Port 01.

• After this assignment, you should reset the system to make this assignment is effective.

# **Features Guide References**

Integrated Services Digital Network (ISDN)

# [427] ISDN Data Link Mode

### Description

Assigns the data link mode on an ISDN port basis.

#### Selection

- Port number: KX-TD816 – 01 through 06, \* KX-TD1232 – 01 through 12, \* (\*=all ports)
- Permanent / Call

# Default

KX-TD816: Port 05 and 06 – Call; Other ports – Permanent KX-TD1232: All ports – Permanent

# Programming

**1.** Enter **427.** 

Display: Data Link Mode

2. Press NEXT.

Display: Port NO?→

3. Enter a port number.

To enter port number 01, you can also press NEXT.

Display example: #01:Permanent

- 4. Keep pressing **SELECT** until the desired selection is displayed.
- 5. Press STORE.
- 6. To programme another port, press NEXT or PREV, or SELECT and the desired port number.
- 7. Repeat steps 4 through 6.
- 8. Press END.

# Conditions

- For the KX-TD1232, port numbers 01 through 06 are for the Master System and 07 through 12 are for the Slave, if available.
- To assign all ports to one selection, press the  $\times$  key in step 3. In this case, the display shows the contents programmed for Port 01.
- After this assignment, you should reset the system to make this assignment effective.

Integrated Services Digital Network (ISDN)

# [428] ISDN TEI Mode

### Description

Assigns the Terminal Endpoint Identifier (TEI) mode on an ISDN port basis.

#### Selection

- Port number:
  - KX-TD816 **01 through 06, \*** KX-TD1232 – **01 through 12, \*** (\*=all ports)
- Fix 0 through 63 / Automatic

# Default

KX-TD816: Port 05 and 06 – Automatic; Other ports – Fix 0 KX-TD1232: All ports – Fix 0

# Programming

1. Enter 428.

Display: TEI Assign

2. Press NEXT.

Display: Port NO?→

3. Enter a port number.

To enter port number 01, you can also press NEXT.

Display example: #01:Fix 0

4. Enter the TEI.

To change the current entry, press **CLEAR** and enter the new number. If you do not enter a number, "Automatic" is automatically assigned.

- 5. Press STORE.
- 6. To programme another port, press NEXT or PREV, or SELECT and the desired port number.
- 7. Repeat steps 4 through 6.
- 8. Press END.

#### Conditions

- For the KX-TD1232, port numbers 01 through 06 are for the Master System and 07 through 12 are for the Slave, if available.
- If "Point" is selected in programme [426], assign the fixed TEI. If "Multipoint" is selected, assign "Automatic".

- To assign all ports to one selection, press the  $\times$  key in step 3. In this case, the display shows the contents programmed for Port 01.
- After this assignment, you should reset the system to make this assignment effective.

Integrated Services Digital Network (ISDN)

# [429] ISDN Extension Multiple Subscriber Number

### Description

Selects whether the Multiple Subscriber Number (MSN) is allocated to each terminal equipment (e.g. ISDN telephone) on the ISDN S0 bus or not on an ISDN port basis.

#### Selection

• Port number:

KX-TD816 – **01 through 06, \*** KX-TD1232 – **01 through 12, \*** (\*=all ports)

• Enable / Disable (no number)

# Default

All ports - Disable

# Programming

1. Enter 429.

Display: MSN Service

2. Press NEXT.

Display: Port NO?→

3. Enter a port number.

To enter port number 01, you can also press NEXT.

Display example: #01:Disable

- 4. Keep pressing SELECT until the desired selection is displayed.
- 5. Press STORE.
- 6. To programme another port, press NEXT or PREV, or SELECT and the desired port number.
- 7. Repeat steps 4 through 6.
- 8. Press END.

# Conditions

- For the KX-TD1232, port numbers 01 through 06 are for the Master System and 07 through 12 are for the Slave, if available.
- To assign all ports to one selection, press the  $\times$  key in step 3. In this case, the display shows the contents programmed for Port 01.
- You must assign on extension number to the ISDN terminal beforehand. For details, refer to your terminal's manual.

Multiple Subscriber Numbers (MSN) Ringing Service

# [430] ISDN Extension Progress Tone

# Description

Enables or disables to send the progress tone to ISDN extension on ISDN port basis.

# Selection

- Port number:
  - KX-TD816 **01 through 06, \*** KX-TD1232 – **01 through 12, \*** (\*=all ports)
- Enable / Disable (no tone)

# Default

All ports – Disable

# Programming

**1.** Enter **430**.

Display: ISDN EXT Tone

2. Press NEXT.

Display: Port NO?  $\rightarrow$ 

3. Enter a port number.

To enter port number 01, you can also press **NEXT**. Display example: #01:Disable

- 4. Keep pressing SELECT until the desired selection is displayed.
- 5. Press STORE.
- 6. To programme another port, press NEXT or PREV, or SELECT and the desired port number.
- 7. Repeat steps 4 through 6.
- 8. Press END.

# Conditions

- For the KX-TD1232, port numbers 01 through 06 are for the Master System and 07 through 12 are for the Slave, if available.
- To assign all ports to one selection, press the × key in step 3. In this case, the display shows the contents programmed for Port 01.
- After this assignment, you should reset the system to make this assignment effective.

Integrated Services Digital Network (ISDN) Extension

# [447] MSN Assignment

#### Description

Assigns a maximum of ten Multiple Subscriber Numbers (MSN) on an ISDN port basis.

#### Selection

- Port number: KX-TD816 – 01 through 04 KX-TD1232 – 01 through 12
- Location number: **01 through 10**
- MSN: 16 digits (max.)

#### Default

All ports - All locations - Not stored

#### **Programming**

```
1. Enter 447.
```

Display: MSN Assign

2. Press NEXT.

Display: Port NO?→

**3.** Enter a **port number.** 

To enter port number 01, you can also press NEXT.

Display example: 01:01:Not Stored

4. Enter a MSN.

To delete the current entry, press **CLEAR**. To change the current entry, press **CLEAR** and enter the new number.

- 5. Press STORE.
- 6. To programme another location, press NEXT or PREV.
- 7. Repeat steps 4 through 6.
- 8. To programme another port, press SELECT and the desired port number.
- **9.** Repeat steps 4 through 8.

10.Press END.

#### Conditions

• Each MSN can be 16 digits, consisting of **0 through 9**.

- For the KX-TD1232, port numbers 01 through 06 are for the Master System and 07 through 12 are for the Slave, if available.
- This programme becomes available when "MSN" is selected in programme [452-453] ISDN Ring Service Assignment Day / Night.

Integrated Services Digital Network (ISDN) Multiple Subscriber Numbers (MSN) Ringing Service

# [448-449] Extension Ringing Assignment – Day / Night for ISDN

#### Description

Determines which extension receives a call on a MSN basis of the ISDN port in both the day and night modes.

#### Selection

- Port number: KX-TD816 – 01 through 04 KX-TD1232 – 01 through 12
- Location number: 01 through 10
- Extension number:
   2 through 4 digits / 0 (the same as programme [990] Area 05 bits 7 and 8 assignments) / Disable

# Default

All ports - All locations - Disable (Day / Night)

#### Programming

1. Enter a programme address (448 for day or 449 for night).

Display: MSN Ring Day

2. Press NEXT.

Display: Port NO? $\rightarrow$ 

3. Enter a port number.

To enter port number 01, you can also press NEXT.

Display example: 01:01:Disable

4. Enter an extension number or 0.

To change the current entry, press **CLEAR** and enter the new number. To select "Disable", press **CLEAR**.

- 5. Press STORE.
- 6. To programme another location, press NEXT or PREV.
- 7. Repeat steps 4 through 6.
- 8. To programme another port, press SELECT and the desired port number.
- **9.** Repeat steps 4 through 8.

#### 10.Press END.

# Conditions

- Each extension number can be 2 through 4 digits, consisting of **0 through 9**.
- When "0" is assigned, the incoming MSN number is sent to the destination assigned in programme [990] System Additional Information, Area 05 bits 7 and 8.
- These programmes become available when "MSN" is selected in programme [452-453] ISDN Ring Service Assignment – Day / Night.
- For the KX-TD1232, port numbers 01 through 06 are for the Master System and 07 through 12 are for the Slave, if available.
- Assignable extension numbers are programmed in the following programmes. Extension numbers – [003] Extension Number Set ISDN extension numbers – [012] ISDN Extension Number Set Voice Mail extension numbers – [118] Voice Mail Extension Number Set Phantom extension numbers – [130] Phantom Extension Number Set Floating numbers – [813] Floating Number Assignment PS extension number – [671] PS Extension Number Set

# **Features Guide References**

Integrated Services Digital Network (ISDN) Multiple Subscriber Numbers (MSN) Ringing Service

# [450] PRI Configuration

#### Description

Assigns the number of B channels which are actually used out of the 30 PRI line channels. The CRC4 mode can be also assigned. This programme is only available for the KX-TD1232 with the Primary Rate Interface ISDN Expansion Unit (KX-TD290).

#### Selection

- B channel number: 0 through 30
- CRC4: Disable / Enable

#### Default

B channel number - 0 line; CRC4 - Enable

#### Programming

1. Enter 450.

Display: PRI Config.

**2.** Press NEXT.

Display example: Use: 0 Line

- **3.** Enter the **number of B channels**.
- 4. Press STORE.
- **5.** Press **NEXT** to assign the CRC4 mode.

Display example: CRC4:Enable

- 6. Keep pressing SELECT until the desired selection is displayed.
- 7. Press STORE.
- 8. Press END.

#### Conditions

If the available number of B channels are not assigned as "0 Line", outside lines 13 through 24 will become "No Connect", and the assigned B channel numbers of outside lines starting from outside line 25 will become "Connect" automatically in programme [400] Outside Line Connection Assignment.

For example, if the B channel number is assigned as "3", outside lines 25 through 27 will become "Connect".

#### **Features Guide References**

None

# [451] PRI Reference CO

#### Description

Assigns which outside line number system data each PRI line uses except for the following programmes:

- [401] Outside Line Group Assignment
- [417] Outside Line Name Assignment
- [418] ISDN Line Number Assignment

After assigning this programme, the following programme data will become available for PRI outside lines 25 through 54.

- [407-408] DIL 1:1 Extension Day / Night
- [419] ISDN Outgoing CLIR Service Assignment
- [421] ISDN DDI / MSN Removed Digit / Added Number Assignment
- [423] Pay Tone Assignment
- [452-453] ISDN Ring Service Assignment Day / Night
- [603-604] DIL 1:N Extension and Delayed Ringing Day / Night
- [605-606] Outgoing Permitted Outside Line Assignment Day / Night
- [614-615] Outgoing Permitted Outside Line Assignment Day / Night for ISDN Extension
- [661-662] PS Outgoing Permitted Outside Line Assignment Day / Night

This programme is only available for the KX-TD1232 with the Primary Rate Interface ISDN Expansion Unit (KX-TD290).

#### Selection

- PRI outside line (CO) number: 25 through 54, × (×=all outside lines)
- Outside line (CO) number: 01 through 24

#### Default

All outside lines (PRI line) - CO 13

#### Programming

**1.** Enter **451**.

Display: PRI Reference CO

2. Press NEXT.

Display: CO NO?→

**3.** Enter the **PRI outside line number**.

Display example: CO25 : CO 13

- **4.** Enter the desired **outside line number**.
- 5. Press STORE.

# Conditions

- For the KX-TD1232, outside lines 01 through 12 are for the Master system and outside lines 13 through 24 are for the Slave, if available.
- To assign all outside lines to the same selection, press the × key in step 3. In this case, the display shows the contents programmed for outside line 25.

# **Features Guide References**

None

# [452-453] ISDN Ring Service Assignment – Day / Night

#### Description

Assigns the ISDN service type for each ISDN port.

#### Selection

- Port number: KX-TD816 – 01 through 04, \* KX-TD1232 – 01 through 12, \* (\*=all ports)
- DDI / MSN / Disable

# Default

All ports - Disable (Day / Night)

#### Programming

1. Enter a programme address (452 for day or 453 for night).

Display example: ISDN Ring Day

2. Press NEXT.

Display: Port NO? $\rightarrow$ 

**3.** Enter a **port number**.

To enter port number 01, you can also press NEXT.

Display example: 01:Disable

- 4. Keep pressing **SELECT** until the desired selection is displayed.
- 5. Press STORE.
- 6. To programme another port, press **SELECT** and the desired **port number**.
- 7. Repeat steps 4 through 6.
- 8. Press END.

#### Conditions

- This assignment depends on the contract with your ISDN supplier.
- For the KX-TD1232, port numbers 01 through 06 are for the Master System and 07 through 12 are for the Slave, if available.
- To assign all ports to the same number, press the × key in step 3. In this case, the display shows the contents programmed for Port 01.

# **Features Guide References**

Direct Dialling Inward (DDI)

Multiple Subscriber Numbers (MSN) Ringing Service

# **3.4 Extension Programming**

# [613] ISDN Class of Service

#### Description

Programmes a Class of Service (COS) number for each ISDN extension port. The COS determines the call handling abilities of each port. A primary and a secondary COS numbers can be assiged per port.

#### Selection

• Port number:

KX-TD816 – **01 through 06, \*** KX-TD1232 – **01 through 12, \*** (\*=all ports)

• COS number: 1 through 8

# Default

All ports - Primary, Secondary - COS 1, COS 1

# Programming

1. Enter 613.

Display: ISDN COS Assign

2. Press NEXT.

Display: Port NO?  $\rightarrow$ 

3. Enter a port number.

To enter port number 01, you can also press **NEXT.** Display example: #01:COS1, COS1

**4.** Enter a **primary COS number.** 

To change the current entry, enter the new number.

- **5.** Press **➡**.
- 6. Enter a secondary COS number.

To change the current entry, enter the new number.

- 7. Press STORE.
- 8. To programme another port, press NEXT or PREV, or SELECT and the desired port number.
- **9.** Repeat steps 4 through 8.
- 10.Press END.

# Conditions

- For the KX-TD1232, port numbers 01 through 06 are for the Master System and 07 through 12 are for the Slave, if available.
- There is a maximum of eight Classes of Services. Each ISDN extension must be assigned to a Class of Service and is subject to the COS Programming for programmes [5XX] and [991], bit 5.
- To assign all ports to one selection, press the  $\times$  key in step 3. In this case, the display shows the contents programmed for Port 01.

# **Features Guide References**

Class of Service (COS)

# [614-615] Outgoing Permitted Outside Line Assignment – Day / Night for ISDN Extension

# Description

Determines which outside lines can be accessed by an ISDN extension in both the day and night modes. The extension users can make outgoing outside calls using the assigned outside lines.

# Selection

- Port number: KX-TD816 – 01 through 06, \* KX-TD1232 – 01 through 12, \* (\*=all ports)
- Outside line (CO) number: KX-TD816 – 01 through 08, \* KX-TD1232 – 01 through 24, \* (\*=all outside lines)
- Enabl (enable) / Disab (disable)

# Default

All ports - All outside lines - Enabl (Day / Night)

# Programming

1. Enter a programme address (614 for day or 615 for night).

Display example: CO Out(ISDN) Day

2. Press NEXT.

Display: Port NO?→

**3.** Enter a **port number.** 

To enter port number 01, you can also press NEXT.

Display example: #01:C001:Enabl

**4.** Enter the desired **outside line number**, or keep pressing **■** or **◄** until the desired outside line is displayed.

To change the current entry, enter the new number.

- 5. Keep pressing **SELECT** until the desired selection is displayed.
- 6. Press STORE.
- 7. To programme another jack, press NEXT or PREV, or SELECT and the desired port number.
- 8. Repeat steps 4 through 7.
- 9. Press END.

# Conditions

- For the KX-TD1232, port numbers 01 through 06 are for the Master System and 07 through 12 are for the Slave, if available.
- To assign all ports to one selection, press the  $\times$  key in step 3. In this case, the display shows the contents programmed for Port 01.
- To assign all outside lines to one selection, press the  $\times$  key in step 4. In this case, the display shows the contents programmed for outside line 01.
- When you change a port number by pressing NEXT or PREV, the outside line number is not changed.
   Example #03:CO02......Pressing NEXT....#04:CO02

# **Features Guide References**

Night Service

Outside Line Connection Assignment - Outgoing

# [617] CLIP / COLP Number Assignment for Extension

#### Description

Assigns a CLIP/COLP number for each extension.

#### Selection

- Jack number:
  - KX-TD816 **01 through 16, \***(-1 / -2)
  - KX-TD1232 01 through 64, **\*** (-1 / -2)
  - $(\neq = all jacks, -1 = first part, -2 = second part)$
- CLIP/COLP number: 16 digits (max.)

# Default

All jacks - Not stored

# Programming

1. Enter 617.

Display: CLIP for EXT

2. Press NEXT.

Display: Jack NO?→

#### 3. Enter a jack number.

To enter jack number 01, you can also press NEXT.

To select the second part (-2), press NEXT after entering the jack number.

Display example: #01-1:Not Stored

4. Enter a CLIP/COLP number.

To change the current entry, press CLEAR and enter the new number.

- 5. Press STORE.
- 6. To programme another jack, press NEXT or PREV, or SELECT and the desired jack number.
- 7. Repeat steps 4 through 6.
- 8. Press END.

# Conditions

- Each CLIP/COLP number consists of **0 through 9**.
- For the KX-TD1232, jack numbers 01 through 32 are for the Master System and 33 through 64 are for the Slave, if available.
- To assign all jacks to one selection, press the  $\times$  key in step 3. In this case, the display shows the contents programme for jack 01.

Calling Line Identification Presentation (CLIP) Connected Line Identification Presentation (COLP)

# [618] CLIP / COLP Number Assignment for ISDN Extension

#### Description

Assigns a CLIP/COLP number for each ISDN extension port.

#### Selection

• Jack number:

KX-TD816 – **01 through 06, \*** KX-TD1232 – **01 through 12, \*** (\*=all ports)

• CLIP/COLP number: 16 digits (max.)

# Default

All ports - Not stored

# Programming

1. Enter 618.

Display: CLIP for I-EXT

2. Press NEXT.

Display: Port NO?  $\rightarrow$ 

3. Enter a port number.

To enter port number 01, you can also press NEXT.

```
Display example: #01:Not Stored
```

4. Enter a CLIP/COLP number.

To change the current entry, press **CLEAR** and enter the new number.

- 5. Press STORE.
- 6. To programme another port, press NEXT or PREV, or SELECT and the desired port number.
- 7. Repeat steps 4 through 6.
- 8. Press END.

#### Conditions

- Each CLIP/COLP number consists of **0 through 9**.
- For the KX-TD1232, port numbers 01 through 06 are for the Master System and 07 through 12 are for the Slave, if available.
- To assign all jacks to one selection, press the  $\times$  key in step 3. In this case, the display shows the contents programmed for Port 01.

Calling Line Identification Presentation (CLIP) Connected Line Identification Presentation (COLP)

# [990] System Additional Information

# Description

Allows the following programming items to be changed, if required. Each bit in each Area represents a programming item.

|                 |         |    | Bit Number |    |    |    |    |    |   |   |   |   |   |   |        |   |   |
|-----------------|---------|----|------------|----|----|----|----|----|---|---|---|---|---|---|--------|---|---|
|                 |         | 16 | 15         | 14 | 13 | 12 | 11 | 10 | 9 | 8 | 7 | 6 | 5 | 4 | 3      | 2 | 1 |
| Display Example | Area 01 | 0  | 0          | 1  | 0  | 1  | Ο  | 0  | 0 | 1 | 1 | 0 | 0 | 0 | 0      | 0 | 1 |
|                 | Area 02 | 1  | 1          | 0  | 0  | Ο  | 1  | 1  | 0 | 0 | 0 | 1 | 0 | 1 | $\neg$ | 0 | Ο |
|                 | Area 03 | Ο  | Ο          | Ο  | Ο  | Ο  | Ο  | 0  | Ο | Ο | Ο | Ο | Ο | Ο | Ο      | Ο | Ο |
|                 | Area 04 | 1  | 1          | 1  | 1  | 1  | Ο  | 1  | 1 | Ο | Ο | Ο | Ο | Ο | Ο      | Ο | Ο |
|                 | Area 05 | 1  | 1          | 1  | 1  | 1  | 1  | 1  | Ο | 1 | 1 | 1 | Ο | 1 | Ο      | 1 | 1 |
|                 | Area 06 | 1  | 1          | 1  | 1  | 1  | 1  | 1  | 1 | 1 | 1 | 1 | 1 | 1 | 1      | 1 | 1 |
|                 | Area 07 | 1  | 1          | 1  | 1  | 1  | 1  | 1  | 1 | 1 | 1 | 1 | 1 | 1 | 1      | 1 | 1 |

Chart for the Areas and Bits

| Area | Bit   | Description                                                                                                    | Selection                                                                                 | Default | Feature Guide<br>References                                                 |
|------|-------|----------------------------------------------------------------------------------------------------|-------------------------------------------------------------------------------------------|---------|-----------------------------------------------------------------------------|
| 01   | 1     | Sound source during transfer.                                                                                                    | 0 : ringback tone<br>1 : Music on Hold                                                    | 1       | <ul><li>Call Transfer</li><li>Music on Hold</li></ul>                       |
|      | 2     | Result of pressing the hookswitch<br>lightly and then placing down the<br>handset (during an outside call; single<br>line telephones only).                                                       | <ul><li>0 : Consultation<br/>Hold</li><li>1 : disconnection</li></ul>                     | 0       | Consultation<br>Hold                                                        |
|      | 3     | Result of pressing the <b>RECALL</b> button<br>on proprietary telephones (during an<br>outside call). External Feature Access is<br>effective only during a call via an<br>analogue outside line. | <ul> <li>0 : disconnection<br/>signal</li> <li>1 : External Feature<br/>Access</li> </ul> | 0       | <ul> <li>External<br/>Feature Access</li> <li>Flash</li> </ul>              |
|      | 4-7   | Reserved                                                                                                    |                                                                                           |         |                                                                             |
|      | 8     | Enables or disables the dial tone<br>between obtaining an outside line and<br>dialling the phone number when using<br>the one-touch dial, redial or speed dial<br>function.                       | 0 : disable<br>1 : enable                                                                 | 1       | None                                                                        |
|      | 9     | Result of pressing the hookswitch lightly (single line telephones only).                                                                                                    | 0 : Consultation<br>Hold<br>1 : disconnection                                             | 0       | Consultation<br>Hold                                                        |
|      | 10    | Sets the duration of the DTMF signals sent to the VPS ports.                                                                                                    | <b>0</b> : 80 ms<br><b>1</b> : 160 ms                                                     | 0       | Voice Mail<br>Integration                                                   |
|      | 12,11 | Sets the time the system waits before<br>sending DTMF signals (such as a<br>mailbox number) to the VPS after the<br>VPS answers a call.                                                           | <b>00</b> : 0.5 s<br><b>01</b> : 1.0 s<br><b>10</b> : 1.5 s<br><b>11</b> : 2.0 s          | 10      | Voice Mail<br>Integration                                                   |
|      | 14,13 | Sets the time the system waits before<br>sending DTMF signals (programmed in<br>[113]) to VPS after the VPS calls an<br>extension.                                                                | <b>00</b> : 0.5 s<br><b>01</b> : 1.0 s<br><b>10</b> : 1.5 s<br><b>11</b> : 2.0 s          | 10      | Voice Mail<br>Integration                                                   |
|      | 15    | Assigns whether the system or the VPS<br>turns off the Message Waiting lamp<br>when the user hears a message recorded<br>in a mailbox.                                                            | 0 : system<br>1 : VPS                                                                     | 0       | <ul> <li>Message<br/>Waiting</li> <li>Voice Mail<br/>Integration</li> </ul> |
|      | 16    | Reserved                                                                                                    |                                                                                           |         |                                                                             |

| Area | Bit | Description                                                                                                    | Selection                                                             | Default | Feature Guide<br>References |
|------|-----|----------------------------------------------------------------------------------------------------|-----------------------------------------------------------------------|---------|-----------------------------|
| 02   | 1   | If an outside party is transferred and<br>unanswered, assigns whether Transfer<br>Recall occurs at the transfer initiating<br>extension or at Operator 1.                                                                                                    | <ul><li>0 : initiating<br/>extension</li><li>1 : Operator 1</li></ul> | 0       | Call Transfer               |
|      | 2   | If the restriction of outside call duration<br>is enabled in programme<br>[502] Extension-to-Outside Line Call<br>Duration Limit, assigns if the restriction<br>is done for both outgoing and incoming<br>calls or for outgoing calls only.                                                                                                    | <ul><li>0 : both calls</li><li>1 : outgoing calls<br/>only</li></ul>  | 0       | None                        |
|      | 3   | Reserved                                                                                                    |                                                                       |         |                             |
|      | 4   | Determines if the dialled "*" and "#"<br>will be checked by Toll Restriction. This<br>assignment is required for certain<br>central offices (CO) to prevent toll<br>fraud. Some COs ignore the user-dialled<br>"*" and "#". If your CO is such a type,<br>select "0" (no check).                                                                                                    | 0 : no check<br>1 : check                                             | 1       | Toll Restriction            |
|      | 5   | Enables or disables the Flash function<br>when an outside call is received at a<br>locked or toll-restricted station. Flash, if<br>enabled, allows the user to make an<br>outside call using the same line. If "0"<br>(disconnection signal) is selected in<br>Area 01 - bit 3 above, this is also allowed<br>for those extensions that have the<br>Account Code - Verified - All Calls<br>mode assigned. | 0 : disable<br>1 : enable                                             | 0       | Flash                       |
|      | 6   | Allows you to remove confirmation tone<br>3. This tone is sent when a conversation<br>is established just after dialling the<br>feature number for accessing the<br>following features: Call Pickup, Paging,<br>Paging Answer, TAFAS, Hold Retrieve<br>and Call Park Retrieve.                                                                                                    | 0 : disable<br>1 : enable                                             | 1       | Confirmation<br>Tone        |

| Area | Bit   | Description                                                                                                    | Selection                                                                                                    | Default | Feature Guide<br>References |
|------|-------|----------------------------------------------------------------------------------------------------|----------------------------------------------------------------------------------------------------|---------|-----------------------------|
| 02   | 7     | An outside line set to pulse or call<br>blocking mode in programme<br>[402] Dial Mode Selection can have<br>two settings. This assigns the pulse<br>break ratio during dial pulsing. Select an<br>appropriate ratio depending on the<br>standard in your country.                                                                                                    | <b>0</b> : 60 %<br><b>1</b> : 67 %                                                                                                    | 0       | Dial Type<br>Selection      |
|      | 8     | Determines whether an extension<br>mailbox number is substituted by the<br>extension number or it is programmable<br>(free). If a call is forwarded or rerouted<br>to the VPS, this system automatically<br>transmits the mailbox number to the<br>VPS to specify the user's mailbox. To<br>make it programmable, select "1 (free)",<br>then assign the number in programme<br>[609] Voice Mail Access Codes and<br>[665] PS Voice Mail Access Codes. | 0 : extension<br>number<br>1 : free                                                                                                    | 0       | Voice Mail<br>Integration   |
|      | 9     | Determines the initial display of a<br>digital display proprietary telephone<br>(except for KX-T7230) in Station Speed<br>Dialling.                                                                                                    | 0 : names<br>1 : numbers                                                                                                    | 0       | Call Directory              |
|      | 10    | Reserved                                                                                                    |                                                                                                    |         |                             |
|      | 12,11 | Selects inter-digit pause for pulse dialling.                                                                                                    | <b>00</b> : 630 ms<br><b>01</b> : 830 ms<br><b>10</b> : 1030 ms                                                                        | 01      | None                        |
|      | 13    | Selects intercom dial tone frequency.                                                                                                    | 0 : normal<br>1 : distinctive                                                                                                    | 0       | None                        |
|      | 14    | Selects the time range of detecting the<br>flash signal. According to the assigned<br>time range, the system regards the signal<br>as a flash or disconnection.                                                                                                    | <b>0</b> : 50 ms – 150 ms<br>= flash<br>150 ms –<br>= disconnect<br><b>1</b> : 50 ms – 1000 ms<br>= flash<br>1000 ms –<br>= disconnect | 0       | None                        |

| Explanation |
|-------------|
|-------------|

| Area | Bit   | Description                                                                                                    | Selection                 | Default | Feature Guide<br>References |
|------|-------|----------------------------------------------------------------------------------------------------|---------------------------|---------|-----------------------------|
| 03   | 1-16  | These bits are provided to assign PAD                                                                                                    | <b>0</b> : 0 dB           | 0       | None                        |
| 04   | 1-8   | Switch Control (volume control of<br>received calls on an outside line). This<br>can be assigned for each outside line.<br>The bits 1 through 16 in Area 03<br>correspond to outside lines 1 through 16<br>and the bits 1 through 8 in Area 04<br>correspond to outside lines 17 through<br>24. The outside lines 9 through 24 are<br>only available for KX-TD1232. | <b>1</b> : -3 dB          |         |                             |
|      | 9     | Prevents or allows a call originated by<br>an AA port of VPS to another AA port.                                                                                                    | 0 : prevent<br>1 : allow  | 1       | Voice Mail<br>Integration   |
|      | 10    | Prevents or allows sending pulse dialling signals during an outside call.                                                                                                    | 0 : prevent<br>1 : allow  | 1       | None                        |
|      | 11,12 | Reserved                                                                                                    |                           |         |                             |
|      | 13    | Enables or disables the pulse feedback<br>sound when a dialled number is sent to<br>an outside line.                                                                                                    | 0 : disable<br>1 : enable | 1       | None                        |
|      | 14-16 | Reserved                                                                                                    |                           |         |                             |

| Area | Bit   | Description                                                                                                    | Selection                   | Default | Feature Guide<br>References                              |
|------|-------|----------------------------------------------------------------------------------------------------|-----------------------------|---------|----------------------------------------------------------|
| 05   | 1-6   | Reserved                                                                                                    |                             |         |                                                          |
|      | 7     | In the day mode, selects the destination<br>of incoming DDI numbers or MSN<br>numbers when "0" is assigned in<br>programmes [151-152] DDI Ringing<br>Assignment – Day / Night and [448-<br>449] Extension Ringing Assignment –<br>Day / Night for ISDN.   | 0 : DIL 1:N<br>1 : operator | 1       | <ul> <li>DDI</li> <li>MSN Ringing<br/>Service</li> </ul> |
|      | 8     | In the night mode, selects the destination<br>of incoming DDI numbers or MSN<br>numbers when "0" is assigned in<br>programmes [151-152] DDI Ringing<br>Assignment – Day / Night and [448-<br>449] Extension Ringing Assignment –<br>Day / Night for ISDN. | 0 : DIL 1:N<br>1 : operator | 1       | <ul> <li>DDI</li> <li>MSN Ringing<br/>Service</li> </ul> |
|      | 9     | Assigns whether a new page is ejected<br>or not when the Hotel Application is<br>printed out by SMDR.                                                                                                    | 0 : disable<br>1 : enable   | 0       | Hotel Application                                        |
|      | 10    | When Timed Reminder starts and is not<br>answered, this programme enables or<br>disables the SMDR printout for Timed<br>Reminder.                                                                                                    | 0 : disable<br>1 : enable   | 1       | Timed Reminder                                           |
|      | 11    | Enables or disables to send a COLP number.                                                                                                    | 0 : enable<br>1 : disable   | 1       | <ul><li>COLP</li><li>CLIR</li><li>COLR</li></ul>         |
|      | 12-16 | Reserved                                                                                                    |                             |         |                                                          |

| Area | Bit | Description                                                                                                    | Selection                      | Default | Feature Guide<br>References        |
|------|-----|----------------------------------------------------------------------------------------------------|--------------------------------|---------|------------------------------------|
| 06   | 1   | Sets the time after terminating the OGM.                                                                                                    | <b>0</b> :0s<br><b>1</b> :5s   | 1       | <ul><li>DISA</li><li>OGM</li></ul> |
|      | 2   | Determines whether the account code is<br>printed out or not (shown in dots) by the<br>SMDR.                                                                                                    | 0 : shown in dots<br>1 : shown | 1       | SMDR                               |
|      | 3-5 | Reserved                                                                                                    |                                |         |                                    |
|      | 6   | Selects the result when an outside call is<br>routed by Call Forwarding to a voice<br>mail port which is in the AA service<br>mode. [For both Inband and DPT<br>Integration]<br><b>disable:</b> AA service mode<br><b>enable:</b> The mode will change to the<br>VM service mode and a<br>Follow On ID is sent.<br>When the voice mail port is in the VM<br>service mode, this programme will not<br>be affected.                                                                 | 0 : disable<br>1 : enable      | 1       | Voice Mail<br>Integration          |
|      | 7   | Selects the result when an outside call is<br>routed to a voice mail port by IRNA [For<br>both Inband and DPT Integration].<br>When the voice mail port is in the VM<br>service mode;<br>enable: VM service mode<br>disable: The mode will change to the<br>AA service mode [Only when<br>Inband].<br>When the voice mail port is in the AA<br>service mode;<br>enable: The mode will change to the<br>VM service mode and a<br>Follow On ID is sent.<br>disable: AA service mode | 0 : enable<br>1 : disable      | 1       | Voice Mail<br>Integration          |

| Explanation |        |                                                                                                    |                                                                                                    |         |                                             |  |  |  |
|-------------|--------|----------------------------------------------------------------------------------------------------|----------------------------------------------------------------------------------------------------|---------|---------------------------------------------|--|--|--|
| Area        | Bit    | Description                                                                                                    | Selection                                                                                          | Default | Feature Guide<br>References                 |  |  |  |
| 06          | 8      | Enables or disables sending outside line<br>access number "0" to a TIE line. When<br>you dial outside line access number "0"<br>and the outside line is busy, the system<br>can automatically send outside line<br>access number "0" to a TIE line so that<br>you can access the outside line through<br>another PBX. | 0 : enable<br>1 : disable                                                                          | 1       | E&M (TIE) Line<br>Service                   |  |  |  |
|             | 9      | Enables or disables the ARS with DTMF function.                                                                                                    | 0 : enable<br>1 : disable                                                                          | 1       | ARS                                         |  |  |  |
|             | 11,10  | Assigns the source of Music Source 1 for Music on Hold and BGM.                                                                                                    | <ul> <li>00: internal music source</li> <li>01: external music source</li> <li>11: tone</li> </ul> | 11      | <ul><li>BGM</li><li>Music on Hold</li></ul> |  |  |  |
|             | 12     | Reserved                                                                                                    |                                                                                                    |         |                                             |  |  |  |
|             | 13     | Enables or disables dial tone 2 when an extension sets programmable extension features such as Call Waiting.                                                                                                    | 0 : disable<br>1 : enable                                                                          | 1       | Dial Tone,<br>Distinctive                   |  |  |  |
|             | 14     | Enables or disables the Whisper OHCA feature.                                                                                                    | 0: any telephone<br>1: KX-T7500<br>series<br>telephone only                                        | 1       | Whisper OHCA                                |  |  |  |
|             | 15, 16 | Reserved                                                                                                    |                                                                                                    |         |                                             |  |  |  |

| Area | Bit | Description                                                                                                    | Selection                                                                                                    | Default | Feature Guide<br>References                     |
|------|-----|----------------------------------------------------------------------------------------------------|----------------------------------------------------------------------------------------------------|---------|-------------------------------------------------|
| 07   | 1-3 | Reserved                                                                                                    |                                                                                                    |         |                                                 |
|      | 4   | Allows to access an outside line has the lowest number among idle lines with priority.                                                                                                    | 0 : enable<br>1 : disable                                                                                            | 1       | Outside Line<br>Access,<br>Automatic            |
|      | 5   | Reserved                                                                                                    |                                                                                                    |         |                                                 |
|      | 6   | Selects the result when a DISA / DDI / MSN / TIE call is invalid.                                                                                                    | 0 : reorder tone is<br>sent<br>1 : IRNA                                                                              | 1       | None                                            |
|      | 7   | Selects the result when a DISA / DDI /<br>MSN / TIE call arrives at a busy<br>extension which has disabled Call<br>Waiting.                                                                               | 0 : IRNA<br>1 : busy tone is<br>sent                                                                                 | 1       | None                                            |
|      | 8   | Selects the forwarding destination when<br>an outside call is transferred from an<br>extension or the VPS to an extension<br>where the Call Forwarding has been set.                                      | <ul> <li>0 : destination of<br/>intercom calls</li> <li>1 : destination of<br/>incoming<br/>outside calls</li> </ul> | 1       | Call Forwarding                                 |
|      | 9   | Selects the result when the first digit<br>timer or the inter digit timer, used for toll<br>restriction checking, (assigned in<br>programme [207] First Digit Time or<br>[208] Inter Digit Time) expires. | 0 : disconnect<br>1 : do not<br>disconnect                                                                           | 1       | None                                            |
|      | 10  | Enables or disables retry by dialling " *"<br>during DISA outside-to-outside line<br>conversation. If disabled, " *" will<br>simply be dialled.                                                           | 0 : dial " <b>*</b> "<br>1 : retry                                                                                   | 1       | DISA                                            |
|      | 11  | Selects whether the display, which is<br>assigned in programme<br>[612] Incoming Call Display and<br>[676] PS Incoming Call Display,<br>changes after answering an incoming<br>call or not.               | 0 : not change<br>1 : change to<br>duration time                                                                     | 1       | Incoming Outside<br>Call Information<br>Display |
|      | 12  | Reserved                                                                                                    |                                                                                                    |         |                                                 |
|      | 13  | Enables or disables the automatic time<br>adjustment. The time is automatically<br>adjusted when the first call after 3:00 is<br>received.                                                                | 0 : enable<br>1 : disable                                                                                            | 1       | ISDN                                            |
|      | 14  | Selects the bearer when using a single line telephone.                                                                                                    | <b>0</b> : Speech<br><b>1</b> : 3.1k Audio                                                                           | 1       | ISDN                                            |

|      |     | Enplana                                                                         |                                            |         |                             |
|------|-----|---------------------------------------------------------------------------------|--------------------------------------------|---------|-----------------------------|
| Area | Bit | Description                                                                     | Selection                                  | Default | Feature Guide<br>References |
| 07   | 15  | Selects the bearer when using a proprietary telephone or DECT portable station. | <b>0</b> : 3.1k Audio<br><b>1</b> : Speech | 1       | ISDN                        |
|      | 16  | Reserved                                                                        |                                            |         |                             |

#### Explanation

#### Selection

- Area code: **01 through 07**
- Selection: See "Selection" in the explanation table.

#### Default

See "Default" shown in the explanation table.

#### Programming

1. Enter 990.

Display: System Add Inf.

2. Press NEXT.

Display: Area NO?→

**3.** Enter an **area code (01 through 07).** 

```
Display example: 0010100011000001
```

- 4. Keep pressing  $\blacksquare$  or  $\blacklozenge$  to move the cursor to the desired bit.
- **5.** Enter your **selection** (**0 or 1**).

To change the current entry, press **STORE** and enter the new selection.

- **6.** To programme another bit, repeat steps 4 and 5.
- 7. Press STORE.
- 8. To programme another area, press **SELECT** and the desired **area code**.
- 9. Repeat steps 4 through 8.

10.Press END.

# Conditions

None

#### **Features Guide References**

None

Section 4 E & M Programming

## 4.1 System Programming

## [100] Flexible Numbering

### Description

Assigns the leading digits of extension numbers and feature numbers for system features.

| Number  | Feature                                  | Default |
|---------|------------------------------------------|---------|
| 01      | 1st hundred extension block              | 1       |
| 02      | 2nd hundred extension block              | 2       |
| 03 - 16 | 3rd through 16th hundred extension block | None    |
| 17      | Operator call                            | 9       |
| 18      | Automatic line access / ARS              | 0       |
| 19      | Outside line group line access           | 8       |
| 20      | System speed dialling                    | *       |
| 21      | Station speed dialling                   | 3*      |
| 22      | Station speed dialling programming       | 30      |
| 23      | Reserved                                 |         |
| 24      | Paging – external                        | 32      |
| 25      | Paging – external answer / TAFAS answer  | 42      |
| 26      | Paging – group                           | 33      |
| 27      | Paging – group answer                    | 43      |
| 28      | Call pickup, outside line                | 4*      |
| 29      | Call pickup, group                       | 40      |
| 30      | Call pickup, directed                    | 41      |
| 31      | Call hold                                | 50      |
| 32      | Call hold retrieve – intercom            | 51      |
| 33      | Call hold retrieve – outside line        | 53      |
| 34      | Last number redial                       | #       |
| 35      | Call park / Call park retrieve           | 52      |
| 36      | Account code entry                       | 49      |
| 37      | Reserved                                 |         |

**Feature Number List** 

| Number | Feature                            | Default |
|--------|------------------------------------|---------|
| 38     | External feature access            | 6       |
| 39     | Station feature clear              | 790     |
| 40     | Message waiting                    | 70      |
| 41     | Outgoing message                   | 36      |
| 42     | Call forwarding / Do not disturb   | 710     |
| 43     | Call pickup deny                   | 720     |
| 44     | Data line security                 | 730     |
| 45     | Call waiting / OHCA / Whisper OHCA | 731     |
| 46     | Executive busy override deny       | 733     |
| 47     | Pickup dialling                    | 74      |
| 48     | Absent message                     | 750     |
| 49     | Timed reminder                     | 76      |
| 50     | Electronic station lockout         | 77      |
| 51     | Night service mode                 | 78      |
| 52     | Parallel telephone mode            | 39      |
| 53     | Background music – external        | 35      |
| 54     | Reserved                           |         |
| 55-62  | Emergency call 1 through 8         | None    |
| 63     | Timed reminder, remote             | 7×      |
| 64     | Call log, incoming                 | 56      |
| 65     | Call log lock, incoming            | 57      |
| 66     | Check-out ready                    | 736     |
| 67     | TIE line access number             | None    |
| 68-83  | Other PBX Extension 01 through 16  | None    |
| 84     | LCS password set / cancel          | 799     |
| 85     | Log-in / log-out                   | 45      |
| 86     | SXDP                               | 48      |
| 87     | CLIP / COLP                        | 711     |
| 88     | Reserved                           |         |

**Feature Number List** 

#### Selection

- Selection number: **01 through 88** (See "Feature Number List" for the corresponding features.)
- Feature number:

   1 or 2 digits (for selection numbers 01 through 16, 68 through 83);
   1 through 3 digits (for selection numbers 17 through 67, 84 through 88)

#### Default

See "Feature Number List".

#### Programming

**1.** Enter **100.** 

Display: FLX Numbering

2. Press NEXT.

Display: Select NO?  $\rightarrow$ 

**3.** Enter a selection number.

To enter selection number 01, you can also press NEXT.

Display example: 01. 1-EXT BL:1

4. Enter the feature number.

To delete the feature number, press CLEAR.

To change the current entry, press CLEAR and enter the new number.

- 5. Press STORE.
- 6. To programme another selection, press NEXT or PREV, or SELECT and the desired selection number.
- 7. Repeat steps 4 through 6.
- 8. Press END.

# To remove all the feature numbers except selection numbers (01) through (16) 1st through 16th extension blocks;

- 1. Enter 100.
- 2. Press NEXT.
- 3. Enter 00.

Display: All Feature CLR?

- 4. Press STORE.
- 5. Press END.

#### Conditions

• Required digits and valid entries for the feature numbers are as follows.

| Feature number type                        | <b>Required digits</b> | Valid entry<br>0 through 9 |  |  |  |
|--------------------------------------------|------------------------|----------------------------|--|--|--|
| Extension blocks / other<br>PBX extensions | 1 or 2 digits          |                            |  |  |  |
| TIE line access number                     | 1 through 3 digits     | 0 through 9                |  |  |  |
| Other feature numbers                      | 1 through 3 digits     | 0 through 9, ×, #          |  |  |  |

- It is possible to assign the leading digits for extension numbers of the respective extension blocks. Assignment of extension blocks defines the limits for programmes [003] Extension Number Set, [012] ISDN Extension Number Set, [118] Voice Mail Extension Number Set, [130] Phantom Extension Number Set, [813] Floating Number Assignment and [671] PS Extension Number Set.
- If  $\star$  or # is included in a feature number, dial pulse telephone users cannot access the feature.
- Double entry and incompatible combinations are invalid. Valid entry examples: 30 and 31, 210 and 211. Invalid entry examples: 5 and 5, 30 and 301.
- If you delete a feature number, the feature cannot be used by dialling operation.
- You can remove all the feature numbers except selections (01) through (16).
- To clear an extension block (01) through (16), it is required to change the corresponding numbers assigned in programmes [003] Extension Number Set, [012] ISDN Extension Number Set, [118] Voice Mail Extension Number Set, [130] Phantom Extension Number Set, [813] Floating Number Assignment and [671] PS Extension Number Set.

#### **Features Guide References**

Flexible Numbering

### [109] Expansion Unit Type

#### Description

Assigns the type of expansion units to be used in the system. This allows the system to identify the unit in each expansion unit location.

#### Selection

**KX-TD816** 

• Areas 1; 2 = C (4 CO) / S1 (2 S0) / S2 (6 S0) / EM (4 E&M) / E (EXT) / D (No Use) KX-TD1232

- Master / Slave
- Areas 1; 2; 3 = C (4 CO) / S1 (2 S0) / S2 (6 S0) / S3 (1 PRI) / EM (4 E&M) / E1 (8 EXT1) / E2 (8 EXT2) / D (No Use)
   (Master system only: S3, E1 and E2 for the KX-TD144 or KX-TD146)

#### Default

KX-TD816: C;E KX-TD1232: Master and Slave – C;E1;E2

#### Programming

#### **KX-TD816**

1. Enter 109.

Display: Expansion Card

2. Press NEXT.

Display example: Master:C ;E

- 3. Keep pressing SELECT until the desired selection in Area 1 is displayed.
- **4.** Press **▶** to programme Area 2, if required.
- 5. Keep pressing **SELECT** until the desired selection in the Area 2 is displayed.
- 6. Press STORE.
- 7. Press END.

#### **KX-TD1232**

1. Enter 109.

Display: Expansion Card

**2.** Press **NEXT** to programme the Master System.

To programme "Slave", press NEXT again.

Display example: Master:C ;E1;E2

- 3. Keep pressing **SELECT** until the desired selection in Area 1 is displayed.
- **4.** Press **▶** to programme another Area, if required.
- 5. Keep pressing **SELECT** until the desired selection in the Area is displayed.
- 6. Repeat steps 4 and 5 until all the required entries are completed.
- 7. Press STORE.

If only one system is in operation, go to step 10.

**8.** Press **NEXT** to programme the Slave System.

Display example: Slave :C ;E1;E2

9. Repeat steps 3 through 7, if required.

10.Press END.

#### Conditions

- The following units can be installed in the slots.
  - C (4-CO lines): KX-TD180
  - S1 (2-ISDN S0 lines): KX-TD280
  - S2 (6-ISDN S0 lines): KX-TD286
  - S3 (1-PRI ISDN line): KX-TD290
  - EM (4-E&M lines): KX-TD184
  - E, E1, E2 (8-Extension lines): KX-TD170, KX-TD144 or KX-TD146
- There are two expansion areas in the KX-TD816, areas 1 and 2 from bottom to top. One extension line unit and one outside line (CO / ISDN S0 / E&M) unit can be installed.
- There are three expansion areas in each system for the KX-TD1232, areas 1, 2 and 3 from bottom to top. Up to two extension line units and one outside line (CO / ISDN S0 / E&M) unit can be installed. The PRI ISDN line unit can be installed with the ISDN S0 line unit, but not with the analogue outside line unit.
- An out-of-service system is unassignable. In this case, skip steps 8 and 9 for the KX-TD1232.
- For the KX-TD1232, if only the Slave System is in operation, the display shows "Slave" in step 2.
- After changing the setting, turn the Power Switch off and on once. Otherwise, the previous setting will remain.

#### **Features Guide References**

None

### [128] PBX Code

#### Description

Assigns the PBX Code as your location number if the "PBX Code method" is employed for TIE Line Network calling.

#### Selection

PBX Code: 1 through 3 digits

#### Default

Not stored

#### Programming

1. Enter 128.

Display: PBX Code

2. Press NEXT.

Display: Code:

3. Enter a PBX Code.

To change the current entry, press **CLEAR** and enter the new code.

- 4. Press STORE.
- 5. Press END.

#### Conditions

- Valid numbers for the PBX Code are **0 through 9**.
- The PBX Code method is: PBX Code + Extension number.

#### **Features Guide References**

### [129] E&M Signal Assignment

#### Description

Assigns the E&M signal. There are three signals available: Continuous: Continuous E&M (Wink/Immediate) Pulsed Ans: Pulsed E&M with Answer Signal (Wink only) Pulsed No Ans: Pulsed E&M without Answer Signal (Wink only)

#### Selection

Continuous / Pulsed Ans / Pulsed No Ans

#### Default

Continuous

#### Programming

**1.** Enter **129**.

Display: E&M Signal

2. Press NEXT.

Display example:Continuous

- **3.** Keep pressing **SELECT** until the desired selection is displayed.
- 4. Press STORE.
- 5. Press END.

#### Conditions

If you select "Pulsed Ans" or "Pulsed No Ans", you must select "Wink" as the start type.

#### **Features Guide References**

## 4.2 Timer Programming

### [220] TIE First / Inter Digit Time

#### Description

Assigns the maximum time allowed between the start of the dial tone and the first digit dialled (First Digit Time), and between digits (Inter Digit Time) on an TIE call. If an extension user fails to dial any digits during this time, the DTMF receiver is released. This timer applies until the Toll Restriction check is completed.

#### Selection

Time (seconds): 3 through 30

#### Default

10 s

#### Programming

**1.** Enter **220**.

Display: TIE Timer

2. Press NEXT.

Display example: Time:10 sec

**3.** Enter the **time**.

To change the current entry, press **CLEAR** and enter the new time.

- 4. Press STORE.
- 5. Press END.

#### Conditions

- This timer is used for toll restriction checking.
- You cannot leave the entry empty.

#### **Features Guide References**

E&M (TIE) Line Service Toll Restriction

## 4.3 **TIE Line Routing Table Programming**

### [340] TIE Line Routing Table

#### Description

The TIE line routing table can be programmed. This table is referenced by the system to identify the outside line route, when an extension user makes a TIE call. A routing pattern appropriate for each call is decided by the first three digits (except the TIE line access number) of the dialled number. This programme assigns the TIE line access number and outside line group hunt sequence.

#### Selection

- Location number: 01 through 32
- TIE line access number: 1 through 3 digits
- Outside line group hunt sequence number: 1 through 8 (5 entry max.)

#### Default

All locations - Not stored

#### Programming

1. Enter 340.

Display example: TIE Route

2. Press NEXT.

Display: Location NO?  $\rightarrow$ 

**3.** Enter a location number.

To enter location number 01, you can also press NEXT.

Display example: 01:

4. Enter a TIE line access number.

To delete the current entry, press CLEAR.

To change the current entry, press CLEAR and enter the new number.

- 5. Press  $\blacksquare$  to programme the outside line group hunt sequence number.
- 6. Enter an outside line group hunt sequence number.

To delete the current entry, press CLEAR.

To change the current entry, press CLEAR and enter the new number.

- 7. Press STORE.
- 8. To programme another location, press NEXT or PREV, or SELECT and the desired location number.
- 9. Repeat steps 4 through 8.

10.Press END.

#### Conditions

- Each TIE line access number has a maximum of three digits, consisting of 0 through 9 and \*. The character "\*" can be used as a wild card character.
- Programme [341] TIE Modify Removed Digit / Added Dial is used to modify the TIE line access number.

#### **Features Guide References**

### [341] TIE Modify Removed Digit / Added Dial

#### Description

Assigns the removed digits and added numbers of a received TIE call. Digits are removed and added from the beginning of the dialled digits.

#### Selection

- Location number: 01 through 32
- Number of digits to be deleted: **0 through 4** (0=no deletion)
- Number to be added: 4 digits (max.)

#### Default

All locations - Deleted digit=0; Added Dial=Blank

#### Programming

1. Enter 341.

Display: TIE Remove/Add

2. Press NEXT.

Display: Location NO?  $\rightarrow$ 

**3.** Enter a location number.

To enter location number 01, you can also press NEXT.

- Display example: 01:0,
- **4.** Enter the **number of digits to be deleted**.

To change the current entry, press **CLEAR** and enter the new number.

- **5.** Press  $\blacksquare$  to programme the number to be added.
- **6.** Enter the **number to be added**.

To change the current entry, press CLEAR and enter the new number.

- 7. Press STORE.
- 8. To programme another location, press NEXT or PREV, or SELECT and the desired location number.
- 9. Repeat steps 4 through 8.
- 10.Press END.

#### Conditions

Each added number has a maximum of 4 digits, consisting of **0 through 9**.

#### **Features Guide References**

## 4.4 TIE Line Programming

### [431] TIE Table Number Assignment

#### Description

Assigns a TIE table number to each outside line group.

#### Selection

- Outside line group (TRG) number: **1 through 8**, **\*** (**\***=all outside line groups)
- TIE table number: 1 through 4

#### Default

All outside line groups - Not stored

#### Programming

1. Enter 431

Display: TIE Table NO.

2. Press NEXT.

Display: TRK GRP NO?→

3. Enter an outside line group number.

To enter outside line group number 1, you can also press NEXT.

Display example: TRG1:Not Stored

4. Enter a **TIE table number.** 

To change the current entry, press CLEAR and enter the new number.

- 5. Press STORE.
- 6. To programme another outside line group, press NEXT or PREV, or SELECT and the desired outside line group number.
- 7. Repeat steps 4 through 6.
- 8. Press END.

#### Conditions

- This is the first and basic programming for the E&M (TIE) Line feature. If this assignment is changed, it will affect other programming ([432] through [436]).
- To assign all outside line groups to one selection, press the × key in step 3. In this case, the display shows the contents programmed for outside line group 1.

#### **Features Guide References**

### [432] TIE Incoming Assignment

#### Description

Assigns the TIE incoming method, immediate or wink, to each TIE table according to your central office service.

**Immediate:** Incoming TIE calls can be received right after the receiving signal arrives. **Wink:** Incoming TIE calls can be received after the wink signal is transmitted to the central office (after the receiving signal arrives).

#### Selection

- TIE table number: **1 through 4**, **\*** (**\***=all TIE tables)
- Immediate / Wink

#### Default

All TIE tables - Wink

#### Programming

1. Enter 432.

Display: TIE Signal In

2. Press NEXT.

Display: Table NO?  $\rightarrow$ 

3. Enter a TIE table number.

To enter TIE table number 1, you can also press NEXT.

Display example: 1:Wink

- 4. Keep pressing **SELECT** until the desired selection is displayed.
- 5. Press STORE.
- 6. To programme another TIE table, press NEXT or PREV, or SELECT and the desired TIE table number.
- 7. Repeat steps 4 through 6.
- 8. Press END.

#### Conditions

To assign all TIE tables to one selection, press the  $\times$  key in step 3. In this case, the display shows the contents programmed for TIE table number 1.

#### **Features Guide References**

### [433] TIE Outgoing Assignment

#### Description

Assings a TIE outgoing method, immediate or wink, to each TIE table according to your central office service.

**Immediate:** Outgoing TIE numbers can be transmitted right after seizing the outside line. **Wink:** Outgoing TIE numbers can be transmitted after receiving the wink signal from the central office after seizing the outside line.

#### Selection

- TIE table number: **1 through 4**, **\*** (**\***=all TIE tables)
- Immediate / Wink

#### Default

All TIE tables - Wink

#### Programming

1. Enter 433.

Display: TIE Signal Out

2. Press NEXT.

Display: Table NO?  $\rightarrow$ 

3. Enter a TIE table number.

To enter TIE table number 1, you can also press NEXT.

Display example: 1:Wink

- 4. Keep pressing SELECT until the desired selection is displayed.
- 5. Press STORE.
- 6. To programme another TIE table, press NEXT or PREV, or SELECT and the desired TIE table number.
- 7. Repeat steps 4 through 6.
- 8. Press END.

#### Conditions

- The time the system waits for the confirmation wink signal can be programmed in programme [436] TIE Wink Time Out Assignment. The system disconnects the outside line when the time-out time expires.
- To assign all TIE tables to one selection, press the × key in step 3.
   In this case, the display shows the contents programmed for TIE table number 1.

### **Features Guide References**

### [434] TIE Subscriber Number Removed Digit

#### Description

Assigns the removed digits of a received TIE subscriber number for each TIE table. In this case, digits are removed from the beginning of the received digits.

#### Selection

- TIE table number: 1 through 4
- Number of digits to be deleted: **0 through 6** (0=no deletion)

#### Default

All TIE tables - 0

#### Programming

1. Enter 434.

Display: TIE Remove Digit

2. Press NEXT.

Display: Table NO?  $\rightarrow$ 

3. Enter a TIE table number.

To enter TIE table number 1, you can also press NEXT.

Display example: 1:0

4. Enter the number of digits to be deleted.

To change the current entry, press **CLEAR** and enter the new number.

- 5. Press STORE.
- 6. To programme another TIE table, press NEXT or PREV, or SELECT and the desired TIE table number.
- 7. Repeat steps 4 through 6.
- 8. Press END.

#### Conditions

- You cannot leave the entry empty.
- You must confirm with your central office regarding the number of digits being sent.

#### **Features Guide References**

### [435] TIE Added Number

#### Description

Assigns the added number to the TIE subscriber number which is determined in programme [434] TIE Subscriber Number Removed Digit. This makes the final number which serves as the extension number. Note that digits are inserted at the beginning of the number.

#### Selection

- TIE table number: 1 through 4
- Number to be added: 4 digits (max.)

#### Default

All TIE tables - Blank

#### Programming

1. Enter 435.

Display: TIE Add Dial

**2.** Press NEXT.

Display: Table NO? $\rightarrow$ 

**3.** Enter a **TIE table number.** 

To enter TIE table number 1, you can also press NEXT.

```
Display example: 1:
```

**4.** Enter the **number to be added**.

To change the current entry, press CLEAR and enter the new number.

- 5. Press STORE.
- 6. To programme another TIE table, press NEXT or PREV, or SELECT and the desired TIE table number.
- 7. Repeat steps 4 through 6.
- 8. Press END.

#### Conditions

• Each added number has a maximum of four digits, consisting of **0 through 9.** 

#### **Features Guide References**

### [436] TIE Wink Time Out Assignment

#### Description

The TIE outgoing method can be set to the wink mode in programme [433] TIE Outgoing Assignment. This programme sets the time the system waits for the confirmation wink signal after an outside line is seized according to your central office service. The system disconnects the outside line when the time-out expires.

#### Selection

- TIE table number: **1 through 4, \***(**\***=all TIE tables)
- Time: **1 through 127** ( $\times$  64 milliseconds is the actual time)

#### Default

All TIE tables - 16

#### Programming

1. Enter 436.

Display: TIE Wink Timeout

2. Press NEXT.

Display: Table NO?  $\rightarrow$ 

**3.** Enter a **TIE table number.** 

To enter TIE table number 1, you can also press NEXT.

Display example: 1:16

**4.** Enter the **time**.

To change the current entry, press CLEAR and enter the new number.

- 5. Press STORE.
- 6. To programme another TIE table, press NEXT or PREV, or SELECT and the desired TIE table number.
- 7. Repeat steps 4 through 6.
- 8. Press END.

#### Conditions

- You cannot leave the entry empty.
- To assign all TIE tables to one selection, press the  $\times$  key in step 3. In this case, the display shows the contents programmed for TIE table number 1.

### **Features Guide References**

### [437] Outside-to-TIE Transfer

#### Description

Enables or disables transferring an incoming outside call to the TIE line on an outside line group basis. This restriction applies to the following: 1) A TIE call using DISA 2) Call Forwarding to a TIE line 3) Call Transfer to a TIE line.

#### Selection

- Outside line group (TRG) number: **1 through 8, \*** (**\***=all outside line groups)
- Enable / Disable

#### Default

All outside line groups - Disable

#### Programming

1. Enter 437.

Display: CO-TIE Transfer

2. Press NEXT.

Display: TRK GRP NO?  $\rightarrow$ 

3. Enter an outside line group number.

To enter outside line group number 1, you can also press NEXT.

Display example: TRG1:Disable

- 4. Keep pressing SELECT until the desired selection is displayed.
- 5. Press STORE.
- 6. To programme another outside line group, press NEXT or PREV, or SELECT and the desired outside line group number.
- 7. Repeat steps 4 through 6.
- 8. Press END.

#### Conditions

To assign all outside line groups to the same selection, press the  $\times$  key in step 3. In this case, the display shows the contents programmed for outside line group number 1.

#### **Features Guide References**

### [438] TIE-to-Outside Transfer

#### Description

Enables or disables transferring TIE calls to an outside line on an outside line group basis. This restriction applies to the following: 1) An outside call through another PBX 2) Call Forwarding to an outside line 3) Call Transfer to an outside line.

#### Selection

- Outside line group (TRG) number: **1 through 8**, **\*** (**\***=all outside line groups)
- Enable / Disable

#### Default

All outside line groups - Disable

#### Programming

1. Enter 438.

Display: TIE-CO Transfer

2. Press NEXT.

Display: TRK GRP NO?  $\rightarrow$ 

**3.** Enter an **outside line group number**.

To enter outside line group number 1, you can also press NEXT.

- Display example: TRG1:Disable
- 4. Keep pressing **SELECT** until the desired selection is displayed.
- 5. Press STORE.
- 6. To programme another outside line group, press NEXT or PREV, or SELECT and the desired outside line group number.
- 7. Repeat steps 4 through 6.
- 8. Press END.

#### Conditions

To assign all outside line groups to the same selection, press the  $\times$  key in step 3. In this case, the display shows the contents programmed for outside line group number 1.

#### **Features Guide References**

### [439] TIE-to-TIE Transfer

#### Description

Enables or disables transferring TIE calls to a TIE line on an outside line group basis. This restriction applies to the following: 1) A TIE call through another PBX 2) Call Forwarding to a TIE line 3) Call Transfer to a TIE line.

#### Selection

- Outside line group (TRG) number: **1 through 8**, **\*** (**\***=all outside line groups)
- Enable / Disable

#### Default

All outside line groups - Enable

#### Programming

1. Enter 439.

Display: TIE-TIE Transfer

2. Press NEXT.

Display: TRK GRP NO?  $\rightarrow$ 

3. Enter an outside line group number.

To enter outside line group number 1, you can also press NEXT.

Display example: TRG1:Enable

- 4. Keep pressing SELECT until the desired selection is displayed.
- 5. Press STORE.
- 6. To programme another outside line group, press NEXT or PREV, or SELECT and the desired outside line group number.
- 7. Repeat steps 4 through 6.
- 8. Press END.

#### Conditions

To assign all outside line groups to the same selection, press the  $\times$  key in step 3. In this case, the display shows the contents programmed for outside line group number 1.

#### **Features Guide References**

### [440] TIE Security Type

#### Description

Assigns the security mode for TIE calls. There are two modes, Non Security and Trunk Security (Outside line security). Non Security mode allows the caller to access an outside line without dialling a TIE user code. Trunk Security mode requires the caller to enter a TIE User Code assigned in programme [811] DISA / TIE User Codes before making a TIE call.

#### Selection

- Outside line group (TRG) number: **1 through 8**, **\*** (**\***=all outside line groups)
- Non (Non security) / Trunk (Outside line security)

#### Default

All outside line groups - Trunk

#### Programming

**1.** Enter **440**.

Display: TIE Security

2. Press NEXT.

Display: TRK GRP NO?→

**3.** Enter an **outside line group number**.

To enter outside line group number 1, you can also press NEXT.

Display example: TRG1:Trunk

- 4. Keep pressing **SELECT** until the desired selection is displayed.
- 5. Press STORE.
- 6. Press END.

#### Conditions

To assign all outside line groups to the same selection, press the  $\times$  key in step 3. In this case, the display shows the contents programmed for outside line group number 1.

#### **Features Guide References**

### [442] Voice Path Type

#### Description

Assigns the voice path type on an outside line basis.

#### Selection

- Outside line (CO) number: KX-TD816 – 05 through 08, \* KX-TD1232 – 09 through 12 (Master), 21 through 24 (Slave), \* (\*=all outside lines)
- 2 wire / 4 wire

#### Default

All outside lines – 2 wire

#### Programming

1. Enter 442.

Display: Voice Path Type

2. Press NEXT.

Display: CO Line NO? $\rightarrow$ 

**3.** Enter an **outside line number**.

To enter outside line number 09, you can also press **NEXT**. Display example: CO09:2 Wire

- 4. Keep pressing SELECT until the desired selection is displayed.
- 5. Press STORE.
- 6. Press END.

#### Conditions

To assign all outside lines to one selection, press the  $\times$  key in step 3.

#### **Features Guide References**

### [443] Voice Level (Transmit)

#### Description

Assigns the transmitted voice level on an outside line port basis. This programme is valid only when the voice path type is set to "4 wire".

#### Selection

• Outside line (CO) number:

KX-TD816 – **05 through 08, \*** KX-TD1232 – **09 through 12** (Master), **21 through 24** (Slave), **\*** (\*=all outside lines)

• -6 db / -3 db / 0 db / +3 db

#### Default

All outside lines - -3 db

#### Programming

1. Enter 443.

Display: Voice Level (TX)

2. Press NEXT.

Display: CO Line NO?  $\rightarrow$ 

**3.** Enter an **outside line number**.

To enter outside line number 09, you can also press NEXT.

Display example: CO09:-3db

- 4. Keep pressing SELECT until the desired selection is displayed.
- 5. Press STORE.
- 6. Press END.

#### Conditions

To assign all outside lines to one selection, press the  $\times$  key in step 3.

#### **Features Guide References**

### [444] Voice Level (Receive)

#### Description

Assigns the received voice level on an outside line basis. This programme is valid only when the voice path type is set to "4 wire".

#### Selection

- Outside line (CO) number:
  - KX-TD816 **05 through 08, \*** KX-TD1232 – **09 through 12** (Master), **21 through 24** (Slave), **\*** (\*=all outside lines)
- -6 db / -3 db / 0 db / +3 db

#### Default

All outside lines - -3 db

#### Programming

1. Enter 444.

Display: Voice Level (RX)

2. Press NEXT.

Display: CO Line NO?  $\rightarrow$ 

**3.** Enter an **outside line number**.

To enter outside line number 09, you can also press **NEXT**. Display example: CO09:-3db

- 4. Keep pressing SELECT until the desired selection is displayed.
- 5. Press STORE.
- 6. Press END.

#### Conditions

To assign all outside lines to one selection, press the  $\times$  key in step 3.

#### **Features Guide References**

### [445] TIE Receive Dial

#### Description

Assigns whether the system receives TIE dial numbers on an outside line basis. If "No" is selected, the dialled number is treated as a local number and sent to DIL 1:1 or DIL 1:N.

#### Selection

• Outside line (CO) number:

KX-TD816 – **05 through 08, \*** KX-TD1232 – **09 through 12** (Master), **21 through 24** (Slave), **\*** (**\***=all outside lines)

• Yes / No

#### Default

All outside line ports - Yes

#### Programming

1. Enter 445.

Display: TIE Receive Dial

2. Press NEXT.

Display: CO Line NO?  $\rightarrow$ 

**3.** Enter an **outside line number**.

To enter outside line number 09, you can also press NEXT.

Display example: CO09:Yes

- 4. Keep pressing SELECT until the desired selection is displayed.
- 5. Press STORE.
- 6. Press END.

#### Conditions

To assign all outside lines to one selection, press the  $\times$  key in step 3.

#### **Features Guide References**

## 4.5 **Resource Programming**

### [811] DISA / TIE User Codes

#### Description

Assigns the Direct Inward System Access (DISA) and TIE User Codes and a Class of Service (COS) to each code. The code COS determines the toll restriction level of the DISA and TIE caller.

#### Selection

- DISA / TIE user code number: 01 through 32
- DISA / TIE user code: 4 through 10 digits
- COS number: 1 through 8

#### Default

```
Code 01=0001 - COS 8
Code 02=0002 - COS 8
:
Code 32=0032 - COS 8
```

#### Programming

1. Enter 811.

Display: User Code

2. Press NEXT.

Display: User Code NO?→

3. Enter a DISA / TIE user code number.

To enter user code number 01, you can also press NEXT.

Display example: 01:0001 C:8

4. Enter a DISA / TIE user code.

To change the current entry, enter the new code.

- **5.** Press  $\blacksquare$  to programme **COS**.
- 6. Enter a COS number.

To change the current entry, enter the new COS number.

- 7. Press STORE.
- **8.** To programme another user code, press **NEXT** or **PREV**, or **SELECT** and the desired **DISA / TIE user code number**.
- 9. Repeat steps 4 through 8.
- 10.Press END.

#### Conditions

- This setting is required if Trunk (Outside line) Security mode is selected in programmes [440] TIE Security Type and [809] DISA Security Type.
- Each code should be unique and composed of four through ten numerical digits, **0 through 9.**
- You cannot leave an entry empty.

### **Features Guide References**

Direct Inward System Access (DISA) E&M (TIE) Line Service

## 4.6 Optional Programming

## [990] System Additional Information

### Description

Allows the following programming items to be changed, if required. Each bit in each Area represents a programming item.

|                 |         | Bit Number |    |    |    |    |        |    |   |   |   |   |   |   |   |   |   |
|-----------------|---------|------------|----|----|----|----|--------|----|---|---|---|---|---|---|---|---|---|
|                 |         | 16         | 15 | 14 | 13 | 12 | 11     | 10 | 9 | 8 | 7 | 6 | 5 | 4 | 3 | 2 | 1 |
| Display Example | Area 01 | Ο          | Ο  | 1  | 0  | 1  | 0      | 0  | 0 | 1 | 1 | 0 | 0 | 0 | 0 | 0 | 1 |
|                 | Area 02 | 1          | 1  | 0  | 0  | 0  | $\neg$ |    | 0 | 0 | 0 | 1 | 0 | 1 | 1 | 0 | Ο |
|                 | Area 03 | Ο          | Ο  | 0  | 0  | 0  | 0      | 0  | 0 | 0 | 0 | 0 | 0 | 0 | 0 | 0 | Ο |
|                 | Area 04 | 1          | 1  | 1  | 1  | 1  | Ο      | 1  | 1 | Ο | Ο | Ο | Ο | Ο | Ο | Ο | Ο |
|                 | Area 05 | 1          | 1  | 1  | 1  | 1  | 1      | 1  | Ο | 1 | 1 | 1 | Ο | 1 | Ο | 1 | 1 |
|                 | Area 06 | 1          | 1  | 1  | 1  | 1  | 1      | 1  | 1 | 1 | 1 | 1 | 1 | 1 | 1 | 1 | 1 |
|                 | Area 07 | 1          | 1  | 1  | 1  | 1  | 1      | 1  | 1 | 1 | 1 | 1 | 1 | 1 | 1 | 1 | 1 |

**Chart for the Areas and Bits** 

| Area | Bit   | Description                                                                                                    | Selection                                                                                 | Default | Feature Guide<br>References                                                 |  |  |  |
|------|-------|----------------------------------------------------------------------------------------------------|-------------------------------------------------------------------------------------------|---------|-----------------------------------------------------------------------------|--|--|--|
| 01   | 1     | Sound source during transfer.                                                                                                    | 0 : ringback tone<br>1 : Music on Hold                                                    | 1       | <ul><li>Call Transfer</li><li>Music on Hold</li></ul>                       |  |  |  |
|      | 2     | Result of pressing the hookswitch<br>lightly and then placing down the<br>handset (during an outside call; single<br>line telephones only).                                                       | 0 : Consultation<br>Hold<br>1 : disconnection                                             | 0       | Consultation<br>Hold                                                        |  |  |  |
|      | 3     | Result of pressing the <b>RECALL</b> button<br>on proprietary telephones (during an<br>outside call). External Feature Access is<br>effective only during a call via an<br>analogue outside line. | <ul> <li>0 : disconnection<br/>signal</li> <li>1 : External Feature<br/>Access</li> </ul> | 0       | <ul> <li>External<br/>Feature Access</li> <li>Flash</li> </ul>              |  |  |  |
|      | 4-7   | Reserved                                                                                                    |                                                                                           |         |                                                                             |  |  |  |
|      | 8     | Enables or disables the dial tone<br>between obtaining an outside line and<br>dialling the phone number when using<br>the one-touch dial, redial or speed dial<br>function.                       | 0 : disable<br>1 : enable                                                                 | 1       | None                                                                        |  |  |  |
|      | 9     | Result of pressing the hookswitch lightly (single line telephones only).                                                                                                    | 0 : Consultation<br>Hold<br>1 : disconnection                                             | 0       | Consultation<br>Hold                                                        |  |  |  |
|      | 10    | Sets the duration of the DTMF signals sent to the VPS ports.                                                                                                    | <b>0</b> : 80 ms<br><b>1</b> : 160 ms                                                     | 0       | Voice Mail<br>Integration                                                   |  |  |  |
|      | 12,11 | Sets the time the system waits before<br>sending DTMF signals (such as a<br>mailbox number) to the VPS after the<br>VPS answers a call.                                                           | <b>00</b> : 0.5 s<br><b>01</b> : 1.0 s<br><b>10</b> : 1.5 s<br><b>11</b> : 2.0 s          | 10      | Voice Mail<br>Integration                                                   |  |  |  |
|      | 14,13 | Sets the time the system waits before<br>sending DTMF signals (programmed in<br>[113]) to VPS after the VPS calls an<br>extension.                                                                | <b>00</b> : 0.5 s<br><b>01</b> : 1.0 s<br><b>10</b> : 1.5 s<br><b>11</b> : 2.0 s          | 10      | Voice Mail<br>Integration                                                   |  |  |  |
|      | 15    | Assigns whether the system or the VPS<br>turns off the Message Waiting lamp<br>when the user hears a message recorded<br>in a mailbox.                                                            | 0 : system<br>1 : VPS                                                                     | 0       | <ul> <li>Message<br/>Waiting</li> <li>Voice Mail<br/>Integration</li> </ul> |  |  |  |
|      | 16    | Reserved                                                                                                    |                                                                                           |         |                                                                             |  |  |  |

### Explanation

#### 4.6 Optional Programming

| Area | Bit | Description                                                                                                    | Selection                                                             | Default | Feature Guide<br>References |
|------|-----|----------------------------------------------------------------------------------------------------|-----------------------------------------------------------------------|---------|-----------------------------|
| 02   | 1   | If an outside party is transferred and<br>unanswered, assigns whether Transfer<br>Recall occurs at the transfer initiating<br>extension or at Operator 1.                                                                                                    | <ul><li>0 : initiating<br/>extension</li><li>1 : Operator 1</li></ul> | 0       | Call Transfer               |
|      | 2   | If the restriction of outside call duration<br>is enabled in programme<br>[502] Extension-to-Outside Line Call<br>Duration Limit, assigns if the restriction<br>is done for both outgoing and incoming<br>calls or for outgoing calls only.                                                                                                    | <ul><li>0 : both calls</li><li>1 : outgoing calls<br/>only</li></ul>  | 0       | None                        |
|      | 3   | Reserved                                                                                                    |                                                                       |         |                             |
|      | 4   | Determines if the dialled "*" and "#"<br>will be checked by Toll Restriction. This<br>assignment is required for certain<br>central offices (CO) to prevent toll<br>fraud. Some COs ignore the user-dialled<br>"*" and "#". If your CO is such a type,<br>select "0" (no check).                                                                                                    | 0 : no check<br>1 : check                                             | 1       | Toll Restriction            |
|      | 5   | Enables or disables the Flash function<br>when an outside call is received at a<br>locked or toll-restricted station. Flash, if<br>enabled, allows the user to make an<br>outside call using the same line. If "0"<br>(disconnection signal) is selected in<br>Area 01 - bit 3 above, this is also allowed<br>for those extensions that have the<br>Account Code - Verified - All Calls<br>mode assigned. | 0 : disable<br>1 : enable                                             | 0       | Flash                       |
|      | 6   | Allows you to remove confirmation tone<br>3. This tone is sent when a conversation<br>is established just after dialling the<br>feature number for accessing the<br>following features: Call Pickup, Paging,<br>Paging Answer, TAFAS, Hold Retrieve<br>and Call Park Retrieve.                                                                                                    | 0 : disable<br>1 : enable                                             | 1       | Confirmation<br>Tone        |

#### Explanation

| Expla | anation |
|-------|---------|
|-------|---------|

| Area | Bit    | Description                                                                                                    | Selection                                                                                                    | Default | Feature Guide<br>References |
|------|--------|----------------------------------------------------------------------------------------------------|----------------------------------------------------------------------------------------------------|---------|-----------------------------|
| 02   | 7      | An outside line set to pulse or call<br>blocking mode in programme<br>[402] Dial Mode Selection can have<br>two settings. This assigns the pulse<br>break ratio during dial pulsing. Select an<br>appropriate ratio depending on the<br>standard in your country.                                                                                                    | <b>0</b> : 60 %<br><b>1</b> : 67 %                                                                                                    | 0       | Dial Type<br>Selection      |
|      | 8      | Determines whether an extension<br>mailbox number is substituted by the<br>extension number or it is programmable<br>(free). If a call is forwarded or rerouted<br>to the VPS, this system automatically<br>transmits the mailbox number to the<br>VPS to specify the user's mailbox. To<br>make it programmable, select "1 (free)",<br>then assign the number in programme<br>[609] Voice Mail Access Codes and<br>[665] PS Voice Mail Access Codes. | 0 : extension<br>number<br>1 : free                                                                                                    | 0       | Voice Mail<br>Integration   |
|      | 9      | Determines the initial display of a<br>digital display proprietary telephone<br>(except for KX-T7230) in Station Speed<br>Dialling.                                                                                                    | 0 : names<br>1 : numbers                                                                                                    | 0       | Call Directory              |
|      | 10     | Reserved                                                                                                    |                                                                                                    |         |                             |
|      | 12,11  | Selects inter-digit pause for pulse dialling.                                                                                                    | <b>00</b> : 630 ms<br><b>01</b> : 830 ms<br><b>10</b> : 1030 ms                                                                        | 01      | None                        |
|      | 13     | Selects intercom dial tone frequency.                                                                                                    | 0 : normal<br>1 : distinctive                                                                                                    | 0       | None                        |
|      | 14     | Selects the time range of detecting the<br>flash signal. According to the assigned<br>time range, the system regards the signal<br>as a flash or disconnection.                                                                                                    | <b>0</b> : 50 ms – 150 ms<br>= flash<br>150 ms –<br>= disconnect<br><b>1</b> : 50 ms – 1000 ms<br>= flash<br>1000 ms –<br>= disconnect | 0       | None                        |
|      | 15, 16 | Reserved                                                                                                    |                                                                                                    |         |                             |

#### 4.6 Optional Programming

|      | Explanation |                                                                                                    |                           |         |                             |  |
|------|-------------|----------------------------------------------------------------------------------------------------|---------------------------|---------|-----------------------------|--|
| Area | Bit         | Description                                                                                                    | Selection                 | Default | Feature Guide<br>References |  |
| 03   | 1-16        | These bits are provided to assign PAD                                                                                                    | <b>0</b> : 0 dB           | 0       | None                        |  |
| 04   | 1-8         | Switch Control (volume control of<br>received calls on an outside line). This<br>can be assigned for each outside line.<br>The bits 1 through 16 in Area 03<br>correspond to outside lines 1 through 16<br>and the bits 1 through 8 in Area 04<br>correspond to outside lines 17 through<br>24. The outside lines 9 through 24 are<br>only available for KX-TD1232. | <b>1</b> : -3 dB          |         |                             |  |
|      | 9           | Prevents or allows a call originated by<br>an AA port of VPS to another AA port.                                                                                                    | 0 : prevent<br>1 : allow  | 1       | Voice Mail<br>Integration   |  |
|      | 10          | Prevents or allows sending pulse<br>dialling signals during an outside call.                                                                                                    | 0 : prevent<br>1 : allow  | 1       | None                        |  |
|      | 11,12       | Reserved                                                                                                    |                           |         |                             |  |
|      | 13          | Enables or disables the pulse feedback sound when a dialled number is sent to an outside line.                                                                                                    | 0 : disable<br>1 : enable | 1       | None                        |  |
|      | 14-16       | Reserved                                                                                                    |                           |         |                             |  |

| Area | Bit                                                                                                    | Description                                                                                                    | Selection                   | Default | Feature Guide<br>References                              |
|------|----------------------------------------------------------------------------------------------------|----------------------------------------------------------------------------------------------------|-----------------------------|---------|----------------------------------------------------------|
| 05   | 1-6                                                                                                    | Reserved                                                                                                    |                             |         |                                                          |
|      | 7                                                                                                    | In the day mode, selects the destination<br>of incoming DDI numbers or MSN<br>numbers when "0" is assigned in<br>programmes [151-152] DDI Ringing<br>Assignment – Day / Night and [448-<br>449] Extension Ringing Assignment –<br>Day / Night for ISDN.   | 0 : DIL 1:N<br>1 : operator | 1       | <ul> <li>DDI</li> <li>MSN Ringing<br/>Service</li> </ul> |
|      | of incoming DDI numbers or<br>numbers when "0" is assigned<br>programmes [151-152] DDI<br>Assignment – Day / Night and<br>449] Extension Ringing Ass | In the night mode, selects the destination<br>of incoming DDI numbers or MSN<br>numbers when "0" is assigned in<br>programmes [151-152] DDI Ringing<br>Assignment – Day / Night and [448-<br>449] Extension Ringing Assignment –<br>Day / Night for ISDN. | 0 : DIL 1:N<br>1 : operator | 1       | <ul> <li>DDI</li> <li>MSN Ringing<br/>Service</li> </ul> |
|      | 9                                                                                                    | Assigns whether a new page is ejected<br>or not when the Hotel Application is<br>printed out by SMDR.                                                                                                    | 0 : disable<br>1 : enable   | 0       | Hotel Application                                        |
|      | 10                                                                                                    | When Timed Reminder starts and is not<br>answered, this programme enables or<br>disables the SMDR printout for Timed<br>Reminder.                                                                                                    | 0 : disable<br>1 : enable   | 1       | Timed Reminder                                           |
|      | 11                                                                                                    | Enables or disables to send a COLP number.                                                                                                    | 0 : enable<br>1 : disable   | 1       | <ul><li>COLP</li><li>CLIR</li><li>COLR</li></ul>         |
|      | 12-16                                                                                                    | Reserved                                                                                                    |                             |         |                                                          |

#### 4.6 Optional Programming

| Area | Bit | Description                                                                                                    | Selection                      | Default | Feature Guide<br>References        |
|------|-----|----------------------------------------------------------------------------------------------------|--------------------------------|---------|------------------------------------|
| 06   | 1   | Sets the time after terminating the OGM.                                                                                                    | <b>0</b> :0s<br><b>1</b> :5s   | 1       | <ul><li>DISA</li><li>OGM</li></ul> |
|      | 2   | Determines whether the account code is<br>printed out or not (shown in dots) by the<br>SMDR.                                                                                                    | 0 : shown in dots<br>1 : shown | 1       | SMDR                               |
|      | 3-5 | Reserved                                                                                                    |                                |         |                                    |
| 6    |     | Selects the result when an outside call is<br>routed by Call Forwarding to a voice<br>mail port which is in the AA service<br>mode. [For both Inband and DPT<br>Integration]<br><b>disable:</b> AA service mode<br><b>enable:</b> The mode will change to the<br>VM service mode and a<br>Follow On ID is sent.<br>When the voice mail port is in the VM<br>service mode, this programme will not<br>be affected.                                                                 | 0 : disable<br>1 : enable      | 1       | Voice Mail<br>Integration          |
|      | 7   | Selects the result when an outside call is<br>routed to a voice mail port by IRNA [For<br>both Inband and DPT Integration].<br>When the voice mail port is in the VM<br>service mode;<br>enable: VM service mode<br>disable: The mode will change to the<br>AA service mode [Only when<br>Inband].<br>When the voice mail port is in the AA<br>service mode;<br>enable: The mode will change to the<br>VM service mode and a<br>Follow On ID is sent.<br>disable: AA service mode | 0 : enable<br>1 : disable      | 1       | Voice Mail<br>Integration          |

| Area | Bit    | Description                                                                                                    | Selection                                                                                          | Default | Feature Guide<br>References                 |
|------|--------|----------------------------------------------------------------------------------------------------|----------------------------------------------------------------------------------------------------|---------|---------------------------------------------|
| 06   | 8      | Enables or disables sending outside line<br>access number "0" to a TIE line. When<br>you dial outside line access number "0"<br>and the outside line is busy, the system<br>can automatically send outside line<br>access number "0" to a TIE line so that<br>you can access the outside line through<br>another PBX. | 0 : enable<br>1 : disable                                                                          | 1       | E&M (TIE) Line<br>Service                   |
|      | 9      | Enables or disables the ARS with DTMF function.                                                                                                    | 0 : enable<br>1 : disable                                                                          | 1       | ARS                                         |
|      | 11,10  | Assigns the source of Music Source 1 for Music on Hold and BGM.                                                                                                    | <ul> <li>00: internal music source</li> <li>01: external music source</li> <li>11: tone</li> </ul> | 11      | <ul><li>BGM</li><li>Music on Hold</li></ul> |
|      | 12     | Reserved                                                                                                    |                                                                                                    |         |                                             |
|      | 13     | Enables or disables dial tone 2 when an extension sets programmable extension features such as Call Waiting.                                                                                                    | 0 : disable<br>1 : enable                                                                          | 1       | Dial Tone,<br>Distinctive                   |
|      | 14     | Enables or disables the Whisper OHCA feature.                                                                                                    | 0: any telephone<br>1: KX-T7500<br>series<br>telephone only                                        | 1       | Whisper OHCA                                |
|      | 15, 16 | Reserved                                                                                                    |                                                                                                    |         |                                             |

#### 4.6 Optional Programming

| Area | Bit | Description                                                                                                    | Selection                                                                                                    | Default | Feature Guide<br>References                     |
|------|-----|----------------------------------------------------------------------------------------------------|----------------------------------------------------------------------------------------------------|---------|-------------------------------------------------|
| 07   | 1-3 | Reserved                                                                                                    |                                                                                                    |         |                                                 |
|      | 4   | Allows to access an outside line has the lowest number among idle lines with priority.                                                                                                    | 0 : enable<br>1 : disable                                                                                            | 1       | Outside Line<br>Access,<br>Automatic            |
|      | 5   | Reserved                                                                                                    |                                                                                                    |         |                                                 |
|      | 6   | Selects the result when a DISA / DDI / MSN / TIE call is invalid.                                                                                                    | 0 : reorder tone is<br>sent<br>1 : IRNA                                                                              | 1       | None                                            |
|      | 7   | Selects the result when a DISA / DDI /<br>MSN / TIE call arrives at a busy<br>extension which has disabled Call<br>Waiting.                                                                               | 0 : IRNA<br>1 : busy tone is<br>sent                                                                                 | 1       | None                                            |
|      | 8   | Selects the forwarding destination when<br>an outside call is transferred from an<br>extension or the VPS to an extension<br>where the Call Forwarding has been set.                                      | <ul> <li>0 : destination of<br/>intercom calls</li> <li>1 : destination of<br/>incoming<br/>outside calls</li> </ul> | 1       | Call Forwarding                                 |
|      | 9   | Selects the result when the first digit<br>timer or the inter digit timer, used for toll<br>restriction checking, (assigned in<br>programme [207] First Digit Time or<br>[208] Inter Digit Time) expires. | 0 : disconnect<br>1 : do not<br>disconnect                                                                           | 1       | None                                            |
|      | 10  | Enables or disables retry by dialling "*"<br>during DISA outside-to-outside line<br>conversation. If disabled, "*" will<br>simply be dialled.                                                             | 0 : dial " <b>*</b> "<br>1 : retry                                                                                   | 1       | DISA                                            |
|      | 11  | Selects whether the display, which is<br>assigned in programme<br>[612] Incoming Call Display and<br>[676] PS Incoming Call Display,<br>changes after answering an incoming<br>call or not.               | 0 : not change<br>1 : change to<br>duration time                                                                     | 1       | Incoming Outside<br>Call Information<br>Display |
|      | 12  | Reserved                                                                                                    |                                                                                                    |         |                                                 |
|      | 13  | Enables or disables the automatic time<br>adjustment. The time is automatically<br>adjusted when the first call after 3:00 is<br>received.                                                                | 0 : enable<br>1 : disable                                                                                            | 1       | ISDN                                            |
|      | 14  | Selects the bearer when using a single line telephone.                                                                                                    | <b>0</b> : Speech<br><b>1</b> : 3.1k Audio                                                                           | 1       | ISDN                                            |

#### Explanation

| Area | Bit | Description                                                                     | Selection                    | Default | Feature Guide<br>References |
|------|-----|---------------------------------------------------------------------------------|------------------------------|---------|-----------------------------|
| 07   | 15  | Selects the bearer when using a proprietary telephone or DECT portable station. | 0 : 3.1k Audio<br>1 : Speech | 1       | ISDN                        |
|      | 16  | Reserved                                                                        |                              |         |                             |

#### Selection

- Area code: **01 through 07**
- Selection: See "Selection" in the explanation table.

#### Default

See "Default" shown in the explanation table.

#### Programming

1. Enter 990.

Display: System Add Inf.

**2.** Press **NEXT.** 

Display: Area NO?→

**3.** Enter an **area code** (**01 through 07**).

Display example: 0010100011000001

4. Keep pressing  $\blacksquare$  or  $\blacklozenge$  to move the cursor to the desired bit.

#### 5. Enter your selection (0 or 1).

To change the current entry, press **STORE** and enter the new selection.

- **6.** To programme another bit, repeat steps 4 and 5.
- 7. Press STORE.
- 8. To programme another area, press **SELECT** and the desired **area code**.
- 9. Repeat steps 4 through 8.
- 10.Press END.

#### Conditions

None

#### **Features Guide References**

None

Section 5 DECT Programming

## 5.1 Manager Programming

## [020] PS Flexible CO Button Assignment

#### Description

Used to determine how the flexible CO buttons are used on PSs.

#### Selection

- PS registration number:
  - KX-TD816 **01 through 16**
  - KX-TD1232 **01 through 64**
- Flexible CO button number: 1 through 3
- Button Code (plus parameter, if required)

| Button Code              | Parameter                                        |
|--------------------------|--------------------------------------------------|
| <b>0</b> (Single-CO)     | KX-TD816: 01 through 08 (Outside line number)    |
|                          | KX-TD1232: 01 through 54 (Outside line number)   |
| 1 (DSS)                  | 2 through 4 digits (Extension number)            |
| 2 (One-Touch Dialling)   | 16 digits max. (Telephone number)                |
| 3 (Message Waiting)      | None                                             |
| 4 (FWD/DND)              | None                                             |
| <b>5</b> (Save)          | None                                             |
| <b>6</b> (Account)       | None                                             |
| 7 (Conference)           | None                                             |
| 82 (Voice Mail Transfer) | 2 through 4 digits (Voice mail extension number) |
| 83 (Two-Way Record)*     | 2 through 4 digits (Voice mail extension number) |
| 84 (Two-Way Transfer)*   | 2 through 4 digits (Voice mail extension number) |
| * (Loop-CO)              | None                                             |
| # (Group-CO)             | <b>1 through 8</b> (Outside line group number)   |

\* Available when the Digital Super Hybrid System is connected to a Digital Proprietary Telephone capable Panasonic Voice Processing System (one that supports digital proprietary telephone integration; e.g. KX-TVP200).

#### Default

All PSs - CO 01 = Loop-CO; CO 02 and CO 03 = Not stored

#### Programming

**1.** Enter **020**.

Display: PS Flexible Key

2. Press NEXT.

Display: PS NO? $\rightarrow$ 

**3.** Enter the **PS registration number**.

You can also keep pressing **NEXT** until the desired PS registration number is displayed. Display: PT-PGM Mode

**4.** Press the **CO button** to be changed.

The display shows the button pre-assignment.

Display example: CO-01

5. Enter the button code (plus parameter, if required).

To change the parameter, press **CLEAR** and enter the new parameter.

- 6. Press STORE.
- **7.** To programme another CO button for the same PS, repeat steps 4 through 6. To programme another PS, press **SELECT** and repeat steps 3 through 6.
- 8. Press END.

#### Cancelling

- **1.** Perform the same procedures as steps 1 through 4 above.
- **2.** Enter **2**.
- 3. Press STORE.
- 4. Press END.

#### Conditions

None

#### **Features Guide References**

Button, Flexible

## 5.2 System Programming

## [100] Flexible Numbering

### Description

Assigns the leading digits of extension numbers and feature numbers for system features.

| Number  | Feature                                  | Default |
|---------|------------------------------------------|---------|
| 01      | 1st hundred extension block              | 1       |
| 02      | 2nd hundred extension block              | 2       |
| 03 - 16 | 3rd through 16th hundred extension block | None    |
| 17      | Operator call                            | 9       |
| 18      | Automatic line access / ARS              | 0       |
| 19      | Outside line group line access           | 8       |
| 20      | System speed dialling                    | *       |
| 21      | Station speed dialling                   | 3*      |
| 22      | Station speed dialling programming       | 30      |
| 23      | Reserved                                 |         |
| 24      | Paging – external                        | 32      |
| 25      | Paging – external answer / TAFAS answer  | 42      |
| 26      | Paging – group                           | 33      |
| 27      | Paging – group answer                    | 43      |
| 28      | Call pickup, outside line                | 4*      |
| 29      | Call pickup, group                       | 40      |
| 30      | Call pickup, directed                    | 41      |
| 31      | Call hold                                | 50      |
| 32      | Call hold retrieve – intercom            | 51      |
| 33      | Call hold retrieve – outside line        | 53      |
| 34      | Last number redial                       | #       |
| 35      | Call park / Call park retrieve           | 52      |
| 36      | Account code entry                       | 49      |
| 37      | Reserved                                 |         |

**Feature Number List** 

| Number | Feature                            | Default |
|--------|------------------------------------|---------|
| 38     | External feature access            | 6       |
| 39     | Station feature clear              | 790     |
| 40     | Message waiting                    | 70      |
| 41     | Outgoing message                   | 36      |
| 42     | Call forwarding / Do not disturb   | 710     |
| 43     | Call pickup deny                   | 720     |
| 44     | Data line security                 | 730     |
| 45     | Call waiting / OHCA / Whisper OHCA | 731     |
| 46     | Executive busy override deny       | 733     |
| 47     | Pickup dialling                    | 74      |
| 48     | Absent message                     | 750     |
| 49     | Timed reminder                     | 76      |
| 50     | Electronic station lockout         | 77      |
| 51     | Night service mode                 | 78      |
| 52     | Parallel telephone mode            | 39      |
| 53     | Background music – external        | 35      |
| 54     | Reserved                           |         |
| 55-62  | Emergency call 1 through 8         | None    |
| 63     | Timed reminder, remote             | 7×      |
| 64     | Call log, incoming                 | 56      |
| 65     | Call log lock, incoming            | 57      |
| 66     | Check-out ready                    | 736     |
| 67     | TIE line access number             | None    |
| 68-83  | Other PBX Extension 01 through 16  | None    |
| 84     | LCS password set / cancel          | 799     |
| 85     | Log-in / log-out                   | 45      |
| 86     | SXDP                               | 48      |
| 87     | CLIP / COLP                        | 711     |
| 88     | Reserved                           |         |

**Feature Number List** 

#### Selection

- Selection number: **01 through 88** (See "Feature Number List" for the corresponding features.)
- Feature number:

   1 or 2 digits (for selection numbers 01 through 16, 68 through 83);
   1 through 3 digits (for selection numbers 17 through 67, 84 through 88)

#### Default

See "Feature Number List".

#### Programming

**1.** Enter **100.** 

Display: FLX Numbering

2. Press NEXT.

Display: Select NO?  $\rightarrow$ 

**3.** Enter a selection number.

To enter selection number 01, you can also press NEXT.

Display example: 01. 1-EXT BL:1

4. Enter the feature number.

To delete the feature number, press CLEAR.

To change the current entry, press **CLEAR** and enter the new number.

- 5. Press STORE.
- 6. To programme another selection, press NEXT or PREV, or SELECT and the desired selection number.
- 7. Repeat steps 4 through 6.
- 8. Press END.

# To remove all the feature numbers except selection numbers (01) through (16) 1st through 16th extension blocks;

- 1. Enter 100.
- 2. Press NEXT.
- 3. Enter 00.

Display: All Feature CLR?

- 4. Press STORE.
- 5. Press END.

#### Conditions

• Required digits and valid entries for the feature numbers are as follows.

| Feature number type                        | <b>Required digits</b> | Valid entry       |
|--------------------------------------------|------------------------|-------------------|
| Extension blocks / other<br>PBX extensions | 1 or 2 digits          | 0 through 9       |
| TIE line access number                     | 1 through 3 digits     | 0 through 9       |
| Other feature numbers                      | 1 through 3 digits     | 0 through 9, ×, # |

- It is possible to assign the leading digits for extension numbers of the respective extension blocks. Assignment of extension blocks defines the limits for programmes [003] Extension Number Set, [012] ISDN Extension Number Set, [118] Voice Mail Extension Number Set, [130] Phantom Extension Number Set, [813] Floating Number Assignment and [671] PS Extension Number Set.
- If  $\star$  or # is included in a feature number, dial pulse telephone users cannot access the feature.
- Double entry and incompatible combinations are invalid. Valid entry examples: 30 and 31, 210 and 211. Invalid entry examples: 5 and 5, 30 and 301.
- If you delete a feature number, the feature cannot be used by dialling operation.
- You can remove all the feature numbers except selections (01) through (16).
- To clear an extension block (01) through (16), it is required to change the corresponding numbers assigned in programmes [003] Extension Number Set, [012] ISDN Extension Number Set, [118] Voice Mail Extension Number Set, [130] Phantom Extension Number Set, [813] Floating Number Assignment and [671] PS Extension Number Set.

#### **Features Guide References**

Flexible Numbering

#### [109] Expansion Unit Type

#### Description

Assigns the type of expansion units to be used in the system. This allows the system to identify the unit in each expansion unit location.

#### Selection

KX-TD816

• Areas 1; 2 = C (4 CO) / S1 (2 S0) / S2 (6 S0) / EM (4 E&M) / E (EXT) / D (No Use) KX-TD1232

- Master / Slave
- Areas 1; 2; 3 = C (4 CO) / S1 (2 S0) / S2 (6 S0) / S3 (1 PRI) / EM (4 E&M) / E1 (8 EXT1) / E2 (8 EXT2) / D (No Use) (Master system only: S3, E1 and E2 for the KX-TD144 or KX-TD146)

#### Default

KX-TD816: C;E KX-TD1232: Master and Slave – C;E1;E2

#### Programming

#### **KX-TD816**

1. Enter 109.

Display: Expansion Card

2. Press NEXT.

Display example: Master:C ;E

- 3. Keep pressing SELECT until the desired selection in Area 1 is displayed.
- **4.** Press **▶** to programme Area 2, if required.
- 5. Keep pressing **SELECT** until the desired selection in the Area 2 is displayed.
- 6. Press STORE.
- 7. Press END.

#### **KX-TD1232**

1. Enter 109.

Display: Expansion Card

**2.** Press **NEXT** to programme the Master System.

To programme "Slave", press NEXT again.

Display example: Master:C ;E1;E2

- 3. Keep pressing **SELECT** until the desired selection in Area 1 is displayed.
- **4.** Press **▶** to programme another Area, if required.
- 5. Keep pressing **SELECT** until the desired selection in the Area is displayed.
- 6. Repeat steps 4 and 5 until all the required entries are completed.
- 7. Press STORE.

If only one system is in operation, go to step 10.

**8.** Press **NEXT** to programme the Slave System.

Display example: Slave :C ;E1;E2

9. Repeat steps 3 through 7, if required.

10.Press END.

#### Conditions

- The following units can be installed in the slots.
  - C (4-CO lines): KX-TD180
  - S1 (2-ISDN S0 lines): KX-TD280
  - S2 (6-ISDN S0 lines): KX-TD286
  - S3 (1-PRI ISDN line): KX-TD290
  - EM (4-E&M lines): KX-TD184
  - E, E1, E2 (8-Extension lines): KX-TD170, KX-TD144 or KX-TD146
- There are two expansion areas in the KX-TD816, areas 1 and 2 from bottom to top. One extension line unit and one outside line (CO / ISDN S0 / E&M) unit can be installed.
- There are three expansion areas in each system for the KX-TD1232, areas 1, 2 and 3 from bottom to top. Up to two extension line units and one outside line (CO / ISDN S0 / E&M) unit can be installed. The PRI ISDN line unit can be installed with the ISDN S0 line unit, but not with the analogue outside line unit.
- An out-of-service system is unassignable. In this case, skip steps 8 and 9 for the KX-TD1232.
- For the KX-TD1232, if only the Slave System is in operation, the display shows "Slave" in step 2.
- After changing the setting, turn the Power Switch off and on once. Otherwise, the previous setting will remain.

#### **Features Guide References**

None

## 5.3 Extension Programming

## [650] PS Registration

#### Description

Assigns a registration number and an extension number to each PS. Steps 1 through 5 and 22 through 24 must be operated with your display PT, and steps 6 through 21 with the PS whose registration number is to be set.

#### Selection

(With a display PT)

• PS registration number:

KX-TD816 – **01 through 16** KX-TD1232 – **01 through 64** 

• PS extension number: 2 through 4 digits

(With a PS)

- DECT system number: 1 through 4
- PS password: 4 digits
- System lock password: 1 through 4 digits

#### Default

All PSs - Not stored

#### Programming

(With a display PT)

**1.** Enter **650**.

Display: PS Registration

2. Press NEXT.

Display: PS NO?→

**3.** Enter the **PS registration number**.

Display example: PS01:Not Stored

4. Enter the **PS extension number**.

Display example: PS01:Ext 281

- 5. Press STORE.
  - (If enabled) Display: Executing Continue programming from step 6 with a PS within five minutes.

• (If disabled) Display: Rejected The Cell Station (CS) may not be connected or not working. After connecting the CS or resetting the PBX, wait for at least one minute and try again from the beginning.

#### (With a PS)

- 6. Slide the Power switch ON.
- 7. Press the Function button. Display: KEY

**8.** Press the **Book** button twice.

Display: PROGRAMMING

- 9. Press the Auto/OK button.
- **10.**Press the **Book** button repeatedly until the display below appears.

Display: REGISTRATION

11.Press the Auto/OK button.

Display example: DECT-SYS-NO. 1234

**12.**Enter the **DECT** system number.

Display example: DECT-SYS-NO.

13.Press the Auto/OK button.

Display example: ENTER PASSWORD =

14.Enter the PS password.

Display example: ENTER PASSWORD =\*\*\*\*

You will hear a confirmation tone.

15.Press the Auto/OK button.

Display: DECT-SYS LOCK =DISABLE

16.Press the Book button to select "DISABLE" or "ENABLE" for the System Lock.

Display: DECT-SYS LOCK =DISABLE 17.Press the Auto/OK button.

18.If you select "ENABLE" in step 16, enter a System Lock password.

Display: ENTER PASSWORD =\*\*\*\*

19.Press the Auto/OK button.

Display: REENTER PASSWORD =

20.Enter the System Lock password again.

Display: REENTER PASSWORD =\*\*\*\*

**21.**Press the **Auto/OK** button.

Display: LOCKED

#### (With a display PT)

**22.**To programme another PS, press **NEXT** or **PREV**, or **SELECT** and the desired **PS** registration number.

**23.**Repeat steps 4 through 21.

24.Press END.

#### Conditions

- It is possible to search the display by pressing # (Next) or  $\times$  (Previous) in steps 8 and 10.
- You can assign an extension number to each PS also in programme [671] PS Extension Number Set.
- The PS password can be assigned in programme [672] PS Password Set.
- One PS must have only one registration number. It is not possible to assign the different registration number for one PS.
- If the PS extension number or the PS password is changed after registering, the PS cannot be used until it is registered again in this programme.
- Do not press END after step 15, or it may not registered correctly.

- To re-assign the PS, which is set the System Lock, to the other DECT system, it is required to cancel the System Lock first in PS Programming, "Setting the System Lock".
- Double entry and incompatible entry for these numbers are invalid. Valid entry example: 10 and 11, 10 and 110. Invalid entry example: 10 and 106, 210 and 21. To avoid making an invalid entry, check the other extension numbers. The default of each extension number is as follows:

#### [003] Extension Number Set

KX-TD816 – 101 through 116, 201 through 216 KX-TD1232 – 101 through 164, 201 through 264

[012] ISDN Extension Number Set Not stored.

#### [118] VM Extension Number Set

KX-TD816 – 165 through 178 KX-TD1232 – 165 through 180

**[130] Phantom Extension Number Set** Not stored.

#### [813] Floating Number Assignment

KX-TD816 – 191 through 194, 196, 198, 199, 291 through 294, 298, 299 KX-TD1232 – 191 through 194, 196 through 199, 291 through 294, 296 through 299

#### **Features Guide References**

**Digital Wireless Connection** 

### [651] PS Termination

#### Description

Deletes a stored PS so that it cannot be used in the system.

#### Selection

 PS registration number: KX-TD816 – 01 through 16 KX-TD1232 – 01 through 64

#### Default

Not applicable

#### Programming

1. Enter 651.

Display: PS Termination

2. Press NEXT.

Display: PS NO?→

3. Enter the PS registration number.

You can also keep pressing **NEXT** until the desired PS registration number is displayed. Display example: PS01:EXT 281

4. Press STORE.

```
Display: Executing
```

The system searches for the PS registration number while "Executing" is blinking, and deletes the registration after it is found.

Display example: Deleted

- 5. To delete another PS, press NEXT or PREV, or SELECT and the desired PS registration number.
- **6.** Repeat steps 3 through 5.
- 7. Press END.

# Even if "Rejected" is displayed in step 4 above, you can delete the PS. In this case, Registration Clear on the PS (PS Programming) is required.

1. Enter 651.

Display: PS Termination

2. Press NEXT.

Display: PS NO?  $\rightarrow$ 

3. Enter the PS registration number.

You can also keep pressing **NEXT** until the desired PS registration number is displayed. Display example: PS01:EXT 281

4. Press STORE.

Display: Rejected (The PS is not registered correctly.) The display will show the next example below in a few seconds. Display example: Delete?

- **5.** Go to Step 7 when not deleting.
- 6. Press STORE.
- 7. To delete another PS, press NEXT or PREV, or SELECT and the desired PS registration number.
- 8. Repeat steps 3 through 7.
- 9. Press END.

#### Conditions

- Deleting the same PS registration number from the PS by PS Programming is only necessary when it is deleted after "Rejected" is displayed in this programme.
- If a PS registration is terminated in this programme, all the PS assignments and its extension assignments will return to the default settings. If you only want to change the PS, retaining all the assignments, re-enter the replacing PS on the old PS registration number in programme [650] PS Registration. In this case, you should reset the system so that the assignment is activated.

#### **Features Guide References**

**Digital Wireless Connection** 

### [653] PS Extension Name Set

#### Description

Assigns names to the PS extension numbers programmed in programme [671] PS Extension Number Set.

#### Selection

- PS registration number: KX-TD816 – 01 through 16 KX-TD1232 – 01 through 64
- Name: 10 characters (max.)

#### Default

All PSs - Not stored

#### Programming

1. Enter 653.

Display: PS EXT Name Set

2. Press NEXT.

Display: PS NO?→

**3.** Enter the **PS registration number**.

You can also keep pressing **NEXT** until the desired PS registration number is displayed. Display example: PS01:Not Stored

- 4. Enter the name.
  - For entering characters, see Section 1.4 Entering Characters.
  - To delete the current entry, press **CLEAR**.
  - To change the current entry, press **CLEAR** and enter the new name.
- 5. Press STORE.
- 6. To programme another PS, press NEXT or PREV, or SELECT and the desired PS registration number.
- 7. Repeat steps 4 through 6.
- 8. Press END.

#### Conditions

None

#### **Features Guide References**

**Digital Wireless Connection** 

## [654] SXDP Assignment

#### Description

Disables or enables the Super EXtra Device Port (SXDP) feature for wired extensions.

#### Selection

- Jack number:
  - KX-TD816 **01 through 16 (-1 / -2), \*** KX-TD1232 – **01 through 64 (-1 / -2), \***
  - (-1= first part, -2= second part,  $\neq$ =all jacks)
- Enable / Disable

#### Default

All jacks – Enable

#### Programming

1. Enter 654.

Display: SXDP Assign

2. Press NEXT.

Display: Jack NO?→

3. Enter the jack number.

To enter jack number 01, you can also press NEXT.

To select the second part (-2), press NEXT after entering the jack number.

Display example: #01-1:Enable

- 4. Keep pressing **SELECT** until the desired selection is displayed.
- 5. Press STORE.
- 6. To programme another jack, press NEXT or PREV, or SELECT and the desired jack number.
- 7. Repeat steps 4 through 6.
- 8. Press END.

#### Conditions

- After programmed, you must reset your system.
- To assign all jacks to one selection, press the × key in step 3. In this case, the display shows the contents programmed for the jack 01.

#### **Features Guide References**

Super EXtra Device Port (SXDP)

## [655] PS Budget Management

#### Description

Assigns the charge limitation for a call on a PS basis.

#### Selection

• PS registration number:

KX-TD816 – **01 through 16, \*** 

KX-TD1232 – **01 through 64, \*** 

(*X*=all PS registration numbers)

• Charge limitation: **0 through 59999** 

#### Default

All PSs – 0

#### Programming

1. Enter 655.

Display: PS Charge Limit

2. Press NEXT.

Display: PS NO? $\rightarrow$ 

**3.** Enter the **PS registration number**.

You can also keep pressing **NEXT** until the desired PS registration number is displayed. Display example: PS01: 0

4. Enter a charge limit.

To delete the charge limit, press **CLEAR**.

- 5. Press STORE.
- 6. To programme another PS, press **NEXT** or **PREV**, or **SELECT** and the desired **PS** registration number.
- 7. Repeat steps 4 through 6.
- 8. Press END.

#### Conditions

- If the charge limit is set "0", no restriction is applied.
- To assign all PSs to one selection, press the  $\times$  key in step 3. In this case, the display shows the contents programmed for the PS which has the lowest PS registration number.
- The displayed currency denomination can be programmed by programme [121] Assignment of Denomination.

#### **Features Guide References**

Budget Management Charge Fee Reference

## [656] PS Charge Verification Assignment

#### Description

Assigns the PS which is allowed to refer or clear the charge information on the extension, outside line, account code, and total.

#### Selection

- PS registration number:
  - KX-TD816 **01 through 16, \*** KX-TD1232 – **01 through 64, \*** (**\***=all PS registration numbers)
- Enable / Disable

#### Default

All PSs - Enable

#### Programming

1. Enter 656.

Display: PS Charge Refer

2. Press NEXT.

Display: PS NO?→

**3.** Enter the **PS registration number**.

You can also keep pressing **NEXT** until the desired PS registration number is displayed. Display example: PS01:Enable

- 4. Keep pressing SELECT until the desired selection is displayed.
- 5. Press STORE.
- 6. To programme another PS, press NEXT or PREV, or SELECT and the desired PS registration number.
- 7. Press END.

#### Conditions

• To assign all PSs to one selection, press the  $\times$  key in step 3. In this case, the display shows the contents programmed for the PS which has the lowest PS registration number.

#### **Features Guide References**

Charge Fee Reference

## [657] PS Class of Service

#### Description

Programmes each PS a Class of Service (COS). The COS determines the call handling abilities for each PS. Primary and secondary COS numbers can be assigned for each PS.

#### Selection

- PS registration number: KX-TD816 – 01 through 16, \* KX-TD1232 – 01 through 64, \*
   ())
  - (\*=all PS registration numbers)
- COS number: **1 through 8**

#### Default

All PSs - Primary, Secondary - COS 1, COS 1

#### Programming

1. Enter 657.

Display: PS COS Assign

2. Press NEXT.

Display: PS NO?→

3. Enter the PS registration number.

You can also keep pressing **NEXT** until the desired PS registration number is displayed. Display example: PS01:COS1, COS1

4. Enter a primary COS number.

To change the current entry, enter the new number.

- 5. Press **•**.
- 6. Enter a secondary COS number.

To change the current entry, enter the new number.

- 7. Press STORE.
- **8.** To programme another PS, press **NEXT** or **PREV**, or **SELECT** and the desired **PS** registration number.
- 9. Repeat steps 4 through 8.
- 10.Press END.

#### Conditions

• There is a maximum of eight Classes of Service. Every PS must be assigned to a Class of Service and is subject to COS Programming in programmes [5XX] and [991].

• To assign all PSs to one COS, press the  $\times$  key in step 3. In this case, the display shows the contents programmed for the PS which has the lowest PS registration number.

### **Features Guide References**

Class of Service (COS)

## [658] PS Extension Group Assignment

#### Description

Assigns each PS to an extension group. Extension groups are used for Group Call Pickup.

#### Selection

- PS registration number: KX-TD816 – 01 through 16, \* KX-TD1232 – 01 through 64, \* (\*=all PS registration numbers)
- Extension group number: 1 through 8

#### Default

All PSs – Extension group 1

#### Programming

1. Enter 658.

Display: PS EXT Group

2. Press NEXT.

Display: PS NO?→

3. Enter the PS registration number.

You can also keep pressing **NEXT** until the desired PS registration number is displayed. Display example: PS01:EXG01

4. Enter an extension group number.

To change the current entry, press **CLEAR** and enter the new extension group number.

- 5. Press STORE.
- 6. To programme another PS, press NEXT or PREV, or SELECT and the desired PS registration number.
- 7. Repeat steps 4 through 6.
- 8. Press END.

#### Conditions

- There is a maximum of eight extension groups. Each PS can only belong to one group.
- To assign all PSs to one selection, press the  $\times$  key in step 3. In this case, the display shows the contents programmed for the PS which has the lowest PS registration number.

#### **Features Guide References**

Call Pickup

Extension Group

## [659-660] PS DIL 1:N Extension – Day / Night

#### Description

A DIL 1:N line can be assigned to call more than one extension. All incoming calls from the programmed outside lines are directed to the specified PSs. This programme assigns the PSs for each outside line in both the day and night modes.

#### Selection

- PS registration number: KX-TD816 – 01 through 16 KX-TD1232 – 01 through 64
- Outside line number: KX-TD816 – 01 through 08, \* KX-TD1232 – 01 through 24, \* (\*=all outside lines)
- Enabl (enable) / Disab (disable)

#### Default

All PSs - All outside lines - Disable (Day / Night)

#### Programming

1. Enter a programme address (659 for day or 660 for night).

Display example: PS DIL 1:N Day

2. Press NEXT.

Display: PS NO?→

3. Enter the PS registration number.

You can also keep pressing **NEXT** until the desired PS registration number is displayed. Display example: PS01:C001:Disab

**4.** Enter the **outside line number**.

You can also keep pressing rightarrow or rightarrow until the desired outside line number is displayed. To change the current entry, enter the new number.

- 5. Keep pressing **SELECT** until the desired selection is displayed.
- 6. Press STORE.
- **7.** To programme another PS, press **NEXT** or **PREV**, or **SELECT** and the desired **PS** registration number.
- **8.** Repeat steps 4 through 7.
- 9. Press END.

#### Conditions

- To assign all outside lines to "Disable", press the × key in step 4. In this case, the display shows the contents programmed for outside line 01.
- When you change the PS registration number by pressing NEXT or PREV, the outside line number will not changed.
   <Example> PS01:CO06.....Press NEXT.....PS02:CO06

#### **Features Guide References**

Direct In Lines (DIL) Night Service

## [661-662] PS Outgoing Permitted Outside Line Assignment – Day / Night

#### Description

Determines which outside lines can be accessed by a PS in both the day and night modes. PS users can make outgoing outside calls using the assigned outside lines.

#### Selection

• PS registration number:

KX-TD816 – **01 through 16, \*** KX-TD1232 – **01 through 64, \*** (\*=all PS registration numbers)

- Outside line number: KX-TD816 – 01 through 08, \* KX-TD1232 – 01 through 24, \* (\*=all outside lines)
- Enabl (enable) / Disab (disable)

#### Default

All PSs - All outside lines - Enable (Day / Night)

#### Programming

1. Enter a programme address (661 for day or 662 for night).

Display example: PS CO Out Day

2. Press NEXT.

Display: PS NO? $\rightarrow$ 

3. Enter the PS registration number.

You can also keep pressing **NEXT** until the desired PS registration number is displayed. Display example: PS01:C001:Enabl

4. Enter the outside line number.

You can also keep pressing  $\rightarrow$  or  $\triangleleft$  until the desired outside line number is displayed. To change the current entry, enter the new number.

- 5. Keep pressing **SELECT** until the desired selection is displayed.
- 6. Press STORE.
- 7. To programme another PS, press **NEXT** or **PREV**, or **SELECT** and the desired **PS** registration number.
- 8. Repeat steps 4 through 7.
- 9. Press END.

#### Conditions

- To assign all PSs or all outside lines to one selection, press the × key in step 3 or 4. In this case, the display shows the contents programmed for outside line 01 or the PS 01.
- When you change the PS registration number by pressing NEXT or PREV, the outside line number will not changed.
   <Example> PS01:CO06.....Press NEXT.....PS02:CO06

#### **Features Guide References**

Night Service Outside Line Connection Assignment – Outgoing

## [665] PS Voice Mail Access Codes

#### Description

Assigns a mailbox number for each PS only if programme [990] System Additional Information, Area 02 - bit 8, is set to "free".

#### Selection

- PS registration number: KX-TD816 – 01 through 16 KX-TD1232 – 01 through 64
- Mailbox number: 16 digits (max.)

#### Default

All PSs - Not stored

#### **Programming**

1. Enter 665.

Display: PS VM ID Code

2. Press NEXT.

Display: PS NO? $\rightarrow$ 

3. Enter the PS registration number.

You can also keep pressing **NEXT** until the desired PS registration number is displayed. Display example: PS01:Not Stored

#### 4. Enter the mailbox number.

To delete the current entry, press CLEAR.

To change the current entry, press CLEAR and enter the new number.

- 5. Press STORE.
- 6. To programme another PS, press NEXT or PREV, or SELECT and the desired PS registration number.
- 7. Repeat steps 4 through 6.
- 8. Press END.

#### Conditions

- The system supports a maximum of eight jacks (16 jacks during System Connection for KX-TD1232) for connection to a Voice Processing System as the Voice Mail or Automated Attendant ports.
- Each mailbox number has a maximum of 16 digits, consisting of **0 through 9**, **×** , **#** and **PAUSE**.

To display parts of the mailbox number which have scrolled off the display, press ➡ or 
 ■.

## **Features Guide References**

Voice Mail Integration for Inband

## [671] PS Extension Number Set

#### Description

Assigns an extension number to each PS.

#### Selection

- PS registration number: KX-TD816 – 01 through 16 KX-TD1232 – 01 through 64
- PS extension number: 2 through 4 digits

#### Default

All PSs - Not stored

#### Programming

1. Enter 671.

Display: PS EXT NO SET

- 2. Press NEXT.
  - Display: PS NO?→
- 3. Enter the PS registration number.

You can also keep pressing **NEXT** until the desired PS registration number is displayed. Display example: PS01:Not Stored

4. Enter the **PS extension number**.

To delete the current entry, press CLEAR.

To change the current entry, press CLEAR and enter the new name.

Display example: PS01:EXT 281

- 5. Press STORE.
- 6. To programme another PS, press NEXT or PREV, or SELECT and the desired PS registration number.
- 7. Repeat steps 4 through 6.
- 8. Press END.

#### Conditions

- Each PS extension number can be two through four digits, consisting of 0 through 9. The \* and # keys cannot be used.
- A PS extension number can also be assigned in programme [650] PS Registration.
- A PS extension number is invalid if the first or second digits do not match with the setting in programme [100] Flexible Numbering, (01) (16) 1st through 16th hundred extension

blocks. If one digit is assigned as the leading digit, some PS extension numbers have two or three digits. If two digits are assigned, they have three digits and some may have four digits.

• Double entry and incompatible entry for these numbers are invalid. Valid entry example: 10 and 11, 10 and 110. Invalid entry example: 10 and 106, 210 and 21. To avoid making an invalid entry, check the other extension numbers. The default of each extension number is as follows:

#### [003] Extension Number Set

KX-TD816 – 101 through 116, 201 through 216 KX-TD1232 – 101 through 164, 201 through 264

[012] ISDN Extension Number Set Not stored.

#### [118] VM Extension Number Set

KX-TD816 – 165 through 178 KX-TD1232 – 165 through 180

**[130] Phantom Extension Number Set** Not stored.

[813] Floating Number Assignment KX-TD816 – 191 through 194, 196, 198, 199, 291 through 294, 298, 299 KX-TD1232 – 191 through 194, 196 through 199, 291 through 294, 296 through 299

- Programme [653] PS Extension Name Set is used to name the PSs.
- It is possible to modify the extension number in this programme. If the PS extension number was modified, re-register the PS to the system in programme [650] PS Registration in order to use the extension number.

#### **Features Guide References**

**Digital Wireless Connection** 

## [672] PS Password Set

#### Description

Assigns a registration password, which is used for registration (programme [650] PS Registration), to each PS.

#### Selection

- PS registration number: KX-TD816 – 01 through 16 KX-TD1232 – 01 through 64
- PS password: 4 digits

#### Default

All PSs - 1234

#### **Programming**

1. Enter 672.

Display: PS Password SET

2. Press NEXT.

Display: PS NO?→

3. Enter the PS registration number.

You can also keep pressing **NEXT** until the desired PS registration number is displayed. Display example: PS01:1234

4. Enter the **PS password**.

Display example: PS01:5678

- 5. Press STORE.
- 6. To programme another PS, press NEXT or PREV, or SELECT and the desired PS registration number.
- 7. Repeat steps 4 through 6.
- 8. Press END.

#### Conditions

• If you modify the PS password, re-register the PS to the system in order to use the password.

#### **Features Guide References**

# [673] CLIP / COLP Number Assignment for PS

#### Description

Assigns a CLIP / COLP number to each Portable Station.

#### Selection

- PS registration number:
  - KX-TD816 **01 through 16, \***
  - KX-TD1232 **01 through 64, \***

(*X*=all PS registration numbers)

• CLIP / COLP number: 16 digits (max.)

## Default

All PSs – Not stored

#### Programming

1. Enter 673.

Display: PS CLIP/COLP

2. Press NEXT.

Display: PS NO? $\rightarrow$ 

**3.** Enter the **PS registration number**.

You can also keep pressing **NEXT** until the desired PS registration number is displayed. Display example: PS01:Not stored

4. Enter CLIP / COLP number.

To change the current entry, press **CLEAR** and enter the new number.

- 5. Press STORE.
- 6. To programme another PS, press **NEXT** or **PREV**, or **SELECT** and the desired **PS** registration number.
- 7. Repeat steps 3 through 6.
- 8. Press END.

## Conditions

- Each CLIP / COLP number can be a maximum of 16 digits, consisting of **0 through 9**.
- To assign all PSs to one selection, press the × key in step 3. In this case, the display shows the contents programmed for the PS 01.

## **Features Guide References**

Calling Line Identification Presentation (CLIP)

Connected Line Identification Presentation (COLP)

## [676] PS Incoming Call Display

#### Description

Allows you to select between three display types when an incoming call is received. **Calling**: The incoming caller's telephone number is displayed. **Called**: The called telephone number is displayed. **Line Name**: The outside line name assigned in the [417] programme is displayed.

#### Selection

• PS registration number:

KX-TD816 – **01 through 16, \*** KX-TD1232 – **01 through 64, \*** (\*=all PS registration numbers)

• Display Types: Calling / Called / Line Name

#### Default

All PSs - Calling

#### Programming

1. Enter 676.

Display: PS Incoming Disp

2. Press NEXT.

Display: PS NO? $\rightarrow$ 

3. Enter the PS registration number.

You can also keep pressing **NEXT** until the desired PS registration number is displayed. Display example: PS01:Calling

- 4. Keep pressing **SELECT** until the desired selection is displayed.
- 5. Press STORE.
- 6. To programme another PS, press NEXT or PREV, or SELECT and the desired PS registration number.
- 7. Repeat steps 4 through 6.
- 8. Press END.

#### Conditions

- To assign all PSs to one selection, press the  $\times$  key in step 3. In this case, the display shows the contents programmed for the PS which has the lowest PS registration number.
- If the receiving call is in the 1:N status, the display only shows outside line number.

## **Features Guide References**

Display Message Incoming Outside Call Information Display

## [680] Cell Station Number Assignment for Master CS

#### Description

Assigns the cell station number which is used for the master CS.

#### Selection

• Cell Station number:

KX-TD816 – RIF1 / RIF2 / RIF3 / RIF4 / RIF5 / RIF6 KX-TD1232 – E1-RIF1 / E1-RIF2 / E1-RIF3 / E1-RIF4 / E1-RIF5 / E1-RIF6 / E2-RIF1 / E2-RIF2 / E2-RIF3 / E2-RIF4 / E2-RIF5 / E2-RIF6

(E1: Cell Station Interface Unit1 / E2: Cell Station Interface Unit2 / RIF1: Cell Station1 / RIF2: Cell Station2 / RIF3: Cell Station3 / RIF4: Cell Station4 / RIF5: Cell Station5 / RIF6: Cell Station6)

## Default

Not stored

## Programming

1. Enter 680.

Display: Master CS Assign

2. Press NEXT.

Display example: M-CS:Not Stored

3. Keep pressing SELECT until the desired selection is displayed.

Display example: M-CS:E1-RIF1

- 4. Press STORE.
- 5. Press END.

## Conditions

- For changing the assignment of the Master CS, the assigned system programming data or radio information data should be cleared in programme [682] Radio Information Data Clear. In this case, the re-registration of PSs is essential.
- CSs do not work without this assignment.
- The Master CS must support GAP. In case a CS doesn't support GAP, the operation under this CS is not guaranteed (except with a proprietary telephone).

## **Features Guide References**

## [681] PS Radio System ID Reference

#### Description

Shows a radio system ID which is required for each PS to recognise its registered PBX.

#### Selection

None

#### Default

Not stored

#### Programming

**1.** Enter **681**.

Display: Radio Sys-ID SET

2. Press NEXT.

Before a Radio System ID is assigned; Display: Not Stored After a Radio System ID is assigned; Display example: 00123456

3. Press END.

#### Conditions

- The radio system ID must be assigned to support the DECT system (KX-TD144 / TD146 / KX-TD142). If not, only the wired extension port of the KX-TD144 can be used.
- If the radio system ID is not assigned properly, the registered PS may not work properly.

#### **Features Guide References**

# [682] Radio Information Data Clear

## Description

Clears the assigned radio information data.

#### Selection

None

## Default

Not applicable

## Programming

**1.** Enter **682**.

Display: Radio DATA Clear

2. Press NEXT.

Display example: Clear OK?

- 3. Press STORE.
- 4. Press END.

## Conditions

- The data, regarding following system programmings, is cleared;
  - [650] PS Registration
  - [672] PS Password Set

## **Features Guide References**

# 5.4 Optional Programming

# [990] System Additional Information

## Description

Allows the following programming items to be changed, if required. Each bit in each Area represents a programming item.

|                 |         |    |    |    |    |    |    | B  | it Nı | ımb | er |   |   |   |   |   |   |
|-----------------|---------|----|----|----|----|----|----|----|-------|-----|----|---|---|---|---|---|---|
|                 |         | 16 | 15 | 14 | 13 | 12 | 11 | 10 | 9     | 8   | 7  | 6 | 5 | 4 | 3 | 2 | 1 |
| Display Example | Area 01 | Ο  | Ο  | 1  | Ο  | 1  | Ο  | Ο  | Ο     | 1   | 1  | Ο | Ο | Ο | Ο | Ο | 1 |
|                 | Area 02 | 1  | 1  | Ο  | Ο  | 0  | 1  | 1  | Ο     | Ο   | Ο  | 1 | 0 | 1 | 1 | Ο | Ο |
|                 | Area 03 | Ο  | Ο  | Ο  | Ο  | 0  | Ο  | Ο  | Ο     | Ο   | Ο  | Ο | Ο | Ο | Ο | Ο | Ο |
|                 | Area 04 | 1  | 1  | 1  | 1  | 1  | Ο  | 1  | 1     | Ο   | Ο  | Ο | Ο | Ο | Ο | Ο | Ο |
|                 | Area 05 | 1  | 1  | 1  | 1  | 1  | 1  | 1  | Ο     | 1   | 1  | 1 | Ο | 1 | Ο | 1 | 1 |
|                 | Area 06 | 1  | 1  | 1  | 1  | 1  | 1  | 1  | 1     | 1   | 1  | 1 | 1 | 1 | 1 | 1 | 1 |
|                 | Area 07 | 1  | 1  | 1  | 1  | 1  | 1  | 1  | 1     | 1   | 1  | 1 | 1 | 1 | 1 | 1 | 1 |

Chart for the Areas and Bits

#### 5.4 Optional Programming

| Area | Bit   | Description                                                                                                    | Selection                                                                                 | Default | Feature Guide<br>References                                                 |
|------|-------|----------------------------------------------------------------------------------------------------|-------------------------------------------------------------------------------------------|---------|-----------------------------------------------------------------------------|
| 01   | 1     | Sound source during transfer.                                                                                                    | 0 : ringback tone<br>1 : Music on Hold                                                    | 1       | <ul><li>Call Transfer</li><li>Music on Hold</li></ul>                       |
|      | 2     | Result of pressing the hookswitch<br>lightly and then placing down the<br>handset (during an outside call; single<br>line telephones only).                                                       | <ul><li>0 : Consultation<br/>Hold</li><li>1 : disconnection</li></ul>                     | 0       | Consultation<br>Hold                                                        |
|      | 3     | Result of pressing the <b>RECALL</b> button<br>on proprietary telephones (during an<br>outside call). External Feature Access is<br>effective only during a call via an<br>analogue outside line. | <ul> <li>0 : disconnection<br/>signal</li> <li>1 : External Feature<br/>Access</li> </ul> | 0       | <ul> <li>External<br/>Feature Access</li> <li>Flash</li> </ul>              |
|      | 4-7   | Reserved                                                                                                    |                                                                                           |         |                                                                             |
|      | 8     | Enables or disables the dial tone<br>between obtaining an outside line and<br>dialling the phone number when using<br>the one-touch dial, redial or speed dial<br>function.                       | 0 : disable<br>1 : enable                                                                 | 1       | None                                                                        |
|      | 9     | Result of pressing the hookswitch lightly (single line telephones only).                                                                                                    | 0 : Consultation<br>Hold<br>1 : disconnection                                             | 0       | Consultation<br>Hold                                                        |
|      | 10    | Sets the duration of the DTMF signals sent to the VPS ports.                                                                                                    | <b>0</b> : 80 ms<br><b>1</b> : 160 ms                                                     | 0       | Voice Mail<br>Integration                                                   |
|      | 12,11 | Sets the time the system waits before<br>sending DTMF signals (such as a<br>mailbox number) to the VPS after the<br>VPS answers a call.                                                           | <b>00</b> : 0.5 s<br><b>01</b> : 1.0 s<br><b>10</b> : 1.5 s<br><b>11</b> : 2.0 s          | 10      | Voice Mail<br>Integration                                                   |
|      | 14,13 | Sets the time the system waits before<br>sending DTMF signals (programmed in<br>[113]) to VPS after the VPS calls an<br>extension.                                                                | <b>00</b> : 0.5 s<br><b>01</b> : 1.0 s<br><b>10</b> : 1.5 s<br><b>11</b> : 2.0 s          | 10      | Voice Mail<br>Integration                                                   |
|      | 15    | Assigns whether the system or the VPS<br>turns off the Message Waiting lamp<br>when the user hears a message recorded<br>in a mailbox.                                                            | 0 : system<br>1 : VPS                                                                     | 0       | <ul> <li>Message<br/>Waiting</li> <li>Voice Mail<br/>Integration</li> </ul> |
|      | 16    | Reserved                                                                                                    |                                                                                           |         |                                                                             |

| Area | Bit | Description                                                                                                    | Selection                                                             | Default | Feature Guide<br>References |
|------|-----|----------------------------------------------------------------------------------------------------|-----------------------------------------------------------------------|---------|-----------------------------|
| 02   | 1   | If an outside party is transferred and<br>unanswered, assigns whether Transfer<br>Recall occurs at the transfer initiating<br>extension or at Operator 1.                                                                                                    | <ul><li>0 : initiating<br/>extension</li><li>1 : Operator 1</li></ul> | 0       | Call Transfer               |
|      | 2   | If the restriction of outside call duration<br>is enabled in programme<br>[502] Extension-to-Outside Line Call<br>Duration Limit, assigns if the restriction<br>is done for both outgoing and incoming<br>calls or for outgoing calls only.                                                                                                    | <ul><li>0 : both calls</li><li>1 : outgoing calls<br/>only</li></ul>  | 0       | None                        |
|      | 3   | Reserved                                                                                                    |                                                                       |         |                             |
|      | 4   | Determines if the dialled "*" and "#"<br>will be checked by Toll Restriction. This<br>assignment is required for certain<br>central offices (CO) to prevent toll<br>fraud. Some COs ignore the user-dialled<br>"*" and "#". If your CO is such a type,<br>select "0" (no check).                                                                                                    | 0 : no check<br>1 : check                                             | 1       | Toll Restriction            |
|      | 5   | Enables or disables the Flash function<br>when an outside call is received at a<br>locked or toll-restricted station. Flash, if<br>enabled, allows the user to make an<br>outside call using the same line. If "0"<br>(disconnection signal) is selected in<br>Area 01 - bit 3 above, this is also allowed<br>for those extensions that have the<br>Account Code - Verified - All Calls<br>mode assigned. | 0 : disable<br>1 : enable                                             | 0       | Flash                       |
|      | 6   | Allows you to remove confirmation tone<br>3. This tone is sent when a conversation<br>is established just after dialling the<br>feature number for accessing the<br>following features: Call Pickup, Paging,<br>Paging Answer, TAFAS, Hold Retrieve<br>and Call Park Retrieve.                                                                                                    | 0 : disable<br>1 : enable                                             | 1       | Confirmation<br>Tone        |

#### 5.4 Optional Programming

| Area | Bit   | Description                                                                                                    | Selection                                                                                                    | Default | Feature Guide<br>References |
|------|-------|----------------------------------------------------------------------------------------------------|----------------------------------------------------------------------------------------------------|---------|-----------------------------|
| 02   | 7     | An outside line set to pulse or call<br>blocking mode in programme<br>[402] Dial Mode Selection can have<br>two settings. This assigns the pulse<br>break ratio during dial pulsing. Select an<br>appropriate ratio depending on the<br>standard in your country.                                                                                                    | <b>0</b> : 60 %<br><b>1</b> : 67 %                                                                                                    | 0       | Dial Type<br>Selection      |
|      | 8     | Determines whether an extension<br>mailbox number is substituted by the<br>extension number or it is programmable<br>(free). If a call is forwarded or rerouted<br>to the VPS, this system automatically<br>transmits the mailbox number to the<br>VPS to specify the user's mailbox. To<br>make it programmable, select "1 (free)",<br>then assign the number in programme<br>[609] Voice Mail Access Codes and<br>[665] PS Voice Mail Access Codes. | 0 : extension<br>number<br>1 : free                                                                                                    | 0       | Voice Mail<br>Integration   |
|      | 9     | Determines the initial display of a<br>digital display proprietary telephone<br>(except for KX-T7230) in Station Speed<br>Dialling.                                                                                                    | 0 : names<br>1 : numbers                                                                                                    | 0       | Call Directory              |
|      | 10    | Reserved                                                                                                    |                                                                                                    |         |                             |
|      | 12,11 | Selects inter-digit pause for pulse dialling.                                                                                                    | <b>00</b> : 630 ms<br><b>01</b> : 830 ms<br><b>10</b> : 1030 ms                                                                        | 01      | None                        |
|      | 13    | Selects intercom dial tone frequency.                                                                                                    | 0 : normal<br>1 : distinctive                                                                                                    | 0       | None                        |
|      | 14    | Selects the time range of detecting the<br>flash signal. According to the assigned<br>time range, the system regards the signal<br>as a flash or disconnection.                                                                                                    | <b>0</b> : 50 ms – 150 ms<br>= flash<br>150 ms –<br>= disconnect<br><b>1</b> : 50 ms – 1000 ms<br>= flash<br>1000 ms –<br>= disconnect | 0       | None                        |

| Explanation |
|-------------|
|-------------|

| Area | Bit   | Description                                                                                                    | Selection                 | Default | Feature Guide<br>References |
|------|-------|----------------------------------------------------------------------------------------------------|---------------------------|---------|-----------------------------|
| 03   | 1-16  | These bits are provided to assign PAD                                                                                                    | <b>0</b> : 0 dB           | 0       | None                        |
| 04   | 1-8   | Switch Control (volume control of<br>received calls on an outside line). This<br>can be assigned for each outside line.<br>The bits 1 through 16 in Area 03<br>correspond to outside lines 1 through 16<br>and the bits 1 through 8 in Area 04<br>correspond to outside lines 17 through<br>24. The outside lines 9 through 24 are<br>only available for KX-TD1232. | <b>1</b> : -3 dB          |         |                             |
|      | 9     | Prevents or allows a call originated by<br>an AA port of VPS to another AA port.                                                                                                    | 0 : prevent<br>1 : allow  | 1       | Voice Mail<br>Integration   |
|      | 10    | Prevents or allows sending pulse dialling signals during an outside call.                                                                                                    | 0 : prevent<br>1 : allow  | 1       | None                        |
|      | 11,12 | Reserved                                                                                                    |                           |         |                             |
|      | 13    | Enables or disables the pulse feedback<br>sound when a dialled number is sent to<br>an outside line.                                                                                                    | 0 : disable<br>1 : enable | 1       | None                        |
|      | 14-16 | Reserved                                                                                                    |                           |         |                             |

#### 5.4 Optional Programming

| Area | Bit   | Description                                                                                                    | Selection                   | Default | Feature Guide<br>References                              |
|------|-------|----------------------------------------------------------------------------------------------------|-----------------------------|---------|----------------------------------------------------------|
| 05   | 1-6   | Reserved                                                                                                    |                             |         |                                                          |
|      | 7     | In the day mode, selects the destination<br>of incoming DDI numbers or MSN<br>numbers when "0" is assigned in<br>programmes [151-152] DDI Ringing<br>Assignment – Day / Night and [448-<br>449] Extension Ringing Assignment –<br>Day / Night for ISDN.   | 0 : DIL 1:N<br>1 : operator | 1       | <ul> <li>DDI</li> <li>MSN Ringing<br/>Service</li> </ul> |
|      | 8     | In the night mode, selects the destination<br>of incoming DDI numbers or MSN<br>numbers when "0" is assigned in<br>programmes [151-152] DDI Ringing<br>Assignment – Day / Night and [448-<br>449] Extension Ringing Assignment –<br>Day / Night for ISDN. | 0 : DIL 1:N<br>1 : operator | 1       | <ul> <li>DDI</li> <li>MSN Ringing<br/>Service</li> </ul> |
|      | 9     | Assigns whether a new page is ejected<br>or not when the Hotel Application is<br>printed out by SMDR.                                                                                                    | 0 : disable<br>1 : enable   | 0       | Hotel Application                                        |
|      | 10    | When Timed Reminder starts and is not<br>answered, this programme enables or<br>disables the SMDR printout for Timed<br>Reminder.                                                                                                    | 0 : disable<br>1 : enable   | 1       | Timed Reminder                                           |
|      | 11    | Enables or disables to send a COLP number.                                                                                                    | 0 : enable<br>1 : disable   | 1       | <ul><li>COLP</li><li>CLIR</li><li>COLR</li></ul>         |
|      | 12-16 | Reserved                                                                                                    |                             |         |                                                          |

| Area | Bit | Description                                                                                                    | Selection                      | Default | Feature Guide<br>References        |
|------|-----|----------------------------------------------------------------------------------------------------|--------------------------------|---------|------------------------------------|
| 06   | 1   | Sets the time after terminating the OGM.                                                                                                    | <b>0</b> :0s<br><b>1</b> :5s   | 1       | <ul><li>DISA</li><li>OGM</li></ul> |
|      | 2   | Determines whether the account code is<br>printed out or not (shown in dots) by the<br>SMDR.                                                                                                    | 0 : shown in dots<br>1 : shown | 1       | SMDR                               |
|      | 3-5 | Reserved                                                                                                    |                                |         |                                    |
|      | 6   | Selects the result when an outside call is<br>routed by Call Forwarding to a voice<br>mail port which is in the AA service<br>mode. [For both Inband and DPT<br>Integration]<br><b>disable:</b> AA service mode<br><b>enable:</b> The mode will change to the<br>VM service mode and a<br>Follow On ID is sent.<br>When the voice mail port is in the VM<br>service mode, this programme will not<br>be affected.                                                                 | 0 : disable<br>1 : enable      | 1       | Voice Mail<br>Integration          |
|      | 7   | Selects the result when an outside call is<br>routed to a voice mail port by IRNA [For<br>both Inband and DPT Integration].<br>When the voice mail port is in the VM<br>service mode;<br>enable: VM service mode<br>disable: The mode will change to the<br>AA service mode [Only when<br>Inband].<br>When the voice mail port is in the AA<br>service mode;<br>enable: The mode will change to the<br>VM service mode and a<br>Follow On ID is sent.<br>disable: AA service mode | 0 : enable<br>1 : disable      | 1       | Voice Mail<br>Integration          |

#### 5.4 Optional Programming

| Area | Bit    | Description                                                                                                    | Selection                                                                                          | Default | Feature Guide<br>References                 |
|------|--------|----------------------------------------------------------------------------------------------------|----------------------------------------------------------------------------------------------------|---------|---------------------------------------------|
| 06   | 8      | Enables or disables sending outside line<br>access number "0" to a TIE line. When<br>you dial outside line access number "0"<br>and the outside line is busy, the system<br>can automatically send outside line<br>access number "0" to a TIE line so that<br>you can access the outside line through<br>another PBX. | 0 : enable<br>1 : disable                                                                          | 1       | E&M (TIE) Line<br>Service                   |
|      | 9      | Enables or disables the ARS with DTMF function.                                                                                                    | 0 : enable<br>1 : disable                                                                          | 1       | ARS                                         |
|      | 11,10  | Assigns the source of Music Source 1 for Music on Hold and BGM.                                                                                                    | <ul> <li>00: internal music source</li> <li>01: external music source</li> <li>11: tone</li> </ul> | 11      | <ul><li>BGM</li><li>Music on Hold</li></ul> |
|      | 12     | Reserved                                                                                                    |                                                                                                    |         |                                             |
|      | 13     | Enables or disables dial tone 2 when an extension sets programmable extension features such as Call Waiting.                                                                                                    | 0 : disable<br>1 : enable                                                                          | 1       | Dial Tone,<br>Distinctive                   |
|      | 14     | Enables or disables the Whisper OHCA feature.                                                                                                    | 0: any telephone<br>1: KX-T7500<br>series<br>telephone only                                        | 1       | Whisper OHCA                                |
|      | 15, 16 | Reserved                                                                                                    |                                                                                                    |         |                                             |

| Area | Bit | Description                                                                                                    | Selection                                                                                                    | Default | Feature Guide<br>References                     |
|------|-----|----------------------------------------------------------------------------------------------------|----------------------------------------------------------------------------------------------------|---------|-------------------------------------------------|
| 07   | 1-3 | Reserved                                                                                                    |                                                                                                    |         |                                                 |
|      | 4   | Allows to access an outside line has the lowest number among idle lines with priority.                                                                                                    | 0 : enable<br>1 : disable                                                                                            | 1       | Outside Line<br>Access,<br>Automatic            |
|      | 5   | Reserved                                                                                                    |                                                                                                    |         |                                                 |
|      | 6   | Selects the result when a DISA / DDI / MSN / TIE call is invalid.                                                                                                    | 0 : reorder tone is<br>sent<br>1 : IRNA                                                                              | 1       | None                                            |
|      | 7   | Selects the result when a DISA / DDI /<br>MSN / TIE call arrives at a busy<br>extension which has disabled Call<br>Waiting.                                                                               | 0 : IRNA<br>1 : busy tone is<br>sent                                                                                 | 1       | None                                            |
|      | 8   | Selects the forwarding destination when<br>an outside call is transferred from an<br>extension or the VPS to an extension<br>where the Call Forwarding has been set.                                      | <ul> <li>0 : destination of<br/>intercom calls</li> <li>1 : destination of<br/>incoming<br/>outside calls</li> </ul> | 1       | Call Forwarding                                 |
|      | 9   | Selects the result when the first digit<br>timer or the inter digit timer, used for toll<br>restriction checking, (assigned in<br>programme [207] First Digit Time or<br>[208] Inter Digit Time) expires. | 0 : disconnect<br>1 : do not<br>disconnect                                                                           | 1       | None                                            |
|      | 10  | Enables or disables retry by dialling "*"<br>during DISA outside-to-outside line<br>conversation. If disabled, "*" will<br>simply be dialled.                                                             | 0 : dial " <b>*</b> "<br>1 : retry                                                                                   | 1       | DISA                                            |
|      | 11  | Selects whether the display, which is<br>assigned in programme<br>[612] Incoming Call Display and<br>[676] PS Incoming Call Display,<br>changes after answering an incoming<br>call or not.               | 0 : not change<br>1 : change to<br>duration time                                                                     | 1       | Incoming Outside<br>Call Information<br>Display |
|      | 12  | Reserved                                                                                                    |                                                                                                    |         |                                                 |
|      | 13  | Enables or disables the automatic time<br>adjustment. The time is automatically<br>adjusted when the first call after 3:00 is<br>received.                                                                | 0 : enable<br>1 : disable                                                                                            | 1       | ISDN                                            |
|      | 14  | Selects the bearer when using a single line telephone.                                                                                                    | 0 : Speech<br>1 : 3.1k Audio                                                                                         | 1       | ISDN                                            |

#### 5.4 Optional Programming

|      |     | Enplana                                                                         |                                            |         |                             |
|------|-----|---------------------------------------------------------------------------------|--------------------------------------------|---------|-----------------------------|
| Area | Bit | Description                                                                     | Selection                                  | Default | Feature Guide<br>References |
| 07   | 15  | Selects the bearer when using a proprietary telephone or DECT portable station. | <b>0</b> : 3.1k Audio<br><b>1</b> : Speech | 1       | ISDN                        |
|      | 16  | Reserved                                                                        |                                            |         |                             |

#### Explanation

#### Selection

- Area code: **01 through 07**
- Selection: See "Selection" in the explanation table.

#### Default

See "Default" shown in the explanation table.

#### Programming

1. Enter 990.

Display: System Add Inf.

2. Press NEXT.

Display: Area NO?→

**3.** Enter an **area code (01 through 07).** 

```
Display example: 0010100011000001
```

- 4. Keep pressing  $\blacksquare$  or  $\blacklozenge$  to move the cursor to the desired bit.
- **5.** Enter your **selection** (0 or 1).

To change the current entry, press **STORE** and enter the new selection.

- **6.** To programme another bit, repeat steps 4 and 5.
- 7. Press STORE.
- 8. To programme another area, press **SELECT** and the desired **area code**.
- 9. Repeat steps 4 through 8.

10.Press END.

## Conditions

None

#### **Features Guide References**

Section 6 Default Values

# 2 General Programming

| Programme                                             | Default                                                                                                    |
|-------------------------------------------------------|----------------------------------------------------------------------------------------------------|
| [000] Date and Time Set                               | '95 Jan. 1 SUN 00:00                                                                                                    |
| [001] System Speed Dialling Number Set                | All speed dial numbers – Not stored                                                                                                    |
| [002] System Speed Dialling Name Set                  | All speed dial numbers – Not stored                                                                                                    |
| [003] Extension Number Set                            | KX-TD816:<br>Jack 01-1 through 16-1 = 101 through 116;<br>Jack 01-2 through 16-2 = 201 through 216<br>KX-TD1232:<br>Jack 01-1 through 64-1 = 101 through 164;<br>Jack 01-2 through 64-2 = 201 through 264                           |
| [004] Extension Name Set                              | All jacks – Not stored                                                                                                    |
| [005] Flexible CO Button Assignment                   | KX-TD816:<br>All jacks – CO buttons 1 through 8 = Single-CO 01<br>through 08; Ring tone type 2<br>Other CO buttons = Not stored<br>KX-TD1232:<br>All jacks – CO buttons 1 through 24 = Single-CO 01<br>through 24; Ring tone type 2 |
| [006] Operator / Manager Extension<br>Assignment      | Operator 1 – Jack 01;<br>Operator 2 and Manager – Not stored                                                                                                    |
| [007] Console Port and Paired Telephone<br>Assignment | All consoles – Not stored                                                                                                    |
| [008] Absent Messages                                 | 1: Will Return Soon<br>2: Gone Home<br>3: At Ext %%%<br>4: Back at %%:%%<br>5: Out Until %%/%%<br>6: In a Meeting<br>7 through 9: Blank (not stored)                                                                                |
| [009] Emergency Dial Number Set                       | All locations – Not stored                                                                                                    |
| [010] Budget Management                               | All jacks – 0                                                                                                    |
| [011] Charge Margin Rate                              | 0%                                                                                                    |
| [015] Quick Dialling Number Set                       | All location numbers – Not stored                                                                                                    |

|               | Programme                           | Default                                                                                                    |
|---------------|-------------------------------------|----------------------------------------------------------------------------------------------------|
| [100]         | Flexible Numbering                  | See "Feature Number List".                                                                                                    |
| [101]         | Day / Night Service Switching Mode  | Manual                                                                                                    |
| [102]         | Day / Night Service Starting Time   | Every day of the week – Day – 9:00 / Night – 17:00                                                                                                    |
| [103] Assignm | Automatic Access Outside Line Group | 12345678                                                                                                    |
| [104]         | Flexible Quick Dialling Number Set  | All locations – Not stored                                                                                                    |
| [105]         | Account Codes                       | All locations – Not stored                                                                                                    |
| [106]         | Station Hunting Type                | All extension groups – Disable                                                                                                    |
| [107]         | System Password                     | 1234                                                                                                    |
| [108]         | One-Touch Transfer by DSS Button    | Enable                                                                                                    |
| [109]         | Expansion Unit Type                 | KX-TD816: C;E<br>KX-TD1232: Master and Slave – C;E1;E2                                                                                                    |
| [113]         | VM Status DTMF Set                  | RBT – 1; BT – 2; ROT – 3; DND – 4; Answer – 5;<br>Disconnect – #9; Confirm – 9;<br>FWD VM RBT – 6; FWD VM BT – 7; FWD EXT<br>RBT – 8                                                                                                    |
| [114]         | VM Command DTMF Set                 | LV-MSG – H; GETMSG – *H; AA-SVC – #8; VM-<br>SVC – #6                                                                                                    |
| [115]         | Adjust Time                         | 1:00                                                                                                    |
| [116]         | ROM Version Display                 | Not applicable                                                                                                    |
| [117]         | Voice Mail Number Assignment        | All jacks – Blank                                                                                                    |
| [118]         | Voice Mail Extension Number Set     | KX-TD816:<br>VM-01=165, VM-02=166, VM-03=167, VM-<br>04=168, VM-05=169, VM-06=170, VM-07=177,<br>VM-08=178<br>KX-TD1232:<br>VM-01=165, VM-02=166, VM-03=167, VM-<br>04=168, VM-05=169, VM-06=170, VM-07=177,<br>VM-08=178, VM-09=171, VM-10=172, VM-<br>11=173, VM-12=174, VM-13=175, VM-14=176,<br>VM-15=179, VM-16=180 |

|               | Programme                               | Default                        |
|---------------|-----------------------------------------|--------------------------------|
| [119]         | Voice Mail Extension Group Assignment   | All voice mail numbers – EXG 1 |
| [120]         | Charge Display Selection                | in Meter                       |
| [121]         | Assignment of Denomination              | Not stored                     |
| [122]         | Charge Verification Assignment          | All jacks – Enable             |
| [123]         | Charge Verification ID Code Set         | 1234                           |
| [124]         | Hotel Application                       | Disable                        |
| [125]         | User Password                           | 1234                           |
| [126]         | UCD Overflow                            | All UCD groups – Not stored    |
| [127]         | UCD Time Table                          | All time tables – Not stored   |
| [130]         | Phantom Extension Number Set            | All locations – Not stored     |
| [148]         | Off-Hook Monitor                        | Enable                         |
| [200]         | Hold Recall Time                        | 60 s                           |
| [201]         | Transfer Recall Time                    | 12 rings                       |
| [202]         | Call Forwarding – No Answer Time        | 3 rings                        |
| [203]         | Intercept Time                          | 12 rings                       |
| [204]         | Pickup Dial Waiting Time                | 1 s                            |
| [205]<br>Time | Extension-to-Outside Line Call Duration | 10 min                         |
| [206]<br>Time | Outside-to-Outside Line Call Duration   | 10 min                         |
| [207]         | First Digit Time                        | 10 s                           |
| [208]         | Inter Digit Time                        | 10 s                           |
| [209]         | Automatic Redial Repeat Times           | 15 times                       |
| [210]         | Automatic Redial Interval Time          | 60 s                           |
| [211]         | Dial Start Time                         | 500 ms                         |

| Programme                                                   | Default                                                                                                    |
|-------------------------------------------------------------|----------------------------------------------------------------------------------------------------|
| [212] Call Duration Count Start Time                        | 0 s                                                                                                    |
| [213] DISA Delayed Answer Time                              | 1 ring                                                                                                    |
| [214] DISA Prolong Time                                     | 3 min                                                                                                    |
| [215] Outgoing Message Time                                 | 32, 0, 32, 0 (for OGM 1 through 4 from left to right)                                                            |
| [216] Message Waiting Ring Interval Time                    | 10 min                                                                                                    |
| [217] Timed Reminder Alarm Repeat Times                     | 3 times                                                                                                    |
| [218] Timed Reminder Alarm Interval Time                    | 60 s                                                                                                    |
| [221] DISA AA Wait Time                                     | 1 s                                                                                                    |
| [300] TRS Override for System Speed Dialling                | Disable                                                                                                    |
| [301-305] TRS Denied Code Entry for Levels 2<br>through 6   | All locations – Not stored                                                                                       |
| [306-310] TRS Excepted Code Entry for Levels<br>2 through 6 | All locations – Not stored                                                                                       |
| [312] ARS Mode                                              | Off                                                                                                    |
| [313] ARS Time                                              | Time-A – 8:00; Time-B – 17:00; Time-C – 21:00;<br>Time-D – Disable                                               |
| [314-321] ARS Leading Digit Entry for Plans 1<br>through 8  | All locations – Not stored.                                                                                      |
| [322-329] ARS Routing Plans 1 through 8                     | All time schedules – Not stored                                                                                  |
| [330] ARS Modify Removed Digit                              | All modification tables – 0                                                                                      |
| [331] ARS Modify Added Number                               | All modification tables – Not stored                                                                             |
| [400] Outside Line Connection Assignment                    | All outside lines – Connect<br>(If KX-TD290 is connected: All outside lines in the<br>Slave System – No Connect) |

| Programme                                              | Default                                                                                                    |
|--------------------------------------------------------|----------------------------------------------------------------------------------------------------|
| [401] Outside Line Group Assignment                    | CO01 – TRG 1;<br>CO02 – TRG 2;<br>CO03 – TRG 3;<br>CO04 – TRG 4;<br>CO05 – TRG 5;<br>CO06 – TRG 6;<br>CO07 – TRG 7;<br>CO08 – TRG 8 (for KX-TD816)<br>CO08 through CO54 – TRG 8 (for KX-TD1232) |
| [402] Dial Mode Selection                              | All outside lines – Pulse                                                                                                    |
| [403] Pulse Speed Selection                            | All outside lines – 10 pps                                                                                                    |
| [404] DTMF Time                                        | All outside lines – 80 ms                                                                                                    |
| [405] CPC Signal Detection Incoming Set                | All outside lines – Disable                                                                                                    |
| [407-408] DIL 1:1 Extension – Day / Night              | All outside lines – Disable (Day / Night)                                                                                                    |
| [409-410] Intercept Extension – Day / Night            | All outside line groups – Disable (Day / Night)                                                                                                    |
| [411] Host PBX Access Codes                            | All outside line groups – Not stored                                                                                                    |
| [412] Pause Time                                       | All outside line groups – 3.5 s                                                                                                    |
| [413] Flash Time                                       | All outside line groups – 96 ms                                                                                                    |
| [414] Disconnect Time                                  | All outside line groups – 1.5 s                                                                                                    |
| [415] CPC Signal Detection Outgoing Set                | Disable                                                                                                    |
| [417] Outside Line Name Assignment                     | All outside lines – Not stored                                                                                                    |
| [423] Pay Tone Assignment                              | All outside lines – Disable                                                                                                    |
| [441] Line Hunting Sequence                            | All outside line groups – Small –> Large                                                                                                    |
| [500-501] Toll Restriction Level – Day / Night         | COS 1 through 7 – Level 1 (Day / Night);<br>COS 8 – Level 7 (Day / Night)                                                                                                    |
| [502] Extension-to-Outside Line Call Duration<br>Limit | All COS – Disable                                                                                                    |
| [503] Call Transfer to Outside Line                    | All COS – Disable                                                                                                    |
| [504] Call Forwarding to Outside Line                  | All COS – Disable                                                                                                    |

| Programme                                                             | Default                                                                                                    |
|-----------------------------------------------------------------------|----------------------------------------------------------------------------------------------------|
| [505] Executive Busy Override                                         | All COS – Disable                                                                                                   |
| [506] Executive Busy Override Deny                                    | All COS – Enable                                                                                                    |
| [507] Do Not Disturb Override                                         | All COS – Disable                                                                                                   |
| [508] Account Code Entry Mode                                         | All COS – Option                                                                                                    |
| [509] Off-Hook Call Announcement (OHCA)                               | All COS – Enable                                                                                                    |
| [600] EXtra Device Port                                               | All jacks – Disable                                                                                                 |
| [601] Class of Service                                                | All jacks-1/2 – Primary, Secondary – COS 1, COS 1                                                                   |
| [602] Extension Group Assignment                                      | All jacks-1/2 – Extension group 1                                                                                   |
| [603-604] DIL 1:N Extension and Delayed<br>Ringing – Day / Night      | All jacks-1/2 – All outside lines – Immediate ringing<br>(Day / Night)                                              |
| [605-606] Outgoing Permitted Outside Line<br>Assignment – Day / Night | All jacks-1/2 – All outside lines – Enable (Day / Night)                                                            |
| [609] Voice Mail Access Codes                                         | All jacks – Not stored                                                                                              |
| [612] Incoming Call Display                                           | All jacks – Calling                                                                                                 |
| [616] Live Call Screening Recording Mode<br>Assignment                | All jacks – Stop Record                                                                                             |
| [800] SMDR Incoming / Outgoing Call Log<br>Printout                   | Outgoing calls – All; Incoming calls – On                                                                           |
| [801] SMDR Format                                                     | Page length – 66; Skip perforation – 0                                                                              |
| [802] System Data Printout                                            | Not applicable.                                                                                                    |
| [803] Music Source Use                                                | Hold and BGM – Music 1                                                                                              |
| [804] External Pager BGM                                              | All external pagers – Disable                                                                                       |
| [805] External Pager Confirmation Tone                                | On                                                                                                    |
| [806-807] Serial Interface (RS-232C)<br>Parameters                    | Port 1 / Port 2:<br>New line code = CR+LF; Baud rate = 9600; Word<br>length = 8;<br>Parity bit = Mark; Stop bit = 1 |

|                | Programme                         | Default                                                                                                    |
|----------------|-----------------------------------|----------------------------------------------------------------------------------------------------|
| [809]          | DISA Security Type                | Trunk                                                                                                    |
| [810]          | DISA Tone Detection               | Enable                                                                                                    |
| [811]          | DISA / TIE User Codes             | Code 01=0001 - COS 8<br>Code 02=0002 - COS 8<br>:<br>Code 32=0032 - COS 8                                                                                                    |
| [812]          | DISA DTMF Repeat                  | Dial and Call – Repeat                                                                                                    |
| [813]          | Floating Number Assignment        | Pager 1=196; Pager 2=197; Pager 3=296; Pager<br>4=297; DISA 1=198; DISA 2=298; MODEM=299;<br>DTA=199; E-Grp 1=191; E-Grp 2=192; E-Grp<br>3=193; E-Grp 4=194; E-Grp 5=291; E-Grp 6=292; E-<br>Grp 7=293; E-Grp 8=294 |
| [814]          | Modem Standard                    | CCITT                                                                                                    |
| [815]          | SMDR Output Mode                  | Regular                                                                                                    |
| [817]          | KX-TD197 Baud Rate Set            | V.34-33600                                                                                                    |
| [818]<br>Numbe | DISA Built-in Automated Attendant | Disable                                                                                                    |
| [990]          | System Additional Information     | See "Default" shown in the explanation table.                                                                                                    |
| [991]          | COS Additional Information        | Bits 4, 3, 2 and 1: All COS – 0000 / Bit 5: All COS – 1                                                                                                    |

# 3 ISDN Programming

|       | Programme                     | Default                                                                                                    |
|-------|-------------------------------|----------------------------------------------------------------------------------------------------|
| [005] | Flexible CO Button Assignment | KX-TD816:<br>All jacks – CO buttons 1 through 8 = Single-CO 01<br>through 08; Ring tone type 2<br>Other CO buttons = Not stored<br>KX-TD1232:<br>All jacks – CO buttons 1 through 24 = Single-CO 01<br>through 24; Ring tone type 2 |
| [012] | ISDN Extension Number Set     | All ports – Not stored                                                                                                    |
| [013] | ISDN Extension Name Set       | All ports – Not stored                                                                                                    |

| Programme                                                       | Default                                                                                         |
|-----------------------------------------------------------------|-------------------------------------------------------------------------------------------------|
| [014] Budget Management on ISDN Port                            | All ports – 0                                                                                   |
| [100] Flexible Numbering                                        | See "Feature Number List".                                                                      |
| [109] Expansion Unit Type                                       | KX-TD816: C;E<br>KX-TD1232: Master and Slave – C;E1;E2                                          |
| [112] ISDN Network Type Assignment                              | Mode 11                                                                                         |
| [150] DDI Translation Table                                     | All locations – Not stored                                                                      |
| [151-152] DDI Ringing Assignment – Day /<br>Night               | All locations – Not stored                                                                      |
| [418] ISDN Line Number Assignment                               | All outside lines – Not stored                                                                  |
| [419] ISDN Outgoing CLIR Service<br>Assignment                  | All outside lines – Enable                                                                      |
| [421] ISDN DDI / MSN Removed Digit / Added<br>Number Assignment | All ports – Removed digit=0; Added number=Not stored                                            |
| [424] ISDN Port Type                                            | All ports – CO                                                                                  |
| [425] ISDN Layer 1 Active Mode                                  | KX-TD816: Port 05 and 06 – Call; Other ports –<br>Permanent<br>KX-TD1232: All ports – Permanent |
| [426] ISDN Configuration                                        | KX-TD816: Ports 05 and 06 – Multipoint; Other<br>ports – Point<br>KX-TD1232: All ports – Point  |
| [427] ISDN Data Link Mode                                       | KX-TD816: Port 05 and 06 – Call; Other ports –<br>Permanent<br>KX-TD1232: All ports – Permanent |
| [428] ISDN TEI Mode                                             | KX-TD816: Port 05 and 06 – Automatic; Other ports<br>– Fix 0<br>KX-TD1232: All ports – Fix 0    |
| [429] ISDN Extension Multiple Subscriber<br>Number              | All ports – Disable                                                                             |
| [430] ISDN Extension Progress Tone                              | All ports – Disable                                                                             |
| [447] MSN Assignment                                            | All ports – All locations – Not stored                                                          |

| Programme                                                                                | Default                                             |
|------------------------------------------------------------------------------------------|-----------------------------------------------------|
| [448-449] Extension Ringing Assignment –<br>Day / Night for ISDN                         | All ports – All locations – Disable (Day / Night)   |
| [450] PRI Configuration                                                                  | B channel number – 0 line; CRC4 – Enable            |
| [451] PRI Reference CO                                                                   | All outside lines (PRI line) – CO 13                |
| [452-453] ISDN Ring Service Assignment –<br>Day / Night                                  | All ports – Disable (Day / Night)                   |
| [613] ISDN Class of Service                                                              | All ports – Primary, Secondary – COS 1, COS 1       |
| [614-615] Outgoing Permitted Outside Line<br>Assignment – Day / Night for ISDN Extension | All ports – All outside lines – Enabl (Day / Night) |
| [617] CLIP / COLP Number Assignment for Extension                                        | All jacks – Not stored                              |
| [618] CLIP / COLP Number Assignment for<br>ISDN Extension                                | All ports – Not stored                              |
| [990] System Additional Information                                                      | See "Default" shown in the explanation table.       |

# 4 E & M Programming

|       | Programme                             | Default                                                |
|-------|---------------------------------------|--------------------------------------------------------|
| [100] | Flexible Numbering                    | See "Feature Number List".                             |
| [109] | Expansion Unit Type                   | KX-TD816: C;E<br>KX-TD1232: Master and Slave – C;E1;E2 |
| [128] | PBX Code                              | Not stored                                             |
| [129] | E&M Signal Assignment                 | Continuous                                             |
| [220] | TIE First / Inter Digit Time          | 10 s                                                   |
| [340] | TIE Line Routing Table                | All locations – Not stored                             |
| [341] | TIE Modify Removed Digit / Added Dial | All locations – Deleted digit=0; Added Dial=Blank      |
| [431] | TIE Table Number Assignment           | All outside line groups – Not stored                   |
| [432] | TIE Incoming Assignment               | All TIE tables – Wink                                  |

|       | Programme                           | Default                                                                   |
|-------|-------------------------------------|---------------------------------------------------------------------------|
| [433] | TIE Outgoing Assignment             | All TIE tables – Wink                                                     |
| [434] | TIE Subscriber Number Removed Digit | All TIE tables – 0                                                        |
| [435] | TIE Added Number                    | All TIE tables – Blank                                                    |
| [436] | TIE Wink Time Out Assignment        | All TIE tables – 16                                                       |
| [437] | Outside-to-TIE Transfer             | All outside line groups – Disable                                         |
| [438] | TIE-to-Outside Transfer             | All outside line groups – Disable                                         |
| [439] | TIE-to-TIE Transfer                 | All outside line groups – Enable                                          |
| [440] | TIE Security Type                   | All outside line groups – Trunk                                           |
| [442] | Voice Path Type                     | All outside lines – 2 wire                                                |
| [443] | Voice Level (Transmit)              | All outside lines – -3 db                                                 |
| [444] | Voice Level (Receive)               | All outside lines – -3 db                                                 |
| [445] | TIE Receive Dial                    | All outside line ports – Yes                                              |
| [811] | DISA / TIE User Codes               | Code 01=0001 - COS 8<br>Code 02=0002 - COS 8<br>:<br>Code 32=0032 - COS 8 |
| [990] | System Additional Information       | See "Default" shown in the explanation table.                             |

# 5 DECT Programming

|       | Programme                        | Default                                                 |
|-------|----------------------------------|---------------------------------------------------------|
| [020] | PS Flexible CO Button Assignment | All PSs – CO 01 = Loop-CO; CO 02 and CO 03 = Not stored |
| [100] | Flexible Numbering               | See "Feature Number List".                              |
| [109] | Expansion Unit Type              | KX-TD816: C;E<br>KX-TD1232: Master and Slave – C;E1;E2  |
| [650] | PS Registration                  | All PSs – Not stored                                    |

| Programme                                                                | Default                                             |
|--------------------------------------------------------------------------|-----------------------------------------------------|
| [651] PS Termination                                                     | Not applicable                                      |
| [653] PS Extension Name Set                                              | All PSs – Not stored                                |
| [654] SXDP Assignment                                                    | All jacks – Enable                                  |
| [655] PS Budget Management                                               | All PSs – 0                                         |
| [656] PS Charge Verification Assignment                                  | All PSs – Enable                                    |
| [657] PS Class of Service                                                | All PSs – Primary, Secondary – COS 1, COS 1         |
| [658] PS Extension Group Assignment                                      | All PSs – Extension group 1                         |
| [659-660] PS DIL 1:N Extension – Day / Night                             | All PSs – All outside lines – Disable (Day / Night) |
| [661-662] PS Outgoing Permitted Outside Line<br>Assignment – Day / Night | All PSs – All outside lines – Enable (Day / Night)  |
| [665] PS Voice Mail Access Codes                                         | All PSs – Not stored                                |
| [671] PS Extension Number Set                                            | All PSs – Not stored                                |
| [672] PS Password Set                                                    | All PSs – 1234                                      |
| [673] CLIP / COLP Number Assignment for PS                               | All PSs – Not stored                                |
| [676] PS Incoming Call Display                                           | All PSs – Calling                                   |
| [680] Cell Station Number Assignment for<br>Master CS                    | Not stored                                          |
| [681] PS Radio System ID Reference                                       | Not stored                                          |
| [682] Radio Information Data Clear                                       | Not applicable                                      |
| [990] System Additional Information                                      | See "Default" shown in the explanation table.       |

# Section 7 Index

#### A

AA (Automated Attendant) 115, 213, 283, 326, 377 AA hunting 65 AA Service 73, 215, 285, 328, 379 Absent Messages 45 Account button 38, 222, 334 Account code 31, 63, 215, 285, 328, 379 Account Code Entry 63 Account Code Entry Mode 168 Adjust Time 75 Alarm tone 15 38, 222 Alert button ARS Leading Digit Entry for Plans 1 through 8 124 ARS Mode 121 ARS Modify Added Number 129 **ARS Modify Removed Digit** 128 ARS Routing Plans 1 through 8 126 **ARS** Time 122 ARS with DTMF 216, 286, 329, 380 Assignment of Denomination 84 Automated Attendant (AA) 115, 213, 283, 326, 377 Automated Attendant (AA) Service 73, 215, 285, 328, 379 Automatic Access Outside Line Group Assignment 60 Automatic Line Access 60 Automatic Redial Interval Time 106 Automatic Redial Repeat Times 105 Automatic time adjustment 217, 287, 330, 381

## B

Background Music (BGM) 191, 193, 216, 286, 329, 380 Bearer 217, 218, 287, 288, 330, 331, 381, 382 BGM (Background Music) 191, 193, 216, 286, 329, 380 Budget Management 49, 229, 350 Budget Management on ISDN Port 229

## С

Call blocking mode 134.136 Call Duration Count Start Time 108 98, 164, 215, 217, 285, 287, Call Forwarding 328, 330, 379, 381 Call Forwarding to Outside Line 164 Call Forwarding – Follow Me 219 Call Forwarding - No Answer Time 98 Call Transfer 163 Call Transfer to Outside Line 163 Calling Line Identification Presentation (CLIP) 242, 275, 277, 366 Calling Line Identification Restriction (CLIR) 244

Cell Station Number Assignment for Master CS 370 Characters 17 Charge Display Selection 83 Charge limitation 49, 229, 350 Charge Margin Rate 51 Charge Verification Assignment 85, 352 Charge Verification ID Code Set 86 Circular hunting 65 Class of Service (COS) 173, 219, 271, 353 CLEAR button 12 CLIP (Calling Line Identification Presentation) 242, 275, 277, 366 CLIP/COLP Number Assignment for Extension 275 CLIP / COLP Number Assignment for ISDN Extension 277 CLIP / COLP Number Assignment for PS 366 CLIR (Calling Line Identification Restriction) 244COLP (Connected Line Identification Presentation) 214, 242, 275, 277, 284, 327, 366, 378 Conference button 38, 222, 334 15, 195, 211, 281, 324, 375 Confirmation tone **Connected Line Identification Presentation** (COLP) 214, 242, 275, 277, 284, 327, 366, 378 Console 43 Console Port and Paired Telephone Assignment 43 COS (Class of Service) 173, 219, 271, 353 COS Additional Information 219 **CPC Signal Detection Incoming Set** 140 CPC Signal Detection Outgoing Set 152

## D

Date 28 Date and Time Set 28 Day / Night Service 57, 58 Day / Night Service Starting Time 58 Day / Night Service Switching Mode 57 DDI (Direct Dialling In) 214, 217, 284, 287, 327, 330, 378, 381 DDI Ringing Assignment - Day / Night 214, 240, 284, 327, 378 **DDI Translation Table** 238 Delayed Ringing 177 Denomination 84 **Dial Mode Selection** 134, 136, 138, 212, 282, 325, 376 Dial mode, call blocking 134 Dial mode, DTMF 134 Dial mode, Pulse 134 **Dial Start Time** 107 Dial tone 210, 216, 280, 286, 323, 329, 374, 380

DIL (Direct In Lines) 142, 177 Direct Dialling In (DDI) 214, 217, 284, 287, 327, 330, 378, 381 Direct In Lines (DIL) 142, 177 Direct Inward System Access (DISA) 91, 217, 287, 330, 381 DISA (Direct Inward System Access) 91, 217, 287, 330, 381 DISA AA Wait Time 115 DISA Built-in Automated Attendant 115 DISA Built-in Automated Attendant Number 208 DISA Delayed Answer Time 109 **DISA DTMF Repeat** 202 **DISA** Prolong Time 110 **DISA Security Type** 198 **DISA** Tone Detection 199 **DISA User Codes** 200, 320 Disconnect Time 151 Do Not Disturb 167 Do Not Disturb Override 167 38, 68, 222, 334 DSS button DTMF (Dual Tone Multi-Frequency) 134 DTMF mode 134 DTMF signals 71, 202, 210, 280, 323, 374 DTMF Time 138 Dual Tone Multi-Frequency (DTMF) 134

#### E

E & M Signal Assignment 297 EFA (External Feature Access) 149 Emergency Dial Number Set 47 END button 12 **Entering Characters** 17 Entering the programming mode 14 Entering the user programming mode 22 **Executive Busy Override** 165, 166 Executive Busy Override Deny 69, 235, 294, 340 Expansion Unit Expansion Unit Type 69, 235, 294, 340 Extension Group Assignment 175, 355 Extension Name Set 36 Extension Number Set 34 Extension Ringing Assignment - Day / Night for ISDN 264 Extension Ringing Assignment - Day/ Night for 214, 284, 327, 378 ISDN Extensions Used for Programming 10 Extension-to-Outside Line Call Duration Limit 161, 211, 281, 324, 375 Extension-to-Outside Line Call Duration Time 101 External Feature Access (EFA) 149 External Pager BGM 193 External Pager Confirmation Tone 195 EXtra Device Port (XDP) 15, 35, 41, 44, 171

#### F

Feature numbers 53, 231, 290, 336 First Digit Time 103, 217, 287, 298, 330, 381 Flash 149, 211, 281, 324, 375 FLASH button 12, 210, 280, 323, 374 Flash Time 149 Flexible CO Button Assignment 38, 222, 334 Flexible Numbering 53, 231, 290, 336 Flexible Quick Dialling Number Set 61 Floating Number Assignment 203 74, 215, 285, 328, 379 Follow On ID FWD/DND button 38, 222, 334

## G

Group-CO button 38, 223, 334

## H

Hold Recall Time 96 Hookswitch 210, 280, 323, 374 Host PBX 146 Host PBX Access Codes 146 Hotel Application 87, 214, 284, 327, 378 Hunting Type 65

#### Ι

Incoming Call Display 183, 217, 287, 330, 368, 381 Initial display 212, 282, 325, 376 Inter Digit Time 104, 217, 287, 298, 330, 381 Intercept Extension – Day / Night 144 Intercept Routing – No Answer (IRNA) 99, 144, 215, 285, 328, 379 Intercept Time 99 Intercom dial tone frequency 212, 282, 325, 376 Inter-digit pause for pulse dialling 212, 282, 325, 376 IRNA (Intercept Routing – No Answer) 99, 144, 215, 285, 328, 379 ISDN Class of Service 271 **ISDN** Configuration 252 ISDN Data Link Mode 254 ISDN DDI / MSN Removed Digit / Added Number Assignment 246 ISDN Extension Multiple Subscriber Number 258 ISDN Extension Name Set 227 ISDN Extension Number Set 225 ISDN Extension Progress Tone 260 ISDN Layer 1 Active Mode 250 ISDN Line Number Assignment 242 ISDN Network Type Assignment 237 ISDN Outgoing CLIR Service Assignment 244 **ISDN** Port Type 248 ISDN Ring Service Assignment - Day / Night 269

#### Index

ISDN Service button 38, 222 ISDN TEI Mode 256

#### J

Jack number 15 Jog Dial 16

#### K

**KX-TD144** 70, 236, 295, 341 70, 236, 295, 341 **KX-TD146 KX-TD170** 70, 236, 295, 341 70, 236, 295, 341 **KX-TD180 KX-TD184** 70, 236, 295, 341 KX-TD197 Baud Rate Set 207 70, 236, 295, 341 **KX-TD280** KX-TD286 70, 236, 295, 341 70, 131, 133, 154, 236, 243, 266, KX-TD290 267, 295, 341

## L

Line Hunting Sequence 158 Live Call Screening button 38, 222 Live Call Screening Cancel button 38, 222 Live Call Screening Recording Mode Assignment 185 Log-In/Log-Out button 38, 222 Loop-CO button 38, 60, 222, 334

## Μ

Mailbox number 181, 212, 282, 325, 361, 376 39, 41, 44, 224 Manager Manager Extension Assignment 41 Margin Rate 51 Master CS 370 Message Waiting button 38, 222, 334 Message Waiting lamp 210, 280, 323, 374 Message Waiting Ring Interval Time 112 Modem Standard 205 MSN (Multiple Subscriber Number) 214, 217, 258, 284, 287, 327, 330, 378, 381 MSN Assignment 262 Multiple Subscriber Number (MSN) 214, 217, 258, 284, 287, 327, 330, 378, 381 Music on Hold 191, 216, 286, 329, 380 Music Source Use 191

## Ν

NEXT button 12 Night button 38, 222 Night Service 57, 58

#### 0

Off-Hook Call Announcement (OHCA) 170 Off-Hook Monitor 95 OGM (Outgoing Message) 111, 215, 285, 328, 379 OHCA (Off-Hook Call Announcement) 170 38, 222, 334 One-Touch Dialling button **One-Touch Transfer** 68 One-Touch Transfer by DSS Button 68 Operator 41 Operator / Manager Extension Assignment 41 Option mode 168 OTMF command signals 73 Outgoing Message (OGM) 111, 215, 285, 328, 379 Outgoing Message Time 111 Outgoing Permitted Outside Line Assignment -179, 359 Day / Night Outgoing Permitted Outside Line Assignment -Day / Night for ISDN Extension 273 Outside Line Connection Assignment 130 **Outside Line Group** 60 Outside Line Group Assignment 132 Outside Line Name Assignment 154 Outside-to-Outside Line Call Duration Time 102, 110 Outside-to-TIE Transfer 312 Overlay 12, 13

#### Р

PAD Switch Control 213, 283, 326, 377 Pager 193, 195 Pause 148 PAUSE button 12 Pause Time 148 Pay Tone Assignment 156 PBX Code 296 Phantom Extension 93 Phantom Extension button 38, 222 Phantom Extension Number Set 93 Pickup Dial Waiting Time 100 PREV (PREVIOUS) button 12 **PRI** Configuration 266 PRI Reference CO 267 PROGRAM button 12 Programming Example Programming Instructions 10 **Programming Methods** 15 Progress Tone 260 PS Budget Management 350 PS Charge Verification Assignment 352 PS Class of Service 353 PS Extension Group Assignment 355 PS Extension Name Set 348 PS Extension Number Set 363 PS Flexible CO Button Assignment 334 PS Incoming Call Display 217, 287, 330, 368, 381 PS Outgoing Permitted Outside Line Assignment -Day / Night 359

PS Password Set 365 PS Radio System ID Reference 371 **PS** Registration 342 **PS** Termination 346 PS Voice Mail Access Codes 212, 282, 325, 361, 376 Pulse break ratio 212, 282, 325, 376 Pulse dialling signals 213, 283, 326, 377 213, 283, 326, 377 Pulse feedback 134, 136 Pulse mode Pulse Speed Selection 136

## Q

Quick Dialling52, 61Quick Dialling Number61Quick Dialling Number Set52

## R

Radio Information Data Clear372Ring Group hunting65Ringer frequency38, 223ROM Version Display76Rotation of jack number15RS-232C196

## S

Save button 38, 222, 334 SECRET button 12 Secret Dialling 31 SEL 12 SEL+ 12 SELECT button 12 SEL-12 Serial Interface (RS-232C) Parameters 196 SHIFT Button 11 Single-CO button 38, 222, 334 SKP+ 16 SKP-16 SMDR (Station Message Detail Recording) 108, 214, 215, 284, 285, 327, 328, 378, 379 SMDR Format 189 SMDR Incoming / Outgoing Call Log Printout 187 SMDR Output Mode 206 Soft Buttons 11 Station Hunting 65 Station Hunting Type 65 Station Message Detail Recording (SMDR) 108. 214, 215, 284, 285, 327, 328, 378, 379 Station Speed Dialling 212, 282, 325, 376 STORE button 12 Super EXtra Device Port (SXDP) 349 SXDP (Super EXtra Device Port) 349 SXDP Assignment 349 System Additional Information 209, 279, 322, 373

System Data Printout190System Password14, 67System Speed Dialling30, 32, 116System Speed Dialling Name Set32System Speed Dialling Number Set30

## Т

Terminating hunting 65 TIE Added Number 309 217, 287, 330, 381 TIE call TIE First / Inter Digit Time 298 TIE Incoming Assignment 305 TIE Line Routing Table 299 TIE Modify Removed Digit / Added Dial 301 TIE Outgoing Assignment 306 TIE Receive Dial 319 315 **TIE Security Type** TIE Subscriber Number Removed Digit 308 TIE Table Number Assignment 303 TIE User Codes 200, 320 TIE Wink Time Out Assignment 310 TIE-to-Outside Transfer 313 TIE-to-TIE Transfer 314 Time 28 Timed Reminder 214, 284, 327, 378 Timed Reminder Alarm Interval Time 114 Timed Reminder Alarm Repeat Times 113 **Toll Restriction** 211, 281, 324, 375 159 Toll Restriction Level – Day / Night Transfer Recall 211, 281, 324, 375 Transfer Recall Time 97 TRS Denied Code Entry for Levels 2 through 6 117 TRS Excepted Code Entry for Levels 2 through 6 119 TRS Override for System Speed Dialling 116 Two-Way Record button 38, 222, 334 Two-Way Transfer button 38, 222, 334

## U

UCD (Uniform Call Distribution) 89,91 UCD hunting 65 UCD Overflow 89 UCD Time Table 91 Uniform Call Distribution (UCD) 89,91 Unit location 69, 235, 294, 340 Unit Type 69, 235, 294, 340 User Password 22,88 User Programming 10, 22, 88

## V

Verified – All Calls mode 168 Verified – Toll Restriction Override mode 168 VM Command DTMF Set 73 VM hunting 65 VM Service 73, 215, 285, 328, 379

#### Index

VM Status DTMF Set 71 Voice Level (Receive) 318 Voice Level (Transmit) 317 73, 215, 285, 328, Voice Mail (VM) Service 379 181, 212, 282, 325, Voice Mail Access Codes 361, 376 Voice Mail Extension 79 Voice Mail Extension Group 81 Voice Mail Extension Group Assignment 81 Voice Mail Extension Number Set 79 Voice Mail Number Assignment 77 Voice Mail Transfer button 38, 222, 334 Voice Path Type 316 Voice Processing System (VPS) 71, 73, 210, 212, 280, 282, 323, 325, 374, 376 VOLUME button 16 VPS (Voice Processing System) 71, 73, 210, 212, 280, 282, 323, 325, 374, 376

#### W

Whisper OHCA 216, 286, 329, 380

#### Х

XDP (EXtra Device Port) 15, 35, 41, 44, 171

This PBX fulfills the requirements of following European regulations:

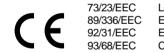

Low Voltage Directive Electromagnetic compatibility (Basic EMC Publication) Electromagnetic compatibility (Supplement) CE mark

For above mentioned standards the unit is signed with the CE-mark.

#### Warning:

This is a Class A product. In a domestic environment this product may cause radio interference in which case the user may be required to take adequate measures.

#### Kyushu Matsushita Electric Co., Ltd.

1-62, 4-chome, Minoshima, Hakata-ku, Fukuoka 812-8531, Japan

#### Copyright:

This manual is copyrighted by Kyushu Matsushita Electric Co., Ltd. (KME). Under the applicable copyright laws, this manual may not be reproduced in any form, in whole or part, without the prior written consent of KME.

© Kyushu Matsushita Electric Co., Ltd. 2000